HP 9000 Computers

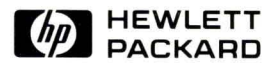

# HP-UX Technical BASIC Programming Guide, Vol. 2

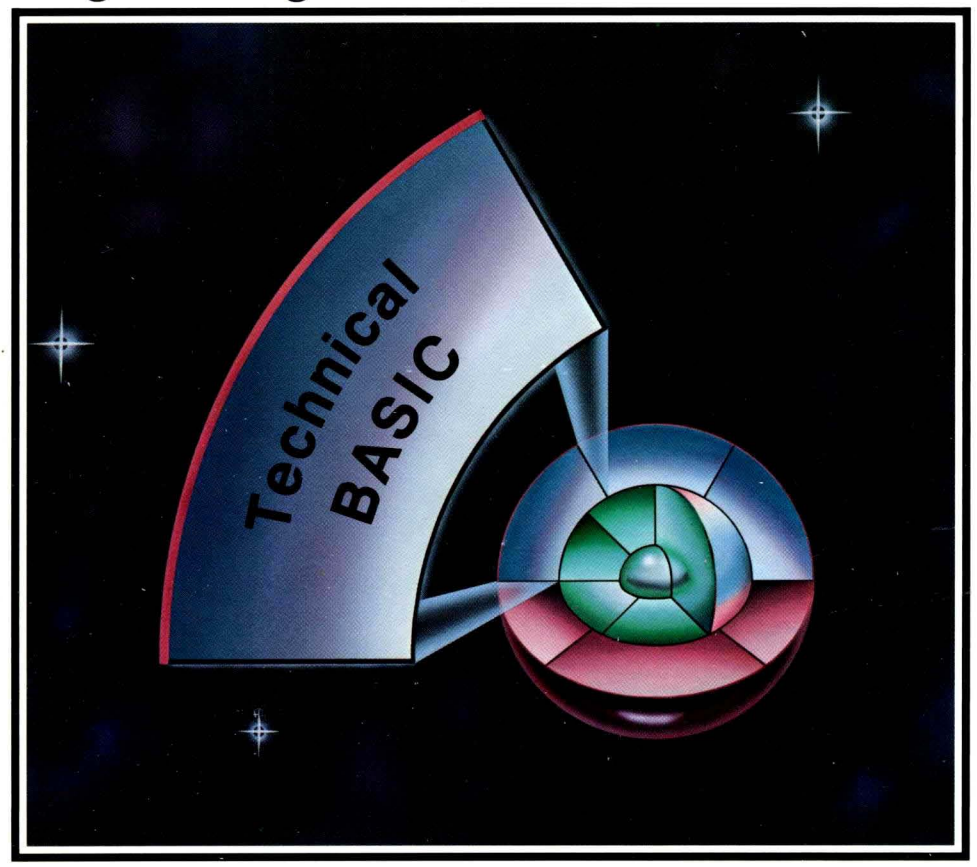

# **HP-UX Technical BASIC Programming Guide, Vol. 2**

**for HP 9000 Computers** 

HP Part Number 97068-90001

© Copyright 1986 Hewlett-Packard Company

This document contains proprietary information which is protected by copyright. All rights are reserved. No part of this document may be photocopied, reproduced or translated to another language without the prior written consent of Hewlett-Packard Company. The information contained in this document is subject to change without notice.

Restricted Rights Legend

Use, duplication or disclosure by the Government is subject to restrictions as set forth in paragraph (b)(3)(B) of the Rights in Technical Data and Software clause in DAR 7-104.9(a).

© Copyright 1980, Bell Telephone Laboratories, Inc.

**Hewlett-Packard Company** 

. 3404 East Harmony Road, Fort Collins, Colorado 80525

# **Printing History**

New editions of this manual will incorporate all material updated since the previous edition. Update packages may be issued between editions and contain replacement and additional pages to be merged into the manual by the user. Each updated page will be indicated by a revision date at the bottom of the page. A vertical bar in the margin indicates the changes on each page. Note that pages which are rearranged due to changes on a previous page are not considered revised.

The manual printing.date and part number indicate its current edition. The printing date changes when a new edition is printed. (Minor corrections and updates which are incorporated at reprint do not cause the date to change.) The manual part number changes when extensive technical changes are incorporated.

February 1986... Edition 1

#### **NOTICE**

The information contained in this document is subject to change without notice.

HEWLETT-PACKARD MAKES NO WARRANTY OF ANY KIND WITH REGARD TO THIS MANUAL, INCLUDING, BUT NOT LIMITED TO, THE IMPLIED WARRANTIES OF MERCHANTABILITY AND FITNESS FOR A PARTICULAR PURPOSE. Hewlett-Packard shall not be liable for errors contained herein or direct, indirect, special, incidental or consequential damages in connection with the fumishing, performance, or use of this material.

#### **WARRANTY**

A copy of the specific warranty terms applicable to your Hewlett-Packard product and replacement parts can be obtained from your local Sales and Service Office.

# **Table of Contents**

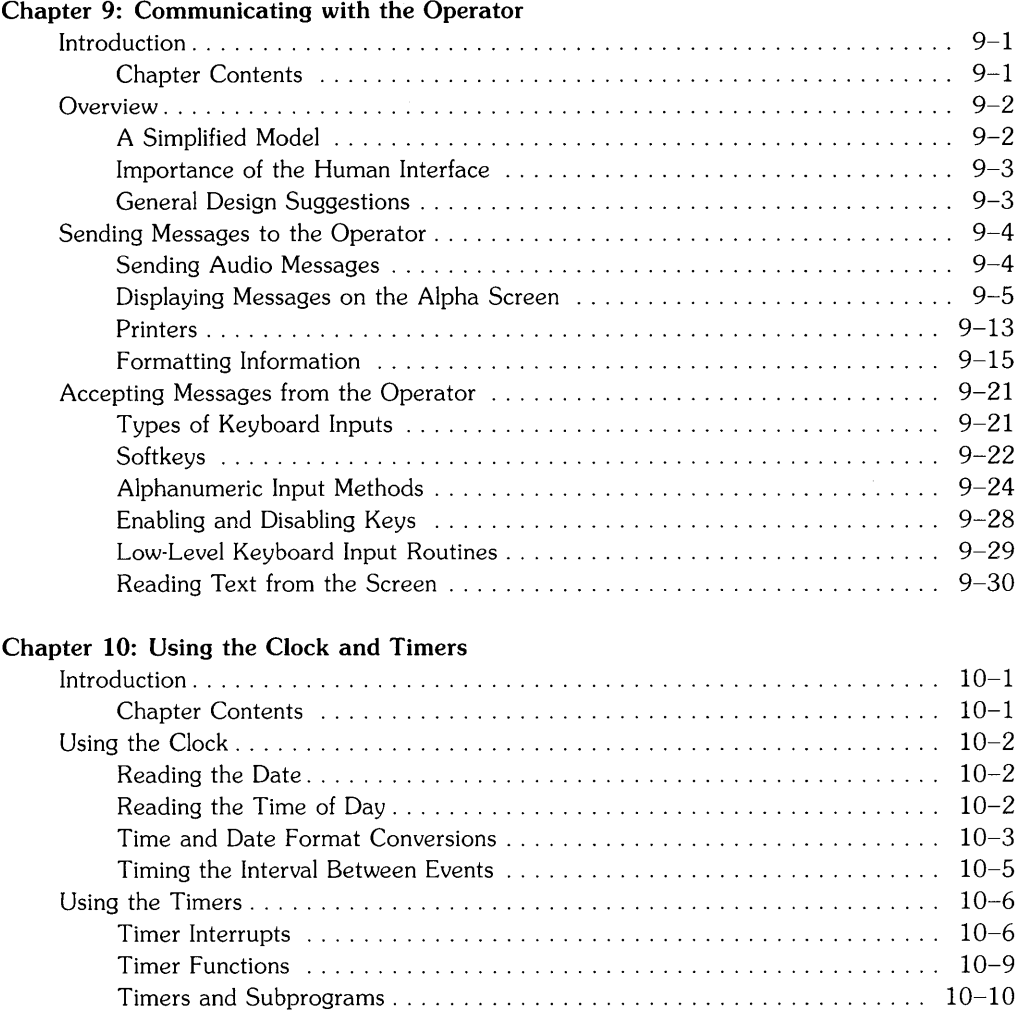

#### **Chapter 11: Data Storage and Retrieval**

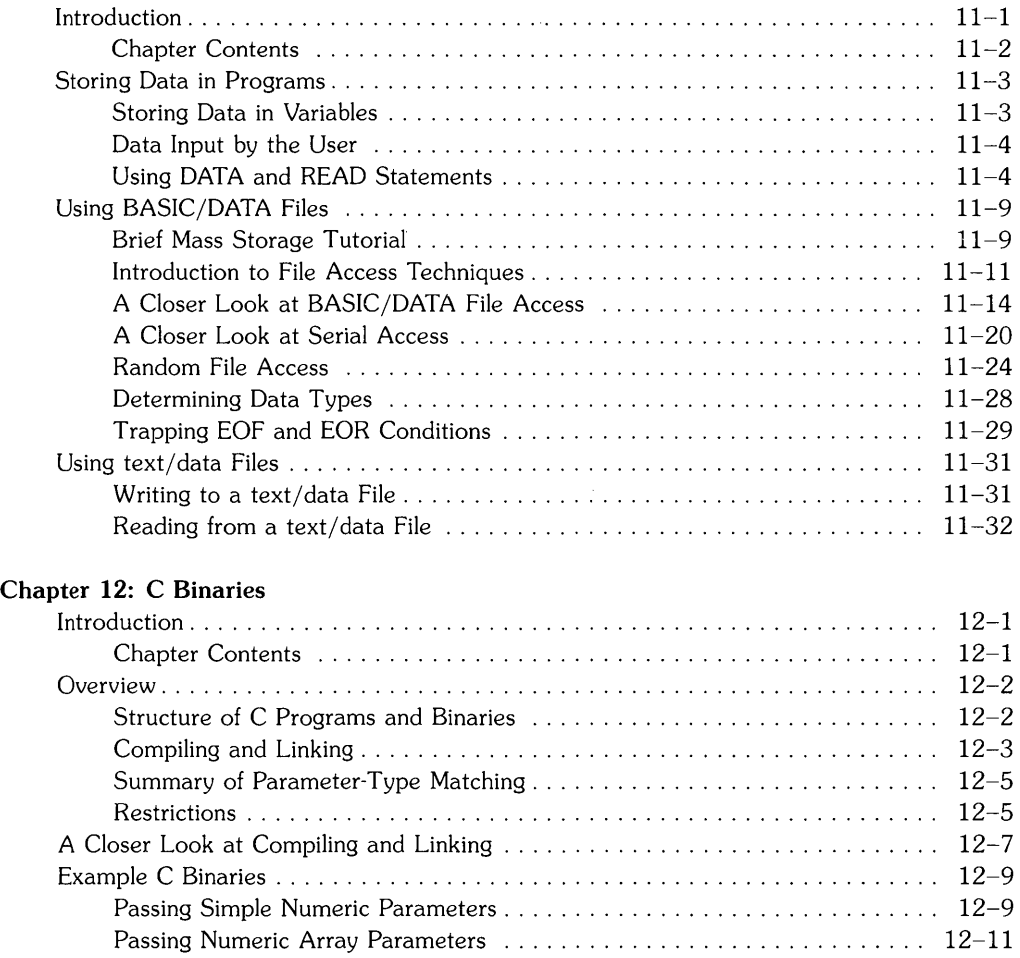

Passing Simple String Parameters. . . . . . . . . . . . . . . . . . . . . . . . . . . . . . .. 12-13 BASIC String Length Headers. . . . . . . . . . . . . . . . . . . . . . . . . . . . . . . . .. 12-15 Passing String Arrays. . . . . . . . . . . . . . . . . . . . . . . . . . . . . . . . . . . . . . . .. 12-17 Examples of C File I/O ........................................... 12-19

 $\overline{1}$ 

### **Chapter 13: Pascal Binaries**

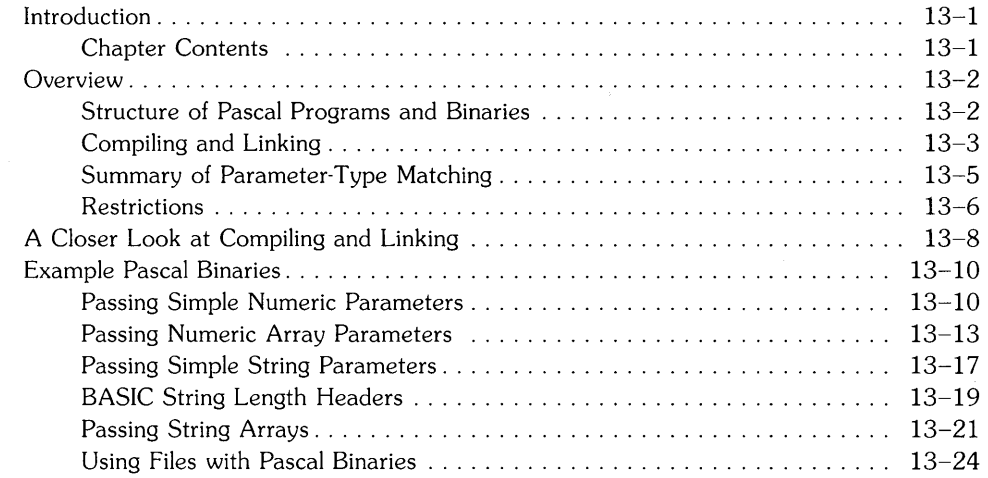

### **Chapter 14: FORTRAN Binaries**

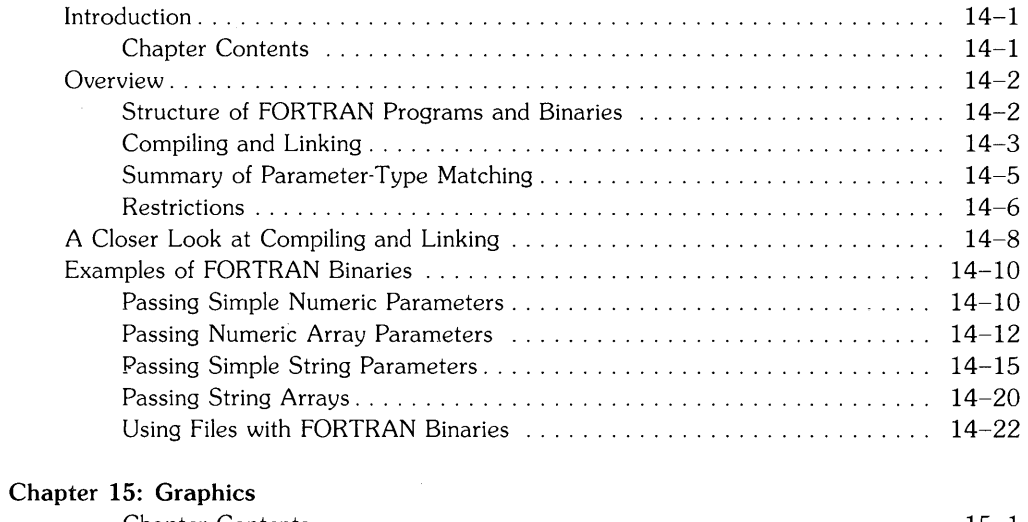

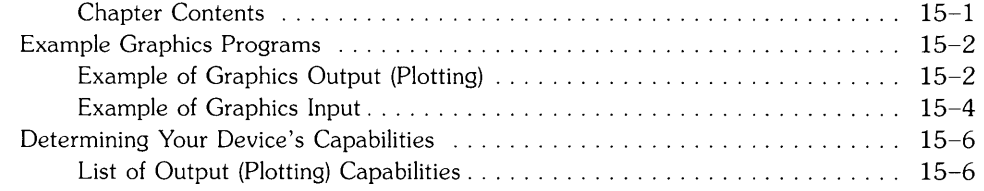

 $\sim$ 

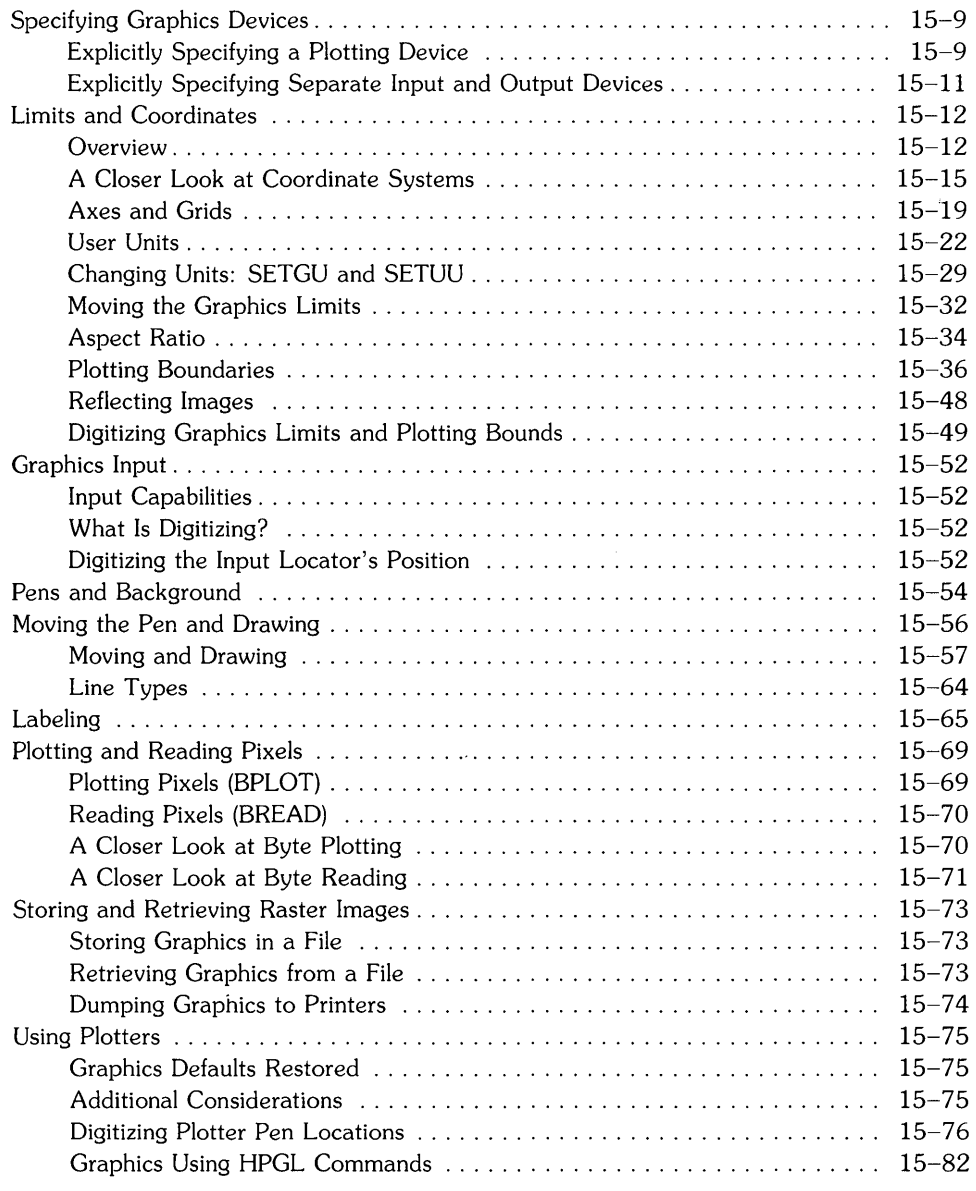

 $\bar{1}$ 

**Index** 

 $\mathcal{A}^{\mathcal{A}}$ 

 $\mathcal{A}^{\text{max}}_{\text{max}}$ 

# **Communicating with the Operator**

Have you ever been confused by the question posed by a program? Have you ever wondered which button to press next? Have you ever gotten a cryptic error message, or lost some important or irreproducible data? If you answered "yes" to any of these questions, then you know some of the frustrations of using a poorly designed computer/human interface<sup>1</sup>.

As a programmer, you are on the other side of this interface. You have the responsibility of designing a program that others can use and, more importantly, will want to use. How will you ask questions? What assumptions are you going to make? How much time will you spend making your program easy to use? The time and effort you invest could mean the difference between a popular piece of software and one that everyone avoids like the plague.

### **Chapter Contents**

This chapter describes the system features available for communicating with the computer operator. It contains these task and topics:

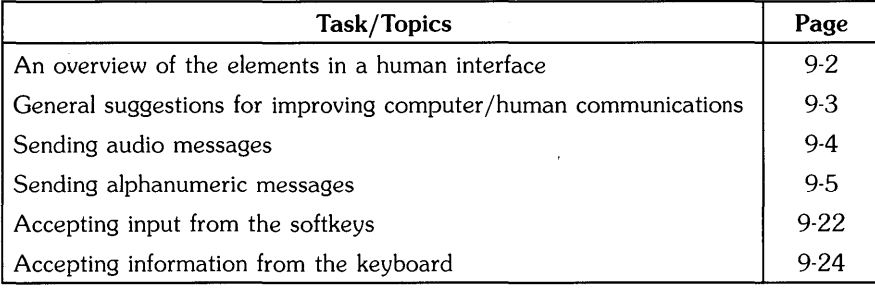

 $<sup>1</sup>$  A computer/human interface, or simply human interface, is informally defined to be the means by which the computer operator interacts</sup> with the computer. This interface includes hardware, software, and information.

# **Overview**

In order to design an effective human interface for a program, you need to take a closer look at the operator/program communication process.

# **A Simplified Model**

Although the human interface involves many aspects of the flow of information between computer to operator, here is a simplistic model of the communication process at this interface:

- 1. The computer prompts the operator for information.
- 2. The operator receives the message.
- 3. The operator thinks about the question, and then formulates a response.
- 4. The operator makes the response.
- 5. The computer accepts the information entered by the operator.

#### **Communications Devices**

These steps in the communication process are generally carried out by the following physical devices:

- Computer output devices: alphanumeric and graphics displays, beepers and voicesynthesis devices
- Human input devices: eyes, ears, sense of touch
- Human information processor: brain
- Human output devices: fingers and hands, voice
- Computer input devices: keyboards, graphics input devices (such as a knob, mouse, touch screen, and digitizer stylus), and voice-recognition devices

#### **Other Factors**

Along with these output and input devices, there are some other factors that affect the communication of information.

- Method of presenting the information (terminology, page layout, etc.)
- Placement of the preceding output and input devices
- Operator's past experience and present mental state
- Various other human factors

# **Importance of the Human Interface**

In general, the most important function of a computer is to manipulate data. Although the computer can receive data from other computers and devices, it is probably more common that it gets data from a computer operator.

If you are the only person that uses a program you've written, then that program may not need a quality human interface. This normal requirement is eliminated because you know exactly what data the program needs, when it is needed, and how to enter it into the computer. However, if a program is used by other people, then the demands for a good human interface rise greatly - especially if they have different backgrounds. When the intended users do not understand computers, your program must be very skillfully written so that it does not confuse or intimidate the operator or make great demands on their computer expertise.

This part of the process of using software is one of the most error-prone, because it involves the subtly complex process of human communications. And the problem is further compounded because the humans are separated by space and time, as well as restricted to communicating with limited means — usually only visual computer prompts and manual human input.

# **General Design Suggestions**

Good human interfaces don't just happen; they require effort, logical thinking, and thorough testing. In many programs, at least 25% of the code is dedicated to the human interface. And it is not unusual to use 60% of a good program for explanatory messages, operator interaction, error trapping, and so forth. Obviously, these estimates depend upon many factors, such as the task being performed and the intended operators; however, they do show that a significant portion of the program design effort should be devoted to the human interface.

Here is a brief list of general suggestions for developing an effective human interface.

- Ask simple, definite questions or prompts
- Present the questions and prompts in a natural, logical order
- Limit the set of alternative answers, if possible
- Supply a default answer, if possible
- Provide a chance for the operator to verify choice(s) picked or information entered
- Trap invalid operator responses, and give them another chance

# **Sending Messages to the Operator**

The information you can send to the operator generally fits into these two categories:

- Descriptions of what the program is currently doing (or what mode it is currently operating in)
- Descriptions of what the user is expected to do

These "status reports" and "prompts" for information, respectively, may be made in one of these ways:

- With words (text)
- With pictures (graphics)
- With sound (auditory messages)

Let's deal with sound first, because of the simplicity of the related Technical BASIC features, and then with text. Graphics are covered in the "Graphics" chapter.

# **Sending Audio Messages**

It would be a real attention getter to have the computer synthesize a pleasant voice that says: "Please don't touch the keyboard right now." However, sometimes a simple warning "beep" is enough to give the same message.

#### **Generic Beeps**

With some terminals and consoles<sup>1</sup>, the only audio message available is the "bell" sound. This BASIC statement directs the terminal to make the bell sound.

BEEP

You can also get the same response by "displaying" the bell control character:

DISP CHR\$(7)

This method works well when the operator probably knows what he is doing is wrong, but just needs a gentle reminder.

The tones that your terminal or console can generate are listed in the *Implementation Specifics* appendix to the *HP·UX Technical BASIC Language Reference.* 

#### **Varying Tones**

On other terminals and consoles there is a tone generator, which you can use to produce sounds of varying frequency and duration. Execute this statement to see if your machine has these capabilities.

BEEP 10,10 @ BEEP 20,20

If you get two different pitches, then your hardware has these capabilities.

The first parameter in the BEEP statement controls the *frequency,* while the second controls the *duration.* 

BEEP Frequency,Duration

The range of the frequency and duration parameters are given in the *Specifics* appendix for your system.

### **Displaying Messages on the Alpha Screen**

The mechanics of using alpha displays with HP-UX Technical BASIC systems vary from system to system. This section contains some general information about using displays with all systems. Consequently, you may want to refer to the *Getting Started* Guide for your Technical BASIC system as you read this section.

Using printers to display information is described in a subsequent section.

#### **The Essence of Displaying Messages**

Giving instructions to the operator can be condensed into these basic steps:

- 1. Clear the display of any irrelevant information.
- 2. Make sure that the display device is operating in the proper mode (for instance, not in insert mode)
- 3. Use as much of the display as necessary to give unambiguous, understandable instructions.

In the early days of computers, memory was a scarce and expensive resource. Programmers were encouraged to use as little memory as possible. It seemed as though there was a contest to see who could put the most information into a short message.

Please realize that those days are over. Take a typical HP-UX system as an example. The standard machine is shipped with over a half-million characters of memory, and there is no significant restriction on program size. Neither is there any real restriction due to the display size, since most HP displays supported on Technical BASIC usually have at least 20 lines of 80 characters each visible at all times. It is generally false economy to display tiny, cryptic messages.

#### **Which Device Is the Display Screen?**

Statements that display text (like DISP and CAT) send the characters to the current CRT IS device. Normally this device will be the screen on which characters appear as you type<sup>1</sup>.

You can see which screen is the CRT IS device by executing the following statement:

DISP "This is the current CRT IS device."

The display (or printer) on which the message appears is currently the CRT IS device. Normally it will be your terminal or console screen. However, if these characters are currently being sent to a printer (or file), then you can specify that your console is now to be the display device by executing this statement:

CRT IS 1

The numeric parameter 1 specifies the screen's device *selector.* 

You can also specify that a file is to be the CRT IS device. If a file does not exist, then you can create one for this purpose. Then assign a *file selector* to the file, and specify this file number as the CRT IS device.

CREATE "CRTISFile".1 ASSIGN 11 TO "CRTISFile" CRT IS 11

The CREATE statement creates a text/data<sup>2</sup> file in the current working directory. The ASSIGN statement assigns a file selector of 11 to the file named CRTISFile. Since no directory path was specified, the file was assumed to be in the current working directory. If there is no file named CRTISFile in that directory, then the system automatically creates it.

Subsequent information that would normally be sent to the screen (such as output of CAT. LIST) will be sent to this file. If the file already exists and has information in it, then the subsequent information is appended to the file.

You can also specify a **screenwidth** in the CRT IS statement. For instance:

CRT IS 1.65

 $1$  If you see no characters on your screen as you type at the keyboard, press the carriage-return key, then type in an  $ALPHA$  command, and execute the command by pressing the carriage-return key again. Executing this statement turns on the alpha display.

<sup>&</sup>lt;sup>2</sup> You can read files of this type from BASIC by using **ASSIGN** to open the file and then reading lines of text with the **ENTER**s statement. For example. see "Using text/data Files" in the "Data Storage Retrieval" chapter.

BASIC will subsequently allow the **Drsp** statement to display only 65 columns of text on the screen. (Other methods of writing to the screen are not affected, however.)

Now that you have seen how to determine which display you will be using, and how to specify another, the next step is to find out what you can do with it.

#### **Determining Display Capabilities**

An inherent requirement of using the steps above is knowing (or determining) the display device's capabilities. If you don't know, for instance, the width of an alphanumeric display screen, then you might try to put more than one line of text on a display line.

Here are some relevant questions you might ask about a display device's attributes and capabilities:

- What is the screen's width (number of columns) and height (number of row's)?
- What characters can it display, including enhancements (such as half-bright and underlining)?
- Can you position its cursor? (The cursor is a pointer that indicates the location at which the next character will be displayed.)
- Does it have special insert or delete modes or operations?
- Can you scroll the text on the display?

There are several **approaches** that you can take to determine a display device's capabilities:

- Read the display device's documentation.
- Observe its operation.
- Have the program determine them.

Using the **first approach,** you can read a display device's documentation, which is usually shipped with the device. For instance, if you are using an Integral Personal Computer, then you can read its installation and operating manuals. A list of the characters it can display, along with operating modes and escape code sequences it implements, is provided in the *Implementation Specifics* appendix shipped with the Integral HP-UX Technical BASIC system.

Multi-user systems, such as Series 500 HP-UX, are capable of supporting several different terminals at one time. **In** this case, you will need to read the documentation for each terminal to determine its capabilities.

Using the **second approach**, you could begin displaying some character codes on the screen and observe the results. You should eventually do this anyway to get a feel for what is pleasing to the eye and effectively conveys the desired information.

The following example shows an application of the **third** approach: determining display width with a BASIC program<sup>1</sup>.

```
100 DIM Lines$[170] 
110 Lines$=RPT$(" 1,40)&1401&RPT$(" ",8)&"50" 
String pos 41,51. 
120 Lines$=Lines$&RPT$(" ",28)&"80" ! 
                                                     String pos 81.<br>String pos 161.
130 Lines$=Lines$&RPT$(" ",78)&"160" !
140 
    \blacksquareClear the screen. 
150 
CLEAR 
160 
ALPHA 1,1 ! 
                     Home the cursor (Row 1, Column 1). 
170 AWRIT Lines$ ! Write line (excess will "wrap" to next line).
180 
     \overline{\phantom{a}}190 ALPHA 3.1 !
                     Move cursor to start of second line.
200 AREAD Lines$ ! Read characters (which will show width).
210 
ScreenWidth=VAL(Lines$) ! Convert string to number. 
220 ALPHA 6.1 !
                      Move cursor to start of sixth line.
230 DISP "Width of screen=";ScreenWidth;"characters."
240 !
250 
END
```
Here are the results of running the program on an 80-column screen.

40 50

80

160 Width of screen= 80 characters.

<sup>1</sup> The AREAD statement works on "line-oriented" terminals. A "line-oriented" terminal is one that can send and receive characters a line at a time. If you can type in a BASIC statement or command, execute it, move the cursor back onto the line, and then *successfully*  re-execute it, you have a "line-oriented" terminal.

The program creates a string (Lines\$) that is longer than any line that any screen can display. It places characters such as "40", "50", and so forth at string locations 41, 51, and so forth, respectively. (Note that there is a space between 80 and 160 in the above results. This is the because a line-feed is inserted after the eightieth character on a line.) The ALPHA statement next positions the cursor at column 1 of row 1. The AWRIT statement writes this string into screen memory beginning at the current cursor location. Since the length of the string is greater than a screen width, some of the characters will be placed ("wrapped") onto subsequent row(s) of the screen. The AREAD statement then reads the number on the third row, which represents the width of the screen. The VAL function converts the string read by AREAD into a numeric value, which is assigned to the numeric variable named ScreenWidth. You can use an analogous technique to determine the number of lines (rows) on the screen.

Although this is a way for the program to determine the screen's width, it may not be the most reassuring thing for a program's user to see as he begins using the program.

An **alternate method** of programmatically determining screen width might be as follows: set up a table that lists each type of terminal's capabilities; have the program ask the user to identify the product number of the screen device; access the entry in the table that describes that device's capabilities; set up the communication model for that terminal based on the device's capabilities.

#### **Clearing the Screen**

It is confusing to the operator (and embarassing to the programmer) when two or more displays combine in an unplanned manner. The culprits are often "left-over" alpha and graphics.

To completely erase the alpha display, use this statement:

#### CLEAR

It *moves* the cursor to its "home" position (upper, left corner), scrolling the text if necessary, and clears all characters from the display.

To completely clear left-over graphics, execute GCLEAR. Note that alpha and graphics are displayed separately on some consoles and terminals, but are displayed simultaneously on others.

#### **Turning Off Unwanted Modes**

As another example, suppose that the previous user left the cursor in the middle of a screen of text with "insert mode" left on. If a subsequent program attempts to display new text without turning off insert mode and clearing the screen, then the result may be a chaotic screen.

The DISP statement does not provide a high-level method for getting the display out of modes like "insert character." Those modes are controlled by sending an escape sequence to the display. In this case, you will need to cancel the insert mode (return to not inserting characters before current cursor position). Here is a simple example:

440 CancelInsert\$=CHR\$(27)&"R" 450 DISP Cancellnsert\$;

The PRINTALL statement directs the system to print all information that is sent to the display screen; the information is printed on the current PRINTER IS device. You can cancel this mode by executing a NORMAL statement.

#### **Positioning the Cursor**

Whenever you execute a statement that displays characters on the screen, these characters are displayed beginning at the current *cursor location.* For instance, one of the preceding examples showed a method of moving the cursor. Here is a similar example:

```
100 DIM Chars$[170] 
110 Chars$="Cursor location."
120 !
130 CLEAR ! 
140 !
140 
DISP Chars$ 
Display beginning at cursor location. 
150 
DISP Chars$ 
170 
                   Clear screen, and "home" cursor (row 1, column 1).
180 ALPHA 3.20 !
190 AWRIT "Cursor location doesn't change."
200 AWRIT "With AWRIT, loc"
210 !
                   Move cursor to line 3. column 20.
220 END
```
Here are the program's results:

Cursor location. Cursor location. With AWRIT, loc doesn't change.

The CLEAR statement clears the display and sets the cursor location to row 1 and column 1. The subsequent DISP statement displays characters beginning at this location. As the DISP statement finishes, it automatically moves the cursor to the next line by sending an "end-of-line" (EOL) sequence: a carriage-return control character followed by a line-feed control character.

The cursor is then moved to column 20 of row 3 with the ALPHA statement. The AWRIT statement then writes the specified characters on the display. AWRIT is different from DISP in that it does **not** update the cursor location, as shown by the second AWRIT statement beginning at the same location (3,20) and overwriting characters written by the first one.

#### **Determining the Cursor's Location**

If you are not sure where the cursor is, you can determine its location by using the CURSROW and CURSCOL functions.

- CURSROW returns the row .
- CURSCOL returns the column.

You can use these functions just as you would other numeric system functions. Here is an example of using them in a program.

```
100 Star$="*" 
110 !
120 CLEAR 
130 FOR RowNumber=l TO 16 STEP 3 
140 Col_=RND *60 ! Random column.
150 ALPHA RowNumber, Col_!
                                     Move cursor. 
160 AWRIT Star$ ! 
                                     Display the "*". 
170 Row_=CURSROW!
                                     Determine row. 
180 Col_=CURSCOL !<br>190 ALPHA CURSCOL
                                     Determine column. 
       ALPHA , CURSCOL +3 !
                                     Move cursor (relative). 
200 DISP "(";Row_;".";Col_;")" 
Show row and column. 
210 NEXT RowNumber 
220 
       \mathbf{I}230 END
```
Here are typical results of running the program:

```
* ( 1 . 43 )
                  * ( 4, 33)
                      * ( 7 . 37 ) 
                     * ( 10, 36)
* ( 13, 14)
```
 $*$  ( 16, 7)

#### **Turning the Cursor On and Off**

The cursor is the screen location at which subsequently typed or displayed characters will begin appearing. Normally the cursor's location is indicated by an inverse-video block or a blinking underline character.

To disable the visual cursor, execute this statement<sup>1</sup>:

OFF CURSOR

To re-enable the visual cursor, execute:

ON CURSOR

#### **Displaying Blank Lines**

If the cursor position is at the start of a blank line when DISP is executed, that line remains blank. However, if there is text on that line, the text remains. This behavior is due to the fact that a DISP statement with no parameters simply sends an end-of-line sequence, which is a different operation than writing a line of blank characters  $-$  ASCII spaces, or CHR\$ (32). This is not to say that it is "wrong" to use DISP with no parameters. It just means that you cannot guarantee the output of a blank line by using DISP with no parameters.

To print a blank line, blanks must be printed. One of the most convenient ways to send a line full of blanks is to use the TAB function. Here is a sequence that prints three blank lines:

100 ScreenWidth=80! This may vary for your display device. 110 DISP TAB(ScreenWidth) 120 DISP TAB(ScreenWidth) 130 DISP TAB(ScreenWidth)

Before getting into greater detail about formatting information that you sent to the display, let's take a look at what capabilities you have for sending information to printers.

 $1$  This feature is not implemented on some consoles and terminals.

### **Printers**

The mechanics of using printers with HP-UX Technical BASIC systems *vary* from system to system. This section contains some general information about using printers with all systems. Consequently, you may want to refer to the *Getting Started Guide* for your Technical BASIC system as you read this section.

The PRINT statement sends information to a printer in the same fashion as the DISP statement sends information to a screen display. The device specified in the last PRINTER IS statement, or the default system printer<sup>1</sup>, receives PRINT statements' output<sup>2</sup>.

To see which printer is the current PRINTER IS device, execute this statement:

PRINT "This is sent to the PRINTER IS device."

You can also specify that another device is to be the system printer. Here is an example of creating a file and then specifying that the file is to be the system printer.

CREATE "PRTISFile".1 ASSIGN 11 TO "PRTISFile" PRINTER IS 11

The CREATE statement creates a text/data file in the current working directory. The ASSIGN statement assigns a *file selector* of 11 to the file named PRTISFile. Since no directory path was specified, the file was assumed to be in the current working directory. If there is no file named PRTISFile in that directory, then the system automatically creates it.

There are times when you want to have printed records of what has been displayed on the screen. The PRINT ALL statement directs the system to print a copy of whatever information is sent to the display on the current PRINTER IS device.

If you have not been operating in PRINT ALL mode, but you find that you need to get a printed version of what is currently on the screen, you can use the DUMP  $ALPHA<sup>3</sup>$  statement to send a copy to the current PRINTER IS device.

With single-user Integral HP-UX systems, the default system printer is the built-in printer. With other single-user and multi-user HP-UX systems, the default system printer is the display screen.

<sup>2</sup> Multi-user HP-UX systems use intermediate files to receive the output of **PRINT** statements, which are then "spooled" to the printer.

<sup>3</sup> DUMP ALPHA requires that the printer is capable of displaying graphics. Note also that it is not implemented on some terminals. For further details, see the "Graphics" chapter of the *HP-UX Technical BASIC Programming Guide* (this manual) for your particular HP-UX Technical BASIC system.

#### **A Typical Printer's Character Set**

Most ASCII characters are printed on an external printer much like they appear on the display screen<sup>1</sup>. However, depending on your printer, there will be exceptions. Several printers will also support an alternate character set; this alternate set is often a foriegn character set, a graphics character set, or an enhanced character set. If your printer supports an alternate character set, it usually is accessed by sending a special command to the printer. This section describes typical characters that printers can print and use as control information.

#### **Control Characters**

In addition to a "printable" character set, printers usually respond to control characters. These non-printing characters produce a response from the printer. The following table shows some of the control characters and their effect.

| <b>Printer's Response</b> | <b>Control Character's</b><br><b>ASCII Value</b> | Keyboard<br>Character |
|---------------------------|--------------------------------------------------|-----------------------|
| ring printer's bell       |                                                  | <b>CTRL-G</b>         |
| backspace one character   |                                                  | <b>CTRL-H</b>         |
| horizontal tab            |                                                  | CTRL-I                |
| line-feed :               | 10                                               | CTRL-J                |
| form-feed                 | 12                                               | <b>CTRL-L</b>         |
| carriage-return           | 13                                               | CTRL-M                |

**Table 9-1. Control Characters** 

One way to send control characters to the printer is with the CHR\$ function. Execute the following.

```
PRINT CHR$ (12)
```
The printer usually responds by executing a form-feed  $-$  it moves the paper to the beginning of the next blank sheet, and re-positions the print head to the beginning of the first line.

Other control characters may be valid for your printer. For example, sending a control-N to the 829058 printer changes the character size of subsequent text.

```
30 Big$=CHR$(14) 
40 PRINT Big$;"Double-Width Text" 
50 END
```
 $1$  A list of the characters available on a particular printer is given in the documentation sent with that printer.

Refer to the appropriate printer manual for a complete listing of control characters and their effect on your printer. Note that some printers allow control characters to affect only the line of text on which they were used.

#### **Escape-Code Sequences**

Similar in use to control characters, escape-code sequences allow additional control over most printers. These sequences consist of the escape control character, CHR\$ (27), followed by one or more characters.

For example, the 2631A printer is capable of printing characters in several different fonts. To print extended characters on this printer, an escape code sequence is sent to the printer before the actual text to be printed is sent.

```
20 Esc$=CHR$(27) 
30 Big$=I&k1S" 
40 Regular$="&kOS"
50 PRINT Esc$;Big$;"Extended-Font Text" 
60 PRINT Esc$; Regular$; "Back to normal."
70 END
```
Since each printer may respond differently to control characters and escape code sequences, check the manual that came with your printer.

# **Formatting Information**

This section describes how to use the DISP and PRINT statements to "format" the information you print.

For many applications the PRINT or DISP statement provides adequate formatting. The simplest method of formatting is by specifying a comma or semicolon between items.

When the comma is used to separate items, the items are aligned on field boundries. Fields start in column one and occur every 21 columns (columns 1,22,43,64,...). Here is an example of this type of formatting with PRINT statements:

```
PRINT "123456789012345678901234567890123456789"; 
PRINT "012345678901234567890123456789" 
DATA 1.1,-22.2,300000,5.1E+8 
READ A,B.C,D 
PRINT A,B,C,D
```
Here are the results:

123456789012345678901234567890123456789012345678901234567890123456789 1.1 -22.2 -23.2 300000 510000000 Using the semicolon as the separator causes the numbers to be put as closely together as the compact form allows. The compact form always uses one leading space (or  $-$  when the number is negative) and one trailing space. That is why the positive numbers in the previous example appear to print one column to the right of the field boundries. The next example shows how the compact form prevents numeric values from running together.

PRINT "123456789012345678901234567890123456789"; PRINT "012345678901234567890123456789" DATA 1.1,-22.2,300000,5.1E+8 READ A,B,C,D PRINT A;B;C;D

Here are the results:

123456789012345678901234567890123456789012345678901234567890123456789 1.1 -22.2 300000 510000000

The comma and semicolon are often all that is needed to format a simple table.

You can also format the entire contents of an array, using the comma or semicolon to control the format of the output. Here is an example of printing an array in which each array element contains the value of its subscript:

```
10 OPTION BASE 1 
20 DIM A(5) 
30 DATA 1,2,3,4,5 
40 READ A(1) ,A(2) ,A(3) ,A(4) ,A(5) 
50 PRINT A(1) ;A(2) ;A(3) ;A(4) ;A(5) 
60 END
```
Here are the results:

1 234 5

Another method of aligning items is to use the TAB function.

```
10 PRINT "123456789012345678901234567890123456789" 
20 PRINT TAB(16) ;"*" 
30 END
```
Here are the results:

```
123456789012345678901234567890123456789
```
A more powerful formatting technique employs the ability of the PRINT and DISP statements to use an image to specify the format.

\*

#### **Using Images**

Just as a mold is used for a casting, an image can be used to format data. An image specifies how each item should appear. The computer then attempts to format the items according to the image.

One way to specify an image is to include it in the PRINT statement. The **image specifier** is enclosed within quotes and consists of one or more **field** specifiers. A semicolon then separates the image from the list of items to be printed.

This statement prints the value of  $\pi$  (3.141592654...) rounded to three digits to the right of the decimal point.

PRINT USING "D.DDD";PI

Here is its result:

3.142

For each character "0" within the image, one digit is printed. Whenever the number contains more non-zero digits to the right of the decimal than provided by the field specifier, the last digit is rounded. If more precision is desired, more characters can be used within the image.

PRINT USING "D.14D";PI

3.14159265358979

Instead of typing fourteen "0" specifiers, one for each digit, a shorter notation was used to specify a repeat factor before the digit field specifier. The image "DDDDDD" is the same as the image "60".

The image specifier can be included in the PRINT or DISP statement or on its own line. When the specifier is on a different line the PRINT or DISP statement accesses the image by either its line number or line label.

100 Format: IMAGE 6Z.DD,X 110 DATA 1.5,25.57, .056,-.555,-3.4,-88.9 120 READ A,B,C,D,E,F 130 PRINT USING Format;A,B,C 120 PRINT USING 100;D,E,F 150 END

Executing this program gives the following results:

000001.50 000025.57 000000.06 -00000.56 -00003.40 -00088.90

Notice that the image specifier Z filled the field to the left of the radix with zeros.

#### **Numeric Image Specifiers**

Several characters may be used within an image to specify the appearance of a numeric value.

| <b>Image Specifier</b> | <b>Purpose</b>                                                                                                    |
|------------------------|----------------------------------------------------------------------------------------------------|
| D                      | Replace this specifier with one digit of the number to be printed.<br>If the digit is a leading zero, then print a space. If the value is<br>negative, then one leading space may be used by the negative<br>sign. |
| Ζ                      | Same as "D" except that leading zeros are printed.                                                                                                    |
| E                      | Prints two digit of the exponent after printing the sequence " $E+$ ".<br>This specifier is equal to "ESZZ". See the Technical BASIC Lan-<br><i>guage Reference</i> for more details.                              |
| K                      | Print the entire number without leading or trailing spaces.                                                                                                    |
| S                      | Print the sign of the number: either a "+" or "-".                                                                                                    |
| M                      | Print the sign if the number is negative; if positive, print a space.                                                                                                    |
|                        | Print the decimal point (radix).                                                                                                    |
| R                      | Print the comma radix.                                                                                                    |

**Table 9-2. Numeric Image Specifiers** 

To better understand the operation of the image specifiers examine the following examples and results.

#### **Statement** Output **Output**

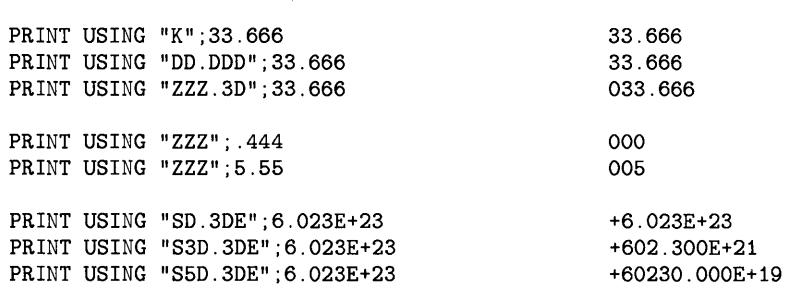

To specify multiple fields within the image, the field specifiers are separated by commas.

PRINT USING "K,5D,5D";100,200,300 100 200 300 PRINT USING "ZZ,DD,DD";l,2,3 01 2 3

If the items to be printed can each use the same image, then the image need be listed only once. The image will then be re-used for the subsequent items.

10 PRINT "123456789012345678901234567890123" 20 PRINT USING "5D.DD" ; 3.98,5.95,27.5,129.95 30 END

This program produces the following after execution:

123456789012345678901234567890123 3.98 5.95 27.50 129.95

The image is re-used for each value. However, an error will result if the number cannot be accurately printed by the image specifier. For instance, the number 20 cannot be accurately printed by the "D" image specifier, since it requires at least two significant digits.

#### **String Image Specifiers**

Similar to the numeric field image characters, several characters are provided for the formatting of strings.

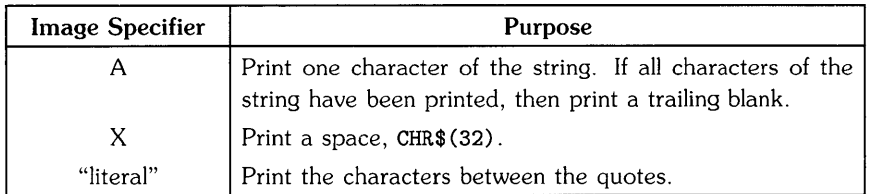

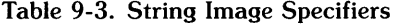

Note that the long strings of numbers above the results are used to show column spacing they are not part of the result. The same type of long number strings were used in previous programs for the same purpose but they were part of the program output.

The following examples show various ways to use string specifiers.

Executing these statements:

PRINT "123456789012345678901234567" PRINT USING "5X, 10A, 2X, 10A"; "Tom", "Smith"

Produces the following results:

123456789012345678901234567 Tom Smith

Executing these statements:

10 IMAGE 5X, "John", 2X, 10A 20 PRINT "1234567890123456789012" 30 PRINT USING 10:"Smith" 40 END

Produces the following:

1234567890123456789012 John Smith

Executing these statements:

10 IMAGE "PART NUMBER" ,2X,10D 20 PRINT "12345678901234567890123" 30 PRINT USING 10;90001234 40 END

Produces the following:

123456789012345678901234 PART NUMBER 90001234

#### **Additional Image Specifiers**

The following image specifiers serve a special purpose.

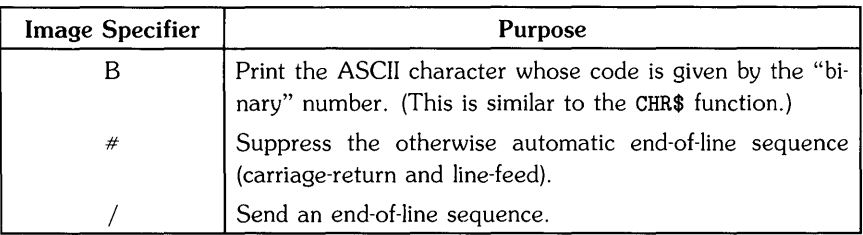

#### Table 9-4. Additional Image Specifiers

#### **Examples**

To print a form-feed but suppress the automatic end-of-line sequence, execute the following:

PRINT USING "#,B";12

To print the ASCII characters that correspond to the codes given by three integers, execute the following statement:

PRINT USING "B, B, B"; 67, 97, 116

The following appears on the display:

Cat

# **Accepting Messages from the Operator**

There are several ways to get data from the operator:

- From the keyboard
- From a positioning device (such as a mouse or graphics-tablet stylus)
- From an audio input device

The main focus of this section is on inputs from the keyboard. Inputs from positioning devices are described in the "Graphics" chapter. Audio input is beyond the scope of this book.

# **Types of Keyboard Inputs**

There are two general methods of getting operator input through the keyboard:

- With softkeys
- With alphanumeric keys

# **Softkeys**

When possible, using softkeys is a very good choice. It limits the number of alternative inputs, thereby eliminating the need for translating an endless variety of typing mistakes that might be made by the operator. Another benefit is that softkey input is very tightly controlled by the programmer. For information on softkeys as "typing-aids" read the section "Using Typing-Aids Keys" in the *Technical BASIC Getting Started Guide.* 

ON KEY# statements are used to set up and enable interrupt service routines to be executed when each softkey is pressed<sup>1</sup>. The KEY LABEL statement updates the screen with visual reminders of each softkey's definition.

```
100 ! This program shows simple usage
110 ! of the softkeys and system clock. 
120 +130 CLEAR ! Clear alpha screen. 
140 OFF CURSOR ! Disable visual cursor.
150 |
160 ! Set up softkey definitions. 
170 ON KEY# 1, "Start" GOSUB Starts
180 ON KEY# 2, "Stop" GOSUB Stops
190 ON KEY# 3, "Reset" GOSUB Resets
200 ON KEY# 4, "Lap" GOSUB LapTime
210 KEY LABEL ! Show softkey labels on screen. 
220 |
230 ! Set up initial screen. 
240 ALPHA 2.1 @ DISP "Time of day:".TIME$
250 ALPHA 4,1 @ DISP "Start time:", HMS$(0)260 ALPHA 6.1 @ DISP "Elapsed time:", HMS$(0)270 ALPHA 8,1 @ DISP "Lap time:", HMS$(0)280 
290 Loop: ALPHA 2,22 @ DISP TIME$
300 WAIT 1000! Dummy delay. 
310 IF NOT Timing THEN Loop! Don't update elapsed. 
320 ALPHA 6,22 @ DISP HMS$(TIME-Tstart) ! Elapsed.
330 GOTO Loop 
340 
        J.
350 Starts: Tstart=TIME 
360 Timing=l! Set flag. 
370 ALPHA 4,22 @ DISP HMS$(Tstart)
380 RETURN 
390 
         \mathbf I400 Stops: Timing=0 ! Clear flag.
410 RETURN 
420 
        \mathbf{I}
```
 $1$  Service routines are described in the "Program Structure and Flow" chapter.

430 Resets: Timing=O! Clear flag. 440 **ALPHA 4,22 @ DISP HMS\$(O)**<br>450 **ALPHA 6.22 @ DISP HMS\$(O)** 450 ALPHA 6,22 @ DISP HMS\$(O) 460 ALPHA 8,22 @ DISP HMS\$(O) 470 RETURN 480  $\mathbf{I}$ 490 LapTime: IF NOT Timing THEN RETURN 500 ALPHA 8,22 @ DISP HMS\$(TIME-Tstart) 510 RETURN 520  $\mathbf{I}$  $\mathbf{I}$ 530 540 END

Here is a typical starting screen produced by the program:

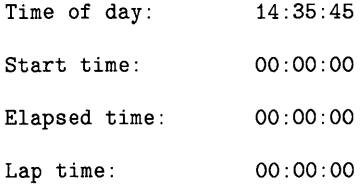

When the program begins execution, only the time of day is updated. The other times shown remain 00:00:00.

Pressing the **Start** key initiates a branch to the subroutine named flag" by assigning a value of 1 to the variable named Timing. When this flag is set, the elapsed time is shown along with the time of day when the timing was started (in the "Loop" segment).

Pressing the [Lap] key initiates a program branch to the LapTime subroutine, which displays the time elapsed since the Start key was pressed.

Pressing the  $\overline{\text{Stop}}$  key initiates a branch to the Stops subroutine, which halts timing by clearing the timing flag. When the main loop is executed subsequently, the elapsed time is no longer updated.

Pressing the [Reset] key initiates a branch to the subroutine named Resets. This routine displays 00:00:00 for Start, Elapsed, and Lap times.

The program employs several techniques of moving the cursor and displaying data that were shown earlier in this chapter.

# **Alphanumeric Input Methods**

Unfortunately, it is often necessary to leave the comfortable, controlled world of softkeys. For instance, suppose you need to get a number, such as a device selector, from the operator. Valid values of device selectors range from 1 through 1030. You can't very well define a softkey that increments a variable and expect the operator to press it several hundred times! Instead, you will normally ask the operator to use numeric keys to enter the number.

There are two methods that you can use to accept alphanumeric inputs from the keyboard:

- Use INPUT or LINPUT to enter values that can be assigned to string and numeric variables.
- Use ON KYBD to input individual keystrokes.

With the INPUT and LINPUT statements, the operator can type in information, use the cursor control or backspace keys to edit the data if necessary<sup>1</sup>, and then press the carriage-return key to send the data to the BASIC system for evaluation and assignment to corresponding BASIC variable(s}. This method is the "high-level" approach to accepting keyboard input, since it lets the system handle the often tricky details of moving the cursor, displaying and erasing characters on the screen, and so forth.

With the ON KYBD statement, each key is handled individually by a service routine, and you, the programmer, have to implement any desired editing capabilities. The ON KYBD method is the "low-level" method, since it involves much more detail; however, it gives the program greater control and flexibility.

With both of these methods, you can use the ENABLE KBD statement to enable or disable certain keys (or groups of keys). For instance, you can disable the  $\sqrt{\text{Reset}}$  and  $\sqrt{\text{Reset}}$  keys<sup>1</sup> while still allowing the typing-aid and alphanumeric keys to function normally.

Before getting into the details of using these methods, here are some general suggestions that apply to all methods of accepting keyboard inputs.

 $<sup>1</sup>$  These keys may be labeled differently on your particular keyboard. See the subsequent section called "Enabling and Disabling Keys" for</sup> further details.

#### **Anticipate Common Problems**

One task that can be performed by the input routine is to anticipate common problems. Many techniques are covered in this section's examples, but here is a preview.

- You know that exceeding the dimensioned length of a string gives error 18, so don't use short string variables in an INPUT statement.
- You know that CAPS LOCK might be on or off when the operator starts typing, so use the UPC\$ string function to convert the inputs to uppercase characters before comparing them to string constants.
- You know that an operator is likely to just execute CONT (continue) if he isn't sure how to respond, so make sure that your input routine can handle a null response and that it assigns a reasonable default answer for such inputs.

#### **Error Trapping Simplifies Input Routines**

No matter how much time you have spent anticipating possible errors and making an input routine "bomb-proof," you can always find someone who can enter an incorrect response. However, don't feel bad, because the proper handling of keyboard input may be one of the most difficult areas of applications programs. Instead of writing elaborate input routines that can parse broken English with misspelled words, you can use the ON ERROR mechanism to trap errors that have not been (or cannot be) anticipated. The objective in such an approach is two-fold: to keep the program running, and to give the operator a chance to correct the mistake.

Here is a typical example. You ask the operator for a file name. Your program can't tell if the operator entered the name of a file that exists until it accesses the disc. The ON ERROR routine can tell the operator that the file does not exist on the specified (or default) volume and then ask for another file name. See the "Handling Errors" chapter for more information on error-trapping techniques.

#### **The Two High-Level Input Methods**

As mentioned before, there are two keywords available for accepting alphanumeric keyboard inputs:

- INPUT
- LINPUT

Both statements allow you to enter string values into BASIC variables; however, only INPUT also allows inputs into numeric variables. Here is an examples of using INPUT:

```
100 ON ERROR GOTO AskEmplNum ! Set up error trap. 
110 
200 AskEmplNum: DISP "Please enter your employee number." 
210 INPUT EmplNum<br>220 DISP "Is this
220 DISP "Is this correct? (Y/N)", EmplNum<br>230 INPUT Answer$
                INPUT Answer$
240 IF UPC$(Answer$)<>"Y" THEN AskEmplNum 
250 OFF ERROR! De-activate error trap.
```
The example first sets up an ON ERROR branch to the beginning of the input routine. Let's look at how the routine would be executed *without* input errors before describing its error-trapping behavior.

The program displays a prompt for information (with DISP), and then directs the system to await numeric input data (with INPUT). The operator is then expected to type in a number and press the carriage-return key (to send the data to the system for evaluation and assignment into the numeric variable named EmpINum). If the operator enters a "valid" number, then program execution continues with the next line (220).

Next the program "echoes" the input data on the screen and asks the operator to verify that it is correct. If it is, then the operator is expected to type a "Y" and press the carriage-return key again. Note that this section anticipates a common problem  $-$  lettercase disagreement  $-$  by converting that the first character of the answer to an uppercase letter before comparing it with the uppercase "Y" that indicates an affirmative response.

Now back to the error-trapping mechanism. This is probably the simplest form of error trapping during input from the operator; it merely asks for the operator to input data again. The program will continue to do so until there are no run-time errors during the program. A typical error would be the operator entering string data with no numeric characters. In such case, the system would normally report: Error 43 on line 210 NUMERIC INPUT REQUIRED. However, since this program branches to AskEmplNum upon detecting an error, the error report is disabled and the operator is asked again to enter the number.

Here is a similar example that uses LINPUT. (LINPUT stands for "Literal INPUT".)

```
100 ON ERROR GOTO AskIncome ! Set up error trap.
110 !
120 Asklncome: LINPUT "Monthly income?".Income$ 
130 LINPUT "Is this correct? (yiN) "&Income$. Answer$ 
140 IF UPC$(Answer$)<>"Y" THEN Asklncome 
150 OFF ERROR! Disable error trap.
```
This program uses LINPUT for the primary reason that most people (in America, anyway) use commas in numbers between the hundreds and thousands places, and so forth. For example: 1 .500.00. If you tried to use INPUT to enter this number into a numeric or string variable, you would get an erroneous value of 1. This is because INPUT interprets the comma as a field separator. Using the LINPUT statement allows you to enter the number, commas and all, into a string variable. The program can then parse the string to remove the commas, if necessary.

The preceding examples show that there are several differences between INPUT and LINPUT.

The **main** advantages of **INPUT** are as follows:

- Either numeric or string values can be input.
- A single INPUT statement can process multiple fields, and those fields can be a mix of string and numeric data.

The INPUT statement can be powerful and flexible. When you know the skill level of the person running the program, INPUT can save some programming effort. However, this statement does demand that the operator enter the requested fields properly.

Two of the disadvantages of **INPUT** are as follows:

- Improper entries to numeric variables can cause errors, such as Error 130 NUMERIC VALUE REQUIRED and Error 2 OVERFLOW.
- Certain characters can cause problems. Commas and quote marks have special meanings and are the primary offenders.

The problem with INPUT is that the program is powerless to overcome the disadvantages. If you are asking for a numeric quantity and the operator keeps trying to enter a name, the program will never leave the INPUT statement. The BASIC system will display error 43 until the operator either gets tired or realizes the mistake. In the event of an error, the computer automatically re-executes the INPUT statement until the operator satisfies all the requirements. Your program never gets a look at the input, because the erroneous input initiates a branch back to the beginning of the input routine.

The LINPUT statement can help with these potential problems. The result of any LINPUT statement is a single string that contains an *exact image* of what the operator typed. If no data are input, then the variable is given the value of the "null string" (a string of length 0 characters). If you need things like default values, numeric quantities, and multiple values, then you will need to process the string after you get it.

Since LINPUT accepts any characters without any special considerations, the only normal error would be string overflow. If the string used to hold the LINPUT characters is dimensioned to hold a line of text (usually 80 characters) or more, then it becomes highly unlikely that the operator will overflow the string from the keyboard. Therefore, LINPUT is a very "safe" way to get data from the keyboard.

To find out further details regarding the use of INPUT and LINPUT, see the *HP-UX Technical BASIC Language Reference.* 

# **Enabling and Disabling Keys**

You can use the ENABLE KBD statement to enable and disable certain keys and groups of keys. For instance, you can disable the special function keys (during program execution) by executing this statement:

```
100 ENABLE KBD 255-2-5 ! All bits 1, except bit 5.
```
The numeric parameter is the *mask* that specifies which keys are to be enabled or disabled; a 1 in a certain bit position enables that key (or group), while a 0 disables the key(s). Bit definitions in the mask are shown in the *HP-UX Technical BASIC Language Reference.* 

Here are the two keys and two key groups that can be enabled and disabled with this statement:

- $\bullet$  Reset
- $\bullet$   $[PAUSE]$ <sup>1</sup>
- Special function keys (or "softkeys")
- All other keys (such as alphanumeric and cursor-control keys)

The corresponding keycap labels are shown in the *Getting Started* manual for your particular Technical BASIC system.

<sup>1</sup> Information for pausing a program is found in the *HP-UX Technical BASIC Getting Started* Guide in the chapter "Running Programs" under the section entitled "Pausing and Continuing a Program\_"

# **Low-Level Keyboard Input Routines**

With Technical BASIC, you have the capability of trapping every keystroke using the ON KYBD statement. You can use this feature to design very effective keyboard interfaces. However, the programming effort for this type of application is often relatively large. In fact, using ON KYBD to accept keyboard input while displaying a cursor and positioning text is essentially writing a text editor. Unfortunately, programs of that magnitude are beyond the scope of this manual.

Here is an example that shows a simple usage of ON KYBD to detect presses of alphanumeric keys.

```
INTEGER KeyBuffer ! Key codes will be stored in this variable.
    Keys$="ABC" ! 
    ! 
                         Define keys that will initiate branches. 
100 
110 
120 
130 
ON KYBD KeyBuffer,Keys$ GOSUB KBDService 
140 
150 Spin: GOTO Spin 
160 
170 KBDService: ! Service routine for ON KYBD 
180 IF KeyBuffer=NUM("A") THEN DISP "Alpha" 
190 IF KeyBuffer=NUM("B") THEN DISP "Bravo" 
200 IF KeyBuffer=67 THEN DISP "Charlie" 
210 RETURN
```
The INTEGER statement declares a variable named KeyBuffer, which will be used as a onekeystroke buffer; in other words, when a key is pressed, the numeric code that it generates will be stored in this variable.

The Keys\$ string variable is used to define which keys will be enabled to initiate a program branch. As each key is pressed, the string specified by Keys\$ is searched for the presence of the corresponding code. If a match is found, then the branch is initiated; if not, the keystroke is ignored.

The ON KYBD statement enables branching to the subroutine called KBDService; the branch will be initiated whenever any of the keys that generate a code specified in the Keys\$ variable is pressed. For instance, running the program and pressing an uppercase A will initiate a branch to the service routine.

The service routine can then determine which key was pressed by accessing the integer variable named KeyBuffer. This service routine defines different actions for pressing each key; pressing A results in the program displaying "Alpha"; pressing B results in "Bravo"; pressing C results in "Charlie".
Note that the key buffer contains the **numeric** code for the key, not the alphanumeric character that the key produces on the screen. Note also that pressing a key which generates a lowercase letter does **not** initiate a branch to the service routine.

Since the keyboard buffer is only one character in length, the service routine can miss keystrokes if keys are not processed qUickly. This is due to the fact that keycodes are placed in the buffer as each keypress is detected; if a keycode is already there, then it is overwritten.

In order to disable certain key(s) from initiating the branch, you can execute an OFF KYBD statement that specifies the key(s). For example, this statement would disable **only** uppercase C from initiating the previously defined branch.

OFF KYBD "C"

Here is an example of disabling **all** keyboard branching:

OFF KYBD

With ON KYBD, you can also trap keystrokes which would otherwise cause immediate action. For example, most keyboards have a **Back space** key that you can press to move the cursor left one space and erase the character at that location. Since this type of key produces an "escape sequence" (a sequence of characters beginning with the ASCII control character "escape"), you can include the key's escape sequence in the key string<sup>1</sup>. Here is an example:

320 BackSpace\$=CHR\$(27)&"D"

330 ON KYBD KeyBuffer,BackSpace\$ GOSUB KBDService

The program segment places the escape code that is produced by the **Backspace** key (on the Integral computer) into the variable named [Backspace], and then enables the [Backspace] key to initiate a branch by executing an ON KYBD statement.

# **Reading Text from the Screen**

Somewhere between the high-level INPUT or LINPUT and the low-level ON KYBD statements lies another method of accepting alphanumeric input. The AREAD statement reads text from the screen into a string variable. See the example of using this statement in the preceding section of this chapter called "Sending Messages to the Operator".

A list of the keys and the code that each produces is provided in the *Implementation Specifics* appendix to the *HP-UX Technical BASIC Language Reference.* 

# **Using the Clock and Timers**

# **10**

# **Introduction**

HP-UX systems feature a real-time clock that maintains date and time of day. You can access this clock from the Technical BASIC system<sup>1</sup>. There are also timers that allow you to generate interrupts at specified intervals.

# **Chapter Contents**

This chapter covers using the clock and timers. Here are the task and topics covered:

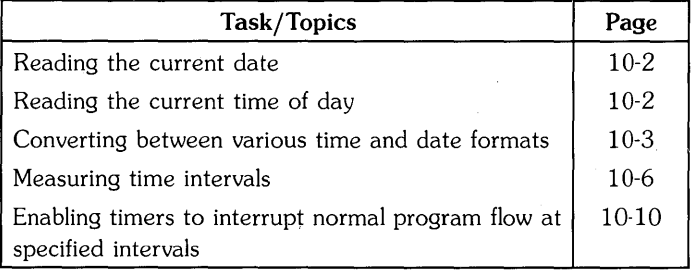

<sup>1</sup> On multi-user HP-UX systems, *only* the system administrator can set the time and date.

# **Using the Clock**

This section discusses the Technical BASIC features available for reading the date and time of day, and for measuring time between events.

# **Reading the Date**

The DATE\$ string function returns the current date in the form: *yy/mm/dd* (year/month/day).

DATE\$ 84/10/17

The numeric function for obtaining the date is DATE. Executing this function returns a date in the form: *yyddd (yy* indicates the last two digits of the year; *ddd* indicates the day of the year, in the range 1 through 366).

DATE 84291

where the date displayed is the 291st day of the year 1984.

# **Reading the Time of Day**

The TIME\$ string function returns the system clock reading in this 24-hour notation: *hh:mm:ss*  (hours:minutes:seconds). Assuming your system clock has been properly set, the reading returned by the TIME\$ function shows the time elapsed since midnight of the current day.

TIME\$ 8:54:47

Another method for determining the time elapsed since midnight is to use the TIME numeric function. This function returns the total number of seconds elapsed since midnight. This example of invoking the TIME function returns the numeric equivalent of a time of day of "8:54:57".

TIME 32087

The last value returned in a day's time is 86399. When the counter reaches this value, it is reset to 0 and the date is incremented by one. Note that all of the functions mentioned in this section are programmable. The following short program is an example:

```
10 DISP "Today's date is: "; DATE$;" or";DATE 
20 DISP "This program was run at: ";TIME$ 
30 DISP "Time of day (in seconds since midnight) is: ";TIME 
40 END
```
# **Time and Date Format Conversions**

Technical BASIC has additional time functions that perform the following notational conversions:

- Converting a specified number of seconds (since midnight) to an hours:minutes:seconds *(hh:mm:ss)* string format.
- Converting a string in the form *hh:mm:ss* to the equivalent number of seconds (since midnight).
- Converting a specified Julian day number to a month/day/year *(mm/dd/yyyy)* string format.
- Converting a string in the form month/day/year *(mm/dd/yyyy)* to the equivalent Julian day number.

#### **Time: Numeric to String Conversions**

HMS\$ is a function which converts a specified number of seconds (since midnight) to an equivalent string in the form *hh:mm:ss* (hours:minutes:seconds). An example is as follows:

HMS\$(TIME)

Here is what it might return:

09:45:52

Here is another example:

DISP "Elapsed time = ";HMS\$(Time2-Time1)

In this case, the time returned would not be in seconds since midnight; however it would be in a more usable form than just seconds:

10:10:00

Thus, the elapsed time is 10 hours, ten minutes, and no seconds.

#### **Time: String to Numeric Conversions**

The HMS function does the opposite of HMS\$. This function converts a string in the form *hh:mm:ss*  (hours:minutes:seconds) to the integer equivalent in seconds. Here is an example:

```
100 
Calculate time differential 
110 
and display in "hh:mm:ss" format. 
120 +130 DISP "Time between 6:08:29 p.m." 
140 DTSP "
150 
! 
160 
! Now calculate difference (in minutes) . 
170 
Diff=HMS("12:00:00")+HMS("06:08:29")-HMS("10:14:32") 
180 
! Then re-format for human consumption. 
190 
Diff$=HMS$(Diff) 
200 
210 DISP "
220 
230 
END 
              and 10:14:32 a.m."
                  DISP " is ";Diff$
```
Here are the program's results.

```
Time between 6:08:29 p.m. 
         and 10:14:32 a.m. 
          is 7:53:57
```
The HMS function can be also be executed from the keyboard:

HMS("13:30:15")

which returns on the display:

48615

# **Date: Numeric to String Conversions**

The MDY\$ string function converts a Julian Day number  $\frac{1}{2}$  to an equivalent string expression in the form: *mm/dd/yyyy* (month/day/year). The range of Julian Day numbers that you can pass to this function is from 2299161 through 3199160; these limits correspond to October 15,  $1582^2$ and November 25, 4046, respectively.

Here is an example of how you can use MDY\$:

MDY\$(2446000)

The function returns the Julian Day number in a more understandable format.

10/26/1984

 $1$  The Julian Day number is an astronomical convention representing the number of days since January 1, 4713 B.C.

 $2$  The beginning date of the modern Gregorian calendar.

#### **Date: String to Numeric Conversions**

The MDY numeric function does the opposite of the MDY\$ function. When it is given a string in the form *mm/dd/yyyy,* it returns the equivalent Julian Day number. Note that the string must lie between the dates  $10/15/1582$  and  $11/25/4046$ , and consist of exactly 10 characters (including the two slashes). Here is an example of using the function from the keyboard:

MDY("11/25/4046")

returns the following on the display:

3199160

Here is a more current example:

MDY("10/17/1984")

returns the following on the display:

2445991

# **Timing the Interval Between Events**

Measuring the time between two events is quite simple.

```
100 Tinit=TIME 
                          Initial time. 
110 
    \overline{\phantom{a}}120 FOR J=1 TO 5555 
130 
140 NEXT J 
150 
160 Tfinal=TIME 
                          Final time. 
170 
180 DISP "Elapsed time =";Tfinal-Tinit;"seconds." 
190 
    \blacksquare200 END
```
Here are typical results of running the program:

Elapsed time = 15 seconds.

Note that the program does not keep track of changes in the day. Thus, if you are timing events that will occur near midnight, you may get a negative time interval. You may want to add code that keeps track of days also. For example, you could multiply the difference in days by the number of seconds in a day (86 400), and add this figure to the differential.

# **Using the Timers**

This section covers the following timer operations:

- Timer branches.
- Measuring time elapsed since a timer was set to interrupt.

# **Timer Interrupts**

The subject of event-initiated branching was discussed near the end of the "Program Structure and Flow" chapter. If you are not familiar with the concept, you may want to read that section before reading this section.

Here are the statements that control timer-initiated branches:

- ON TIMER# sets a specified timer to zero and immediately activates it. The end-of-line branch is initiated when the specified time interval has elapsed. Three timers are available for this purpose; they are numbered 1, 2, and 3.
- OFF TIMER# disables branching for the specified timer.

You can use these timers to generate these types of interrupts:

- Cyclic interrupts
- Delay interrupts
- Time-of-day interrupts

## **Cycle and Delay Interrupts**

The ON TIMER# statement enables a branch to be taken as soon as the specified number of *milliseconds* have elapsed. For instance, the following statement enables a GOSUB branch to the subroutine called Cycle2 to occur two seconds from the time that the statement is executed:

ON TIMER# 1. 2000 GOSUB Cycle2

ON TIMER# remains in effect, re-initiating a branch every two seconds until an OFF TIMER# statement is executed (for timer number 1). Thus, the ON TIMER# statement creates a cyclic interrupt.

To produce a one-time timer interrupt (i.e., a delay interrupt), you will need to execute an OFF TIMER# statement in the timer service routine.

This example shows both usages of timers. It displays the time (hours:minutes:seconds) for a period of two seconds and then prints five random numbers. It repeats this process until eight seconds have elapsed, at which time the program is ended. The ON TIMER# 1 is a cyclic interrupt, while the ON TIMER# 2 statement, along with its OFF TIMER# 2 counterpart, act as a one-time delay interrupt.

```
100 ON TIMER# 1,2000 GOSUB TwoSecCycle 
110 ON TIMER# 2,8000 GOTO EightSecDelay 
120 
    \mathbf{L}130 CLEAR! Clear screen. 
140 
    \mathbf{I}150 DummyLoop: ALPHA 5,1 @ DISP TIME$<br>160 GOTO DummyLoop
                GOTO DummyLoop
170 
                \pmb{\mathsf{I}}180 TwoSecCycle: ALPHA 8,1 
190 FOR Number=1 TO 5 
200 DISP RND ! Random number.
210 NEXT Number 
220 
                  \mathbf{I}230 RETURN 
240 
    -11
250 EightSecDelay: OFF TIMER# 2 
260 ALPHA 15,1 
270 DISP "Finished" 
280 
                    \mathbf{I}290 END
```
Here is typical output from the program.

12:20:25

.744804223761712 .0289620654927213 .559984130375072 .311563463240455 .114398065498712

Finished

#### **Simulated Time-of-Day Interrupts**

The ON TIMER# statement allows you to define and enable a branch to be taken when the timer reaches a specified count. You can simulate time-of-day interrupts by using this procedure:

- 1. Determine the current time of day.
- 2. Determine the desired time of day at which the interrupt will occur.
- 3. Calculate the number of seconds between the two.
- 4. Set a timer interrupt for that number of seconds (from the present time).

Typically, the ON TIMER# statement is used to cause a branch at a specified time. This statement can be use as an interval timer in a program, by storing in a program variable the value of the system clock when the program is started (using the function called TIME) and subtracting this value from a specified final time. The following example uses the interval timer as an alarm to remind you to go to lunch.

```
100 DISP "This is the present time of day: ";TIME$ 
110 DISP 
120 DISP "Specify alarm time using this format: 'hh:mm:ss'" 
130 LINPUT Tfinal$ @ DISP "Thank you." 
140 - 1150 ! Determine number of seconds since midnight. 
160 Tfinal=HMS(Tfinal$) 
170 ! Set timer to interrupt in Tfinal-TIME (seconds). 
180 ON TIMER# 1, (Tfinal-TIME) *1000 GOSUB Alarm 
190 
200 Spin: GOTO Spin ! Twiddle thumbs.
210 
220 Alarm: 
230 BEEP 
240 CLEAR 
250 DISP @ DISP @ DISP "Time for lunch!" @ DISP 
260 OFF TIMER# 1 
270 RETURN 
280 
         \mathbf{I}290 END
```
Here are is the screen that the program produces:

This is the present time of day: 9:38:54 Specify alarm time using this format: 'hh:mm:ss' ?  $11:45:00$ Thank you.

The first line of output gives the current time of day. The second line asks you to set the alarm for a time of your choosing using the 'hh:mm:ss' format. The string you enter (11 :45:00 above) is converted by the numeric function HMS into seconds since midnight and assigned to the variable Tfinal. Next, timer number 1 is set to interrupt; the time interval is calculated as the difference between "Tfinal" and the current TIME (it is multiplied by 1000 to convert the result to milliseconds, which is how the ON TIMER# statement interprets the interval parameter).

When the specified time interval has elapsed, the timer interrupt service routine displays the "lunch alarm" message.

Time for lunch!

# **Timer Functions**

The READTIM numeric function returns the number of seconds currently registered on the specified system timer.

- For timer numbers 1, 2, or 3, this is the number of seconds (not milliseconds) since the timer was set in the program, or since it last initiated a branch.
- $\bullet$  For timer 0, it is the number of seconds elapsed since the system clock was last set, either by the system administrator or by power on.
- If the timer is not currently being used, then READTIM returns O.
- After an OFF TIMER# statement, READTIM returns the reading of the timer at the point it was disabled.

The following program makes use of the READTIM function. It programmatically defines a function key to call a routine which displays the number of seconds elapsed since timer 1 was set. After ten minutes have elapsed, it displays the message:

Ten minutes have elapsed.

and then issues a beep.

```
100 ON TIMER# 1,10*60*1000 GOSUB TenMin 
Interrupt after 10 min. 
110 ON KEY# 1,"Seconds" GOSUB Elapsed! 
                                            Show elapsed time. 
120 
130 Spin: GOTO Spin ! 
                                            Idle loop. 
140 ! 
150 STOP 
160 
170 TenMin: DISP "Ten minutes have elapsed." 
180 BEEP 
190 RETURN 
200 
      <sup>1</sup>
210 Elapsed: DISP READTIM(1); "seconds since timer 1 set." 
220 RETURN
```
Pressing  $\lceil f \rceil$ <sup>1</sup> directs the program to display the number of seconds since TIMER# 1 was set. Here are typical results that the Elapsed subroutine displays:

```
3 seconds since timer 1 set. 
4 seconds since timer 1 set. 
9 seconds since timer 1 set.
```
# **Timers and Subprograms**

It is possible for a context (program or subprogram) to enable a timer interrupt and then call one or more subprograms before the timer interrupt occurs. As long as the context is not executing a subprogram *when* the timer is expected to interrupt, the interrupt will initiate its branch at the correct time. However, if the subprogram is being executed when the timer would have otherwise initiated its branch, then the branch to the service routine is not executed until *after*  control returns to the context that defined the timer interrupt.

## **Timer Interrupts While Not Executing a Subprogram**

The following program is an example of the situation in which the subprogram is finished before the timer interrupts. (The situation of the subprogram being executed when the calling context's timer interrupt would have occurred is covered in the next section).

```
100 ON TIMER# 1,10000 GOSUB TenSecs! 10-second cycles. 
110 ! 
120 Tinit=TIME ! Store initial time.
130 |
140 FOR I=1 TO 3 ! Wait 3 seconds.
150 WAIT 1000 @ DISP TIME-Tinit; "seconds. " 
160 NEXT I 
170 ! 
180 CALL "SUBTimerl" (Tinit) 
190 ! 
200 FOR I=1 TO 3 ! Wait 3 more seconds (to allow interrupt).<br>210 WAIT 1000 @ DISP TIME-Tinit: "seconds."
      WAIT 1000 @ DISP TIME-Tinit: "seconds."
220 NEXT I 
230 ! 
240 END 
250 
260 TenSecs: DISP 
270 DISP "At branch to 'TenSecs', READTIM(l)=";READTIM(l) 
280 DISP 
290 RETURN
```
<sup>1</sup>On some consoles, this key is labeled [QJ. Refer to the *Getting Started* Guide for your particular Technical BASIC system for a description of ON KEY# parameters and softkey labels.

Here is the subprogram.

```
100 SUB "SUBTimerl" (Tinit) 
110 DISP 
120 DISP "Entering SUBTimer1."
130 DISP 
140 FOR 1=1 TO 5 
150 WAIT 1000<br>160 DISP TIME
       DISP TIME-Tinit: "seconds."
170 NEXT I 
180 DISP 
190 DISP "Exiting SUBTimerl." 
200 DISP 
210 SUBEND
```
Here are the results of running this program.

```
1 seconds. 
 2 seconds. 
 3 seconds. 
Entering SUBTimerl. 
 4 seconds. 
 5 seconds. 
 6 seconds. 
 7 seconds. 
 8 seconds. 
Exiting SUBTimerl. 
 9 seconds. 
 10 seconds. 
At branch to 'TenSecs', READTIM(1)=011 seconds.
```
The main program starts out by setting timer number 1 to interrupt in ten seconds. The elapsed time is then read every second and displayed until branching to the subprogram.

The subprogram displays a message telling you that it has been given control. It also displays elapsed times every second (for 5 seconds). After five seconds have elapsed, control is returned back to the calling program.

When timer 1 has counted to 10 seconds, the branch to TenSecs is initiated.

The **main point** of this example is that the main program's timer interrupt occurs at the expected time, because the subprogram is not being executed **when** the timer interrupts.

The program also shows that the timer is reset to  $0$  (as determined by the READTIM function); however, it does not show that the timer is cyclic and is automatically re-enabled and begins counting again. In this case, the program ended before a second interrupt occurred.

#### **Timer Interrupts while Executing Subprograms**

The following program and subprogram show an example in which the subprogram is being executed when the calling context's timer interrupts. Note that they are slightly modified versions of the preceding program and subprogram.

```
100 ON TIMER# 1,10000 GOSUB TenSecs 
10-second cycles. 
110 
120 Tinit=TIME ! Store initial time.
130 ! 
140 FOR I=1 TO 3 ! Wait 3 seconds.
150 WAIT 1000 @ DISP TIME-Tinit;"seconds." 
160 NEXT I 
170 ! 
180 CALL "SUBTimer2" (Tinit) 
190 ! 
200 FOR I=1 TO 11 ! Wait 11 more seconds (to allow interrupt).
210 WAIT 1000 @ DISP TIME-Tinit; "seconds. " 
220 NEXT I 
230 !
240 END 
250 ! 
260 TenSecs: DISP 
270 DISP "At branch to 'TenSecs', READTIM(1)=";READTIM(1) 
280 DISP 
290 RETURN
```
Here is the subprogram.

```
100 SUB "SUBTimer2" (Tinit) 
110 DISP 
120 DISP "Entering SUBTimer2." 
130 DISP 
140 FOR 1=1 TO 10 
150 WAIT 1000 
160 DISP TIME-Tinit;"seconds." 
170 NEXT I 
180 DISP 
190 DISP "Exiting SUBTimer2." 
200 DISP 
210 SUBEND
```
Here are the results of running this program.

1 seconds. 2 seconds. 3 seconds. Entering SUBTimer2. 4 seconds. 5 seconds. 6 seconds. 7 seconds. 8 seconds. 9 seconds. 10 seconds. 11 seconds. 12 seconds. 13 seconds. Exiting SUBTimer2. At branch to 'TenSecs', READTIM(1)= 3 14 seconds. 15 seconds. 16 seconds. 17 seconds. 18 seconds. 19 seconds. 20 seconds. At branch to 'TenSecs',  $READTIM(1)=0$ 21 seconds. 22 seconds. 23 seconds. 24 seconds.

The main program starts out by setting timer number 1 to interrupt in ten seconds. The elapsed time is then read every second and displayed until branching to the subprogram.

The subprogram displays a message telling you that it has been given control. It also displays elapsed times every second (for 10 seconds this time). After ten seconds have elapsed, control is returned back to the calling program.

The timer in the main program would have initiated its branch, but could not because the subprogram was being executed. This result is shown by the value 3 being returned by the READTIM function. In the calling context (here the program), timer 1 did count to 10 seconds, but it could not initiate the branch to TenSecs because it was not in the current context (the subprogram).

The **main point** of this example is that the main program's timer interrupt is **delayed,** because the subprogram does not return control to the calling context (main program) until **after** the timer interrupt should have occurred. However, the branch is initiated as soon as control returns to the context in which it is enabled.

The program executes 10 additional I-second waits, in order to demonstrate that the timer will indeed initiate subsequent branches as expected.

# **Data Storage and Retrieval 11**

# **Introduction**

This chapter describes some useful techniques for storing and retrieving data. The methods fall into these categories:

- Storing data with programs (using DATA and READ statements)
- Storing data in BASIC/DATA files (using ASSIGN#. PRINT#. and READ#)
- Storing data in text/data files (using ASSIGN. QUTPUT. and ENTER)

To store and retrieve data that is part of the BASIC program, use DATA statement(s) to specify data that is to be stored in the memory area used by BASIC programs; thus, the data is always kept in the same file as the program. The data items can be retrieved by using READ statements to assign the values to variables. This is a particularly effective technique for small amounts of data that you want to maintain in a program file.

For larger amounts of data, mass storage BASIC/DATA files are more appropriate. These files provide means of storing data on mass storage devices. The BASIC/DATA files available with Technical BASIC are described in this chapter. A number of different techniques for accessing data in these files are described in detail.

Files of type text/data are used as the interchange method for sharing data between Technical BASIC and the HP-UX system.

# **Chapter Contents**

This chapter discusses these topics:

 $\overline{\phantom{a}}$ 

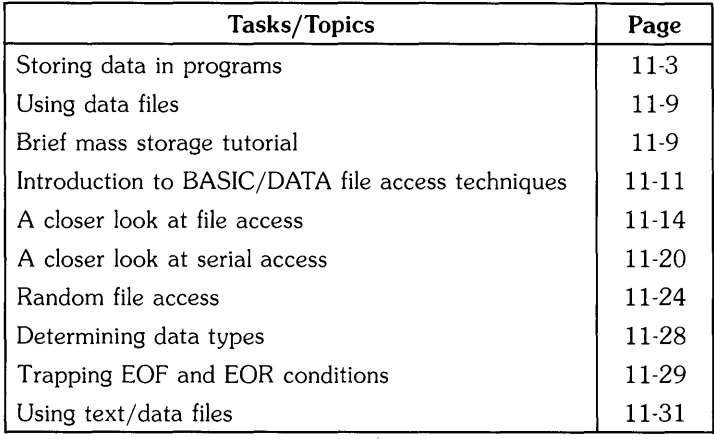

# **Storing Data in Programs**

This section describes a number of ways to store values in memory. In general, these techniques involve using program variables to store data. The data are kept with the program when it is stored on a mass storage device (with STORE and SAVE). These techniques allow extremely fast access of the data. They provide good use of the computer's memory for storing relatively small amounts of data.

# **Storing Data in Variables**

Probably the simplest method of storing data is to use a simple assignment, such as the following LET statements:

100 LET Cm\_per\_inch=2.54 110 Inch\_per\_cm=1/Cm\_per\_inch

The data stored in each variable can then be retrieved simply by specifying the variable's name.

This technique was used in the first example program in the "Program Development" chapter. It was a convenient way to store data without knowing anything about data files.

```
110 OPTION BASE 1 
120 DIM IncomeName$(2) 
130 REAL TargetIncome(2) 
140 !
150 ! Assign values to variables. 
160 LET IncomeName$(1)="Payroll"
170 LET IncomeName$(2)="Investments"
180 LET TargetIncome(1)=1680.00 
190 LET TargetIncome(2)=345.67
```
This technique works well when there are only a relatively few "constants" to be stored, or when several data values are to be computed from the value of a few items. The program will execute faster when variables are used than when expressions containing constants are used; for instance, using the variable Inch\_per\_cm in the preceding example would be faster than using the constant expression 1/2.54. In addition, it is easier to modify the value of an item when it appears in only one place (i.e., in one LET statement).

# **Data Input by the User**

You also can assign values to variables at run-time with the INPUT and LINPUT statements as shown in the following examples.

100 DISP "Please enter your ID, and press Return."<br>110 TNPUT ID 110 INPUT 10 210 LINPUT "Enter the value of X".Response\$

Note that with this type of storage, the values assigned to the corresponding variables are not kept with the program when it is stored; they must be entered each time the program is run. This type of data storage can be used when the data are to be checked or modified by the user each time the program is run. As with the preceding example, the data stored in each variable can then be retrieved simply by specifying the variable's name.

# **Using DATA and READ Statements**

The DATA and READ statements provide another technique for storing and retrieving data from the computer's read/write (R/W) memory. The DATA statement allows you to store a stream of data items in memory, and the READ statement allows you retrieve data items from the stream. You can have any number of READ and DATA statements in a program, limited only by computer memory (or disc space when the program is stored in a file).

# **Storing Data**

When you RUN a program, the system concatenates all DATA statements in a given context into a single "data stream." Each subprogram has its own data stream. The following DATA statements distributed in a program would produce the following data stream.

100 DATA Payroll. Investments

200 DATA 1680.56.345.67

300 DATA Mortgage

| Payroll  <br>Investments | 1680.56 | 345.67 | Mortgage |
|--------------------------|---------|--------|----------|
|--------------------------|---------|--------|----------|

**Figure 11-1. Data Stream** 

As you can see from the example above, a data stream can contain both numeric and string data items.

Each data item must be separated by a comma; string items can optionally be enclosed in quotes. Strings that contain a comma or exclamation mark must be enclosed in quotes. In addition, you must use the following notation for every quote you want in the string. For example, to enter the strings UNQUOTED, UNQUOTED, and "QUOTED" into a data stream, use this DATA statement:

100 DATA UNQUOTED. "UNQUOTED". "~"QUOTED~""

The tilde characters indicate that the quote mark that follows it is to be part of the data read into a string variable.

## **Retrieving Data**

To retrieve a data item, assign it to a variable with the READ statement. Syntactically, READ is analogous to DATA; but instead of a data list, you use a variable list. Here is an example:

```
100 DATA Payroll, Investments
200 DATA 1680.56.345.67
```
100 READ Income1Name\$.IncomeName2\$.Targetlncome1

This READ statement would read three data items from the data stream into the three variables. Note that the first and second variables are string and the third is a numeric. This corresponds to the order and type of data items in the data stream.

Numeric data items can be READ into either numeric or string variables, with the following restrictions:

- If the numeric data item is of a different specific numeric type than the numeric variable, then the item is automatically converted. For instance, REALs are converted to INTEGERs, and INTEGERs to REALs. However, if the value is out of range for that numeric data type, then an error is reported.
- If the string variable has not been dimensioned to a size large enough to hold the entire data item, then error 56 is reported.

#### **The Data Pointer**

The system keeps track of which data item to READ next by using a points to the next data item to be assigned to the next variable in a READ statement. When you run a program segment, the data pointer initially points at the first item of the data stream. Every time you READ an item from the stream, the pointer is moved to the next data item. When a subprogram is called by a main program (or another subprogram), the position of the data pointer is recorded and then restored when you return to the calling context.

Starting from the position of the data pointer, data items are assigned to variables one by one until all variables in a READ statement have been assigned a value. If there are more variables than data items, the system returns an error, and the data pointer is moved back to the position it occupied *before* the READ statement was executed.

## **Examples**

The following example shows how data is stored in a data stream and then retrieved. Note that DATA statements can come after READ statements even though they contain the data being READ. This is because DATA statements are linked during program pre-run, whereas READ statements aren't executed until the program actually runs.

10 DATA November.26 20 READ Month\$.Day.Year\$ 30 DATA 1984. "The date is " 40 READ Str\$ 50 Print Str\$;Month\$;Day;Year\$ 60 END The date is November 26 1984

#### **Storage and Retrieval of Arrays**

In addition to using READ to assign values to string and numeric variables, you can also READ data into arrays. The system will match data items with variables one at a time until it has filled a row. The next data item then becomes the first element in the next row. You must have enough data items to fill the array or you will get an error. In the example below, we show how DATA values can be assigned to elements of a 3-by-3 numeric array.

```
10 OPTION BASE 1 
20 DIM Example(3,3) 
30 DATA 1,2,3,4,5,6,7,8,9,10,11 
40 MAT READ Example 
50 MAT PRINT USING "3(X,K), /"; Example
60 END 
RUN 
123 
456 
789
```
The data pointer is left at item 10; thus, items 10 and 11 are saved for the next READ statement.

Ĵ.

#### **Moving the Data Pointer**

In some programs, you will want to assign the same data items to different variables. To do this, you have to move the data pointer so that it is pointing at the desired data item. You can accomplish this with the RESTORE statement. If you don't specify a line number or label, RESTORE returns the data pointer to the first data item of the first data stream in that context. If you do include a line identifier in the RESTORE statement, the data pointer is moved to the first data item in the DATA statement at the identified line. The example below illustrates how to use the RESTORE statement.

```
100 DIM Arrayl(2) 
                         3-element array (OPTION BASE 0). 
110 DIM Array2(4)<br>120 DATA 1.2.3.4
                          5-element array (OPTION BASE 0). 
      DATA 1,2,3,4
130 DATA 5,6,7 
140 READ A,B,C 
                         Reads first 3 items in stream. 
150 MAT READ Array2 
                         ! Reads next 5 items in stream.
160 DATA 8,9 
170 
                         \mathbf{I}180 
      RESTORE 
                          Re-positions pointer to 1st item (line 120). 
                          Reads first 3 items in stream. 
190 
      MAT READ Arrayl 
200 
      RESTORE 160 
                          ! Moves data pointer to item "8".
210 
      READ D 
                          Reads "8". 
220 
230 
      PRINT "Arrayl contains:" 
240 
      MAT PRINT Arrayl 
250 
      PRINT "Array2 contains:" 
260 
      MAT PRINT Array2 
270 
      PRINT "A,B,C,D equal: ";A;B;C;D 
280 
      END
```
Here are the results of running the program.

```
Arrayl contains: 
  1 
  2 
  3 
Array2 contains: 
  4 
  5 
  6 
  7 
  8 
A,B,C,D equal: 1 2 3 8
```
# **Using BASIC/DATA Files**

This section of this chapter describes the another general class of data storage and retrieval methods  $-$  that of using mass storage BASIC/DATA<sup>1</sup> files. This material is broken up into several parts.

- A look at mass storage, directories, and BASIC/DATA files
- Introduction to accessing BASIC/DATA files
- A closer look at using files
- Determining data types
- Trapping EOF and EOR conditions

# **Brief Mass Storage Tutorial**

This section briefly discusses these topics:

- Mass storage in general
- Directories
- BASIC/DATA files

As the adjective "mass" suggests, mass storage devices are data-storage devices which are generally capable of storing "large" amounts of data. Just how much data constitutes a large amount depends on the device itself. However, most mass storage devices are capable of storing on the order of hundreds of thousands to several million data items.

Besides having the ability to store data, mass storage devices are capable of providing means for keeping data **organized** so that logical groups may be accessed systematically and efficiently.

- Data items are organized into logical groups known as *files;* a file is merely a collection of data items which are accessed through one name. Each file may contain one or more *logical records;* each logical record in a file is much like a subset of the file in that it can also contain several data items.
- Files are organized by directories. A directory is an index of files; in any directory, there is an entry for every file within that directory.

 $<sup>1</sup>$  The subsequent section called "Using text/data Files" discusses techniques for accessing files of type **text/data**, which is the file type</sup> that both Technical BASIC and HP-UX can use (such as for data interchange).

When a data file is initially created, it contains nothing. However, you can fill it with any data that you want, which gives the file the general structure shown below.

Beginning

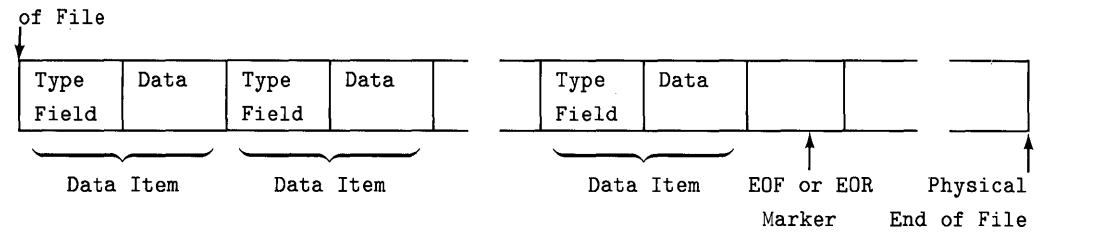

**Figure 11-2. General Structure** 

The data items are stored using either ASCII characters (for string items) or an internal representation (for numeric items). The type fields indicate whether the item is a string or a numeric item. Subsequent sections provide further details of just what the file contains and how to write to and read from them.

The CAT statement shows some of the information that is stored in a directory. Executing CAT with no directory path tells the system to get a catalog of the current working directory<sup>1</sup>.

CAT

Specifying a directory path with the file name gives a listing of the files in that directory.

CAT "/users/mark/BASICFILE"

 $^1$  If you don't know the meaning of the term "current working directory," then refer to the discussion of the HP-UX file system in your HP-UX system's documentation.

# **Introduction to File Access Techniques**

This section presents BASIC programming techniques useful for accessing BASIC/DATA files. The first section gives a brief introduction to the steps you might take to store data in a file. Subsequent sections describe further details of these steps.

#### **Methods of Accessing Data Files**

There are two methods of accessing BASIC/DATA files:

- $\bullet$  **Serial access:** writing to or reading from the file in sequential order  $\sim$  one item at a time, from the beginning.
- **Random** access: writing to (or reading from) the file, starting at the beginning of any *logical record* within the file. Within any logical record, however, access is strictly serial.

Technical BASIC allows you to use both types of access methods on one file, with only a few restrictions. Each access method has uses in certain applications.

#### **Example of Writing Serially to a File**

Storing data in files requires a few simple steps. The following program segment shows a simple example of placing several items in a data file.

```
100 ! Allocate memory for variables. 
110 OPTION BASE 1 
120 DIM IncomeName$(2) 
130 REAL TargetIncome(2) 
140 ! 
150 ! Assign variables. 
160 IncomeName$(1)="Payroll" 
170 IncomeName$(2)="Investments" 
180 
190 TargetIncome(1)=1680.56 
200 TargetIncome(2)=345.67 
210 ! 
220 ! Create a data file. 
230 CREATE "Oct84Income" ,1 
240 ASSIGN# 1 TO "Oct84Income" 
Assign a buffer to it. 
                                  Size = 1 logical record. 
250 
260 PRINT# 1 
IncomeName$(1),TargetIncome(1) 
270 PRINT# 1 
IncomeName$(2) ,TargetIncome(2) 
280 
290 ASSIGN# 1 TO "*" 
300 
                           Close file (release buffer) . 
310 END
```
In order to store data in a file, a data file must be created (or already exist) on the mass storage media to be used. In this case, line 230 creates a BASIC/DATA file for storage. The file is created with 1 *logical* record, which has a default size of 256 bytes. This is a large enough file to store the data in this example. (File size, logical records, and record size are discussed in the subsequent section called "A Closer Look at File Access".)

The file is created in the "current working directory." If the file is to be created in another directory, then the appropriate directory path must be prefixed to the file name. This example creates a file in another directory:

## CREATE "/users/mark/NovIncomes".4

See the *Getting Started* manual for your particular Technical BASIC system for specific information about directories on your system.

Then, in order to store data in (or retrieve data from) the file, you must assign a *buffer number*  to the file. Line 240 shows an example of assigning a buffer number to the file (also called "opening the file"). The PRINT# statements on lines 260 and 270 send the previously defined data items being sent to the file.

The file is closed after all data have been sent to the file. (In this case, the close operation is not necessary, because all files are automatically closed by the system by the END statement.)

## **NOTE**

This is a closed data file and cannot be retrieved/read with GET or LOAD. To retrieve/read the data use the program shown next.

Here is a conceptual diagram of the file's contents after the program has finished execution.

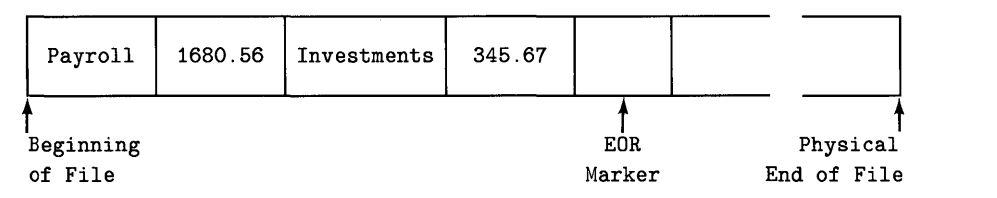

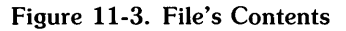

Although they are not shown in the drawing, the system automatically adds the type fields. You can use the TYP function to read it from BASIC and thus determine the item's type. The subsequent section called "Determining Data Types" gives further details.

The end-of-record (EOR) marker is always placed after the last item written into a file. It is used instead of an end-of-file (EOF) marker, because Technical BASIC allows both random and serial access of the same file. Note, however, that the file is initially filled with EOF markers (when the disc is initialized). Subsequent sections explain EOR and EOF markers in greater depth.

#### **Example of Serially Reading from a File**

Here is a simple program that reads the data stored in the file created and written in the preceding example.

```
100 ! Allocate memory for variables. 
110 OPTION BASE 1 ! Implicit lower subscript bound.
120 DIM IncNam$(2) 
130 REAL TgtInc(2) 
140 
150 ASSIGN# 1 TO "Oct84Income" 
Assign buffer. 
160 
170 READ# 1;IncNam$(1) ,TgtInc(1) 
Read 2 items from file. 
180 READ# 1;IncNam$(2),TgtInc(2) 
Read 2 more items. 
190 
200 DISP 
210 DISP" Category 
220 DISP " ---
230 DISP IncNam$(1),TgtInc(1) 
240 DISP IncNam$(2),TgtInc(2) 
250 
260 ASSIGN# 1 TO "*" 
270 \sqrt{ }280 END 
                                  Target" 
                                  --------"
```
As in the preceding example, you must assign a file number to the data file before you can access it. Line 150 makes this assignment.

The subsequent READ# statements (lines 170 and 180) read the data into program variables. The general suggestion is to "read **it** like you wrote it"; in other words, match the order and type of each item in the file to the variable into which the item will be read. For instance, if you wrote a SHORT variable, a REAL numeric expression, and a string of length 36 characters into the file, then you should read these items using a SHORT variable, a REAL variable, and a string variable with a length of (at least) 36 characters.

## **NOTE**

The variable used to read each data item need only be of the same *general* data type as the data item (Le., numeric or string). It is not strictly required to be of the same *specific* type (i.e., INTEGER, SHORT, or REAL for numeric items; or identical length for string items). However, if the specific types of variables and items are not matched, it becomes possible to generate range errors; for instance, a value of  $1E+200$  is out of range for INTEGER and SHORT variables, and a string of 200 characters is out of range for a string variable with maximum length of 18 characters.

As you can see, these are very simple examples. However, they show the general steps you must take to serially access files.

# **A Closer Look at BASIC/DATA File Access**

The preceding section showed simple examples of writing data in a file and then reading it back. This section describes what is happening "behind the scenes." It will help you to better understand how to create and use BASIC/DATA files.

## **File and Record Size Calculations**

In the preceding example of serially writing a file , the following program line created a file that was used to store the program's data:

```
230 CREATE "Oct84Income",1 ! Size = 1 logical record.
```
The size of the file was specified to be one logical record with (default) record size of 256 bytes. The example stated that this file size was sufficient to store the data. This section will help you verify that statement and show you how to calculate the size of file required to store any data.

The following chart describes the amount of space necessary to store numeric and string data items.

| Data Type                                | Storage Requirements (Per Data Item)                                                                                       |
|------------------------------------------|----------------------------------------------------------------------------------------------------|
| Simple REAL numbers                      | 1 byte for type field,<br>+ 8 bytes for number.                                                                            |
| Simple SHORT numbers                     | 1 byte for type field,<br>+ 8 bytes for number.                                                                            |
| Simple INTEGERs                          | 1 byte for type field,<br>+ 4 bytes for number.                                                                            |
| Simple string                            | 3 bytes for type field,<br>+ 1 byte per character,<br>+ 3 bytes each time the string crosses a logical<br>record boundary. |
| REAL array (each element)                | 1 byte for type field,<br>$+8$ bytes for number.                                                                           |
| SHORT array (each element <sup>1</sup> ) | 1 byte for type field,<br>+ 4 bytes for number.                                                                            |
| INTEGERarray (each element)              | 1 byte for type field,<br>+ 4 bytes for number.                                                                            |
| String array                             | Each array element requires the same amount<br>of space required for simple string items (shown<br>above)                  |

Table **11-1** Data Storage Requirements

Using the data from the preceding serial access example, here are the calculations for the size of file required to store the data:

Table 11-2 Storage Calculations

| Item         | Type of data     | <b>Bytes required</b> |
|--------------|------------------|-----------------------|
| IncomeName\$ | "Payroll"        | $7+3=10$              |
|              | "Investments"    | $11+3 = 14$           |
| TargetIncome | Two REAL numbers | $2*(1+8) = 18$        |
|              |                  | Total $= 42$          |

If an entire **SHORT** array is written into the file as an array variable, then each element requires 5 bytes; however, if **SHORT** array elements are written individually, then each element requires 9 bytes.

The file size could be 1 logical record (with default size of 256 bytes). You would not need to partition it into smaller logical records, since the data items in the file are only accessed serially.

Note that the size of the file actually created will always be an integral multiple of 1 024 bytes. This effect is due to the fact that the HP-UX file system can only address portions of the disc as small as a 1 024-byte block. Blocks and records are discussed next.

## **Records and Blocks**

A *record* or *block* is the smallest unit of mass storage space that is *independently addressable.*  There are three types:

- **Logical records** are the smallest unit of mass storage that can be addressed *by a BASIC program.* You can specify the size of logical records in a file when you execute a CREATE statement. If no logical record length is specified, a length of 256 bytes is assumed.
- **Blocks** are the smallest unit of mass storage that can be handled *by the HP-UX file system.*  HP-UX file system blocks are always 1024 bytes in length.
- **Physical records** are the smallest unit of storage that can be addressed *by* a *mass storage device.* With most HP disc drives, physical records are 256, 512, or 1 024 bytes in length.

Logical records make it possible to partition a file into several smaller units, each of which the BASIC system can address independently. In fact, each logical record is similar to a file in the respect that it is independently addressable. Within any file, all logical records are the same length; however, each file may have a different logical record length.

Blocks are mentioned only so that you will understand why a file with length of 1 024 bytes will be created if you try to create a file with a length of 256 bytes.

Physical records are only mentioned to avoid confusion with logical records and blocks, should you happen to see that term in your disc manual.

When you create a data file, you specify these parameters: file name, number of logical records, and logical record length (optional). The following drawing shows the file that is created by this statement:

CREATE "File\_xyz",1,300

Block (1024 bytes)

| Physical Record<br>(512 bytes) |                       | Physical Record<br>(512 bytes) |                       |  |
|--------------------------------|-----------------------|--------------------------------|-----------------------|--|
| Used by                        | Logical               | Logical                        |                       |  |
| the System                     | Record 1              | Record 2                       | Unused                |  |
| $(256$ bytes)                  | $(300 \text{ bytes})$ | $(300 \text{ bytes})$          | $(168 \text{ bytes})$ |  |

"File\_xyz''

**Figure 11-4. Data File Parameters** 

The example shows several important points about files.

- The file takes up 1 024 bytes of storage, since a file always contains an integral number of blocks. (Similarly, files always begin on a physical record boundary, and thus always contain an integral number of physical records.)
- The Technical BASIC system always uses the first 256 bytes of a BASIC/DATA file for keeping information such as logical record size, number of records, etc.
- After aliocating the first 256 bytes for overhead, the system allocates logical records. The first logical record begins at the byte following the last byte of system overhead, and the second record begins on the byte just following the last byte of the first logical record.

The example also shows that the system will allocate more logical records than specified, if there is room in the file. In this case, there was enough room for one more logical record. As another example, if you create a file with 1 logical record of length 256 bytes, then the file will actually contain 3 records; the system allocates two additional records, rather than leaving the last 512 bytes unusable.

• There are 168 bytes of unusable space at the end of this example file  $(1\ 024-256-2*300)$ , because the next file begins on the next block boundary (which also aligns with the physical record boundary).

#### **The File Pointer**

The system uses a file pointer to locate and access the data items in a file. The file pointer points to the place where data will be:

- written with the next PRINT# statement, or
- read with the next READ# statement.

The file pointer is updated automatically by the system whenever the file is accessed. More information about the file pointer will be given in subsequent examples.

#### **File Buffers**

When a buffer number is assigned to a file, such as in the following statement:

```
ASSIGN# 2 TO "Oct84Income"
```
the BASIC system sets up a file buffer through which it communicates with the mass storage device. This buffer is a small portion of your BASIC memory area, usually a few hundred bytes in length.

Here is a pictorial representation of the communication path.

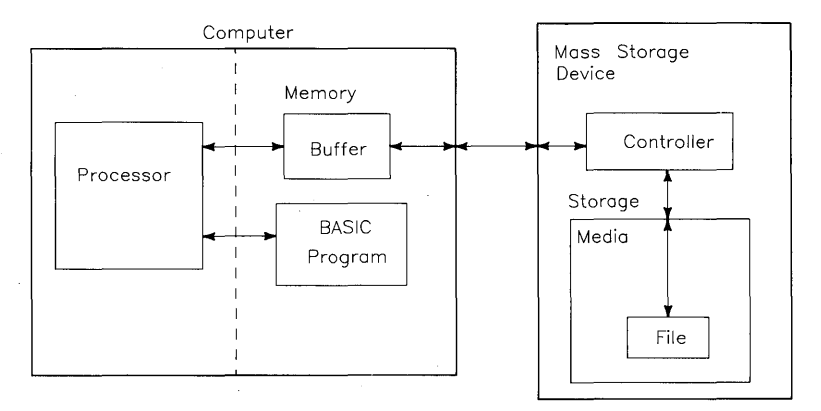

**Figure 11-5. File Buffer** 

The purpose of the buffer is to decrease access time for information and reduce the wear on the physical mass storage devices.

Here is an example of how a buffer works. Assume the following conditions: you have created a file with logical records of 9 bytes each, and you want to access 20 of these records in a short program segment.

**Without buffering,** the BASIC system would have to make 20 different accesses of a mass storage device to obtain the information. And each time an item is requested from the mass storage device, the BASIC system would get a whole block (1 024 bytes) of information, since that is the smallest unit of data that the HP-UX file system can address. Considering the possibility that all of these items might all be located in the same 1 024-byte block, the system would, in this case, be getting about 100 times the information it needs in each of 20 separate mass storage accesses.

**With buffering,** the BASIC system loads a physical record of information from the mass storage device, and then extracts from that record the information it needs. **In** our example, if all 20 logical records are in the same mass storage block, the computer only has to make 1 mass storage access; it then can extract each logical record *from the buffer.* Overall, in this particular example, the amount of disc access has been reduced by a factor of 20, and the information flow has been reduced by a factor of about  $2000$  (=100 $*20$ ).

This example is *not* necessarily representative of how much mass storage wear and access time can be saved by buffering, but it does make the point that buffering is generally a good technique to use.

File buffers are *automatically* sent to the mass storage device (while writing) at the following times:

- Whenever the buffer gets full, or when data items in another block are accessed.
- When the file is closed (or when the file number is re-assigned).
- When the program is halted (i.e., when PAUSE, STOP, or END is executed).
- When program execution is interrupted (by an event that is set up to cause an "eventinitiated branch", as described in the "Program Structure and Flow" chapter).
- When a PRINT# statement is executed *from the keyboard.*

# **A Closer Look at Serial Access**

Serial access is used when a quantity of data is to be stored sequentially in a file and then read back in the same (sequential) order. With this type of access, the file itself is the smallest addressable unit of storage. This is true even if the file being accessed consists of more than one logical record, because the data items are stored and retrieved without regard to logical record divisions (during serial access).

## **Serial Write Operations**

When a file is opened, the file pointer is placed at the beginning of the file.

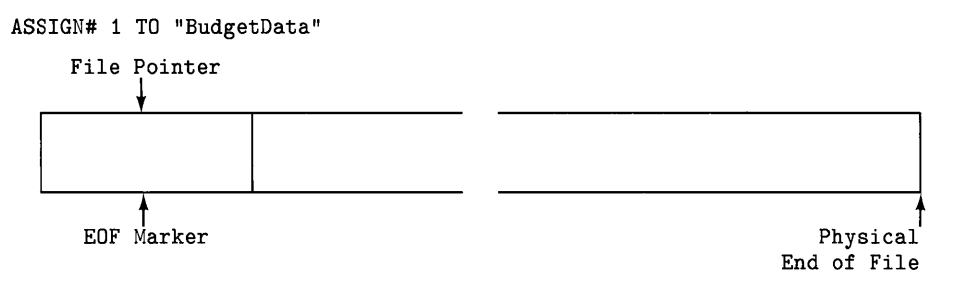

## **Figure 11-6. File Initially**

The drawing shows that the file initially contains an end-of-file (EOF) marker at the beginning of the file. Actually, the file is entirely full with EOF markers at the point the file is created.

When a PRINT# statement writes data into the file (through the buffer assigned to the file), the data items are sent one at a time, from left to right in the list, starting at the location indicated by the file pointer. As each item in the data list is stored, the pointer is updated to point to the next available location. When all items in the list have been recorded, the file pointer points at a location just past the end of the recorded data. An end-of-record<sup>1</sup> (EOR) marker indicates the position of the last recorded data item.

<sup>1</sup> An EOR marker is used instead of an EOF marker, because you can randomly and serially access a file.

The location of the file pointer is the point at which a subsequent PRINT# statement will begin.

```
PRINT# 1;IncomeName$(1),TargetIncome(1)
```
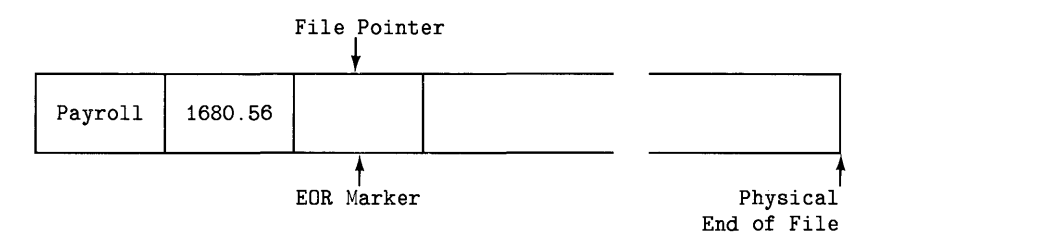

**Figure 11-7. File Pointer Location 1** 

Execution of a subsequent PRINT# statement to the same buffer records the items in the corresponding data list beginning at the current file pointer. The system overwrites the existing EOR marker, writes the items (and corresponding type fields), and then writes another EOR marker at the end of this newly recorded data.

PRINT# 1; IncomeName\$(2), TargetIncome(2)

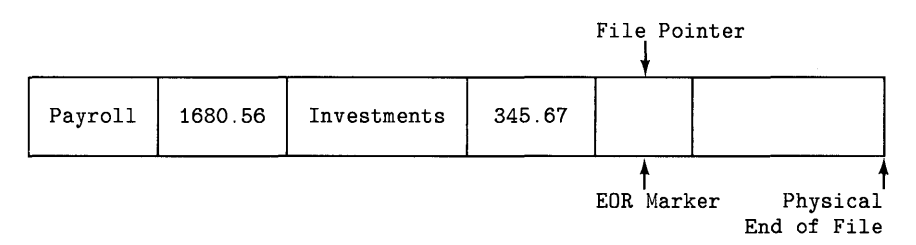

**Figure 11-8. File Pointer Location 2**
Earlier in the chapter, it was stated that serial writing essentially ignores logical record boundaries. Here is what actually happens when a serial PRINT# statement crosses a logical record boundary.

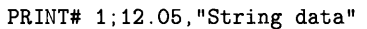

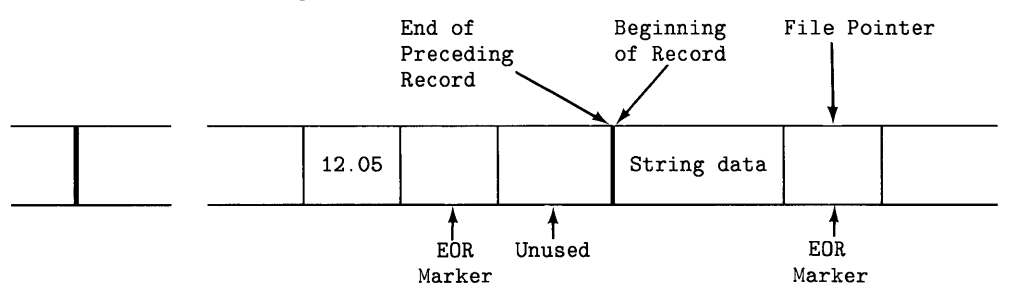

**Figure 11-9. Record Markers** 

In the above example, there was enough space left in the current logical record to store the numeric item, so it was written. However, there was not enough space to store the string item (at least 4 bytes is required), so an EOR marker was written into the record. The file pointer was then placed at the beginning of the next logical record, and the string item was written. The file pointer is left at the location following the string item. (The *only* situation in which an EOR is not written into the logical record is when there is *exactly* enough room for a numeric item at the end of the record.)

The pointer will continue to move sequentially through the file as shown in the preceding examples, unless moved in another manner. For instance, executing an ASSIGN# statement on the same buffer number moves to the file pointer to the beginning of the file.

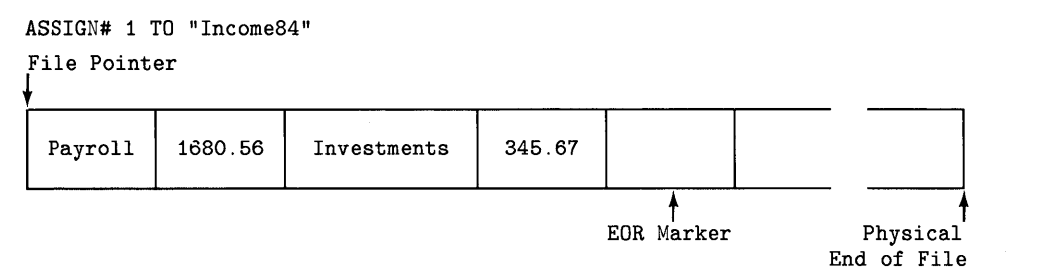

**Figure 11-10. File Pointer Location 3** 

The movement of the file pointer and EOR marker influence the way in which the serial files are updated. For instance, if the pointer is reset to the beginning of the file (as in the preceding ASSIGN# statement) after serially reading a long list of data items, then a subsequent serial PRINT# statement will record new data items over the previous ones. In addition, an EOR marker is placed at the end of the new data items, so the result is that all previous data in the file is inaccessi ble.

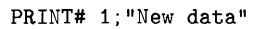

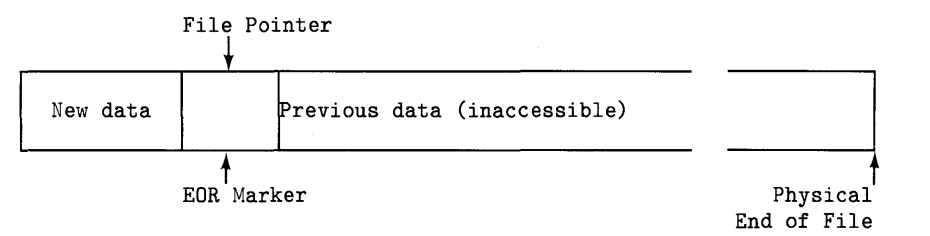

Figure 11-11. File Pointer Location 4

#### **Extending Serial Files**

These examples do not show that Technical BASIC files are *extensible.* That is, if you create a file and then attempt to serially write past the current *physical* end-of-file (not just past an EOR or EOF marker), then the system will automatically extend the file for you. Each extension is either one block or one logical record in length, whichever is *greater.* 

#### **Serial Read Operations**

Data that has been stored in a data file must be retrieved (i.e., read back into computer memory) before it can be used by the program. Reading data from a file transfers a copy of the data through a buffer in computer memory.

When a file is opened, the file pointer is placed at the beginning of the file.

```
ASSIGN# 1 TO "Oct84Income"
```

```
File Pointer
```
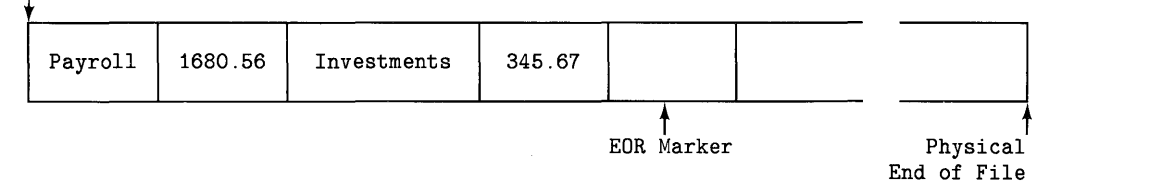

Figure 11-12. File Pointer Location 5

Serial reading is accomplished by the READ# statement; items in the data list are filled from left to right. As each data item is retrieved, the file pointer is updated to point to the next data item in the file. Items are accessed sequentially, ignoring any logical record boundaries.

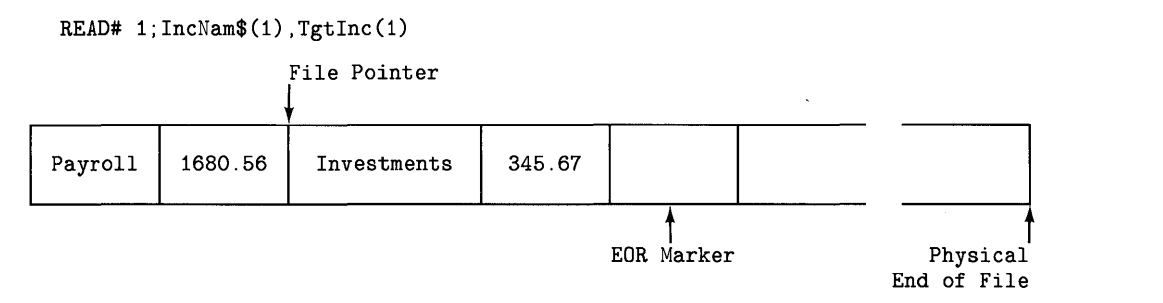

**Figure 11-13. File Pointer Location 6** 

The variables used to read the data in the file must be of the same general data type as the data item (i.e., numeric or string), but they need not be of the same specific type (i.e., INTEGER, SHORT, or REAL for numeric items; or identical length for string items). However, matching specific types always works best because it prevents value range errors.

If a READ# statement attempts to read past an EOF marker, an error is reported. You can trap these errors with the ON ERROR statement. See the subsequent section called "Trapping EOF and EOR Conditions" for further details.

Both data stored serially and data stored randomly can be retrieved serially.

## **Random File Access**

Random access allows you to move the file pointer to the beginning of any logical record within a file. This is in contrast to only setting the pointer to the beginning of a file for serial access, and then sequentially reading data items from the file and having the file pointer be updated automatically by the system. However, random access is like serial access after moving the pointer to the beginning of a logical record, because you will then serially access the data in that record.

#### **Random Writing**

Here is an example of creating a file with 12 logical records: each one contains target incomes (names and values) for a month of the year.

```
100 OPTION BASE 1 ! Lower bound of array subscripts.
110 DIM IncomeName$(2) 
120 REAL TargetIncome(2) 
130 ! 
140 IncomeName$ (1) ="Payroll" 
150 IncomeName$(2)="Investments" 
160 
     \blacksquare170 TargetIncome(1)=1680.56 
180 TargetIncome(2)=345.67 
190<br>200
     ! Create and open a file.
210 CREATE "TgtInc84",12,42 
220 ASSIGN# 1 TO "TgtInc84" 
230 ! 
240 FOR Month=1 TO 12 
250 PRINT# 1, Month ! Move pointer to start of record (random "seek").<br>260 FOR Category=1 TO 2
260 FOR Category=1 TO 2<br>270 PRINT# 1: IncomeNa
          PRINT# 1; IncomeName$(Category), TargetIncome(Category) ! Serial wrt.
280 NEXT Category 
290 NEXT Month 
300 
    \mathbf{I}310 END
```
Here is a conceptual drawing of what is in *each* logical record.

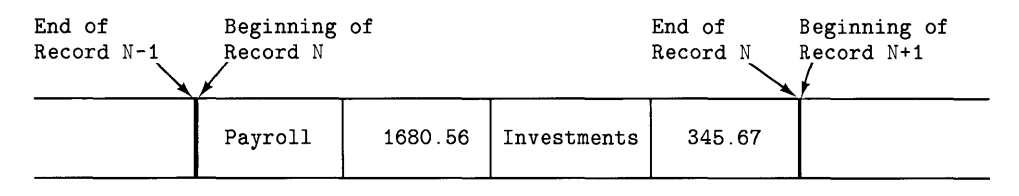

Figure 11-14. Logical Record

Here are the differences between serially and randomly writing to files.

• In order to randomly write to a data file, you must use a PRINT# statement that specifies a record number.

200 PRINT# l,3;Str\$,Intgr ! Write 2 data items in record 3.

When a random PRINT# statement is executed, the file pointer is moved to the beginning of the specified record. The data items in the PRINT# statement are then recorded in the record, and an end-of-record (EOR) marker is placed after the last item (if there is at least 1 byte left in the record).

• If you want to merely position the file pointer at the beginning of a record, without writing any data, then execute a PRINT# statement specifying only the record number (omitting the data list).

PRINT# 1,5

• Record divisions are not ignored, as they were in serial access. Thus, if you attempt to store more data in one logical record than that record will hold, an EOR error is reported:

ERROR 69 : RANDOM OVF

or

ERROR 72 : RECORD

#### **Randomly Reading**

Here is an example of reading the data that was stored using random access methods. Note that the logical records are accessed in reverse order  $(12, 11, 10, \ldots, 1)$ .

```
100 OPTION BASE 1 
110 DIM IncomeName$(2) 
120 REAL TargetIncome(2) 
130 
140 ! Open the file. 
150 ASSIGN# 7 TO "TgtInc84" ! Buffer # 7.
160 
170 FOR Month=12 TO 1 STEP -1 ! Access records in reverse order.
180 
190 
200 
210 
220 
230 
240 
250 
       READ# 7, Month ! Move pointer to start of record (random "seek").
       DISP "Month:";Month 
       DISP "---------" 
       FOR Category=l TO 2 
         READ# 7; IncomeName$(Category) ,TargetIncome(Category) 
Serial read. DISP "Income name: " ,IncomeName$(Category) 
         DISP "Target income:",TargetIncome(Category) 
         DISP 
260 NEXT Category 
270 NEXT Month 
280 
290 END
```
Here are the results of running the program.

Month:  $12$ Income name: Target income: Income name: Target income: Month: 11 **---------** Income name: Target income: Income name: Target income: Month: 1 Income name: Target income: Income name: Target income: Payroll 1680.56 Investments 345.67 Payroll 1680.56 Investments 345.67 Payroll 1680.56 Investments 345.67

Randomly reading files is slightly different from serially reading files.

• In order to read data from a "random" record of a data file, you must use a READ# statement that specifies a record number.

200 READ# 1,3;A\$,I ! Read 2 data items from record 3.

When a record is specified, the file pointer is moved to the beginning of that record. The data item(s) in the READ# statement are then transferred serially (through the buffer) into the specified variable(s).

- Logical record boundaries are **not** ignored. If you attempt to read more data items than are in the record, an EOR error will be reported (ERROR 72 : RECORD).
- If you want to merely position the file pointer at the beginning of a record without reading any data, then execute a READ# statement specifying only the record number (omitting the data list).

READ# 1,3

As with serial reading, the variables used to read the data in the file must be of the same *general*  data type as the data item (Le., numeric or string), but they need not be of the same *specific* type (Le., INTEGER. SHORT, or REAL for numeric items; or identical length for string items). However, matching specific data types is always best, because it eliminates the potential for value range errors.

## **Determining Data Types**

A preceding section mentioned that each item written in a data file is preceded by a type field. You can use the TYP function to read this field and thereby determine the item's data type.

This function allows you to avoid errors such as attempting to read a string data item into a numeric variable. It also allows you to determine whether the file pointer is pointing at the current end-of-file (EOF) or end-of-record (EOR) marker.

### **Data-Type Field Values**

Here is an example of using the TYP function:

ItemType=TYP (1)

The function reads the type field of the item at which the file pointer is currently pointing. The parameter passed to the function specifies which buffer is to be read. The preceding statement determines the type of the item at the current location of the file pointer in buffer number 1. An example program is shown below.

Here is the range of integer values that the TYP function can return, and the corresponding data types.

| <b>TYP Value</b> | Data Type            |
|------------------|----------------------|
|                  | Numeric              |
| 2                | Full string          |
| 3                | End-of-file marker   |
| 4                | End-of-record marker |
| 8                | Start of string      |
| 9                | Middle of string     |
| 10               | End of string        |

Table 11-3 Data Types

#### **Sensing EOF and EOR Conditions**

Here is a simple example of using the TYP function to determine whether the file pointer is currently pointing at an EOF marker.

100 DEF FNEOF(BuffNo) = TYP(BuffNo)=3

Here is an example of using the function:

200 WhileNotEOF: IF NOT FNEOF(2) THEN ReadItem ELSE EndOfFile

Sensing an EOR marker is almost identical.

110 DEF FNEOR(BuffNo) = TYP(BuffNo) = 4

Here is an example of using the function:

200 IF NOT FNEOR(2) THEN ReadItem ELSE NextRecord

### **Trapping EOF and EOR Conditions**

There are certain conditions that you can encounter while writing and reading files that will generate an error. This section describes them.

The following operations will generate an end-of-file (EOF) or end-of-record (EOR) error condition:

- Attempting to read past either an EOF marker or the physical end of file (ERROR 71: EOF).
- Attempting to read more data items than there are in a logical record during a *random*  read operation (ERROR 72: RECORD).
- Attempting to write more data than will fit in a logical record during a *random!* write operation (ERROR 69: RANDOM OVF).

 $1$  This error is only reported during random writes, because attempting to write past the physical end of file during a serial write causes the system to automatically extend the file.

Here is an example of using the ON ERROR mechanism to trap EOF errors while reading a file. The file is assumed to contain only string data.

```
100 DIM StringData$[65530] 
110 
    \blacksquare120 Ask: DISP "Enter file name." (Q INPUT File$ 
         DISP "Is this correct? '"&File$&"' (Y/N)" © INPUT Ans$
140 IF UPC$ (Ans$ [1,1]) <>"Y" THEN Ask 
150 
          \pmb{\cdot}160 ASSIGN# 2 TO File$! Open specified file. 
170<br>180
    ON ERROR GOTO ErrorTrap ! Set up branch for errors.
190 ! 
200 ! Loop until EOF (or other error). 
210 NextItem: READ# 2; StringData$ ! Read as string; if error,
220 branch to ErrorTrap. 
230 DISP StringData$ 
240 GOTO Nextltem 
250 
            \mathbf{I}260 ErrorTrap: IF ERRN=71 THEN DISP "End of file found." @ GOTO Ask
270 
               ! ELSE ERRN<>71, so display error message. 
280 
              ERRM 
290 END
```
The program runs until either an EOF error (71) or another error is encountered. When an EOF is encountered, the message End of file found. is displayed, and the program asks for another file name. When another error is encountered, the system's normal error message is displayed. You can easily expand the ErrorTrap routine to respond to other file-related errors.

## **Using text/data Files**

This section briefly describes how to write and read files of type text/data. This type of file provides a method of interchanging data files between Technical BASIC and the HP-UX system (they are HP-UX "ASCII" files).

Accessing this type of file with binary programs is described in the "Examples of File I/O" section in the "Binary Programs" chapter.

## **Writing to a text/data File**

This program shows how to open and write data into a file of type text/data. If the file does not already exist, the BASIC system will create it for you. Numeric and string data items are then written into the file.

```
100 INTEGER IntVar 
110 IntVar=32000 
120 !
130 SHORT ShortVar 
140 ShortVar=3e+031 
150 !
160 REAL RealVar 
170 RealVar=1e+308 
180 
190 DIM StringVar$[20] 
200 StringVar$="This is a string." 
210 ! 
220 ASSIGN 14 TO "text_file" ! 
230 !
240 OUTPUT 14 : IntVar;ShortVar !
250 OUTPUT 14 ; RealVar;StringVar$ ! Write two more values into file.
260 
270 ASSIGN 14 TO "*" ! 
280 
290 END 
                                       Assign a file selector. 
                                       Write two values into file. 
                                       Close file.
```
Note that the items specified in the OUTPUT statement are written according to the rules of the OUTPUT statement; see the *HP-UX Technical BASIC I/O Programming Guide* or the *HP-UX Technical BASIC Language Reference* for details.

In this example, the items in the OUTPUT statements are separated by semicolons; therefore, the items will not be separated (in the output data stream) by an end-of-line (EOl) sequence, which is normally a carriage-return followed by a line-feed (control characters). However, the EOl sequence is automatically sent after the last item in the OUTPUT statement (unless suppressed with a semicolon or comma).

Note also that the OUTPUT statement does not put end-of-record (EOR) or end-of-file (EOF) markers in the file.

## **Reading from a text/data File**

This example reads the data from the text/data file written with the preceding example. It uses this general rule: *read the file in the same way that it was written.* 

```
100 INTEGER IntVar 
110 IntVar=-1 
120 - 1130 SHORT ShortVar 
140 ShortVar=-1 
150 ! 
160 REAL RealVar 
170 RealVar=-1 
180 ! 
190 DIM StringVar$[20] 
200 StringVar$="Initial value." 
210 ! 
220 DISP "Value of IntVar = ";IntVar ! Show values BEFORE reading file.
230 DISP "Value of ShortVar = ";ShortVar
240 DISP "Value of RealVar 
250 DISP "Value of StringVar$ 
";StringVar$ 
260 DISP 
270 ! 
280 ASSIGN 14 TO "text_file" ! 
Assign a file selector. 
290 ! 
                              = ":RealVar
300 ENTER 14 
IntVar.ShortVar ! 
Read two values from file. 
310 ENTER 14 
ReaIVar.StringVar$ 
Read two more values from file. 
320 ! 
330 DISP "Value of IntVar = ";IntVar ! Now show values read FROM FILE.
340 DISP "Value of ShortVar = ";ShortVar
350 DISP "Value of RealVar = ";RealVar
360 DISP "Value of StringVar$ 
";StringVar$ 
370 ! 
380 ASSIGN 14 TO "*" ! 
390 ! 
400 END 
                                   Close file.
```
Here is the output of the program.

Value of  $IntVar = -1$ Value of ShortVar  $= -1$ Value of RealVar  $= -1$ Value of StringVar\$ = Initial value. Value of  $IntVar$  = 32000 Value of ShortVar  $=$  3e+031 Value of RealVar  $= 1e+308$ Value of StringVar\$ = This is a string.

# **C Binaries 12**

## **Introduction**

Generally, you will be using the Technical BASIC system to execute programs written in the Technical BASIC language. However, you can also write programs in the C language and then call (execute) them from Technical BASIC. In this manual, such programs are termed binary programs. The term "binary" was probably coined because the programs written in another language and compiled into executable object code cannot be easily read by humans from the BASIC system-they look like just a bunch of binary patterns.

Binary programs are useful in the following situations:

- An application is already written in C, and you don't want or have time to translate it into Technical BASIC code .
- C supports a feature that is not available in Technical BASIC, or the C version runs faster that the BASIC version.

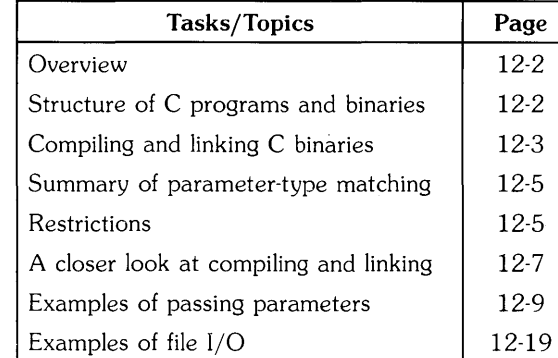

## **Chapter Contents**

## **Overview**

This section briefly covers the following topics. It is intended to quickly give you a global view of using C binaries. Specific details of each topic are presented in the subsequent sections.

- Structure of C programs and binaries.
- Procedure for creating C binaries.
- Parameter-type matching.
- Restrictions on C binaries.

## **Structure of C Programs and Binaries**

C programs have the following structure. The unshaded portion can be used up as a binarythat is, it can be separately compiled and linked to the BASIC system, and then called as a separate entry point by a BASIC program.

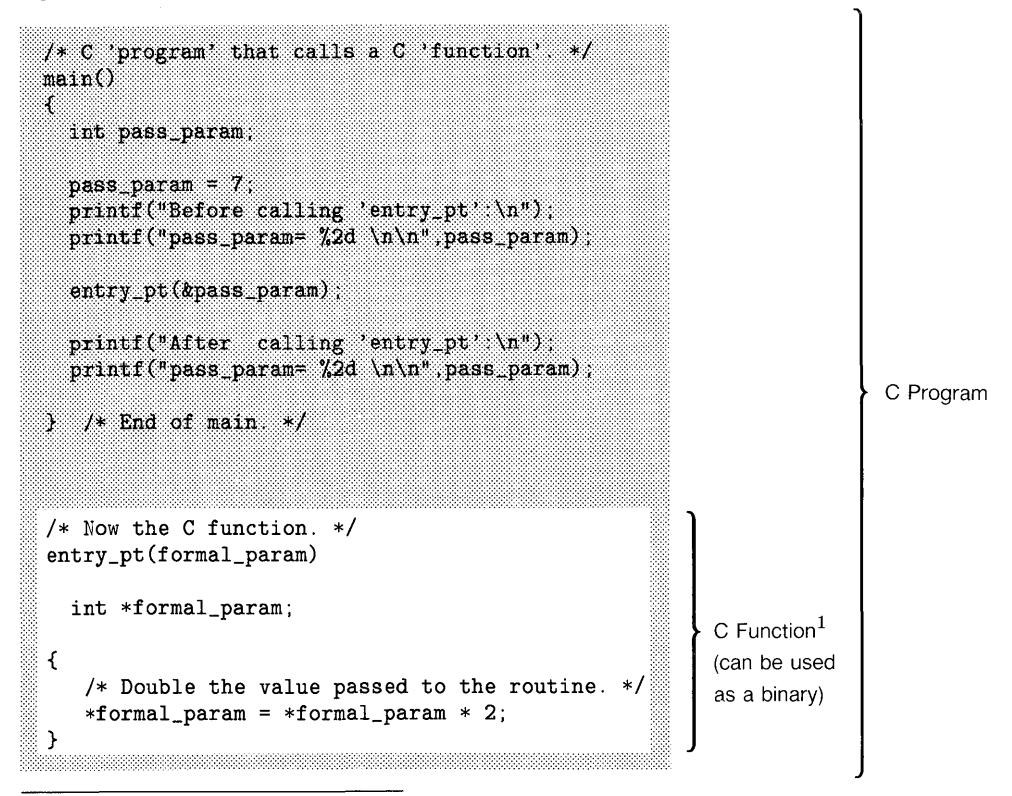

Note that this is not the same as a BASIC function in that it does not return a value like a BASIC function (such as SIN(X) or FNmyfunc (Argument)).

Here are the results of running the program:

```
Before calling 'entry_pt': 
pass_param= 7
After calling 'entry_pt': 
pass_param= 14
```
Note that the C function<sup>1</sup> named entry\_pt was able to modify the variable pass\_param's contents, since the parameter was passed by reference.

## **Compiling and Linking**

1. If the C code is structured as a program, you will need to re'structure it so that it is a stand-alone C function. Store this code in a file separate from the original copy. In the above example, this is the routine named entry pt.

```
entry_pt(formal_param) 
{ 
} 
  int *formal_param; 
   /* Double the value passed to the routine. */ 
   *formal_param = *formal_param * 2
```
#### **NOTE**

You should have, at this point, thoroughly debugged the C binary by calling it from a C program (as in the example C program above). The reason for this approach is that even though BASIC attempts to trap errors, it cannot trap them all.

2. While in the HP-UX shell, compile the C binary and link it to any libraries required to resolve the external references. A shell script is provided for this purpose. When you use the script, specify the name of the file in which you want the binary to be stored. For instance, if the binary is in a file named  $bin1.c$ , then the script call would be:

\$ /usr/bin/makebin\_c bin1 Return

 $1$  Note that this is not the same as a BASIC function in that it does not return a value like a BASIC function (such as  $SIM(X)$  or FNmyfunc (Argument»).

3. Enter the Technical BASIC system, and type in and run a BASIC program that loads and calls the binary. Make sure that the parameters passed to the binary match those expected by the subsequent table for a complete list of correspondence between BASIC and C parameters.)

Here is an example BASIC program that calls the preceding binary:

```
100 LOADBIN "bin1"
110 
120 INTEGER WholeNumber 
130 WholeNumber=7 
140 
    \overline{1}150 CLEAR 
160 DISP "Before CALLBIN:" 
170 DISP "WholeNumber =";WholeNumber 
180 DISP 
190 CALLBIN "entry_pt" (WholeNumber) 
200 DISP 
210 DISP "After CALLBIN:" 
220 DISP "WholeNumber =";WholeNumber 
230 
240 SCRATCHBIN "binl" 
250 END
```
The LOADBIN statement (line 100) links the binary to BASIC. This example assumes that the binary is the file named bin1 in the current working directory. (If it is not in a file in that directory, then you would need to specify a path name.)

The BASIC program next assigns a value to an INTEGER variable (line 130), and then displays the value (lines 160 and 170).

The CALLBIN statement (line 190) branches to the specified entry point in the binary; in this case, the entry point is named entry\_pt.

After the binary has finished execution, it returns control to the BASIC program. In this example, the BASIC program displays the modified value of the variable WholeNumber. Note that the BASIC variable WholeNumber is passed by *reference,* which allows the binary to modify the variable's contents. Passing parameters is further described in subsequent sections.

Once you no longer need the binary, you can unlink it from BASIC with the SCRATCHBIN statement (line 240). Note that the file is still in the HP-UX file system; however, it is not linked to Technical BASIC any longer, and is therefore inaccessible from BASIC.

## **Summary of Parameter-Type Matching**

Here is a list of all the pass parameter types that you can send to a C binary, along with the corresponding C formal parameter types.

| <b>BASIC Data Type</b> | C Data Type                         |
|------------------------|-------------------------------------|
| simple INTEGER         | int                                 |
| INTEGER array          | array of int                        |
| simple SHORT           | float                               |
| SHORT array            | array of float                      |
| simple REAL            | double                              |
| REAL array             | array of double                     |
| simple string          | char, or array of char <sup>1</sup> |
| string array           | array of char                       |

**Table 12-1. Matching Parameters in BASIC Programs and C Binaries** 

## **Restrictions**

You can use almost all the features of a language in a binary program. However, there are a few things that you cannot do with C binaries.

### **Maximum Number of Binaries**

At anyone time, there can be up to 5 C binaries loaded (using LOADBIN). If there are Pascal, Fortran, and C binaries concurrently loaded, then the maximum number of C binaries is 3.

Note, however, that an individual binary may contain *several* entry points-C functions-as long as they are placed in one object file.

### **File I/O Restrictions**

Binary programs can perform I/O operations on files, with only one restriction: if the binary is to access a file of text/data (HP-UX "ASCII"), then the binary must open the file, access the information, and close the file while BASIC is not accessing it. For instance, if a BASIC program has a particular text/data file currently open, then no binary should access that file. After BASIC has closed it, the binary may open it, perform I/O operations on it, and then close it. (The converse situation has the same restriction.)

 $<sup>1</sup>$  Simple BASIC strings can be passed either by reference or by value. However, if a string is passed by value, then it must be declared as</sup> an array of type  $char$  in the  $C$  binary.

Note, however, that there is no additional restriction on the number of files that BASIC or C may have open at one time. For instance, BASIC can still have up to 10 files of type text/data open simultaneously, while C can have up to 20 files open at one time.

Examples of C file I/O are given in the last section of this chapter.

#### **HP-UX Environment May Not Be Accessible**

HP-UX environment variables, such as TERM and PATH, may not be accessible to binaries System calls, such as ioctl, should be used with caution in binaries.

#### **Standard 1/0 Streams Are Not Accessible**

Binaries should **not** perform operations on the "standard I/O streams"—namely, displaying on the screen (stdout and stderr in C) or getting characters from the keyboard (stdin in C). For example, there is no guarantee that the C standard  $I/O$  library function printf will work in all binaries, although you may get it to work in some instances.

#### **Error Trapping in Binaries**

Technical BASIC usually recovers gracefully from errors encountered while using binaries. However, there are some errors that BASIC cannot handle, and thus may even cause the HP-UX system to log you out. Here are some suggestions on how to avoid this type of situation.

- 1. The best approach to avoiding errors when using binaries is to **thoroughly** test the binary (with a stand-alone program) before calling it from BASIC.
- 2. When you are ready to actually call it from BASIC, make sure that the you match pass parameters correctly: same number of parameters, correct type-matching, and in the right order. (Later sections provide additional examples of passing parameters to C-Ianguage binaries.) Also be sure that the binary stays within the bounds of data structures and arrays, especially when the binary uses pointers.
- 3. If you do get an error while loading or executing a binary, you should fix the problem in the binary first. Then when back in BASIC, you should use SCRATCHBIN to unload the old copy before using LOADBIN to load the latest copy. This action must be taken, because LOADBIN will not load a binary if a binary of the same name is currently loaded.

## **A Closer Look at Compiling and Linking**

The example binary used in this section is the same one used earlier in the chapter; it doubles the value of an integer that is passed to it.

```
entry_pt(formal_param)
int *formal_param; 
{ 
   /* Double the value passed to the routine. */ 
   *formal\_param = *formal\_param * 2;}
```
While in the HP-UX shell, compile the C binary and link it to any libraries required to resolve the external references. Use the makebin\_c shell script for this purpose; the default location of this script is in the  $\mu$ sr/bin directory. Assuming the C program is called bin1.c, you could type:

\$ /usr/bin/makebin\_c bin1 Return

Here are the contents of the makebin\_c shell script (for Series 500 systems):

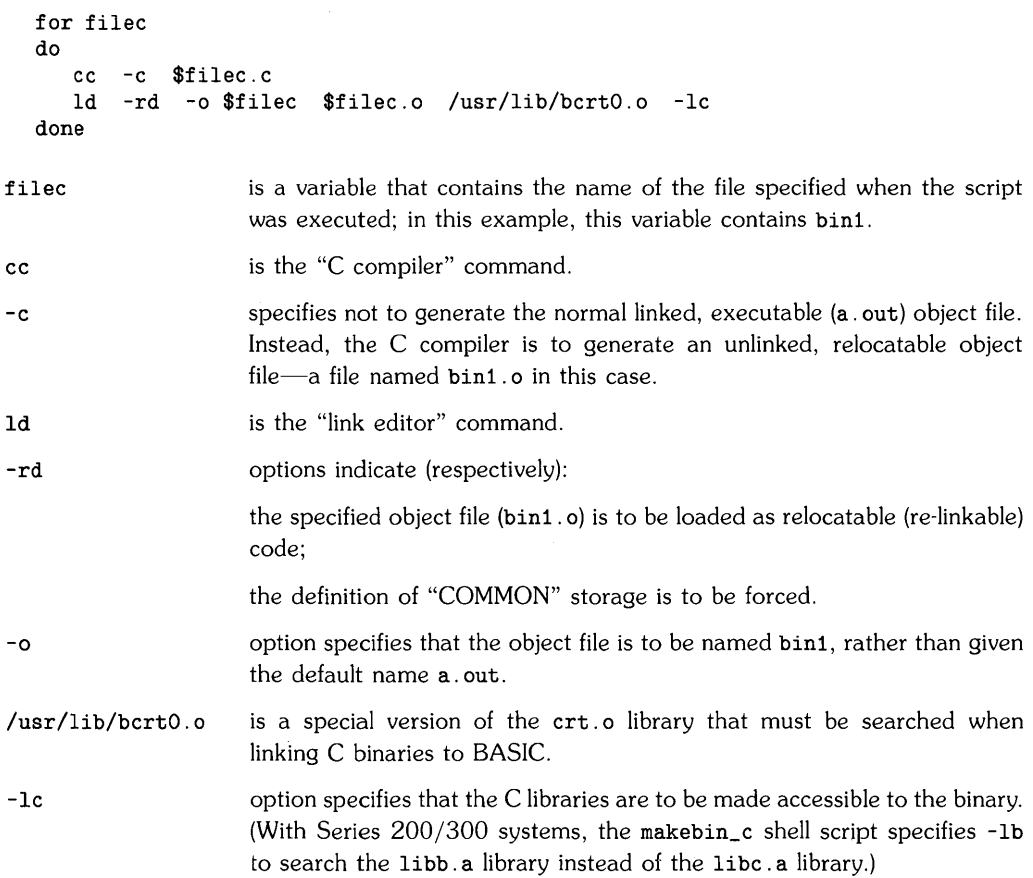

If there are still unresolved references<sup>1</sup> after executing this script, then you will have to specify additional libraries:

- for system libraries  $(21i\frac{b}{21i\frac{b}{x}})$ , include the appropriate 1d option—such as -1m;
- for other libraries, specify the library by name-such as the /usr/lib/bcrt0.o library file specified in this script.

Now you are ready to enter the Technical BASIC system, load the binary, and then call it from BASIC.

 $<sup>1</sup>$  If the LOADBIN or CALLBIN statements report an error, there are probably unresolved references in the binary. You can use the</sup> HP-UX nm command to find them.

## **Example C Binaries**

This section contains examples and corresponding explanations of the following tasks:

- Passing parameters between BASIC and C binaries.
	- Simple numerics.
	- Numeric arrays.
	- Simple strings.
	- String arrays.
- Using text/data type files for data interchange between BASIC and C binaries.

If you have trouble understanding the mechanisms of "passing by reference" or "passing by value", then you may want to study further examples of passing parameters in the "Subprograms" section of the "User-Defined Functions and Subprograms" chapter. Additional details of text/data files are provided in the "Data Storage and Retrieval" chapter section called "Using text/data Files".

## **Passing Simple Numeric Parameters**

There are three BASIC data types: INTEGER, SHORT, and REAL. You can pass all of these types to C programs. Here is the required correspondence between BASIC simple-numeric pass parameters and C formal parameters:

| <b>BASIC</b><br><b>Pass Parameter</b> | Corresponding C<br><b>Formal Parameter</b> |
|---------------------------------------|--------------------------------------------|
| INTEGER                               | int                                        |
| SHORT                                 | float                                      |
| REAL.                                 | double                                     |

**Table 12-2. Matching Simple Numeric Parameters** 

Here are general rules for passing these types of parameters (examples are given subsequently):

- If a parameter is to be passed by reference, then it must be placed in a BASIC variable. The C binary must declare the corresponding parameter as a pointer (to the appropriate C type listed above).
- If a parameter is to be passed by value, the BASIC parameter must be an expression (such as a numeric literal, a variable enclosed in parentheses, or a combination of numeric items containing numeric operators). The corresponding C formal parameter must be declared as a variable of the appropriate type-not as a pointer.

This BASIC program passes three parameters to the subsequent C binary.

```
100 INTEGER RadiusB 
110 RadiusB=10 
120 REAL AreaB 
130 ! 
140 LOADBIN "area" 
150 CALLBIN "area" (PI,(RadiusB) ,AreaB) 
160 DISP "Area of circle with radius";RadiusB;"=";AreaB 
170 SCRATCHBIN "area" 
180 END
```
Here is a C binary that would work with the above BASIC program.

```
area(Pi,RadiusC,AreaC) 
{ 
} 
  double 
Pi; 
  int 
  double 
*AreaC; 
          RadiusC; 
  *AreaC = Pi * RadiusC * RadiusC;
```
Here are the results of running the program:

Area of circle with radius 10 is 314.159265358979

The first BASIC pass parameter, PI, is passed by value since it is a numeric function (which qualifies it as a numeric expression). The corresponding C formal parameter is of type double, since PI is a function of BASIC type REAL.

The second BASIC pass parameter, (RadiusB), is also passed by value since it has been enclosed in parentheses (which makes it an expression). The corresponding C formal parameter is of type int. Note that this parameter must **not** be passed by reference, since C expects a value, not an address (a C pointer).

The third BASIC pass parameter, Area, is passed by reference since it is a variable which is not part of an expression. The corresponding C formal parameter is of type *pointer to* double, as indicated by the leading \*. A pointer variable is one that contains the *address* of the variable, rather than its *value.* This is required because the corresponding BASIC pass parameter is passed "by address" (by reference). Passing a variable by reference allows the binary to modify the BASIC variable's contents, thereby allowing information to be "passed back" to BASIC.

## **Passing Numeric Array Parameters**

Here is the required correspondence between BASIC numeric-array pass parameters and C formal parameters:

| <b>BASIC</b><br><b>Pass Parameter</b> | Corresponding C<br><b>Formal Parameter</b> |
|---------------------------------------|--------------------------------------------|
| INTEGER array                         | Array of int                               |
| SHORT array                           | Array of float                             |
| REAL array                            | Array of double                            |

Table 12-3. Matching Numeric Array Parameters

Note that arrays are always passed by reference to binaries.

The following BASIC program, a modification of the preceding example, passes two numeric arrays to a C binary.

```
100 INTEGER RadiiB(4) 
5 elements (OPTION BASE 0). 
110 FOR 1=0 TO 4 
120 RadiiB(I)=I130 NEXT I 
140 ! 
150 REAL AreasB(4) 
160 ! 
170 LOADBIN "arrays" 
180 CALLBIN "arrays" (PI,RadiiB() ,AreasB()) 
190 DISP "Radii Areas" 
200 DISP "----- -----" 
210 FOR 1=0 TO 4 
220 DISP USING "DD.DD,XX,DD.DD" RadiiB(I) ,AreasB(I) 
230 NEXT I 
240 SCRATCHBIN "arrays" 
250 END
```
Here is a C binary that would work with the preceding BASIC program.

```
arrays(Pi,RadiiC,AreasC) 
{ 
} 
  double Pi;<br>int *Ra
          *RadiC; /* Pointer to array. */
  double AreasC[5]; /* Can also be AreasC[] */ 
  int i; 
  for (i=0; i<5; i++) /* Assume 5 elements in each array. */
   AreaSC[i] = Pi * *(Radio+i) * *(Radio+i);
```
Here are the results of running the BASIC program:

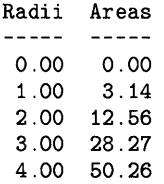

Notice that the binary assumes that the calling BASIC program will send an array with at least five elements. A more general method would be to pass arrays of variable sizes to the binary. Here are two possible methods:

- By passing parameter(s) that indicate the number of elements (and dimensions).
- By assigning a unique "flag" value to an array element to indicate that it is the last element in the array.

Note that the C array declarations in the program use different notation:

int \*RadiiC; /\* Pointer to array.  $*$ / double AreasC[5]; /\* Can also be AreasC[]

These two declarations are *equivalent* in purpose because they each declare a pointer to the first element of an array (i.e., the element with subscript 0). The notation you use in the declaration dictates the notation that you will use in accessing array elements. For instance, individual elements of the RadiiC array are accessed by specifying the subscript: Areas [i] , for example. The elements of the RadiiC array are accessed by using pointer expressions: for instance, \* (RadiiC+i) .

## **Passing Simple String Parameters**

Here is the required correspondence between BASIC simple-string pass parameters and C formal parameters:

| <b>BASIC</b>          | Corresponding C                    |
|-----------------------|------------------------------------|
| <b>Pass Parameter</b> | <b>Formal Parameter</b>            |
| Simple string         | char or Array of char <sup>1</sup> |

**Table 12-4. Matching Simple String Parameters** 

 $<sup>1</sup>$  Simple BASIC strings can be passed either by reference or by value. However, if a string is passed by value, then it must be treated as</sup> an array of type char in the C binary.

Here are general rules for passing these types of parameters (examples are given subsequently):

- If a parameter is to be passed by reference, then it must be placed in a BASIC variable. The C binary must declare the corresponding parameter as a pointer to the appropriate type listed above. Note that even though a C binary may change a BASIC string variable's contents, it cannot change the BASIC string variable's length. (This topic is discussed in the section called "BASIC String Length Headers".)
- If a parameter is to be passed by value, the BASIC parameter must be an expression (such as a quoted string literal, a variable enclosed in parentheses, or a combination of string items containing the string concatenation operator  $\hat{\boldsymbol{\epsilon}}$ ). The corresponding C formal parameter must be declared as a variable of the appropriate type—not as a pointer.

The following BASIC program and C binary illustrate passing string parameters. (The stringlength header does not require modification in this program; see the next program for example techniques.)

```
100 DIM ByRef$[9] ,ByValue$[11] 
110 ByRef$="variable"&CHR$(O)
120 ByValue$="expression"&CHR$(0)
130 DISP 
140 DISP "ByRef$ before call = '";ByRef$;"'"
150 DISP "ByValue$ before call = '";ByValue$;"'"
160 DISP 
170 LOADBIN "strings1"
180 CALLBIN "strings1" (ByRef$, ByValue$&"")
190 
200 DISP "ByRef$ after call = '";ByRef$;"'"
210 DISP "ByValue$ after call = '";ByValue$;"'"
220 SCRATCHBIN "strings1"
230 END
```
Here is the corresponding C binary.

```
strings1 (ByRef ,ByValue) 
char *ByRef, 
      ByValue[10] ; 
{ 
  int i; 
  /* Assign new value to formal parameter 'ByRef'. */ 
} 
  strcpy(ByRef, "modified");
  /* Assign new value to formal parameter 'ByValue'. */ 
  for (i=0; \text{ByValue}[i] != ' \0'; i++)ByValue[i] = 'x;
```
Here are the results of running the program.

```
ByRef$ before call 
ByValue$ before call 
'expression' 
ByRef$ after call 
ByValue$ after call 
'expression' 
                    'variable' 
                    'modified'
```
Note that the contents of variables passed by value to the binary are not changed; only the contents of variables passed by reference can be modified by binaries.

## **BASIC String Length Headers**

BASIC strings have a length header that indicates how many characters the string *currently*  contains. However, this header is not passed to any binary. C strings have no such header; they are instead terminated by the null control character:  $\lozenge$  in C; CHR\$ (0) in BASIC. Thus, C binaries cannot modify the BASIC string variable's length.

For instance, suppose that you pass a string variable (by reference) to a C binary. The binary then proceeds to change the length of the string, but it *does not* modify the BASIC string's length header (because it has no access to it). Thus upon returning to BASIC, there is no indication that the length of the string variable is any different than when it was passed to the binary.

Here is an example that illustrates this behavior:

```
100 DIM ByRef$[10] 
110 ByRef$="variable" 
120 ! 
130 DISP "ByRef$ before call = '";ByRef$;"'" 
140 DISP "String length = ";LEN(ByRef$)
150 DISP 
160 CALLBIN "strings2" (ByRef$) 
170 ! 
180 DISP "ByRef$ after call = '";ByRef$;"'" 
190 DISP "String length = ";LEN(ByRef$) 
200 SCRATCHBIN "strings2" 
210 END
```
Here is the corresponding C binary:

```
strings2(ByRef) 
char *ByRef; 
{ 
} 
  /* Now make string shorter. */ 
  strcpy(ByRef."len=5");
```
Here is the program's output:

```
ByRef$ before call = 'variable'
String length = 8 
ByRef$ after call 
'len=51e' 
String length = 8
```
The BASIC program sets the variable's length in the assign statement (line 110), and then displays its value and length.

The binary then assigns the string a new value. The new length of this string, according to C, is five characters. The binary then returns control to BASIC. Since the BASIC string variable was passed by reference (address), its *contents* are affected by the binary; however, the BASIC variable's *length* is *not* changed accordingly.

The BASIC program displays the string's contents and length. This display shows that only the first six characters of the variable were changed: the five characters len=5; and the null character, \0, which is not displayed unless the "display functions" mode is in effect. The BASIC variable's length and the remaining two characters, Ie, are not changed.

There are two steps in the general work-around for this type of situation:

1. Before passing the variable (by reference), pad the string with blank characters to the maximum length of string that the binary can return. For instance, the following statement pads the BASIC string variable with trailing blanks and sets its length to the maximum (dimensioned) length.

```
ByRef$[LEN(ByRef$)+1]=" "
```
Note that this particular statement will cause an error if the string length is already equal to the maximum (dimensioned) length.

- 2. After returning to the BASIC program, determine the string's new length.
	- a. Search the returned string for a null character, CHR\$(O), and then set the string length to 1 less than the position of the null.

NullPos=POS(ByRef\$,CHR\$(O)) ByRef\$=ByRef\$[1.NullPos-1]

b. Pass a string length parameter (by reference) to the binary. After the binary changes the string's length, it can set the length parameter accordingly and then pass it back to BASIC.

```
ByRef$=ByRef$[1.Length]
```
## **Passing String Arrays**

Here is the required correspondence between BASIC string-array pass parameters and C formal parameters:

| <b>BASIC</b>          | Corresponding C         |
|-----------------------|-------------------------|
| <b>Pass Parameter</b> | <b>Formal Parameter</b> |
| String array          | Array of char           |

Table 12-5. Matching String Array Parameters

As with numeric arrays, string arrays can only be passed by reference. The C binary must declare the corresponding formal parameter appropriately. Here are some examples of stringarray declarations and pass parameter lists, and their corresponding C declaractions.

#### BASIC Declaration & Call

#### C Declaration

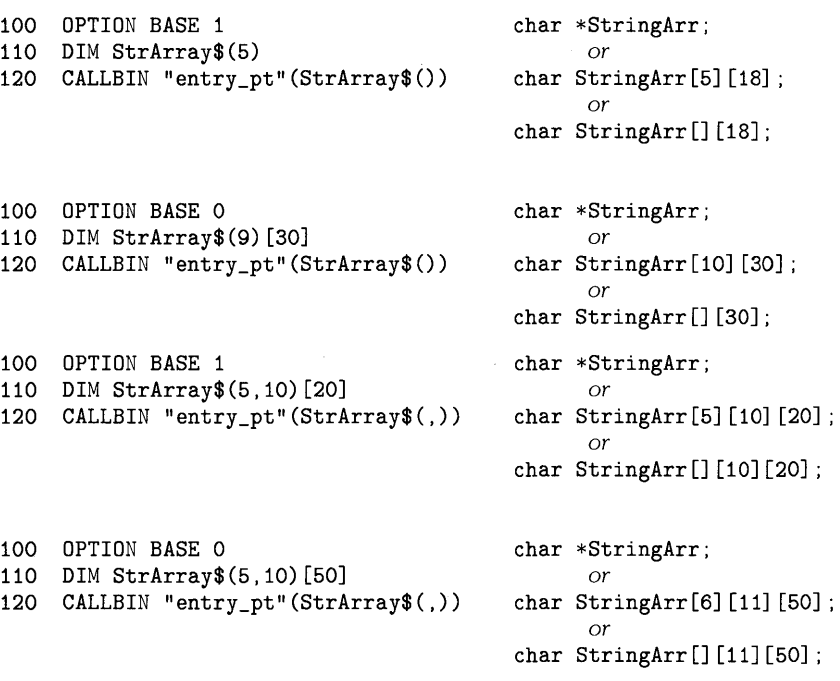

The implications of using the declaration char \*StringArr versus char StringArr [] are the same as for numeric array declarations: the notation you use in the declaration dictates the notation that you must use to specify individual array elements.

Here is an example of how to specify array elements when the first declaration method has been used (that is, \*StringArr):

```
str_array1(st_arr) 
char *st_arr;
{ 
  strcpy(st_arr."Line a");
  strcpy(st_arr+18."Line b");
  strcpy(st_arr+36."Line c"); 
  strcpy(st_arr+54."Line d"); 
  strcpy(st_arr+72."Line e");
}
```
Here is an example of specifying array elements when either the second or the third declaration method has been used (that is, char StringArr [5] [10] [20]; or char StringArr [] [10] [20];):

```
str_array2(st_anr)char st\_arr[5][18];
{ 
  strcpy(st_arr[O], "Line a");
  strcpy(st_arr[1]."Line b");
  strcpy(st_arr[2], "Line c");
  strcpy(st_arr[3], "Line d");
  strcpy(st_arr[4], "Line e");
}
```
The implications of using StringArr [5J versus StringArr [J are that the former specifies the (maximum) size of the array, while the latter allows the size of the array to vary.

## **Examples of C File 1/0**

C binaries can perform general file I/O operations—as long as they open files, access them, and close files while BASIC is not currently accessing it. For instance, if a BASIC program currently has a particular text/data file open (with ASSIGN), then a binary should **not** access that file. However, once BASIC closes the file, the binary may access it. (The converse situation has the same restrictions.)

Note, however, that there is no additional restriction on the number of files that BASIC or C may have open at one time. For instance, BASIC can still have up to 10 files of type text/data open simultaneously, while C can have up to 20 files open at one time.

In addition, if BASIC is also to use a file used by a binary, then the file type must be of the type which which BASIC calls type text/data; in HP-UX, these files are known as "ASCII" files.

- If a file already exists, you can determine whether or not it is a text/data file by using the CAT statement.
- If you want to create it with BASIC, use the ASSIGN statement. See the "Using text/data Files" section of the "Data Storage and Retrieval" chapter for an example of creating and using this type of file.

This section shows examples of BASIC programs which call C binaries that write to a file and read from it.

#### **BASIC Calls a Binary that Writes to a File**

The first program passes a file name, a string array, and a parameter indicating the number of array elements to a binary; the binary then writes the data into the specified file. (Note that in this particular example the BASIC program does not create, write to, or read from the filealthough it certainly could. See the "Using text/data Files" in the "Data Storage and Retrieval" chapter for examples.)

```
100 FileName$="sometext" 
110 ! 
120 DIM StringArray$(10) [79] 
130 StringArray$(O)="This is the first 
line of 
text. "&CHR$ (0) 
140 StringArray$(1)="This is the second 
line of 
text. "&CHR$ (0) 
150 StringArray$(2)="This is the third 
line of 
text. "&CHR$ (0) 
160 StringArray$(3)="This is the fourth 
line of 
text. "&CHR$ (0) 
170 StringArray$(4)="This is the fifth 
line of 
text. "&CHR$ (0) 
180 ! 
190 LOADBIN "text_write" 
200 CALLBIN "text_write" (FileName$. StringArray$().5)
210 DISP "Finished writing to file." 
220 ! 
230 SCRATCHBIN "text_write" 
240 END
```
Here is a listing of the binary that writes the string array into the specified file.

```
#include <stdio.h> 
text_write(file_name,str_array,nlines)
char *file_name. 
      str _array [] [79] ; 
int nlines; 
{ 
  FILE *file_pointer. 
        *fopen(),
        *fclose():
  int line; 
  /* Open the file for writing. *//* (File must NOT be open in BASIC.) */ 
  file\_pointer = fopen(file\_name,"w");
  /* Write the string array into the file. */ 
  for (line = 0; line < nlines; line + +)
    fprintf(file_pointer,"%s \n",str_array[line]); 
  /* Close the file before returning to BASIC. */ 
  fclose(file_pointer) ; 
}
```
#### **BASIC Calls a Binary that Reads the File**

Here is a BASIC program that calls another binary which reads the data written by the preceding BASIC and binary programs.

```
100 FileName$="sometext"
110 
120 DIM StringArray$(10) [79] 
130 FOR Line=O TO 4 ! Fill strings with spaces<br>140 | (to set string length)
140 ! (to set string length)<br>150 StringArray$(Line)[2]=" "
      StringArray$(Line)[2] = "160 NEXT Line 
170 
180 LOADBIN "text read"
190 CALLBIN "text_read" (FileName$, StringArray$(), 5)
200 
210 FOR Line=O TO 4 
220 DISP StringArray$(Line) 
230 NEXT Line 
240 SCRATCHBIN "text_read"
250 END
```
Here is a binary that reads the file.

```
#include <stdio.h> 
text_read(file_name,str_array,nlines)
char *file_name, 
     str_array[] [79] ; 
int nlines; 
{ 
 FILE *file_pointer, 
        *fopen(),
        *fclose();
  int line, 
        i; 
 char c; 
  /* Open the file for reading. */
 file_pointer = fopen(file_name,"r");
  if (file_pointer != NULL) 
  /* Then file was opened w/o errors. */ 
 { 
   /* Read the data in the file line by line. */ 
   for (line = 0; line < nlines; line + +)
    { 
      i = 0; /* copy line char-by-char */
```

```
while «c = getc(file_pointer)) != '\n') 
      str_array[line] [i++] = c;
  } /* end for */
} /* end if */ 
else 
/* File was not opened, or other error occurred. */ 
  strcpy(str_array[0], "ERROR");
/* Close the file before returning to BASIC. */ 
fclose(file_pointer) ;
```
}

# Pascal Binaries **13**

## **Introduction**

. Generally, you will be using the Technical BASIC system to execute programs written in the Technical BASIC language. However, you can also write programs in the Pascal language and then call (execute) them from Technical BASIC. In this manual, such programs are termed binary programs. The term "binary" was probably coined because the programs written in another language and compiled into executable object code cannot be easily read by humans from the BASIC system-they look like just a bunch of binary patterns.

Binary programs are useful in the following situations:

- An application is already written in Pascal, and you don't want or have time to translate it into Technical BASIC code.
- Pascal supports a feature that is not available in Technical BASIC, or the Pascal version runs faster that the BASIC version.

## Tasks/Topics | Page Overview 13-2 Structure of Pascal programs and binaries 1 13-2 Compiling and linking Pascal binaries 13-3 Summary of parameter type matching 13-5  $Restrictions$  13-6 A closer look at compiling and linking 13-8 Examples of passing parameters 13-10 Examples of file I/O 13-22

## **Chapter Contents**

## **Overview**

This section briefly covers the following topics. It is intended to quickly give you a global view of using Pascal binaries. Specific details of each topic are presented in the subsequent sections.

- Structure of Pascal programs and binaries.
- Procedure for creating Pascal binaries.
- Parameter-type matching.
- Restrictions on Pascal binaries.

## **Structure of Pascal Programs and Binaries**

Here is an HP Pascal program that contains (and uses) a module. The unshaded portion (the module) can be used up as a binary—that is, it can be separately compiled and linked to the BASIC system, and then called as a separate entry point by a BASIC program.

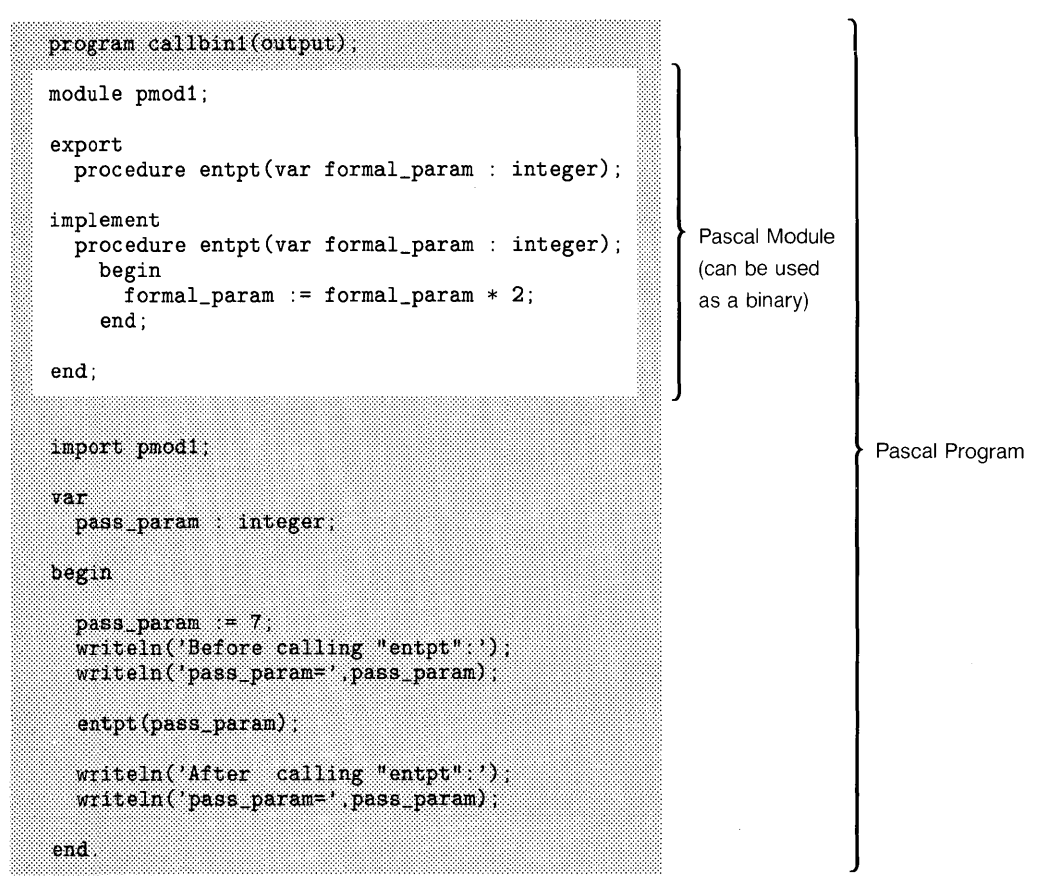

Here are the results of running the program:

```
Before calling "entpt": 
pass_param= 7 
After calling "entpt": 
pass_param= 14
```
Note that the Pascal procedure named entpt was able to modify the variable pass param's contents, since the parameter was passed by reference.

## **Compiling and Linking**

1. If the Pascal code is structured as a program, you will need to re-structure it as a module that exports the desired entry points. Store this code in a file separate from the original copy. In the above example, this is the module named pmod1. (Notice that the semicolon following module's the end statement has been changed to a period to allow separate compilation.)

```
module pmod1; 
export 
  procedure entpt(var formal_param : integer);
implement 
  procedure entpt(var formal_param : integer);
    begin 
      formal_param := formal_param * 2;
    end;
```
end.

#### **NOTE**

You should have, at this point, thoroughly debugged the Pascal module by calling it from a Pascal program (as in the example Pascal program above). The reason for this approach is that even though BASIC attempts to trap errors, it cannot trap them all.

2. While in the HP-UX shell, compile the Pascal binary and link it to any libraries required to resolve the external references. A shell script is provided for this purpose. When you use the script, specify the name of the file in which you want the binary to be stored. For instance, if the binary is in a file named pmod1. p, then the script call would be:

 $$$ /usr/bin/makebin\_p pmod1 Return]
3. Enter the Technical BASIC system, and type in and run a BASIC program that loads and calls the binary. Make sure that the parameters passed to the binary match those expected by the binary—in both number and in type of each parameter. (See the subsequent table for a complete list of correspondence between BASIC and Pascal parameters.)

Here is an example BASIC program that calls the preceding binary:

```
100 INTEGER PassParam.echo 
Declare simple numeric types. 
110 PassParam=7 
120 - 1130 DISP " Before binary called. " 
140 DISP "PassParam = ";PassParam 
150 DISP 
160 
170 LOADBIN "pmod1" 
180 echo=O 
190 CALLBIN "brt_pascalinit" (echo) ! Initialization routine. 
200 
210 CALLBIN "pmod1_entpt" (PassParam)
220 
230 DISP " After binary called. " 
240 DISP "PassParam = ";PassParam 
250 1
260 CALLBIN "brt_pascalwrap" 
270 ! 
280 SCRATCHBIN "pmod1" 
290 END
```
The LOADBIN statement (line 170) links the binary to BASIC. This example assumes that the binary is the file named bin1 in the current working directory. (If it is not in a file in that directory, then you would need to specify a path name.)

*After* executing LOADBIN and *before* calling a Pascal binary, you must execute the following statement (line 190):

```
CALLBIN "brt_pascalinit" (echo)
```
The pass parameter echo must be declared to be a BASIC INTEGER, and it must have a value of O.

The CALLBIN statement (line 210) branches to the specified entry point in the binary. In this case, the entry point is named pmod1\_entpt; the pmod1 portion matches the module name; the entpt portion is the procedure (entry point) name; the underscore character  $(\_)$ separates the two portions.

After the binary has finished execution, it returns control to the BASIC program. In this example, the BASIC program displays the modified variable PassParam is passed *by reference,* which allows the binary to modify the variable's contents. Passing parameters is further described in subsequent sections.

After finishing all calls to a Pascal binary, you should execute a call to the following routine (line 260):

CALLBIN "brt\_pascalwrap"

#### **NOTE**

Calls to brt\_pascalwrap will occasionally fail if a previous call to a Pascal binary failed.

Once you no longer need the binary, you can unlink it from BASIC with the SCRATCHBIN statement (line 280). Note that the file is still in the HP-UX file system; however, it is not linked to Technical BASIC any longer, and is therefore inaccessible from BASIC.

#### **Summary of Parameter-Type Matching**

Here is a list of all the pass parameter types that you can send to a Pascal binary, along with the corresponding Pascal formal parameter types.

| <b>BASIC Data Type</b> | Pascal Data Type         |
|------------------------|--------------------------|
| Simple INTEGER         | integer                  |
| INTEGER array          | packed array of integer  |
| Simple SHORT           | real                     |
| SHORT array            | packed array of real     |
| Simple REAL            | longreal                 |
| REAL array             | packed array of longreal |
| Simple string          | packed array of char     |
| String array           | packed array of char     |

**Table 13-1. Matching Parameters in BASIC and Pascal Binaries** 

Note that arrays must **always** be passed by reference.

#### **Restrictions**

You can use almost all the features of a language in a binary program. However, there are a few things that you cannot do with Pascal binaries.

#### **Maximum Number of Binaries**

At anyone time, there can be only 1 Pascal binary loaded at a time. Note, however, that an individual binary may contain *several* entry points—Pascal procedures—as long as they are placed in one Pascal module.

#### **NOTE**

BASIC **cannot** check to see if there is a Fortran binary currently loaded; therefore, no error will be reported if you try to load a second Fortran binary. Always use SCRATCHBIN to unload the current Fortran binary before loading another Fortran binary.

#### **File 1/0 Restrictions**

Binary programs can perform I/O operations on files, with only one restriction: if the binary is to access a file of text/data (HP-UX "ASCII"), then the binary must open the file, access the information, and close the file when BASIC is not accessing the file. For instance, if a BASIC program has a particular text/data file currently open, then no binary should access that file. After BASIC has closed it, the binary may open it, perform I/O operations on it, and then close it. (The converse situation has the same restriction.)

Note, however, that there is no additional restriction on the number of files that BASIC or Pascal may have open at one time. For instance, BASIC can still have up to 10 files of type text/data open simultaneously, while Pascal can have as many as 10 files open at one time.

Examples of Pascal file I/O are given in the last section of this chapter.

#### **HP-UX Environment May Not Be Accessible**

HP-UX environment variables, such as TERM and PATH, may not be accessible to binaries. System calls, such as ioctl, should be used with caution.

#### **Standard 1/0 Streams Are Not Accessible**

Binaries should **not** perform operations on the "standard I/O streams"—namely, displaying on the screen (output in Pascal) or getting characters from the keyboard (input and keyboard in Pascal). For example, there is no quarantee that the Pascal standard procedure writeln (to output) will work in all binaries, although you may get it to work in some instances.

#### **Error Trapping in Binaries**

Technical BASIC usually recovers gracefully from errors encountered while using binaries. However, there are some errors that BASIC cannot handle, and thus may even cause the HP-UX system to log you out. Here are some suggestions on how to avoid this type of situation.

- 1. The best approach to avoiding errors when using binaries is to **thoroughly** test the binary (with a stand-alone program) before calling it from BASIC.
- 2. When you are ready to actually call it from BASIC, make sure that the you match pass parameters correctly: same number of parameters, correct type-matching, and in the right order. (Later sections provide additional examples of passing parameters to Pascal binaries.) Also be sure that the binary stays withing the bounds of data structures and arrays, expecially when the binary uses pointers.
- 3. If you do get an error while loading or executing a binary, you should fix the problem in the binary first. Then when back in BASIC, you should use SCRATCHBIN to unload the old copy before using LOADBIN to load the latest copy. This action must be taken, because LOADBIN will not load a binary if a binary of the same name is currently loaded.

# **A Closer Look at Compiling and Linking**

The example binary used in this section is the same one used earlier; it doubles the value of an integer that is passed to it.

```
module pmod1; 
export 
  procedure entpt(var formal_param : integer);
implement 
  procedure entpt(var formal_param : integer);
    begin 
      formal_param := formal_param * 2;
    end;
```
end.

While in the HP-UX shell, compile the Pascal binary and link it to BASIC. Use the makebin\_p shell script for this purpose; the default location of this script is in the /usr/bin directory. Assuming the Pascal program is called pmod1 . p, you could type:

\$ /usr/bin/makebin\_p pmod1 [Returnl

Here are the contents of the makebin p shell script (for Series 500 systems):

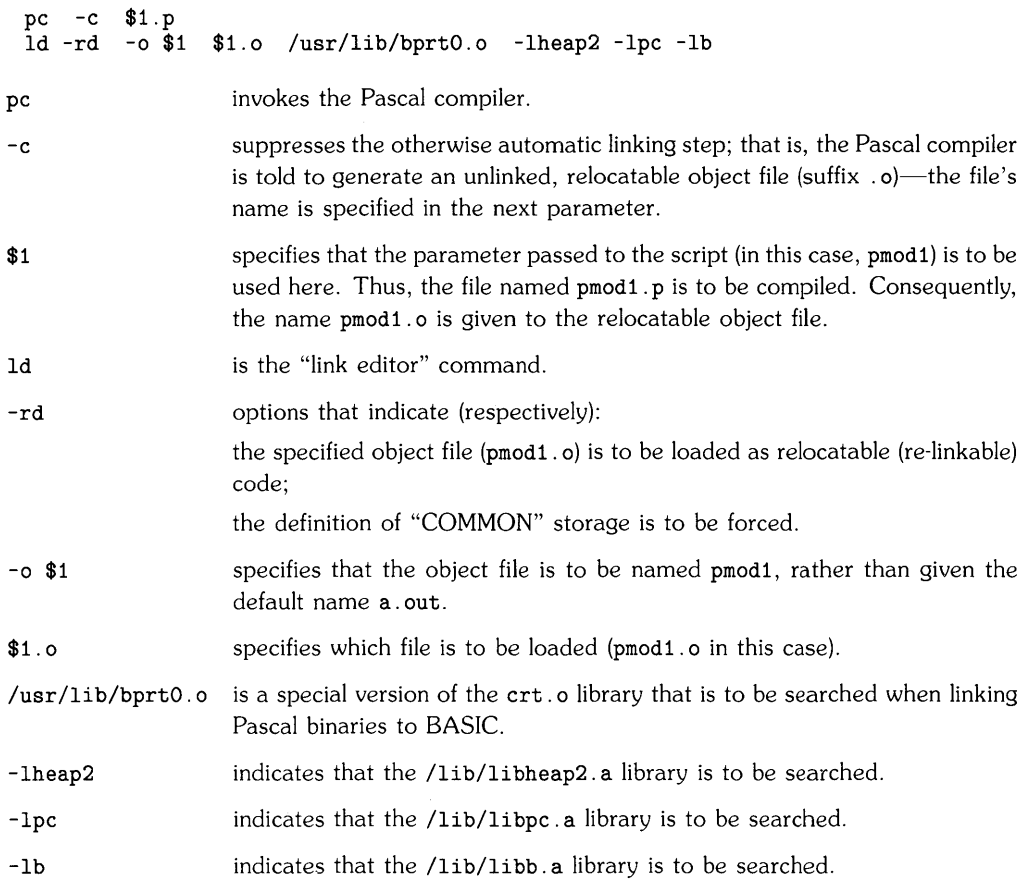

If there are still unresolved references<sup>1</sup> after executing this script, you will have to specify additional libraries:

- if the reference is to a system library  $(Iib/Iibxxx.x)$ , then specify it in an Id option, such as -lpc;
- if the reference is to another library, such as the /usr/lib/bprt0.0 library above, then you will need to specify it by name.

Now you can enter the Technical BASIC system, and run a BASIC program that loads and calls the binary.

<sup>&</sup>lt;sup>1</sup> If the LOADBIN or CALLBIN statements report an error. there are probably unresolved references in the binary. You can use the HP·UX nm command to find them.

# **Example Pascal Binaries**

This section contains examples and corresponding explanations of the following tasks:

- Passing parameters between BASIC and Pascal binaries.
	- Simple numerics.
	- Numeric arrays.
	- Simple strings.
	- String arrays.
- Using text/data type files for data interchange.

If you have trouble understanding the mechanisms of "passing by reference" or "passing by value", then you may want to study examples of passing parameters in the "Subprograms" section of the "User-Defined Functions and Subprograms" chapter. Additional details about text files are provided in the "Data Storage and Retrieval" chapter section called "Using text/data Files<sup>"</sup>

#### **Passing Simple Numeric Parameters**

There are three BASIC numeric data types: INTEGER, SHORT, and REAL. All of these types can be passed to Pascal binaries. Here is the required correspondence between BASIC pass parameters and Pascal formal parameters:

| <b>BASIC</b><br>Pass Parameter | <b>Corresponding Pascal</b><br><b>Formal Parameter</b> |
|--------------------------------|--------------------------------------------------------|
| INTEGER                        | integer                                                |
| <b>SHORT</b>                   | real                                                   |
| REAL.                          | longreal                                               |

Table 13-2. Matching Simple Numeric Parameters

Here are general rules for passing these types of parameters (examples are given subsequently):

- If a parameter is to be passed by reference, then it must be placed in a BASIC variable. The Pascal binary must declare the corresponding parameter as a var parameter in the Pascal procedure heading.
- If a parameter is to be passed by value, the BASIC parameter must be an expression (such as a numeric literal, a variable enclosed in parentheses, or a combination of numeric items containing numeric operators). The corresponding Pascal formal parameter must not have a var declaration.

This BASIC program passes three parameters to the subsequent Pascal binary.

```
100 INTEGER IntVar.echo 
Declare simple numeric types. 
   110 IntVar=1000000 
   120 +130 REAL RealVar ! 
                               Redundant. since REAL is default 
   140 RealVar=8e+307 
                               (when type is not declared) . 
   150 1
   160 DISP " Before binary called. " 
   170 DISP "------------------------------" 
   180 DISP "Integer variable 
";IntVar 
   190 DISP "Real variable 
" ; RealVar 
   200 DISP 
   210 - 1\ddot{\phantom{1}}220 LOADBIN "pmodns" 
   230 echo=O 
   240 CALLBIN "brt_pascalinit" (echo) ! Initialization routine. 
   250 +260 CALLBIN "pmodns_ns" (IntVar.1.5.RealVar) 
   270 
   280 DISP " After binary called. " 
   290 DISP "------------------------------" 
   300 DISP "Integer variable 
";IntVar 
   310 DISP "Real variable = ";RealVar
   320 !
   330 CALLBIN "brt_pascalwrap" 
   340 ! 
   350 SCRATCHBIN "pmodns" 
   360 END 
Here is the Pascal binary. 
   module pmodns; 
   export 
     procedure ns(var intv 
integer; 
                       long1 : longreal;
                   var long2 : longreal);
   implement 
     procedure ns(var intv 
integer; 
                       long1 
longreal; 
                   var long2 
longreal); 
       begin 
         intv := intv * 2;long2 := long1 * long2;end;
```
end.

Here are the results of running the program:

Before binary called. Integer variable 1000000 Real variable = 8e+307 After binary called. Integer variable 2000000 Real variable 1.2e+308

The 1st BASIC pass parameter, IntVar, is passed by reference. The corresponding Pascal formal parameter is a var parameter of type integer. Passing a variable by reference allows the binary to modify that variable's contents, thereby allowing information to be "passed back" to BASIC.

The 2nd BASIC pass parameter, 1.5, is passed by value since it is an expression. Note that the corresponding Pascal formal parameter has no var declaration in the procedure heading.

The 3rd parameter is passed by reference, since it is a variable. The corresponding Pascal formal parameter is a var parameter of type longreal.

#### **Passing Numeric Array Parameters**

There are three BASIC numeric array types: INTEGER, SHORT, and REAL. All of these types can be passed to Pascal binaries. Here is the required correspondence between BASIC pass parameters and Pascal formal parameters:

| <b>BASIC</b><br>Pass Parameter | <b>Corresponding Pascal</b><br><b>Formal Parameter</b> |
|--------------------------------|--------------------------------------------------------|
| INTEGER array                  | Array of integer                                       |
| SHORT array                    | Array of real                                          |
| REAL array                     | Array of longreal                                      |

**Table 13-3. Matching Numeric Array Parameters** 

Note that arrays are **always** passed by reference, using BASIC array variables. The Pascal binary must declare the corresponding parameter as a var parameter in the Pascal procedure heading.

The following example passes 2 arrays to a Pascal binary.

```
100 DISP" Before calling binary. " 
110 DISP "-----------------------------" 
120 OPTION BASE 1 
130 REAL RealArray(4) ! 4 elements 
135 
140 FOR 1=1 TO 4 
150 ReaIArray(I)=5*I 
160 DISP "RealArray(";I;") = ";RealArray(I)
170 NEXT I 
180 DISP 
190 INTEGER IntArray(2.3) ! 2 by 3 array.
200 FOR RowN=l TO 2 
210 FOR CoIN=l TO 3 
220 IntArray(RowN.CoIN)=10*RowN+CoIN 
230 DISP "IntArray(":RowN:",";ColN;") = ";IntArray(RowN.ColN)
240 NEXT CoIN 
250 NEXT RowN 
260 DISP 
270 LOADBIN "pmodan" 
280 echo=O 
290 CALLBIN "brt_pascalinit" (echo) ! Initialization routine. 
300 
310 CALLBIN "pmodan_arrayn" (RealArray(),IntArray()) ! Always by reference.
320 
330 DISP " After calling binary. " 
340 DISP "-----------------------------" 
350 FOR 1=1 TO 4 
360 DISP "RealArray(";I;") = ";RealArray(I)
370 NEXT I 
380 DISP 
390 FOR RowN=l TO 2 
400 FOR CoIN=l TO 3 
410 DISP "IntArray(";RowN;".";CoIN;") 
";IntArray(RowN.CoIN) 420 NEXT CoIN 
430 NEXT RowN 
440 
450 CALLBIN "brt_pascalwrap" 
460 SCRATCHBIN "pmodan" 
470 END
```
Here is an example Pascal binary that would work with the preceding BASIC CALLBIN statement.

```
module pmodan; 
export 
  type 
     lrealarr_type 
packed array [1 .. 4] of longreal; 
     \text{inter_type} = \text{packet} \text{ array } [1..2, 1..3] \text{ of integer};procedure arrayn(var lrealarr 
lrealarr_type; 
                     var intarr 
intarr_type); 
implement 
  procedure arrayn(var lrealarr 
lrealarr_type; 
                     var intarr 
intarr_type); 
    var 
      element, 
       row, col 
integer; 
    begin 
      for element := 1 to 4 do 
        lrealarr[element] := lrealarr[element] + 100;for row := 1 to 2 do
        for col := 1 to 3 do
           intarr[row,col] := intarr[row,col] + 100*row; 
    end;
```
end.

Here are the results of running the BASIC program:

Before calling binary. RealArray( $1$ ) = 5  $RealArray(2) = 10$  $RealArray(3) = 15$  $RealArray(4) = 20$  $IntArray( 1 , 1 ) = 11$ <br> $IntArray( 1 , 2 ) = 12$ IntArray(1, 2) =  $IntArray( 1 , 3 ) = 13$ IntArray( $2, 1$ ) = 21 IntArray( $2$ ,  $2$ ) = 22  $IntArray(2, 3) = 23$ After calling binary. ------- $RealArray( 1 ) = 105$  $RealArray(2) = 110$  $RealArray(3) = 115$  $RealArray(4) = 120$  $IntArray( 1 , 1 ) = 111$  $IntArray( 1 , 2 ) = 112$  $IntArray( 1 , 3 ) = 113$ <br> $IntArray( 2 , 1 ) = 221$ IntArray( 2,  $1$  ) =  $IntArray(2, 2) = 222$  $IntArray(2, 3) = 223$ 

The binary assumes that the calling BASIC program will send a real array with 4 elements and a  $2\times3$  integer array. A more general method would be to pass arrays of variable sizes to the binary. In such cases, the calling program could communicate the size of the array; here are two possible methods:

- By passing parameter(s) that indicate the number of elements (and dimensions).
- By assigning a unique "flag" value to an array element to indicate that it is the last element in the array.

#### **Passing Simple String Parameters**

Here is the required correspondence between simple BASIC string pass parameters and Pascal formal parameters:

| <b>BASIC</b>          | <b>Corresponding Pascal</b> |
|-----------------------|-----------------------------|
| <b>Pass Parameter</b> | <b>Formal Parameter</b>     |
| Simple string         | Packed array of char        |

**Table 13-4. Matching Simple String Parameters** 

Here are general rules for passing these types of parameters (examples are given subsequently):

- If a parameter is to be passed **by reference,** then it must be placed in a BASIC variable. The Pascal binary must declare the corresponding parameter as a var parameter in the Pascal procedure heading. Note that even though a Pascal binary may change a BASIC string variable's contents, it cannot change the BASIC string variable's length. (This topic is discussed in the section called "BASIC String Length Headers".)
- If a parameter is to be passed **by value,** the BASIC parameter must be an expression (such as a quoted string literal, a variable enclosed in parentheses, or a combination of string items containing the string concatenation operator &). The corresponding Pascal formal parameter must not have a var declaration.

The following BASIC program and Pascal binary illustrate passing simple string parameters.

```
100 DISP " Before binary called." 
110 DISP "----------------------------" 
120 DIM StrVar$[18]! Simple string of 18 chars (default length). 
130 StrVar$="BASIC string value" 
140 DISP "StrVar$ = ";StrVar$
150 DISP 
160 LOADBIN "pmodss" 
170 echo=O 
180 CALLBIN "brt_pascalinit" (echo) ! Initialization routine. 
190 
200 CALLBIN "pmodss_simples" (StrVar$, StrVar$&"")
210 DISP " After binary called." 
220 DISP "----------------------------" 
230 DISP "StrVar\ = ";StrVar\240 DISP 
250 CALLBIN "brt_pascalwrap" 
260 SCRATCHBIN "pmodss" 
270 END
```
Here is the corresponding Pascal binary.

```
module pmodss; 
export 
  type 
    simple\_str\_type = packed array [1..18] of char;procedure simples(var simple_str1 
simple_str_type; 
                         simple_str2 
simple_str_type); 
implement 
  procedure simples(var simple_str1 
simple_str_type; 
                         simple_str2 
simple_str_type); 
    begin 
      simple_str1 
'new characters .... '; 
      simple_str2 
'new characters too'; 
    end;
```
end.

Here are the results of running the program.

Before binary called. StrVar\$ = BASIC string value After binary called.  $StrVar$ \$ = new characters....

The 1st parameter was passed by reference, and the 2nd was passed by value (the concatenation operation formed a string expression, which is always passed by value). That is why the Pascal assignment to the first variable, simple str1, changed the value of the BASIC variable called StrVar\$; but the assignment to simple\_str2 didn't.

#### **BASIC String Length Headers**

BASIC string *variables* have a *length header* that indicates how many characters the variable *currently* contains. However, this header is not accessible to Pascal binaries. (Pascal string variables have their own header, but it is not set to match the BASIC header.) Thus, Pascal binaries cannot modify the BASIC string variable's length.

For instance, suppose that you pass a string variable (by reference) to a Pascal binary. The binary then proceeds to change the length of the string; however, it *cannot* modify the BASIC string variable's length header. Thus upon returning to BASIC, there is no indication that the length of the string variable is any different than when it was passed to the binary.

There are two steps in the general work-around for this type of situation:

1. Before passing the variable (by reference), pad the string with blank characters to the *maximum* length of string that the binary can return. For instance, the following statement pads the BASIC string variable with trailing blanks and sets its length to the maximum (dimensioned) length.

#### ByRef\$[LEN(ByRef\$)+l]=" "

Note that this particular statement will cause an error if the string length is already equal to the maximum (dimensioned) length.

- 2. After returning to the BASIC program, determine the string variable's new length.
	- a. If a string length parameter is passed (by reference) to the binary, then the binary can modify the string and corresponding length parameter accordingly and then pass it back to BASIC. Here is an example of this technique.

```
100 String$="123456" 
110 Length=LEN(String$) 
120 CALLBIN strmod(String$.Length) 
procedure strmod(var strvar : string_type;
                  var strlength 
integer) ; 
  begin 
    \text{stringth} := \text{strlen}(\text{strvar}) / 2; (* Cut length in half. *)
    strvar := str(strvar,1,strlength); (* Use chars 1..strlength.*)
  end;
```
130 String\$=String\$[l.Length]

b. If the binary has a special character to mark the end of the string, such as CHR\$(O), then BASIC can search the string and set the string length to 1 less than the position of the null. Here is an example of this technique.

NullPos=POS(ByRef\$.CHR\$(O)) ByRef\$=ByRef\$[l.NullPos-l]

## **Passing String Arrays**

Here is the required correspondence between BASIC string-array pass parameters and Pascal formal parameters:

| <b>BASIC</b>          | <b>Corresponding Pascal</b> |
|-----------------------|-----------------------------|
| <b>Pass Parameter</b> | <b>Formal Parameter</b>     |
| String array          | Packed array of char        |

**Table 13-5. Matching String Array Parameters** 

Note that arrays are **always** passed by reference, using BASIC array variables. The Pascal binary must declare the corresponding parameter as a var parameter in the Pascal procedure heading.

Note that even though a Pascal binary may change a BASIC string variable's contents, it cannot change the BASIC string variable's length. (This topic is discussed in the preceding section called "BASIC String Length Headers".)

Here is an example of passing a string array to a Pascal binary.

```
100 DIM StrArr$(4) [5] ! 5 elements, 5 chars each. 
110 StrArr$(O)="What " 
120 StrArr$(1) ="is
                      \mathbf{u}130 StrArr$(2)="your " 
140 StrArr$(3) ="name "
150 StrArr$(4) = "?"160 DISP " Before calling binary."
170 DISP "-------------------------" 
180 FOR I=0 TO 4<br>190 DISP StrAr
     DISP StrArr$(I);"/";
200 NEXT I 
210 DISP (Q DISP 
220 
230 LOADBIN "pmodas" 
240 echo=O 
250 CALLBIN "brt_pascalinit" (echo) ! Initialize. 
260 
270 CALLBIN "pmodas_arrays" (StrArr$())
280 
290 DISP " After calling binary."
300 DISP "-------------------------" 
310 FOR 1=0 TO 4 
320 DISP StrArr$(I) ;"/"; 
330 NEXT I 
340 DISP @ DISP
350 
360 CALLBIN "brt_pascalwrap" 
370 SCRATCHIN "pmodas" 
380 END
```
Here is an example of a Pascal binary that would work with the preceding CALLBIN statement.

```
module pmodas; 
export 
  type 
    str_array_type = package 2 array [1..5,1..5] of char;
  procedure arrays(var pass_array : str_array_type); 
implement 
  procedure arrays(var pass_array: str_array_type); 
    var temp_array : str_array_type;
        row,col : integer; 
    begin 
      (* Make backup copy of words to be changed. *) 
      for row:=1 to 4 do 
        temp\_array[row] := pass\_array[row];
       (* Now rearrange 
words. *) 
      pass\_array[1] := temp\_array[3];
      pass\_array[2] := temp\_array[4];pass\_array[3] := temp\_array[2];
      pass\_array[4] := temp\_array[1];end;
```
end.

Here are the results of running the program.

```
Before calling binary.
What /is /your /name /?/
After calling binary.
your /name /is /What/?/
```
Note once again that the Pascal binary modifies some of the string variables' lengths; however, the BASIC program variables' string lengths are **not** modified. (See the preceding section for a work-around. )

#### **Using Files with Pascal Binaries**

BASIC programs and Pascal binaries can also communicate via text files. The main restriction is that BASIC and Pascal use the file *independently.* That is, if BASIC opens and accesses a file, then it should close the file before the binary attempts to open the file. The converse situation has the same restrictions. Note, however, that there is no additional restriction on the number of files that BASIC or the Pascal binary may have open at anyone time. For instance, BASIC can still have up to 10 files of type text/data open simultaneously.

Here is an example of a BASIC program opening a text file, putting some words into it, then closing it before calling a binary. The binary then opens the same file, modifies its contents, and returns control to BASIC.

```
100 DIM StrArr$(4) [5] 
110 StrArr(0) = "What " !120 StrArrs(1)="is130 StrArr$(2)="your " 
140 StrArr$(3)="name " 
150 StrArr$(4)="? 
160 
170 ASSIGN 11 TO "text_file" 
Open text file (BASIC will 
180 FOR 1=0 TO 4 ! 
190 OUTPUT 11 ; StrArr$(I) 
Write string items into file. 
200 NEXT I 
                            String array (5 elements. 5 chars each). 
                            Pad strings to max. length. 
                                 create it. if non-existent). 
210 CLEAR ! Clear screen. 
220 DISP " Before calling binary." 
230 DISP "-------------------------" 
240 ASSIGN 11 TO "text_file" ! Reset file pointer (for read).
250 FOR 1=0 TO 4 
260 ENTER 11 ; StrArr$(I) 
Read string items from file. 
270 DISP StrArr$(I) ;"/"; 
280 NEXT I 
290 DISP @ DISP 
300 ASSIGN 11 TO "*" 
310 
320 LOADBIN "pmodf" 
330 echo=O 
                               Close file. 
340 CALLBIN "brt_pascalinit" (echo) ! Initialization routine.
350 !
```

```
360 FileName$="text_file"
370 CALLBIN "pmodf_tf" (FileName$) 
380 
390 DISP " After calling binary."
400 DISP "-------------------------" 
410 ASSIGN 11 TO "text_file" ! Reset file pointer. 
420 FOR I=0 TO 4<br>430 ENTER 11
430 ENTER 11 ; StrArr$(I) 
Read string items from file. 
440 DISP StrArr$(I):"/";
450 NEXT I 
460 ASSIGN 11 TO "*" ! 
470 DISP @ DISP
480 !
490 CALLBIN "brt_pascalwrap" 
500 SCRATCHBIN "pmodf" 
510 END 
                           Close file.
```
Here is an example Pascal binary that would work with the preceding BASIC program.

```
module pmodf; 
export 
  type 
    pathname_type = packed array [1..18] of char;
  procedure tf(var file_name: pathname_type); 
implement 
  procedure tf(var file_name : pathname_type);var file_var : text;
        from_file, 
        to_file : packed array [1..5,1..5] of char;
        row 
    begin 
                    integer; 
      (* Open file for reading. *) 
      reset (file_var,file_name) ; 
      (* Read lines of file. *) 
      for row:=1 to 5 do 
        readln(file_var,from_file[row]);
```

```
close(file_var) ; 
  (* Now rearrange words. *) 
  to_file[1] := from_file[3];
  to_file[2] := from_file[4];
  to_file[3] := from_file[2];to_file[4] := from_file[1];
  to_file[5] := from_file[5];
  (* Then rewrite file. *) 
  rewrite(file_var,file_name) ; 
  for row:=1 to 5 do 
    writeln(file_var,to_file[rowJ); 
  close (file_var) ; 
end;
```
end.

Here are the results of the BASIC program calling the Pascal binary.

Before calling binary. What /is /your /name /? / After calling binary. your /name /is /What /? /

# **FORTRAN Binaries** 14

# **Introduction**

Generally, you will be using the Technical BASIC system to execute programs written in the Technical BASIC language. However, you can also write programs in the FORTRAN language and then call (execute) them from Technical BASIC. In this manual, such programs are termed binary programs. The term "binary" was probably coined because the programs written in another language and compiled into executable object code cannot be easily read by humans from the BASIC system-they look like just a bunch of binary patterns.

Binary programs are useful in the following situations:

- An application is already written in FORTRAN, and you don't want or have time to translate it into Technical BASIC code .
- FORTRAN supports a feature that is not available in Technical BASIC, or the FORTRAN version runs faster that the BASIC version.

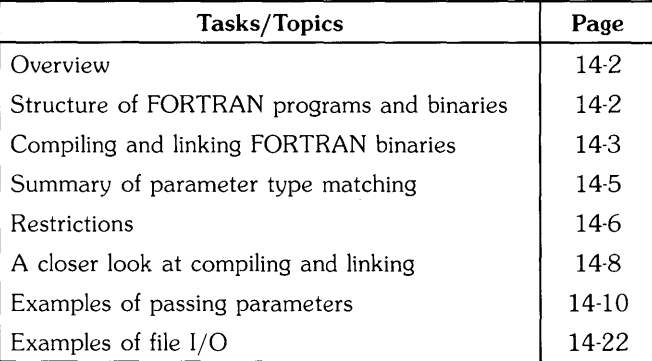

#### **Chapter Contents**

# **Overview**

This section briefly covers the following topics. It is intended to quickly give you a global view of using FORTRAN binaries. Specific details of each topic are presented in the subsequent sections.

- Structure of FORTRAN programs and binaries.
- Procedure for creating FORTRAN binaries.
- Parameter-type matching.
- Restrictions on FORTRAN binaries.

### **Structure of FORTRAN Programs and Binaries**

Here is a FORTRAN program that contains (and uses) a SUBROUTINE. The unshaded portion (the subroutine) can be used up as a binary—that is, it can be separately compiled and linked to BASIC, and then called as a separate entry point by a BASIC program.

```
PROGRAM callbin1 
INTEGER*4 pass_param 
pass_param=7 
PRINT *."Before calling 'entry_pt':" 
PRINT *."pass_param=".pass_param 
CALL entry_pt(pass_param)
PRINT *."After calling 'entry_pt':" 
PRINT *. "pass_param=" . pass_param 
END 
SUBROUTINE entry_pt(formal_param) 
INTEGER*4 formal_param 
formula = formula * 2RETURN 
END
```
Here are the results of running the program:

```
Before calling 'entry_pt': 
pass_param=7 
After calling 'entry pt':
pass_param=14
```
Note that the FORTRAN subroutine named entry \_pt was able to modify the variable pass\_param's contents, since the parameter was passed by reference. (Note that **all** parameters must be passed by reference to FORTRAN binaries, since FORTRAN does not support pass by value.)

#### **Compiling and Linking**

1. If the FORTRAN code is structured as a program, you will need to re-structure it as subroutine(s)—one for each entry point. Store this code in a file separate from the original copy. In the above example, this is the SUBROUTINE named entry \_pt.

```
SUBROUTINE entry_pt(formal_param) 
INTEGER*4 formal_param 
formal_param = formal_param * 2
RETURN 
END
```
#### **NOTE**

You should have, at this point, thoroughly debugged the FORTRAN subroutine by calling it from a FORTRAN program (as in the example FORTRAN program above). The reason for this approach is that even though BASIC attempts to trap errors, it cannot trap them all.

2. While in the HP-UX shell, compile the FORTRAN binary and link it to any libraries that are required to resolve the external references. A shell script is provided for this purpose. When you use the script, specify the name of the file in which you want the binary to be stored. For instance, if the binary is in a file named bin1.f, then the script call would be:

\$ /usr/bin/makebin\_f bin1 Return

3. Enter the Technical BASIC system, and type in and run a BASIC program that loads and calls the binary. Make sure that the parameters passed to the binary match those expected by the binary—in both number and in type of each parameter. (See the subsequent table for a complete list of correspondence between BASIC and FORTRAN parameters.)

Here is an example BASIC program that calls the preceding binary:

```
100 INTEGER PassParam 
Declare simple numeric type. 
110 PassParam=7
120 !
130 DISP " Before binary called. " 
140 DISP "PassParam = "; PassParam
150 DISP 
160 
170 LOADBIN 
"bini" 
180 1
190 CALLBIN "f_init" ! Initialization routine.
200 
210 CALLBIN "entry_pt" (PassParam) 
220 ! 
230 DISP " After binary called. " 
240 DISP "PassParam = ":PassParam
250 |
260 SCRATCHBIN "bini" 
270 END
```
The first part of the program (lines 100 to 150) declare an INTEGER type variable, assign it a value of 7, and then display its contents.

The LOADBIN statement (line 170) links the binary to BASIC. This example assumes that the binary is the file named bin1 in the current working directory. (If it is not in a file in that directory, then you would need to specify a path name.)

*After* executing LOADBIN and *before* calling a FORTRAN binary, you must execute the following statement (line 190):

CALLBIN "f\_init"

The CALLBIN statement (line 210) branches to the specified entry point in the binary. In this case, the entry point is named entry\_pt.

After the binary has finished execution, it returns control to the BASIC program. In this example, the BASIC program displays the modified value of the variable PassParam. Note that the BASIC binary to modify the variable's contents. Passing parameters is further described in subsequent sections.

Once you no longer need the binary, you can unlink it from BASIC with the SCRATCHBIN statement (line 260). Note that the file is still in the HP-UX file system; however, it is not linked to Technical BASIC, and is therefore inaccessible from BASIC.

#### **Summary of Parameter-Type Matching**

Here is a list of all the pass parameter types that you can send to a FORTRAN binary, along with the corresponding FORTRAN formal parameter types.

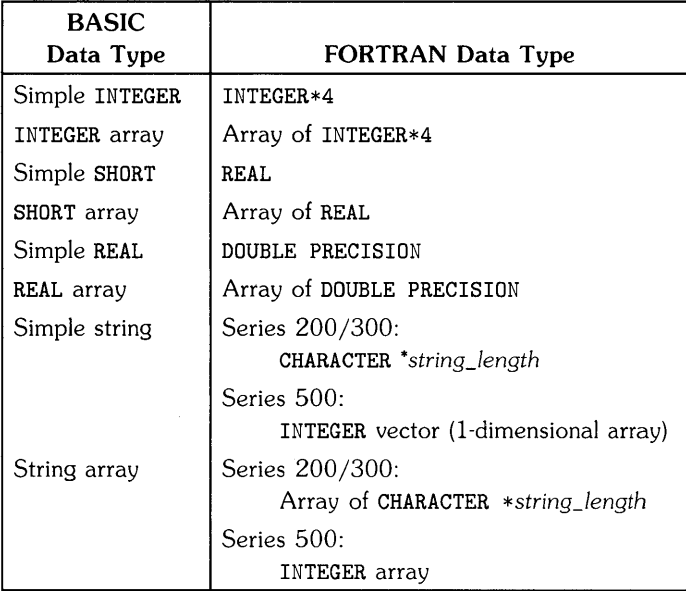

#### **Table 14-1. Matching BASIC Pass Parameters with FORTRAN Formal Parameters**

Note that **all** parameters are passed by reference with FORTRAN, since the language does not support passing parameters by value.

#### **Restrictions**

You can use almost all the features of a language in a binary program. However, there are a few things that you cannot do with FORTRAN binaries.

#### **Maximum Number of Binaries**

At anyone time, there can be only 1 FORTRAN binary loaded at a time. Note, however, that an individual binary may contain *several* entry points-FORTRAN subroutines-as long as they are placed in one object file.

#### **NOTE**

BASIC **cannot** check to see if there is a FORTRAN binary currently loaded; therefore, no error will be reported if you try to load a second FORTRAN binary. Always use SCRATCHBIN to unload the current FORTRAN binary before loading another FORTRAN binary.

#### **File 1/0 Restrictions**

Binary programs can perform I/O operations on files, with only one restriction: if the binary is to access a file of text/data (HP-UX "ASCII"), then the binary must open the file, access the information, and close the file while BASIC is not accessing the file. For instance, if a BASIC program has a particular text/data file currently open, then no binary should access that file. After BASIC has closed it, the binary may open it, perform I/O operations on it, and then close it. (The *converse* situation has the same restriction.)

Note, *however,* that there is no additional restriction on the number of files that BASIC or FORTRAN may have open at one time. For instance, BASIC can still have up to 10 files of type text/data open simultaneously. FORTRAN binaries can have as many files open as allowed by the HP-UX system.

Examples of FORTRAN file I/O are *given* in the last section of this chapter.

#### **HP-UX Environment May Not Be Accessible**

HP-UX environment variables, such as TERM and PATH, may not be accessible. System calls, such as ioctl, should be used with caution.

#### **Standard 1/0 Streams Are Not Accessible**

Binaries should **not** perform operations on the "standard I/O streams"—namely, displaying on the screen (unit 6 in FORTRAN) or getting characters from the keyboard (unit 5 in FORTRAN). For example, there is no guarantee that the FORTRAN standard subroutine PRINT (to unit 6) will work in all binaries, although you may get it to work in some instances.

#### **Error Trapping in Binaries**

Technical BASIC usually recovers gracefully from errors encountered while using binaries. However, there are some errors that BASIC cannot handle, and thus may even cause the HP-UX system to log you out. Here are some suggestions on how to avoid this type of situation.

- 1. The best approach to avoiding errors when using binaries is to **thoroughly** test the binary (with a stand-alone program) **before** calling it from BASIC.
- 2. When you are ready to actually call it from BASIC, make sure that the you match pass parameters correctly: same number of parameters, correct type-matching, and in the right order. (Later sections provide additional examples of passing parameters to FORTRAN binaries.) You also need to be careful to stay within the bounds of arrays while in the binary. Also note that BASIC uses row-major order in arrays, while FORTRAN uses columnmajor order. This results in the array subscripts being reversed when going from BASIC to FORTRAN, and vice versa. (See the discussions of passing arrays in the "Example FORTRAN Binaries" section.)
- 3. If you do get an error while loading or executing a binary, you should fix the problem in the binary first. Then when back in BASIC, you should use SCRATCHBIN to unload the old copy before using LOADBIN to load the latest copy. This action must be taken, because LOADBIN will not load a binary if a binary of the same name is currently loaded.

# **A Closer Look at Compiling and Linking**

The example FORTRAN binary used in this section is the same one used earlier; it doubles the value of an integer that is passed to it.

```
SUBROUTINE entry_pt(formal_param) 
INTEGER*4 formal_param 
formal_param = formal_param * 2 
RETURN
END
```
While in the HP-UX shell, compile the FORTRAN binary and link it to BASIC. Use the makebin\_f shell script for this purpose; the default location of this script is in the /usr/bin directory. Assuming the FORTRAN program is called bin1.f, you could type:

\$ /usr/bin/makebin\_f bin1 Return

Here are the contents of the makebin\_f shell script (for Series 500 systems):

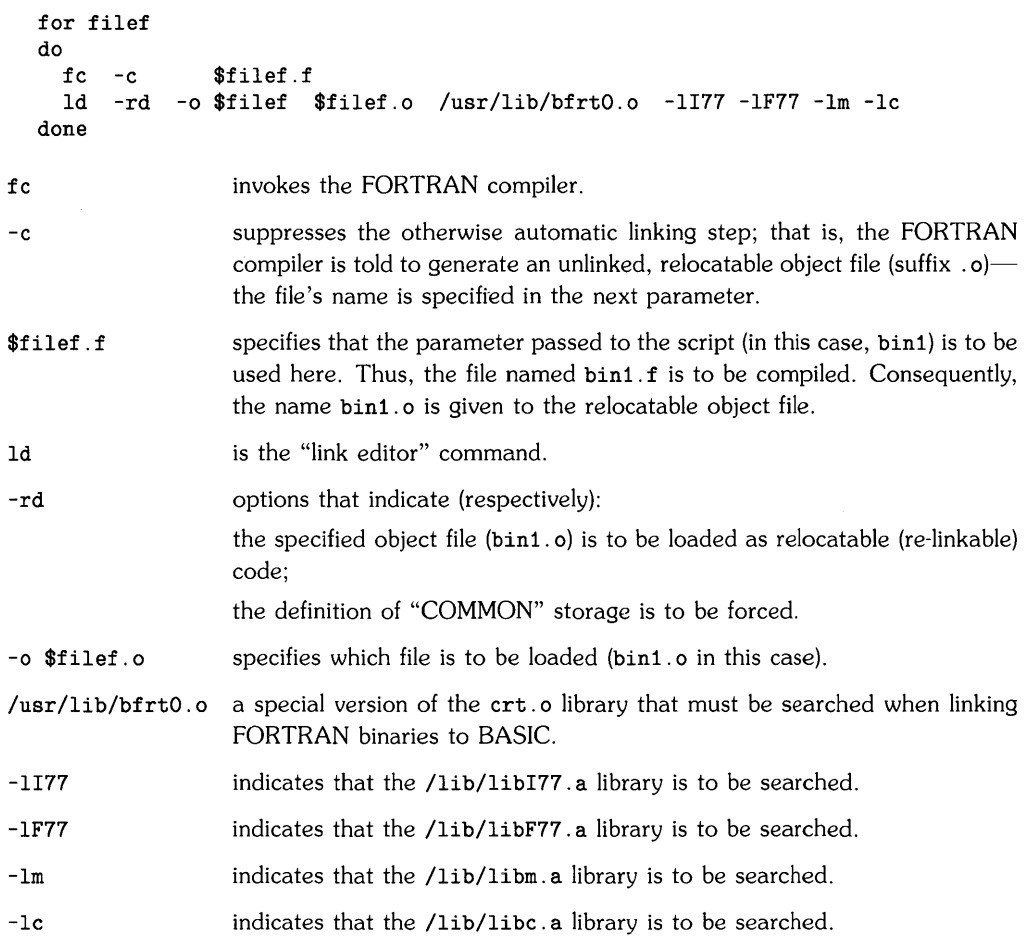

If there are still unresolved references<sup>1</sup> after executing this script, you will have to specify additional libraries:

- if the reference is to a system library  $(Iib/Iibxxx.a)$ , then specify it in an 1d option, such as -1m;
- if the reference is to another library, such as the /usr/lib/bfrtO. 0 library above, then you will need to specify it by name.

<sup>1</sup> If the LOADBIN or CALLBIN statements report an error, there are probably unresolved references in the binary. You can use the HP-UX  $nm$  command to find them.

# **Examples of FORTRAN Binaries**

This section contains examples and explanations of the following tasks:

- Passing parameters between BASIC and FORTRAN binaries.
	- Simple numerics
	- Numeric arrays
	- Simple strings
	- String arrays
- Using text/data type files for data interchange between BASIC and FORTRAN binaries.

If you have trouble understanding the mechanism of "passing by reference", then you may want to study further examples of passing parameters in the "Subprograms" section of the "User-Defined Functions and Subprograms" chapter. Additional details of using text/data files are provided in the "Data Storage and Retrieval" chapter section called "Using text/data Files".

#### **Passing Simple Numeric Parameters**

There are three BASIC numeric data types: INTEGER, SHORT, and REAL. You can pass all of these types to FORTRAN binaries. Here is the required correspondence between BASIC pass parameters and FORTRAN formal parameters:

| <b>BASIC</b><br><b>Pass Parameter</b> | Corresponding<br><b>FORTRAN</b><br><b>Formal Parameter</b> |
|---------------------------------------|------------------------------------------------------------|
| <b>INTEGER</b>                        | INTEGER *4                                                 |
| SHORT                                 | REAL.                                                      |
| RFAL.                                 | DOUBLE PRECISION                                           |

Table 14-2. Matching Simple Numeric Parameters

All BASIC parameters must be passed by reference to FORTRAN binaries. (FORTRAN binaries do not support pass by value.)

This BASIC program passes three parameters to the subsequent FORTRAN binary.

```
100 INTEGER IntVar 
Declare simple numeric types. 
110 IntVar=1000000 
120 +130 REAL RealVar ! 
Redundant, since REAL is default 
140 RealVar=8e+307 
150 +
                          (when type is not declared) . 
160 DISP " Before binary called. " 
170 DISP "------------------------------" 
180 DISP "Integer variable 
";IntVar 
190 DISP "Real variable 
= ";RealVar 
200 DISP 
210 !
220 LOADBIN "fsn" 
230 CALLBIN "f_init" 
Initialization routine. 
240!250 CALLBIN "fsimplen" (IntVar,RealVar) 
260 
270 DISP " After binary called. " 
280 DISP "------------------------------" 
290 DISP "Integer variable 
";IntVar 
300 DISP "Real variable 
= ";RealVar 
310 1
320 SCRATCHBIN "fsn" 
330 END
```
Here is the FORTRAN binary program.

```
SUBROUTINE fsimplen(Int,Real) 
INTEGER*4 Int 
DOUBLE PRECISION Real 
Int=2*Int 
Real=2*Real 
RETURN 
END
```
Here are the results of running the program:

```
Before binary called.<br>------------------------------
Integer variable 
1000000 
Real variable 
8e+307 
After binary called. 
-------------------------------
Integer variable 
2000000 
Real variable 
1.6e+308
```
Both BASIC pass parameters, IntVar and RealVar, are passed by reference. The corresponding FORTRAN formal parameters are of type INTEGER\*4 and DOUBLE PRECISION, respectively. Passing a variable by reference allows the binary to modify that variable's contents, thereby allowing information to be "passed back" to BASIC.

#### **Passing Numeric Array Parameters**

There are three BASIC numeric data types: INTEGER, SHORT, and REAL. You can pass all of these types to FORTRAN binaries. Here is the required correspondence between BASIC pass parameters and FORTRAN formal parameters:

| <b>BASIC</b><br>Pass Parameter | Corresponding<br><b>FORTRAN</b><br><b>Formal Parameter</b> |
|--------------------------------|------------------------------------------------------------|
| INTEGER array                  | INTEGER *4 array                                           |
| SHORT array                    | REAL array                                                 |
| REAL array                     | DOUBLE PRECISION array                                     |

Table 14-3. Matching Numeric Array Parameters

All BASIC parameters must be passed by reference to FORTRAN binaries. (FORTRAN binaries do not support pass by value.)

Here is an example that passes 2 arrays to a FORTRAN binary.

```
100 OPTION BASE 1 
110 DISP " Before calling binary. " 
120 DISP "-----------------------------" 
130 REAL RealArray(4) 
140 FOR 1=1 TO 4 
150 RealArray(I)=I 
160 DISP "RealArray("; I; ") = "; RealArray(I)
170 NEXT I 
180 DISP 
190 INTEGER IntArray(2,3) 
200 FOR BASICrow=l TO 2 
210 FOR BASICcol=l TO 3 
220 IntArray(BASICrow, BASICcol) =10*BASICrow+BASICcol 
230 DISP "IntArray(";BASICrow;",";BASICcol;") = ";
240 DISP IntArray(BASICrow,BASICcol)
```

```
250 NEXT BASICcol 
260 NEXT BASICrow 
270 DISP 
280 LOADBIN "fan" 
290 CALLBIN "f_init" 
Initialization routine. 
300 
310 CALLBIN "farrayn" (RealArray(), IntArray()) ! Always pass by ref.
320 
330 DISP " After calling binary. " 
340 DISP "-----------------------------" 
350 FOR 1=1 TO 4 
360 DISP "RealArray("; I; ") = "; RealArray(I)
370 NEXT I 
380 DISP 
390 FOR BASICrow=1 TO 2 
400 FOR BASICcol=1 TO 3 
410 DISP "IntArray(";BASICrow;",";BASICcol;") = ";
420 DISP IntArray(BASICrow,BASICcol) 
430 NEXT BASICcol 
440 NEXT BASICrow 
450 +460 SCRATCHBIN "fan" 
470 END
```
Here is an example FORTRAN binary program that would work with the preceding BASIC CALLBIN statement.

```
SUBROUTINE farrayn(RealArray,IntArray) 
   DOUBLE PRECISION RealArray(4) 
    INTEGER*4 IntArray(3,2)! Note reversal of subscripts!! 
    INTEGER BASICrow,BASICcol 
   DO 20 BASICrow=1,2 
      DO 10 BASICcol=1,3 
      IntArray(BASICcol,BASICrow)=IntArray(BASICcol,BASICrow) 
   +100*BASICrow 
10 CONTINUE 
20 CONTINUE 
   RETURN 
   END
```
Here are the results of running the BASIC program:

```
Before calling binary.<br>-----------------------------
RealArray( 1 ) = 1 RealArray(2) = 2RealArray(3) = 3RealArray(4) = 4IntArray( 1 . 1 ) = 11IntArray(1, 2) = 12
IntArray( 1 , 3 ) = 13IntArray(2, 1) = 21IntArray(2, 2) = 22IntArray(2, 3) = 23After calling binary.<br>--------------------------------
RealArray( 1 ) = 1 RealArray(2) = 2RealArray(3) = 3RealArray(4) = 4IntArray( 1 , 1 ) = 111IntArray( 1 , 2 ) = 112IntArray( 1 , 3 ) = 113IntArray(2, 1) = 221IntArray(2, 2) = 222IntArray(2, 3) = 223
```
This example binary assumes that the calling BASIC program will send a REAL array with 4 elements and a  $2\times3$  INTEGER array. A more general method would be to pass arrays of variable sizes to the binary. In such cases, the calling program can communicate the size of the array to the binary. Here are two possible methods:

- By passing parameter(s) that indicate the number of elements (and dimensions).
- By assigning a unique "flag" value to an array element to indicate that it is the last element in the array.

## **Passing Simple String Parameters**

Here is the required correspondence between simple BASIC string pass parameters and FOR-TRAN formal parameters:

| <b>BASIC</b><br><b>Pass Parameter</b> | <b>Corresponding FORTRAN</b><br><b>Formal Parameter</b> |
|---------------------------------------|---------------------------------------------------------|
| Simple string                         | Series 200/300:<br>CHARACTER *string length             |
|                                       | Series 500:<br>INTEGER vector <sup>1</sup>              |

Table 14-4. Matching Simple String Parameters

All BASIC parameters must be passed by reference to FORTRAN binaries. (FORTRAN binaries do not support pass by value.)

A FORTRAN binary may change a string variable's contents but it cannot change the variable's string-length header. This topic is discussed in the section called "BASIC String-Length Headers."

<sup>1</sup> A vector is a I-dimensional array.

#### **Series 200/300 Example**

The following BASIC program and Series 200/300 FORTRAN binary illustrate passing simple string parameters.

```
100 DISP " Before binary called." 
110 DISP "----------------------------" 
120 DIM StrVar$[20] ! Simple string of 20 chars.
130 StrVar$="BASIC string value" 
140 DISP "StrVar$ = ";StrVar$ 
150 DISP "Length = ";LEN(StrVar$) 
160 DISP 
170 LOADBIN "fss3" 
180 CALLBIN "f_init" ! Initialization routine.
190 CALLBIN "str300" (StrVar$) 
200 DISP " After binary called." 
210 DISP "----------------------------" 
220 DISP "StrVar$ = ";StrVar$ 
230 DISP "Length = ";LEN(StrVar$) 
240 DISP 
250 SCRATCHBIN "fss3" 
260 END
```
Here is a Series 200/300 FORTRAN binary that works with the preceding BASIC program.

```
C 
\mathbf{C}SUBROUTINE str300(StringVar) 
      CHARACTER *20 StringVar 
      StringVar = 'FORTRAN' // StringVar(8:20)RETURN 
      END
```
Here are the results of running the program.

Before binary called.<br>------------------------------StrVar\$ = BASIC string value Length  $=$  20 After binary called.<br>-----------------------------StrVar\$ = FORTRAN string value Length  $=$  20

#### **Series 500 Example**

The following BASIC program and Series 500 FORTRAN binary illustrate passing simple string parameters.

```
100 DISP " Before binary called." 
110 DISP "----------------------------" 
120 DIM StrVar$[14] 
130 StrVar$="BASIC string" 
140 StrLen=LEN(StrVar$) 
150 DISP "StrVar$ = ";StrVar$ 
160 DISP "Length = ";StrLen 
170 DISP 
180 LOADBIN "fss5" 
190 CALLBIN "f_init" ! Initialization routine.
200 CALLBIN "str500" (StrVar$,StrLen) 
210 ! 
220 DISP " After binary called." 
230 DISP "----------------------------" 
240 DISP "StrVar$ = ";StrVar$ 
250 DISP "Length = ";LEN(StrVar$) 
260 DISP 
270 SCRATCHBIN "fss5" 
280 END
```
Here is a Series 500 FORTRAN binary that works with the preceding BASIC program.

SUBROUTINE str500(IntVector,StringLen)

C IntVector can hold 16 characters: C (4 characters per 32-bit integer element). INTEGER IntVector(4),StringLen,CopyVector(4)

> CHARACTER \*16 StringVar EQUIVALENCE (CopyVector,StringVar)

```
C Set length of string variable (16 spaces). 
     StringVar = '
C Now copy IntVector into StringVar. 
     DO 20 1=1,4 
       CopyVector(I) = IntVector(I)20 CONTINUE 
C Now perform string manipulation. 
     StringVar = 'FORTRAN' // StringVar(8:14)C Now copy string back into pass parameter. 
     DO 30 1=1,4 
       IntVector (I) =CopyVector (I) 
 30 CONTINUE 
     RETURN
     END
```
Here are the results of running the program.

Before binary called. StrVar\$ = BASIC string Length  $=$  14 After binary called. StrVar\$ = FORTRAN string Length  $=$  14

#### **BASIC String-Length Headers**

BASIC strings have a *length header* that indicates how many characters the string *currently*  contains; however, this header is not passed to a binary when the string is passed. Thus, FORTRAN binaries **cannot** modify the BASIC string variable's length.

For instance, suppose that you pass a string variable (by reference) to a FORTRAN binary. The binary then proceeds to change the length of the string, but it *cannot* modify the BASIC string's length header. Upon returning to BASIC, there is no indication that the length of the string variable is any different than when it was passed to the binary.

There are two steps in the general work-around for this type of situation:

1. Before passing the variable (by reference), pad the string with blank characters to the maximum length of string that the binary can return. For instance, the following statement pads the BASIC string variable with trailing blanks and sets its length to the maximum (dimensioned) length.

ByRef\$[LEN(ByRef\$)+1]=" "

Note that this particular statement will cause an error if the string length is already equal to the maximum (dimensioned) length.

- 2. After returning to the BASIC program, determine the string's new length.
	- a. If a string length parameter is passed (by reference) to the binary, then the binary can modify the string and corresponding length parameter accordingly and then pass it back to BASIC. Here is an example of this technique.

```
100 String$="123456" 
110 Length=LEN(String$) 
120 CALLBIN strmod(String$.Length) 
     SUBROUTINE strmod(strvar. strlength); 
     CHARACTER *18 strvar 
     INTEGER strlength 
C Cut length in half. 
     strlength := strlength /2C Use chars 1 .. strlength 
C 
     strvar = strvar(1:strlength)RETURN 
     END
```
130 String\$=String\$[1.Length]

b. If the binary has a special character to mark the end of the string, such as  $CHR$$  (0), then BASIC can search the string and set the string length to 1 less than the position of the null. Here is an example of this technique.

```
NullPos=POS(ByRef$.CHR$(O)) 
ByRef$=ByRef$[1.NullPos-1]
```
## **Passing String Arrays**

Here is the required correspondence between BASIC string-array pass parameters and FOR-TRAN formal parameters:

| <b>BASIC</b><br><b>Pass Parameter</b> | <b>Corresponding FORTRAN</b><br><b>Formal Parameter</b> |
|---------------------------------------|---------------------------------------------------------|
| String array                          | Series 200/300:<br>Array of CHARACTER *string length    |
|                                       | Series 500:<br>INTEGER $array1$                         |
|                                       | (with 2 dimensions)                                     |

Table 14-5. Matching String Array Parameters

All BASIC parameters must be passed by reference to FORTRAN binaries. (FORTRAN binaries do not support pass by value.)

A FORTRAN binary may change a string variable's contents, but it cannot change the variable's string-length header. This topic is discussed in the preceding section called "BASIC String-Length Headers."

## **Series 200/300 Example**

Here is an example of passing a string array to a Series 200/300 FORTRAN binary.

```
100 DIM StrArr$(4) [5] ! 5 elements, 5 chars each. 
110 StrArr$(O)="What " 
120 StrArr$(1)="is 
130 StrArr$(2)="your " 
140 StrArr$(3)="name " 
150 StrArr$(4)="?" 
160 DISP " Before calling binary." 
170 DISP "-------------------------,, 
180 FOR 1=0 TO 4 
190 DISP StrArr$(I);"/"; 
200 NEXT I 
210 DISP @ DISP
```
 $1$  Due to the complexity of manipulating Series 500 FORTRAN string arrays and length headers, this topic is not discussed in this manual.

```
220 - 1230 LOADBIN "fas" 
240 CALLBIN "f_init" ! Initialization routine.
250 CALLBIN "farrays" (StrArr$()) 
260 1
270 DISP " After calling binary." 
280 DISP "-------------------------" 
290 FOR 1=0 TO 4 
300 DISP StrArr$(I) ;"1"; 
310 NEXT I 
320 DISP @ DISP
330 +
340 END
```
Here is an example of a Series 200/300 FORTRAN binary that would work with the preceding CALLBIN statement.

```
SUBROUTINE farrays(StringArray) 
C 
      CHARACTER *5 StringArray(5) , TempArray(5) 
\frac{c}{c}First copy the passed array.
C 
      TempArray(1) = StringArray(1)TempArray(2) = StringArray(2)TempArray(3) = StringArray(3)TempArray(4) = StringArray(4)TempArray(5) = StringArray(5)Now rearrange 
elements. 
      StringArray(1) 
TempArray(3) 
      StringArray(2) 
TempArray(4) 
      StringArray(3) 
TempArray(2) 
      StringArray(4) 
TempArray (1) 
      RETURN 
      END
```
Here are the results of running the program.

```
Before calling binary. 
What /is /your /name /?/
After calling binary. 
---------------------
your /name /is /What /?/
```
Note once again that the FORTRAN program modifies some of the string variables' lengths; however, the BASIC program string length is **not** modified. (See the preceding section for a work-around.)

## **Using Files with FORTRAN Binaries**

BASIC programs and FORTRAN binaries can also communicate via BASIC type text/data files-HP-UX "ASCII" files. The main restriction is that BASIC and FORTRAN use the file exclusive of one another. That is, if BASIC opens and accesses a file, then it should close the file before the binary attempts to access the file.

Here is an example of a BASIC program opening a text file, putting some words into it, then closing it before calling a binary.

```
100 ASSIGN 11 TO "text_file" 
Open text file (BASIC will 
110 
120 OUTPUT 11 USING "K" ; "What " ! Write items into file.
130 OUTPUT 11 USING "K" ; "is
140 OUTPUT 11 USING "K" ; "your "
150 OUTPUT 11 USING "K" ; "name "
160 OUTPUT 
11 USING 
"K" 
"? 
170 
                                create it. if non-existent). 
180 DISP " Before calling binary." 
190 DISP "-------------------------" 
200 ASSIGN 11 TO "text_file" ! Reset file pointer.
210 FOR I=l TO 5 
220 ENTER 11 ; String$ ! Read string items from file.
230 DISP String$;"/"; 
240 NEXT I 
250 DISP @ DISP 
260 ASSIGN 11 TO "*" 
270 
280 LOADBIN "ftf" 
290 CALLBIN "f_init" 
Initialization routine. 
300 CALLBIN "ftf" 
310 
                            Close file. 
320 DISP " After calling binary." 
330 DISP "-------------------------" 
340 ASSIGN 11 TO "text_file" Reset file pointer. 
350 FOR I=l TO 5 
360 ENTER 11 ; String$ ! Read string items from file.
370 DISP String$;"/"; 
380 NEXT I 
390 DISP @ DISP 
400 !
410 ASSIGN 11 TO "*" 
420 SCRATCHBIN "ftf" 
430 END 
                             Close file.
```
Here is an example FORTRAN binary that would work with the preceding BASIC program.

```
SUBROUTINE ftf 
      CHARACTER *5 String, StringArray(5) ,ArrayCopy(5) 
C Read the text file contents. 
      OPEN(45,FILE='text_file' ,STATUS='OLD') 
      DO 10 1=1,5 
        READ(45,'(A5)') String 
        StringArray(I)=String 
        ArrayCopy(I)=StringArray(I)10 CONTINUE 
      CLOSE(45) 
C Now rearrange words. 
      StringArray(1)=ArrayCopy(3) 
      StringArray (2) =ArrayCopy (4) 
      StringArray(3)=ArrayCopy(2) 
      StringArray (4) =ArrayCopy (1) 
      OPEN(45,FILE='text_file',STATUS='OLD') 
      DO 20 1=1,5 
        WRITE(45, ' (A5)') StringArray(I)20 CONTINUE 
      CLOSE(45) 
      RETURN 
      END
```
Here are the results of the BASIC program calling the FORTRAN binary.

Before calling binary. --------------------------What /is /your /name /? / After calling binary. your /name /is /What /? / **Notes** 

 $\mathcal{L}$ 

Graphics are a powerful means of presenting information. Computer graphics can be equally powerful but an extra step is required between the conception of the idea and the final image. This step is the construction of a mathematical model of the image within the computer.

Since computers only do what they are told, it is essential to have a complete knowledge of the commands that communicate between the real world and the computer's world. This knowledge is needed to create the model within the computer's memory and to understand the resulting image of the model.

# Tasks/Topics | Page Example programs 15-2

## **Chapter Contents**

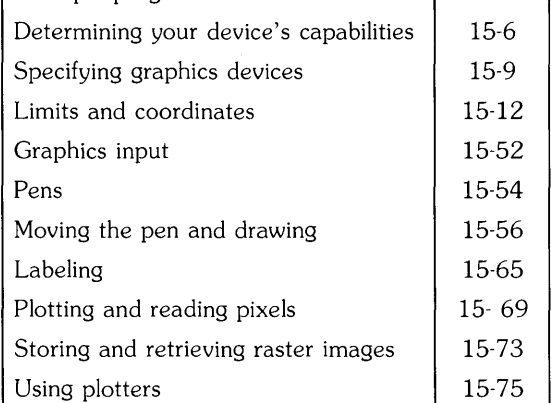

## **Example Graphics Programs**

This section shows two examples of graphics programs--one for graphics output, and one for both graphics input and output.

## **NOTE**

These examples are intended to briefly show you the elements of graphics programming. They should allow you to begin using this graphics system as quickly as possible.

If you want more information on any particular statement, the tables following the programs list which section of the manual elaborates on the statement.

## **Example of Graphics Output (Plotting)**

Here is an example of a graphics image created by a Technical BASIC program.

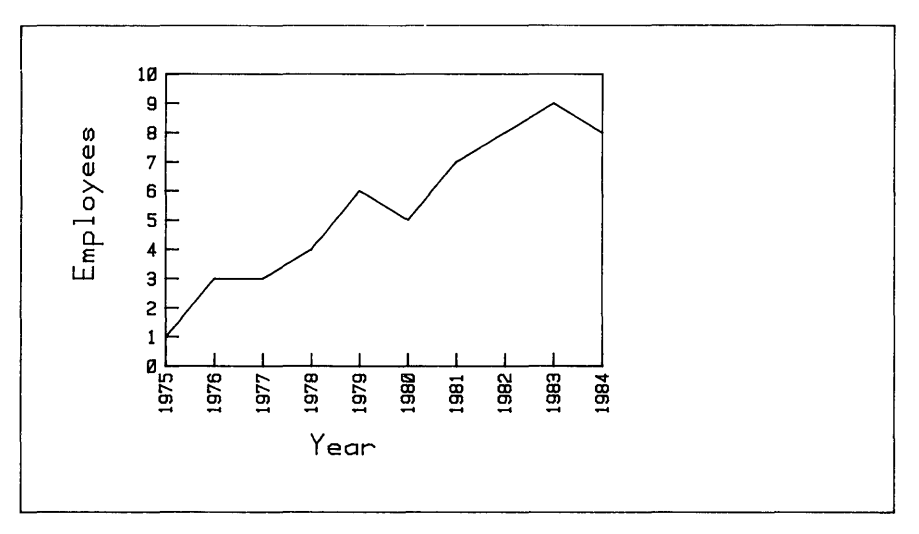

**Figure 15-1. Example of Plotting** 

Here is the program that created the picture.

```
100 CLEAR! Clear alpha raster. 
110 PLOTTER IS 1 ! Choose plotter (and initialize it).<br>120 GCLEAR ! Clear any existing graphics.
                   Clear any existing graphics.
125 
130 FRAME ! 
140 LOCATE 30,100,30,90 
Define smaller plotting area. 
150 FRAME 
160 ! 
170 SCALE 1975,1984,0,10 
180 LAXES 1,1,1975,0,1,1,5 
Create labeled axes. 
190 ! 
                           Draw line around plotting bounds. 
                           Draw new bounds. 
                              Scaling maps into LOCATE bounds. 
200 MOVE 1978,-3 ! 
Move pen (before labeling x axis) . 
210 CSIZE 6,0.5 ! 
Use taller, narrower characters. 
220 LABEL "Year" 
230 ! 
240 MOVE 1973,3! Move pen (before labeling y axis). 
250 DEG @ LDIR 90 ! Label direction is up (90 degrees).
260 LABEL "Employees" 
270 ! 
280 DIM Employees(9) ! Array with 10 points (OPTION BASE 0). 
290 DATA 1,3,3,4,6,5,7,8,9,8 
300 FOR Year=1975 TO 1984 
310 READ Employees (Year-1975) ! Read DATA item.
320 DRAW Year, Employees (Year-1975) ! Draw to new x, y location.
330 NEXT Year 
340 ! 
350 END
```
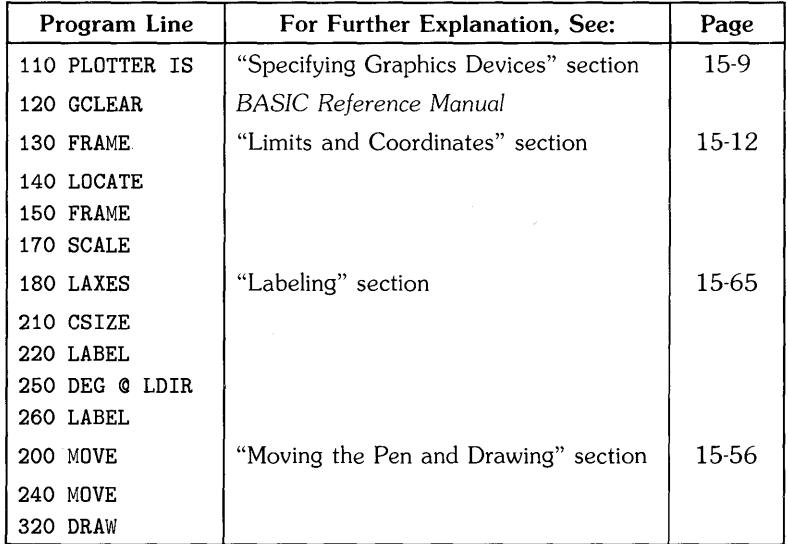

## **Example of Graphics Input**

The following example uses a graphics input device to pick points, which are then connected by lines on the plotting device. (Note that the 'digitize button' is the Return key if your input device is your keyboard.) Here is an example of what you can draw using the program.

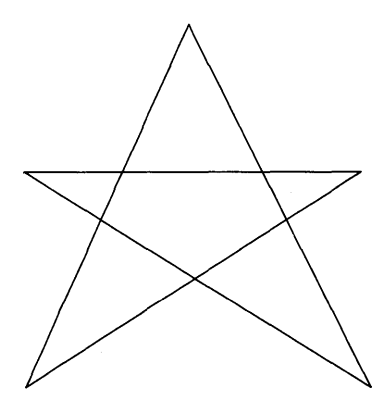

**Figure 15-2. Simple Example of Digitizing** 

```
100 CLEAR! Clear alpha raster. 
110 PLOTTER IS 1! Specify CRT as plotter. 
120 
130 DISP "1. Move cursor with input device."
140 OISP "2. Press 'digitize button' to pick point." 
150 OISP "3. Repeat 5 more times." 
160 OISP 
170 |
180 ! Pick first point. 
190 OIGITIZE Xold,Yold 
200 
210 FOR Point=1 TO 5 ! Connect point with preceding one.<br>220 DIGITIZE Xnew Ynew
      DIGITIZE Xnew, Ynew
230 MOVE Xold, Yold ! Move pen to last point.
240 DRAW Xnew, Ynew ! Draw line to this point.
250 Xold=Xnew 
260 Yold=Ynew 
270 NEXT Point 
280 DISP "Finished." 
290 |
300 END 
                         Save last point.
```
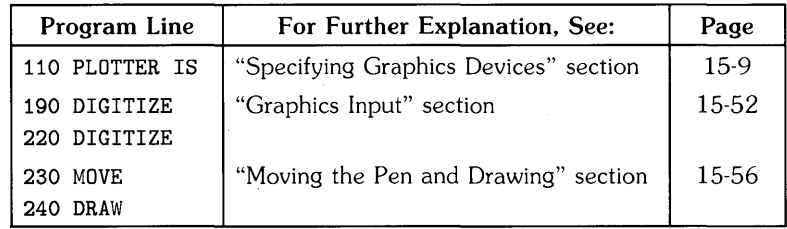

## **Determining Your Device's Capabilities**

These are the three basic capabilities that your graphics device(s) may have  $1$ :

- **Output (or "plotting"):** operations such as moving the pen, drawing lines, labeling, and setting up coordinate systems.
- **Input (or "digitizing"):** operations in which you move an "input locator," whose "x,y" coordinates the computer can determine.
- **Block read/write (or "bit block transfer"):** operations in which individual or groups of pixels (picture elements) on a raster display are read or written.

To determine the capabilities of your particular device(s), see the discussion of the ASSIGN statement in the *HP-UX Technical BASIC Reference Manual.* 

## **NOTE**

Many graphics devices have both "input" and "output" capabilities. For instance, the graphics raster of an **HP** 2627 Graphics Terminal is an output device, and the keyboard's cursor and [Return] keys are the input device.

## **List of Output (Plotting) Capabilities**

There are several categories of graphics output operations:

- Graphics device selection.
- Graphics display control.
- Graphics boundaries and scaling.
- Moving the pen and drawing.
- Labeling.

Operations in each of these categories are listed below.

In order to perform any graphics operations, you must have installed the *Starbase Graphics Library* on your HP-UX system. See the Starbase manuals for installation instructions.

#### **Graphics Device Selection**

PLOTTER IS Specifies the plotting device (and input device).

#### **Graphics Display Control**

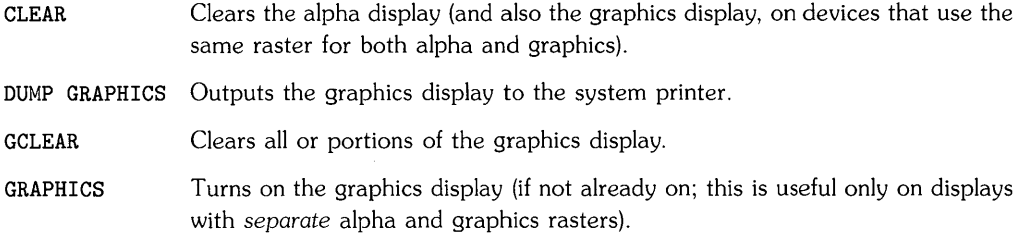

#### **Graphics Limits and Coordinates**

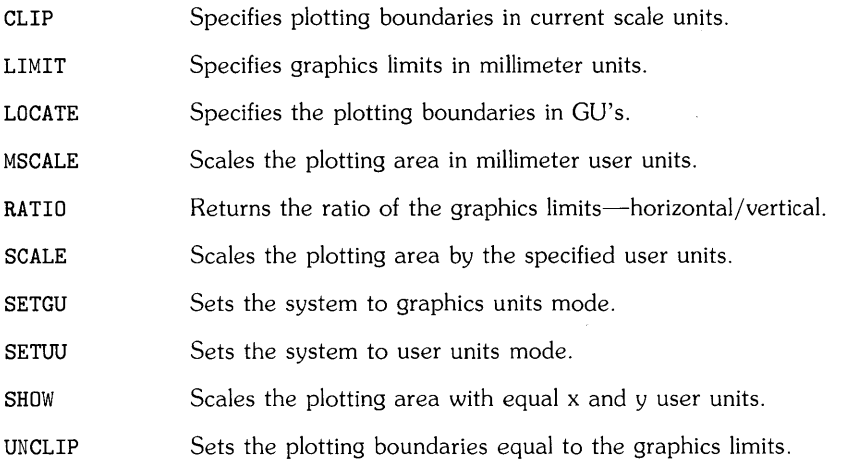

#### **Moving the Pen and Drawing**

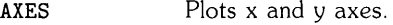

DRAW Draws a line to the specified point.

FRAME Draws a frame around the plotting area.

GRID Draws grid lines.

IDRAW Draws a line incrementally to the specified point.

IMOVE Lifts the pen and moves it incrementally to the specified point.

IPLOT Moves the pen incrementally to the specified point with pen control.

LAXES Draws and labels x and y axes.

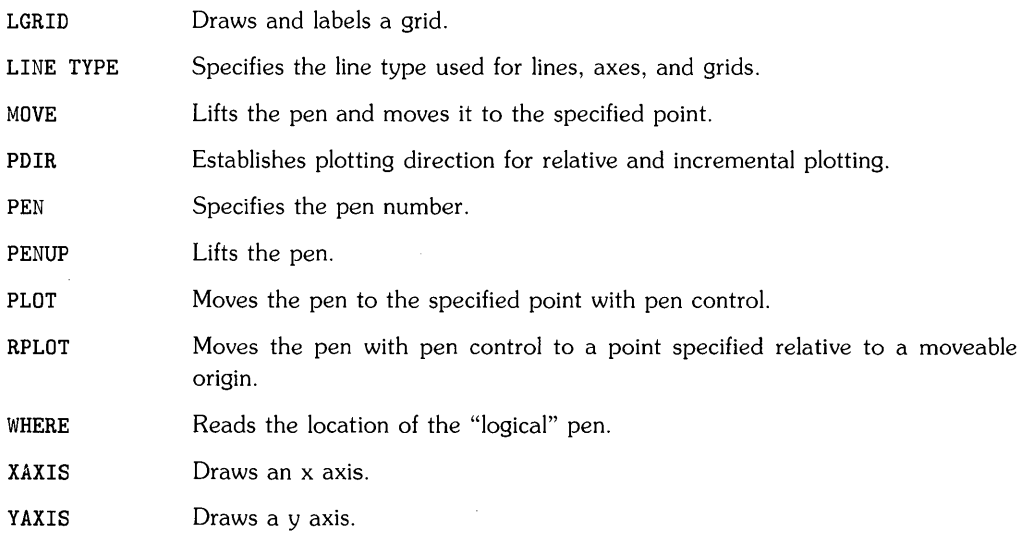

#### **Graphics Labeling**

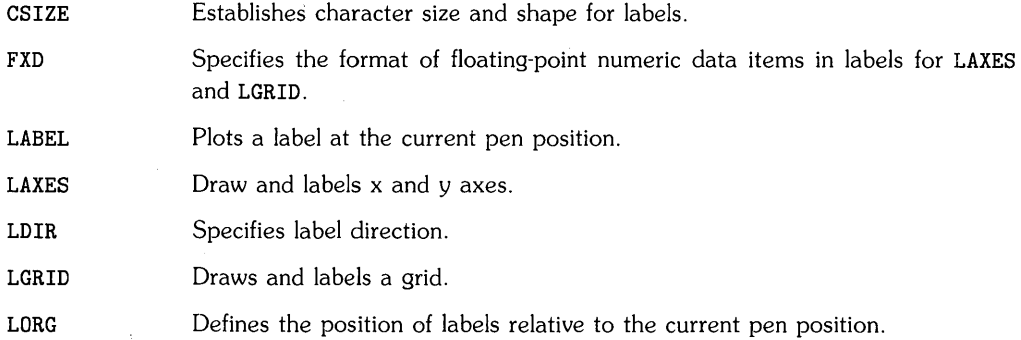

## **List of Input Capabilities**

CURSOR Reads the location and status of the input locator.

DIGITIZE Suspends program execution until the input locator's position is entered.

#### **List of Block Read/Write Capabilities**

BPLOT Plots individual (or groups of) pixels on a graphics-raster display.

BREAD Reads individual (or groups of) pixels on a graphics-raster display.

Complementing These can be used to exclusive *OR* the current pen and existing pixels. pens

## **Specifying Graphics Devices**

The PLOTTER IS statement specifies the graphics output and input device(s). This statement should precede all other graphic statements, as this statement initializes the graphics system by setting up default conditions. Once this statement is successfully executed, the graphics system is ready for use.

The following statement *usually* works to specify your console or terminal display:

PLOTTER IS 1

There are two possible outcomes of executing this statement:

• If **no error** is reported, execute the following statement:

FRAME

If lines are drawn around your plotting area, then the device has been selected and properly initialized. (If this is the case, skip to the section called "Explicitly Specifying Separate Input and Output Devices"—about 2 pages ahead.)

If the FRAME statement does nothing, then you will need to use the procedure described in the next section.

• If an **error** is reported when you execute the PLOTTER IS 1 statement, you will need to use the following procedure to explicitly specify a plotting device.

## **Explicitly Specifying a Plotting Device**

Assign a *device selector* to your plotting device. You can use any integer in the range 3 through 10, as long as it is not currently assigned (with an ASSIGN statement). Assign it to the appropriate *Starbase driver type* and *special (device) file.* 

ASSIGN *device selector* TO *"Starbase type. device file"* 

The *Starbase type* identifies the type of Starbase (graphics library) driver that is to be used with this resource. (A driver is a program that is used by the system to communicate with a particular device or interface.)

The *device file* parameter is the actual name of an HP-UX file that the System Administrator associated with an interface or device (using the HP-UX mknod, "make node," command). This file is assumed to be in the /dev directory if a pathname is not specified.

Here are some examples:

PLOTTER IS 9

ASSIGN 5 TO "hp2623.tty" PLOTTER IS 5 ASSIGN 6 TO "hp262x./dev/tty\_name" PLOTTER IS 5 ASSIGN 7 TO "hp300h,/dev/device\_file" PLOTTER IS 7 ASSIGN 9 TO "hpwindow9837./dev/screen/TBgraphl"

## **NOTE**

Once you have assigned a device selector to a Starbase resource, you must cancel the assignment (such as ASSIGN 5 TO "\*") before attempting to make another assignment using the *same* device selector.

Many output devices also have input capabilities; for instance, most terminals have input capabilities through the use of their graphics-cursor positioning keys.

- If your device *does* have input capabilities (and you either don't have or don't want to use a separate input device), then you need not read the following section. Skip to the subsequent "Coordinate Systems" section, or to the section that will answer questions about your particular graphics tasks.
- If you want or need to use a separate input device, then read the following section.

## **Explicitly Specifying Separate Input\and Output Devices**

When you have a plotting device *without* input capabilities, such as an HP 2625 Terminal or an HP 9837 Console display, or if you want to use separate input and output devices, you will need to use the ASSIGN and PLOTTER IS statements to specify the input device. (See the *Technical BASIC Reference Manual* for a complete list of devices, capabilities, and examples of assigning device selectors).

#### **Example 1: A Display and an HIL Locator**

The output device, specified first, is an HP 9837A display (hp9837./dev/hp9837dev\_file). The input device is the HP Human Interface Link (HIL) device at HIL address 2 (hil.hi12).

100 ASSIGN 5 TO "hp9837.hp9837dev\_file; hil.hi12" 110 PLOTTER IS 5

## **NOTE**

If an HP Human Interface Loop (HIL) input device is currently assigned, then you must first cancel the assignment (for instance, ASSIGN 5 TO "\*") before making a new assignment.

#### **Example 2: A Graphics Window and an HIL Locator**

The following output device is an HP Windows/9000 graphics window (hpwindow98700. hp98700). The input device is the HP Human Interface Link (HIL) device at HIL address 3 (hil. hi13).

100 ASSIGN 6 TO "hpwindow98700./dev/screen/windowl; hil.hi13"

110 PLOTTER IS 6

#### **Example 3: A Plotter and an HP-IB Tablet**

The following output device is an HP 7475A plotter (hpgl./dev/hp7475A). The input device is an HP 9111 Graphics Tablet (hpg1, hp9111A) connected to the computer through an HP-IB interface.

100 ASSIGN 6 TO "hpgl.hp7475A; hpgl.hp9111A" 110 PLOTTER IS 6

## **NOTE**

With hpgl Starbase types, such as HP-IB plotters and graphics tablets, the corresponding nodes must be "auto-addressed;" that is, there must be primary addressing in the minor number. See ASSIGN in the *Technical BASIC Reference Manual* for further details.

## **Limits and Coordinates**

Since you create graphics by telling the computer where to draw points and lines, the drawing area must have a coordinate system that allows you to specify the locations of these points and lines. With Technical BASIC, there are several different methods available for setting up limits and a coordinate system.

## **Overview**

The first example at the beginning of the chapter set some bounds within which plotting was to take place, and then set up a useful coordinate system within those bounds. This section goes further into the topic of limits and how various coordinate systems can be set up within these limits.

## **Physical Limits**

The raster display and all other plotting devices have physical limits which **define the maximum** size of graphics image that can be produced on the device. For example, you cannot produce an image on a graphics display screen that is larger than its graphics raster. Similarly, the physical limits of a plotter determine the maximum size of drawing that it can produce.

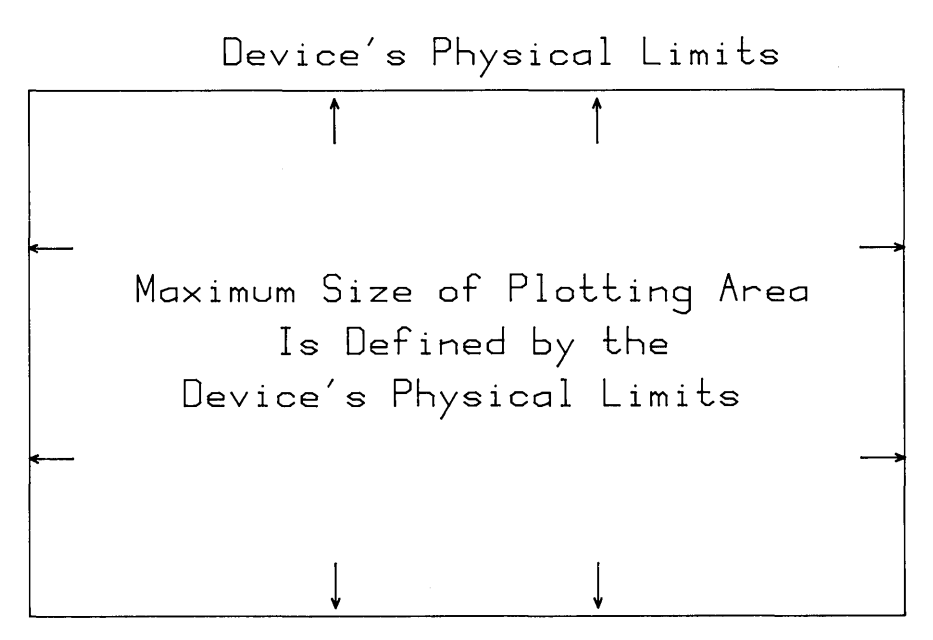

Figure 15-3. Physical Limits on a Graphics Output Device

#### **Graphics Limits**

**Within the physical limits of a device, you can choose the location of the graphics output by**  setting the graphics limits. The graphics limits are the boundaries for all<sup>1</sup> graphics output.

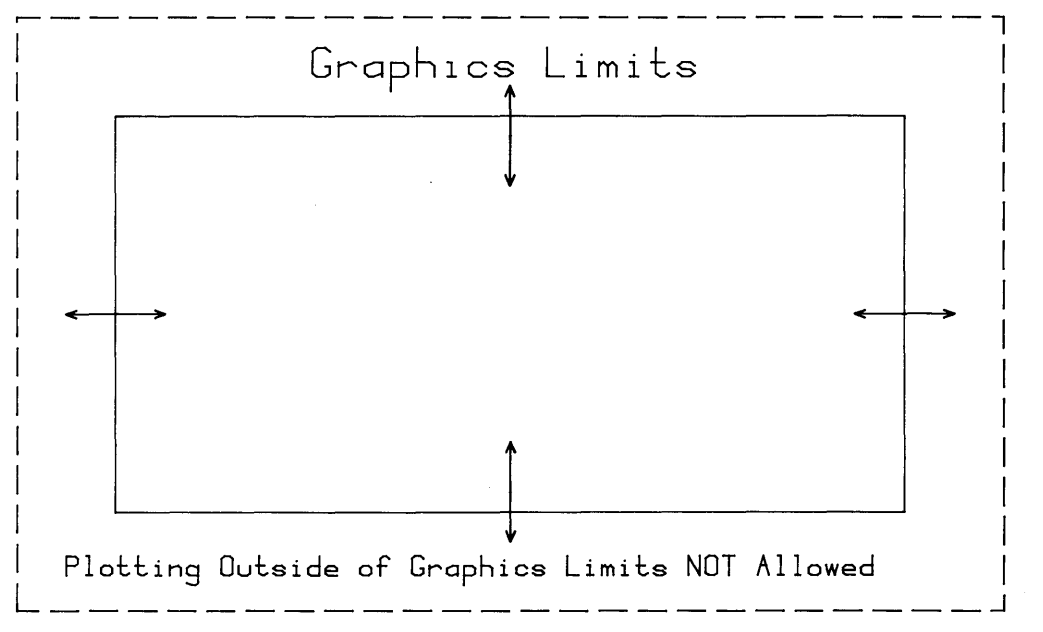

**Device's Physical Limits** 

**Figure 15-4. Graphics Limits Can Be Moved** 

**The graphics limits are set to their default when the BASIC system is entered<sup>2</sup> .** 

 $\mathbf 1$ The only exceptions to this statement are the byte-plotting operations performed on a graphics raster, which can be performed outside of the current graphics limits (but not outside the physical limits).

 $\overline{\mathbf{2}}$ The default graphics limits for your console's or terminal's graphics raster are described in the device's documentation. The default graphics limits vary for different external plotters. but are generally close to the physical limits of the device. Refer to the documentation accompanying the plotter for additional information regarding physical and default graphics limits.

## **Scaling Maps into the Graphics Limits**

When you want to move the pen, you specify the coordinates to which you want the pen to move. For instance, this statement tells the pen to move to the coordinate 50,50.

MOVE 50,50

The *physical location* to which the pen moves depends on the coordinate system currently set up for the device. As an example, this sequence of statements moves the graphics limits, sets up a user units (UU's) coordinate system which maps into the graphics limits, and shows the coordinate system.

```
100 LOCATE 20,120,20,80 
110 SCALE 0,140,0,100 ! 
120 LAXES 20,20,0,0,20,20,300 
Draws and labels axes. 
                                 Sets plotting bounds (in GU's) . 
                                 Sets up UU coordinates.
```
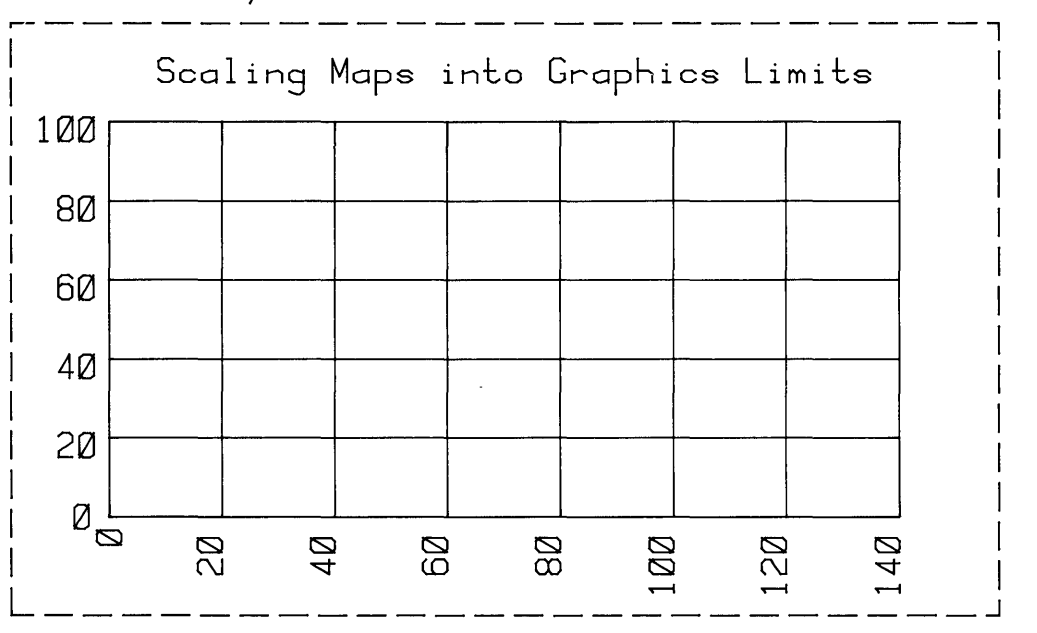

Device's Physical Limits

Figure 15-5. Scaling maps into Graphics Limits

The X coordinate of the left graphic limit is 0, while the X coordinate of the right limit is 140. The Y coordinates of the lower and upper graphics limits are  $0$  and  $100$ , respectively.

The length of 1 user unit in the X direction is determined by the difference in X coordinates of the graphics limits (here 140) divided by the physical distance between right and left graphics limits (depends on the plotting device). The length of 1 user unit in the Y direction is determined similarly.

This is only a brief look at scaling. However, it does show how the coordinate system is mapped onto the physical plotting device. More details of scaling methods are shown in the next section. Details of changing the graphics limits are described in "Moving the Limits" section.

## **A Closer Look at Coordinate Systems**

Once the plotting area is defined, either by default or by specifying the graphics limits, the scale can be chosen to suit your particular graphics application. You can use the default scalegraphics units (GU's)-or you can specify your own scale-user units (UU's). If you do not specify your own units, the BASIC system sets UU's equal to GU's.

## **The Default Coordinates: Graphics Units (GU's)**

When the graphics system is initialized (by PLOTTER IS), the default scale is measured in Graphic Units. The origin (location 0,0) is in the lower left corner of the graphics raster. The shorter side of the raster is 100 GU's in length. The number of GU's in the longer side is determined by the aspect ratio: width/height. For instance, if the screen is exactly two times as wide as it is high, then its aspect ratio is 2. Thus the X coordinate of the right bound is 200, while the Y coordinate of the upper bound is 100.

This example shows the default (GU) scaling for a graphics raster which has an aspect ratio of a little greater than 2.

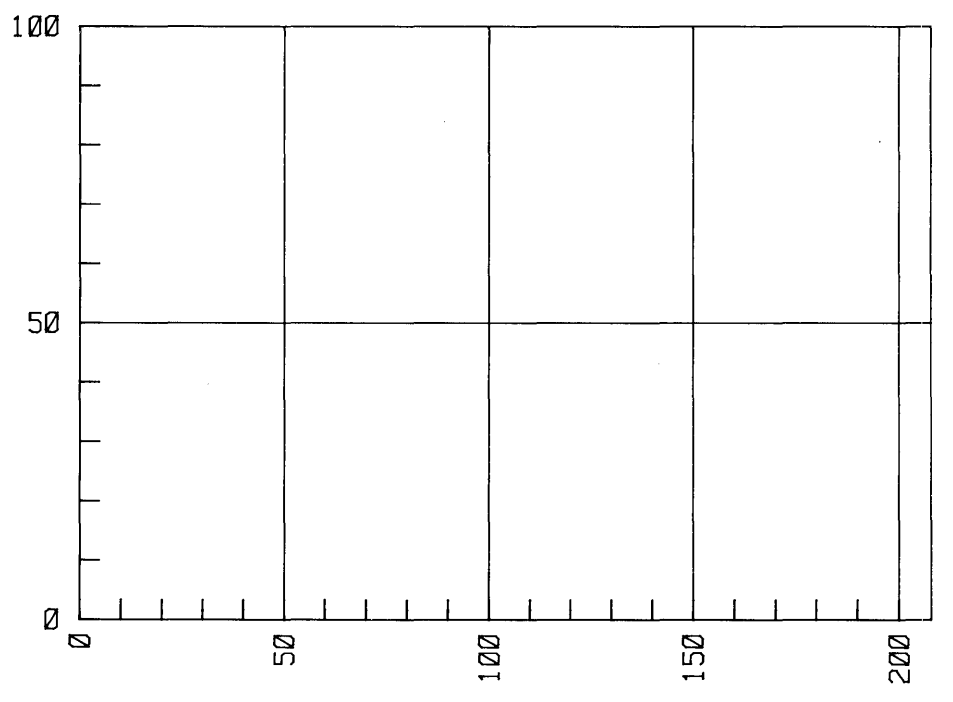

**Figure 15-6. Example of Default Graphics Units (GU) Mapping** 

#### **Graphics Units Mapping**

The graphics units scale maps onto the area defined by the graphics limits. When the graphics limits change, the size of the graphics units scale also changes. For example, this statement moves the graphics limits to form a 50-by-70-millimeter plotting area:

LIMIT 10,60,0,70

The graphics unit scale now maps onto this plotting area. The length of one GU is equal to 1/100 (one percent) of the length of the shortest side of the area bounded by the graphics limits. The length of the longest side of the plotting area is again something greater than 100, depending on the width/height aspect ratio.

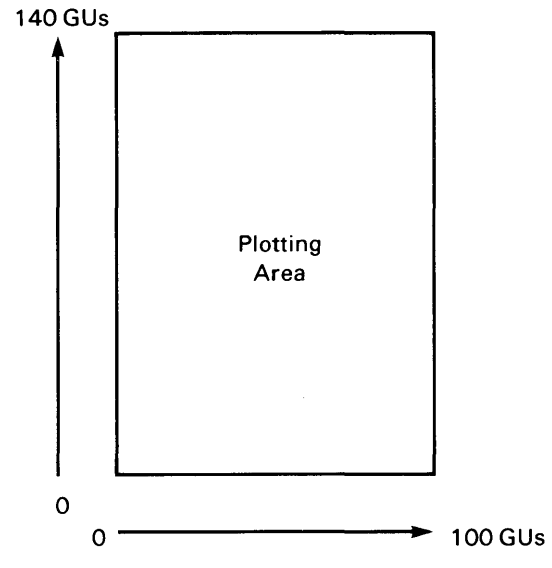

Figure 15-7. Graphics Units (GU) Map into LIMIT Bounds

The graphics units scale provides a simple method of scaling the plotting area on a percentage basis, regardless of the size of the plotting area.

The following program draws a line from point (0,0), in GUs, to the opposite corner of the plotting area. Enter the graphics limits from the keyboard; the RATIO function is used to compute the length in GUs of the longest side of the plotting area.

```
100 ! *** Graphics Units *** 
110 PLOTTER IS 1 ! 
120 GCLEAR 
130 DISP "Enter LIMIT parameter: 
xmin,xmax,ymin,ymax" 
140 INPUT xmin,xmax,ymin,ymax 
150 LIMIT xmin,xmax,ymin,ymax 
160 DISP "RATIO = ",RATIO!
170 WAIT 2000 
180 !
190 GCLEAR ! 
200 FRAME ! 
210 MOVE 0,0 
220 ! 
230 Xmax=100*MAX(1,RATIO) 
240 Ymax=100*MAX(1,1/RATIO) 
250 DRAW Xmax,Ymax ! 
260 
270 END 
                                       The display is the plotter. 
                                       Specifies graphics limits. 
                                       Displays current RATIO. 
                                       Clears the graphics area. 
                                       Frames plotting area. 
                                      Moves the pen to lower-left 
                                      corner. 
                                     Maximum x value in GUs. 
                                     Maximum y value in GUs. 
                                      Draws a line to upper-right 
                                      corner.
```
Execute the *above* program and enter the following data when prompted to do so.

10,110,5,55

An alpha display of the RATIO is given as the first part of the result.

 $RATIO = 2$ 

The final part of the result from executing the program is this graphics display:

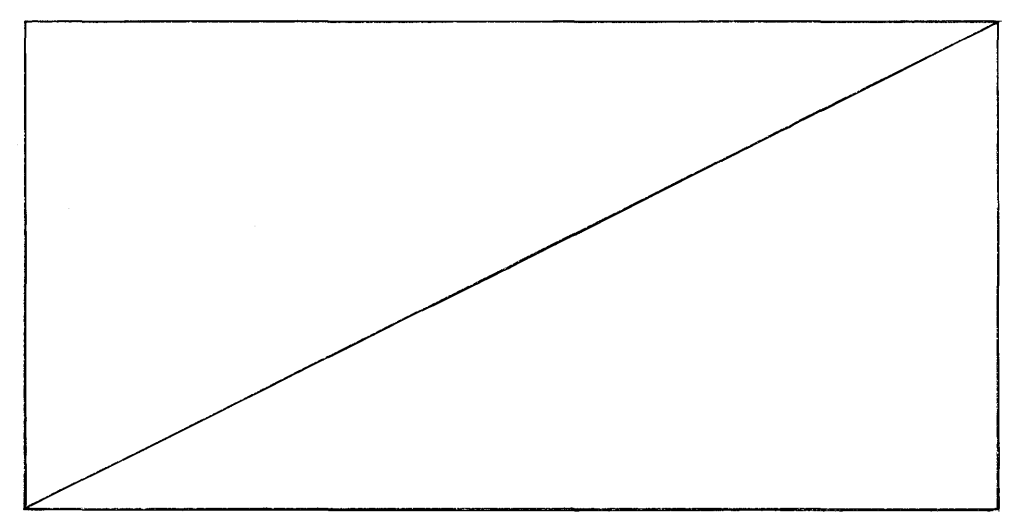

**Figure 15-8. Using RATIO in GU Coordinate Calculation** 

## **Axes and Grids**

The AXES statement can be used to draw axes and to put tick marks on the axes. The following example shows the use of all of the parameters, interpreted as GU's, available with the AXES statement:

AXES XtickSpc,YtickSpc,XLocYAxis,YLocXAxis,Xmajor,Ymajor,Size

The XtickSpc and YtickSpc parameters specify the number of units between the tick marks.

XLocYAxis and YLocXAxis specify the location of the intersection of the axes: XLocYAxis is the X location at which the Y axis crosses the X axis, and YLocXAxis is the Y location at which the X axis crosses the Y axis. If these parameters are not specified, the default intersection is:

- the lower, left corner (when tick spacing is not specified)
- $\bullet$  0, 0 (when tick-spacing is specified)

Xmaj or and Ymaj or specify which ticks are to be "major" (full-size) ticks; all other ticks will be "minor" (half-size) ticks. For example, if  $x_{\text{major}}$  is set to 4, then every fourth tick on the X axis will be a major tick.

Tick length is determined by the Size parameter. It specifies the size, in GU's, of the major ticks; minor ticks are always half the length of major ticks. If it is not specified, major ticks have a default length of 2 GU's, and minor ticks have a default length of 1 Gu.

The following program shows two examples of axes.

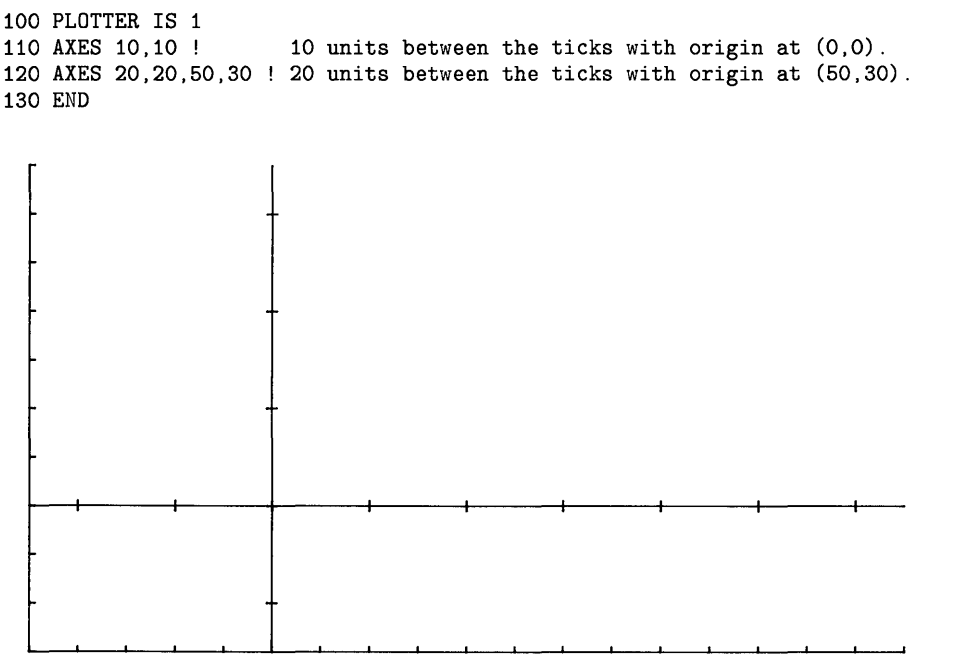

**Figure 15-9. Using AXES to Draw X and Y** Axes

The AXES statement has a related statement: GRID. This statement is best thought of as a pair of axes with very long tick marks. GRID uses the same parameters as AXES, except that the Size parameter specifies the minor tick length (since GRID's "major ticks" span the plotting area).

GRID Xtick,Ytick,Xorigin,Yorigin,Xmajor,Ymajor,Size

Here are examples of using GRID in a program.

```
100 PLOTTER IS 1 
110 GCLEAR 
120 ! 
130 GRID 10,10 
Grid with X and Y ticks 10 GU's apart. 
140 WAIT 5000 
150 
160 GCLEAR 
170 GRID 20,20,0,0,3,2,4 
Ticks 10 GU's apart; 
180 
190 
200 
210 
                          origin at 0,0; 
                          X major tick every 3rd grid; 
                          Y major tick every 2nd grid; 
                          Tick length = 4 GU's.
```
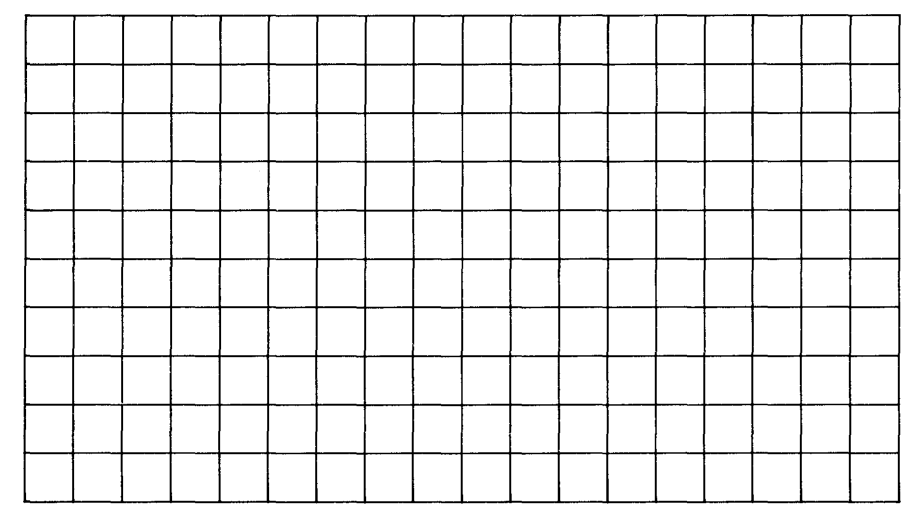

**Figure 15-10a. Output of GRID 10,10** 

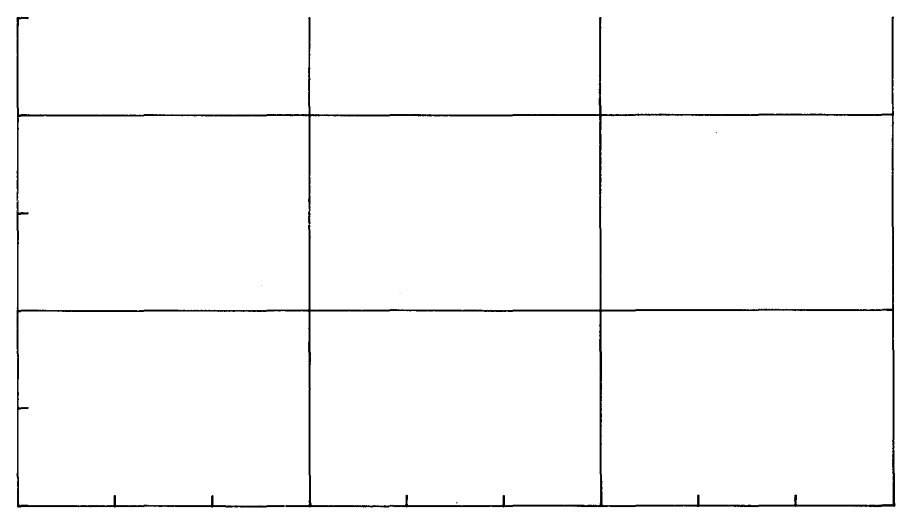

Figure 15-10b. Output of GRID 20,20,0,0,3,2,4

## **User Units**

The first example in this chapter set up a more relevant plotting scale with this statement:

170 SCALE 1975,1984,0,10

The parameters define the coordinates of left, right, lower, and upper boundaries of the plotting area, respectively. The scaling units set up by this statement are known as User Units, or UU's.

Here is a SCALE statement that uses meaningful variable names to specify the parameters that set up a User Units coordinate system:

170 SCALE Left,Right,Bottom,Top

The next section describes UU's in greater detail.

## **User Units Scales**

There are three scaling statements that allow you to specify the user units scale:

- SCALE—sets up scaling in user units (UU's)
- SHOW—like SCALE, but the units in X and Y directions are equal in length (isotropic scaling)
- MSCALE-sets up scaling in mm units

All three scaling statements specify the scale for the current plotting area (defined by the graphics limits) or by a LOCATE statement (which also specifies plotting boundaries).

## **Anisotropic Scaling (SCALE)**

The SCALE statement defines the coordinates of the limits of the current plotting area. The syntax for scale is as follows:

 $SCALE x.min.x_max, y.min, y_max$ 

The parameters can be numeric constants, variables, or expressions.

This program shows an example of setting up a user-units coordinate system:

```
100 ! *** Scale *** 
110 PLOTTER IS 1 ! 
120 GCLEAR ! 
130 !
                                    The display is the plotter. 
                                    Clears the graphics display. 
140 SCALE -2, 2, -4, 4 ! Specifies UU scale.
150 GRID 1,1,0,0 
160 !<br>170 DEG !
                                    Draws a grid with 1 UU spacing. 
                                    Sets degrees mode.
180 MOVE 1,0 ! Moves to the start of the ellipse.
190 FOR Degrees=0 TO 360 STEP 10 ! 10 degree increments.<br>200 DRAW COS(Degrees) SIN(Degrees) ! Draws in UU's.
      DRAW COS (Degrees) , SIN(Degrees) ! Draws in UU's.
210 NEXT Degrees 
220 END
```
The following graphics display is the result of executing the above program.

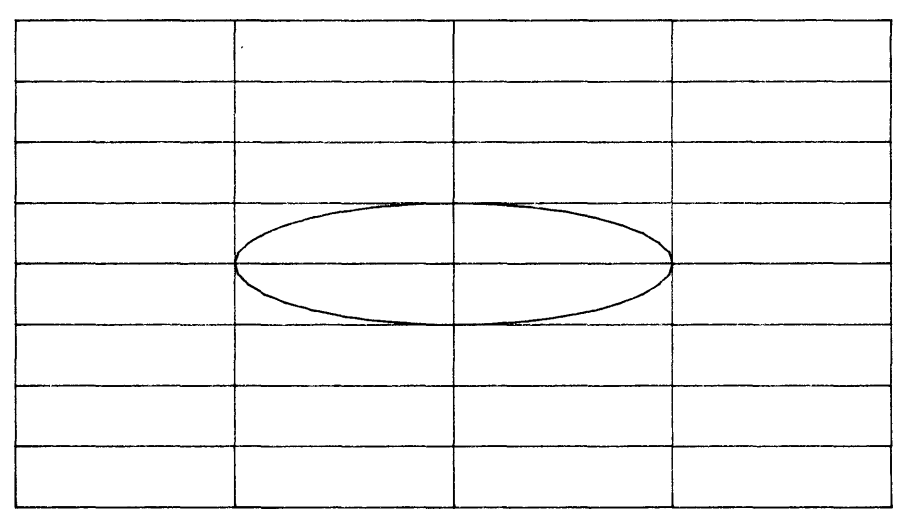

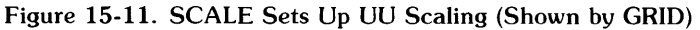

The SCALE statement specifies user units independently in the X and Y directions.

## **Isotropic Scaling (SHOW)**

The SHOW statement specifies user units for a plotting device such that one unit on the X axis is the same length as one unit on the Y axis (isotropic scaling). Thus, the plotting area is scaled with unit squares. The SHOW statement parameters specify the minimum number of units to be mapped onto the current plotting area. If necessary, units are added to a dimension to scale the plotting area isotropically (an example is provided subsequently).

The syntax for the SHOW statement is as follows:

```
SHOW x_min.x_max.v_min.v_max
```
To use the SHOW statement, replace the SCALE statement in the previous example with the SHOW statement. Because of equal unit scaling, the figure drawn is now a circle instead of an ellipse. Line 140 of your program should look like this:

140 SHOW -2,2,-4,4

and your changed program should be as follows:

```
100 ! *** Scale *** 
110 PLOTTER IS 1 ! 
120 GCLEAR ! 
130 ! 
140 SHOW -2,2,-4,4 
«<------- Specifies 'isotropic' UU scale. 
150 GRID 1,1,0,0 
160 ! 
                                  The display is the plotter. 
                                 Clears the graphics display. 
                                 Draws a grid with 1 UU spacing. 
170 DEG ! Sets degrees mode.<br>180 MOVE 1.0 ! Sets degrees mode.
                                  Moves to the start of the ellipse.
190 FOR Degrees=0 TO 360 STEP 10 ! 10 degree increments.
200 DRAW COS (Degrees) ,SIN(Degrees) ! Draws in UU's. 
210 NEXT Degrees 
220 END
```
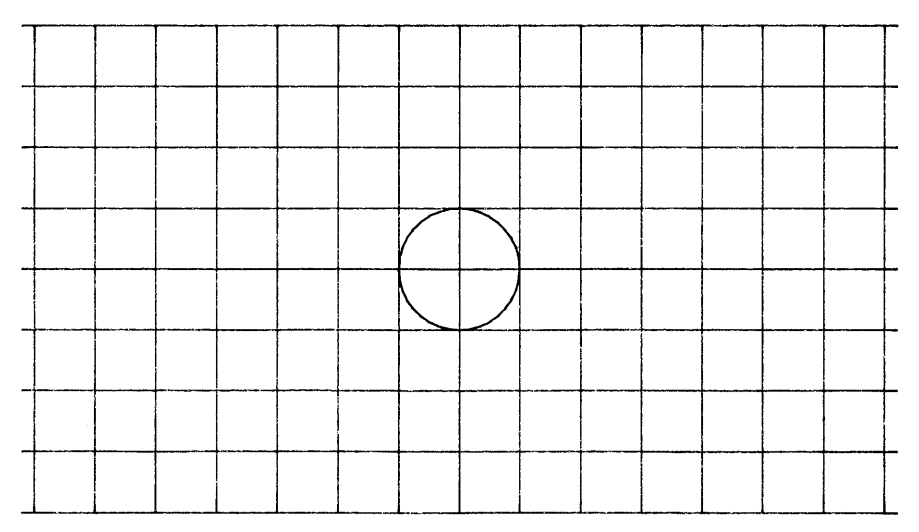

Figure 15-12. SHOW Sets Up Isotropic Scaling

The SHOW statement sets up UU's such that the coordinate system is as large as possible and is centered within the graphics limits (or within the plotting boundaries, if specified). For example, if the LIMIT rectangle is twice as wide as it is high (for example, LIMIT 0,100, 0,50), then SHOW  $-1, 1, -1, 1$  is equivalent to SCALE  $-2, 2, -1, 1$ .

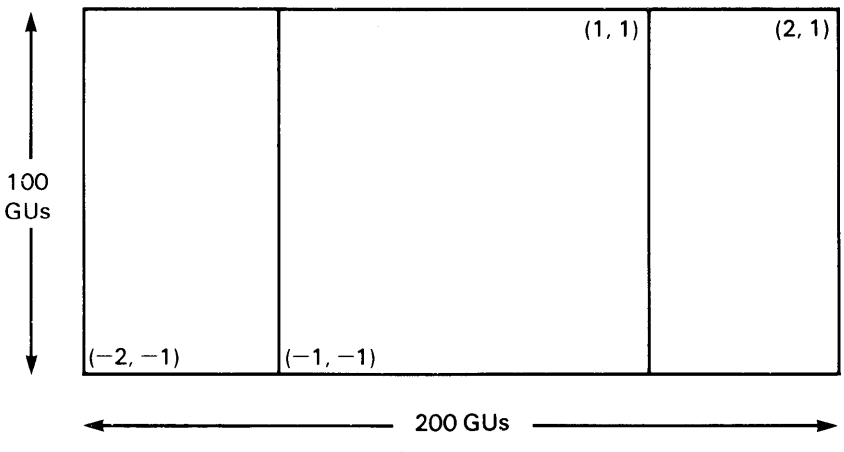

Figure 15-13. SHOW Sets Up as Large a Coordinate System as Possible
#### **Millimetre Scale (MSCALE)**

The MSCALE statement sets millimetres as user units and specifies the location of the origin. MSCALE is useful when correspondence between an image and a physical object is desirable, as in drafting applications. The accuracy of the scale depends entirely on the graphics device in use.

The MSCALE statement parameters are different than parameters in the SCALE and SHOW statements.

MSCALE x\_offset, y\_offset

MSCALE specifies user units equal to millimetres, and offsets the origin (0,0) in millimetre spacing, from the lower-left graphics limits corner by the specified distance, in millimetres. The MSCALE parameters can be numeric constants, variables, or expressions.

For example, the following statement specifies that 1 user unit equals 1 mm; the origin is offset 10 mm to the right and 15 mm up from the lower-left corner of the plotting area.

MSCALE 10,15

Like SCALE and SHOW, the MSCALE statement must follow operations that set or move the graphics limits or the LOCATE plotting boundaries in order to map the user units scale onto the current plotting area. MSCALE also works after default conditions have been restored by PLOTTER IS.

The following program uses the MSCALE statement to draw a metric ruler on the display.

```
100 ! *** Metric Ruler *** 
110 PLOTTER IS 1 
120 GCLEAR 
130 FRAME 
140 MSCALE 10,40 ! 
150 ! 
160 CLIP 0,100,0,10 
170 FRAME ! 
180 AXES 2,10,0,10,5,10,5 
190 MOVE 30,3 
                                Specifies metric user units with 
                                10 mm x_offset and 40 mm y_offset. 
                                Clips plotting area in millimetres. 
                                Frames the plotting area (ruler). 
                                Draws the ruler's metric scale. 
200 LABEL USING "K" ; "10 cm Metric Scale" 
210 END
```
The results from executing this program are as shown in the following picture:

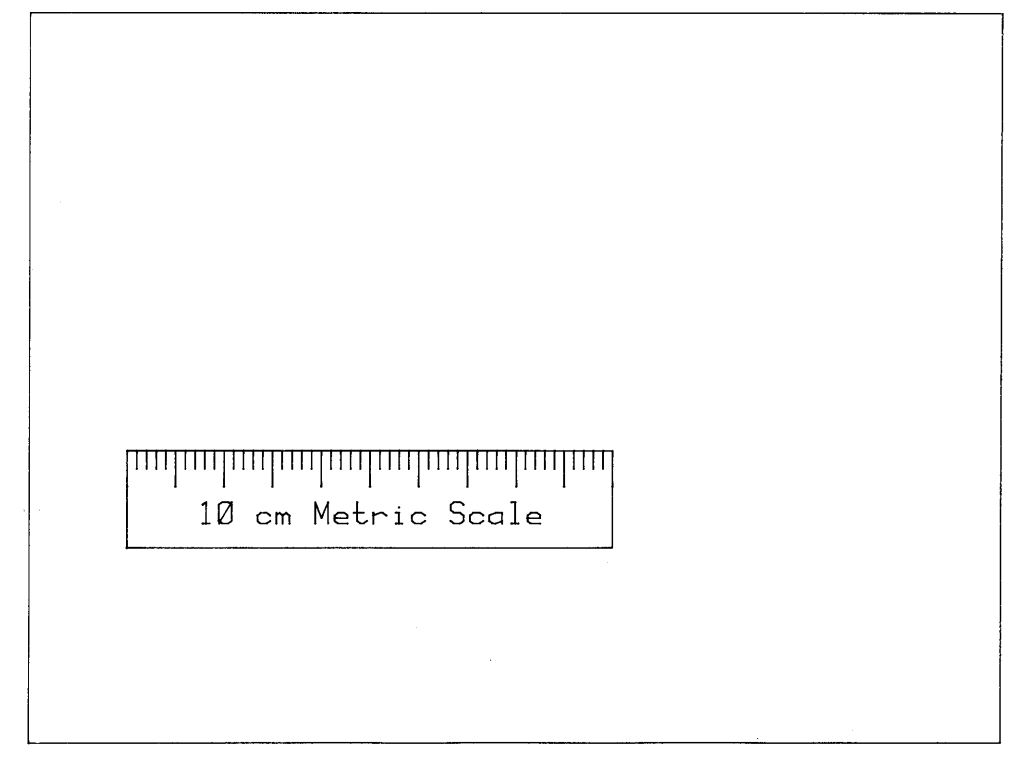

**Figure 15-14. Example of MSCALE (Millimetre) Scaling** 

The specified MSCALE origin need not be located inside the graphics limits; you can plot, for example, in negative millimetre units by specifying the origin of your MSCALE beyond the maximum X and Y dimensions of the graphics limits.

The following program draws a metric grid; the MSCALE origin is offset to the upper-right corner of the plotting area.

```
100 ! *** Negative MSCALE *** 
110 PLOTTER IS 1 
120 GRAPHICS ! 
130 LIMIT 0,160,0,60 
140 MSCALE 160,60 ! 
150 
160 
170 FRAME 
180 GRID 2,2,0,0,10,10 
190 
200 
210 END 
                                Sets the display to graphics mode. 
                                Specifies the graphics limits. 
                                Specifies metric UUs and places 
                                the origin at the upper-right 
                                corner of the plotting area. 
                                Frames the plotting area. 
                                Draws a metric grid with 10mm 
                                spacing and 2mm tic marks on the 
                                x and y axes.
```
Execution of the previous program results in the following display:

**Figure 15-15. Example of MSCALE (Millimetre) Scaling** 

### **Changing Units: SETGU and SETUU**

The two types of units used by the computer in plotting operations are graphics units (GUs) and user units (UUs). The current units mode refers to the type of units in use during plotting. At entry to the BASIC system, the computer is set to user units mode and the current user units scale is GUs, by default. However, you can switch modes at any time and access the current UU's and GU's scales by executing the mode change statements: SETGU, and SETUU.

The SETGU statement sets the system to graphics units mode, establishing GU's as the current scale. Executing SETGU does not disturb the current user units scale, and allows you to plot outside the plotting boundaries set by the LOCATE and CLIP statements (discussion of plotting boundaries appears later in this section). The SETGU statement is the only means by which the computer is set to graphics mode. Unless SETGU is executed, the computer plots according to the current user units scale as defined by SCALE. SHOW. MSCALE, or by default (GU's). The syntax for setting the graphics unit mode is:

#### **SETGU**

SETUU sets user units (UUs) as the current units mode. User units mode is also set by the SCALE. SHOW. MSCALE. LIMIT, and PLOTTER IS statements, and by default. The syntax for setting the user units mode is as follows:

#### **SETUU**

If the system is set to graphics units mode, you need to return it to user units mode in order for the plotting boundaries set by LOCATE or CLIP to be active. SETGU establishes the area bounded by the graphics limits as the current plotting area.

The following program makes use of both scales: UU's and GU's. The GU's scale is determined by the graphics limits, and is recalled by the SETGU statement.

```
100 PLOTTER IS 1 ! Sets to UU's (=GU's now).
110 GCLEAR 
120 FRAME ! Show display limits.
130 CSIZE 3 
140 ! 
150 LOCATE 40,100,30,80 ! Move plotting bounds (GU's).
160 FRAME 
170 ! 
180 SCALE -20,20,-20,20! Scale in UU's. 
190 MOVE 0,0 
200 LABEL " 0,0 UU's"
210 DRAW 20,20 
220 LABEL "20,20 UU'S" 
230 ! 
240 SETGU ! Change back to GU's.
250 MOVE 2,2 
260 LABEL " 0.0 GU's"
270 MOVE 0,0 
280 DRAW 20,20 ! 
290 LABEL " 20,20 GU's"
300 END
```
Execution of the previous program results in the following display:

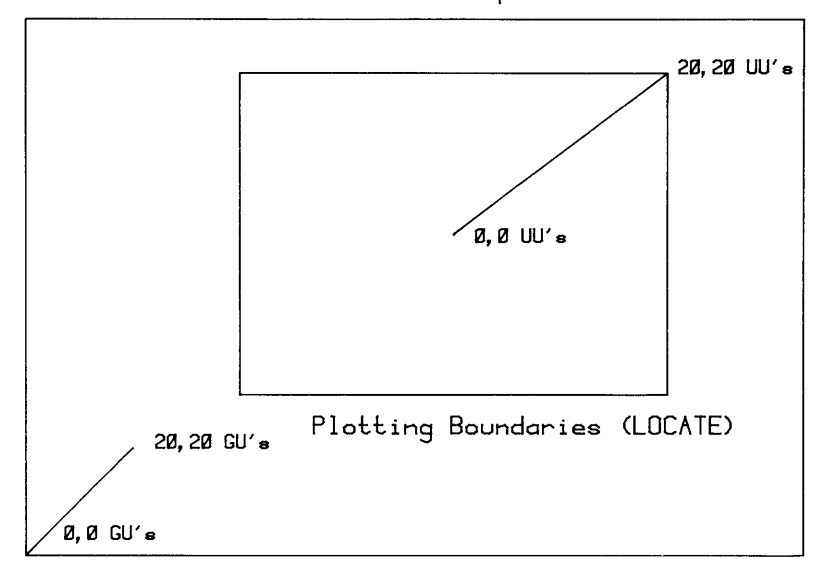

Graphics Limits (LIMIT)

Figure 15-16. Changing from GU's to UU's (and Back)

Once a scaling statement is executed, the current user-defined scale is active until one of the following occur:

- A new scaling statement is executed (SCALE. SHOW, or MSCALE).
- The system is exited and re-entered, in which case UU's default to GU's.
- A LIMIT or PLOTTER IS statement is executed (UU's set equal to GU's).
- The system is switched to graphics units mode by executing SETGU.

### **Moving the Graphics Limits**

A device's *physical* limits (such as "PI" and "P2" on plotters) are read by the BASIC system when it executes a PLOTTER IS statement. These limits are the default *plotting bounds.* You can move these plotting bounds with the  $LIMIT<sup>1</sup>$  statement.

LIMIT xmin,xmax,ymin,ymax

Since the LIMIT parameters are **in** millimetres, they specify the absolute locations of the graphics limits. The origin (0,0) is normally the lower-left physical limit of the plotting device. X coordinates increase as you move toward the right physical limit of the plotting area, while Y coordinates increase toward the top physical limit. LIMIT enables you to move the graphics limits anywhere within the physical limits of the plotting device.

The following program shows an example of default and user-defined graphics limits:

```
100 ! *** Limit *** 
110 PLOTTER IS 1 ! 
120!130 GCLEAR ! 
140 LINE TYPE 5 
150 FRAME 
160 |
170 LIMIT 90,90+80,70,70+40 
Specifies an 80 mm X 40 mm plotting 
180 
190 
200 FRAME 
210 END 
                               Specifies the CRT as the plotter 
                               Clears the graphics display. 
                               Specifies the dashed line type. 
                               Frames the plotting area for 
                               reference. 
                               area that is offset from the display's 
                               lower-left physical bounds. 
                               Frames the specified plotting area.
```
<sup>1</sup> LIMIT does not change PI and P2 on plotters. It does, *however.* restore default graphics conditions. See the *HP-UX Technical BASIC Reference Manual* for further details about graphics defaults.

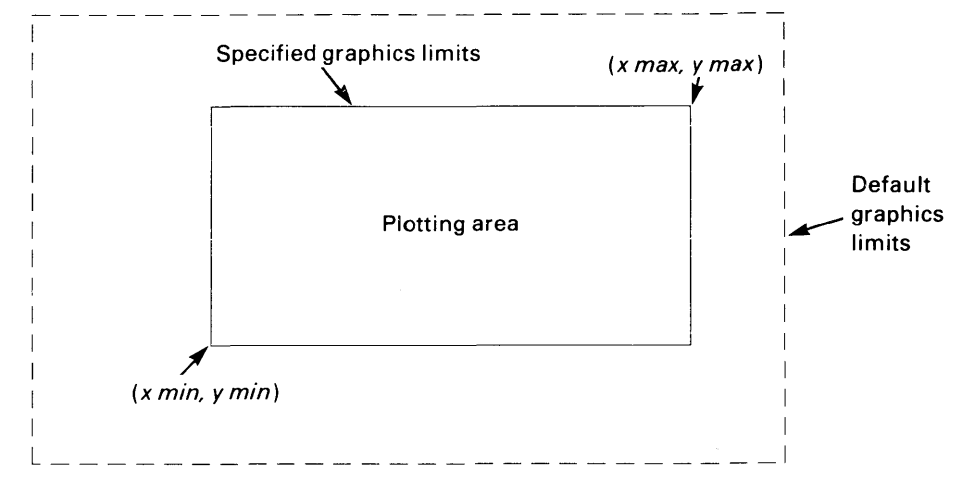

Figure 15-17. Default and User-Defined Graphics Limits

#### **Scope of LIMIT Statements**

As demonstrated by the program, the LIMIT statement overrides any previously set or default graphics limits. These graphics limits remain in effect until one of the following operations is performed:

- Another LIMIT statement is executed.
- A PLOTTER IS statement is executed.
- The BASIC system is exited and re-entered.

If you do not execute a LIMIT statement in a program and your plot turns out smaller than you expected, then the plotting device is probably using the graphics limits set by a previous LIMIT statement.

#### **Range of Graphics Limit Parameters**

The ranges of the LIMIT parameters are determined by the current PLOTTER IS device's physical limits. for the graphics raster of your console or terminal, the range of LIMIT parameters are supplied in the *Implementation Specifics* appendix for your particular Technical BASIC system. for external plotters, the range is given in the documentation supplied with the plotter.

If a LIMIT statement parameter is out-of-bounds, the system may return an error message and either ignore the statement or set the limits to the defaults.

### **Aspect Ratio**

The current output device's aspect ratio (width/height) is returned by the following BASIC function.

#### RATIO

Here is how the RATIO is calculated:

 $RATIO = width / height = (Xmax-Xmin) / (Ymax-Ymin)$ 

Thus RATIO has no units, since they cancel in the division of width by height.

RATIO can be used to determine the length of the longer side of the plotting area, since GU's are specifically chosen so that the shorter of the plotter's width or height is exactly 100 GU's long. If the height is shorter than the width, then this expression gives the plotting area's width (in GU's).

#### 100\*RATIO

If the width is shorter than the height (indicated by RATIO returning a value less than one), then this expression gives the plotting area's height (in GU's).

100/RATIO

The value of the RATIO function depends on the current graphics limits, which can be set by default, by LIMIT, or manually on the plotting device.

10 LIMIT 5,95,10,60 New graphiCS limits (in mm) . 20 DISP RATIO 30 END Width/height=(95-5)/(60-10)=90/50.

The value returned by RATIO is:

1.8

The RATIO function is useful for determining the aspect ratio of the graphics limits before changing the size or location of the plotting area while maintaining the same aspect ratio. A sample program is given below.

```
100 ! *** RATIO *** 
110 PLOTTER IS 1 ! 
120 LIMIT 0,460/2.84,0,192/2.84 
Restore default limits. 
130 GCLEAR 
140 FRAME 
150 !
160 LIMIT 20,110,0,65 
170 FRAME ! 
180 !
190 R=RATIO 
200 LIMIT 5,R*(60-20)+5,20,60 
210 FRAME 
220 
230 LIMIT 70,100,10,(100-70)/R+10 
Move limits. 
240 FRAME ! 
                                     Show default limits. 
                                     Move limits.<br>Show \blacksquareShow 
                                     Determine width/height. 
                                     Use RATIO in new limits. 
                                     Show new limits. 
                                       Show them.
```
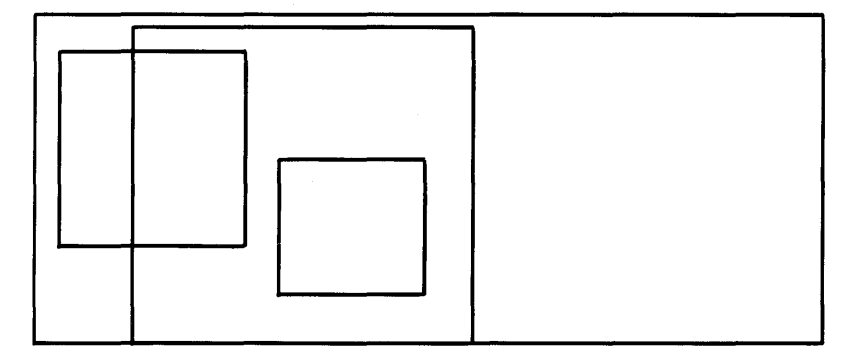

**Figure 15-18. Maintaining** Aspect **Ratios When Setting** New **Limits** 

## **Plotting Boundaries**

While plotting is restricted either to the default graphics limits or those specified by a LIMIT statement, the LOCATE and CLIP statements specify plotting boundaries. Like the graphics limits, plotting boundaries mark the limits of the plotting area. However:

- Plotting boundaries differ from graphics limits in that they represent **conditional limits**. Plotting outside the plotting boundaries is possible while the system is set to graphics units, GU, mode, or while labeling. (For instance, plotting boundaries can be set to reserve space within the graphics limits for labeling.)
- Plotting boundaries can be used to create windows for showing portions of a plot.

The diagram below shows different ways in which plotting boundaries can be set with respect to the graphics limits. Although the plotting boundaries can extend beyond the graphics limits, or for that matter, the physical limits of the plotting device, you can't plot or label outside the graphics limits.

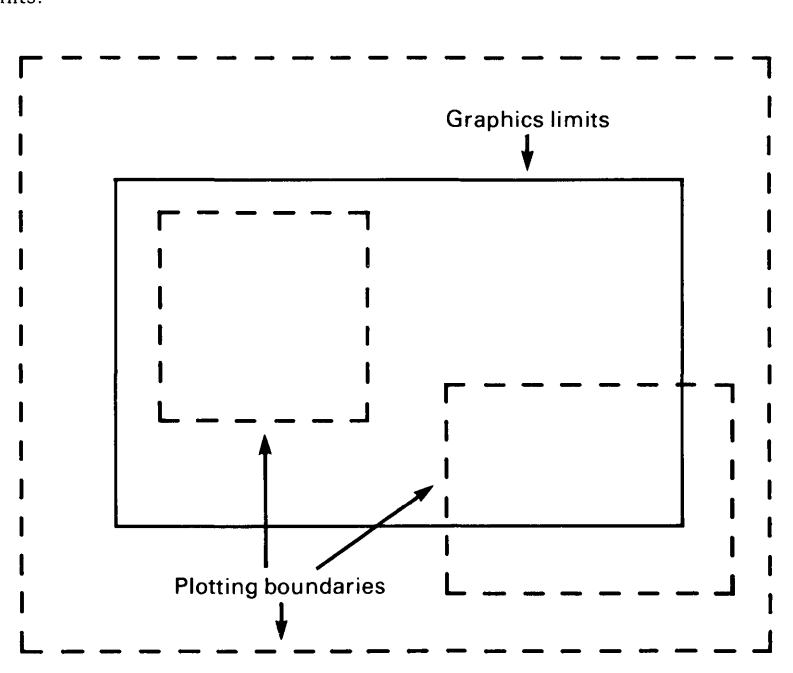

Figure 15-19. Plotting Boundaries and Graphics Limits

#### **LOCATE Boundaries**

The LOCATE statement enables you to relocate the plotting area within the graphics limits by specifying the plotting boundaries. This allows you to leave space for labels outside of the plotting area, but within the graphics limits. The parameters in the LOCATE statement are expressed in GU's. Thus, LOCATE defines the plotting boundaries as a percentage of the graphics limits. The syntax for the LOCATE statement is as follows:

LOCATE Xmin.Xmax.Ymin.Ymax

The first two parameters specify the left and right boundaries, and the last two parameters specify the lower and upper boundaries. The parameters can be numeric constants, variables, or expressions.

Like the LIMIT statement, LOCATE can be exchanged to reflect the plot across the x and y axes. *However,* note that the reflection does not begin until a scaling operation is performed (such as SCALE or SHOW). Refer to the section of this chapter called "Reflecting Images" for further details.

When the LOCATE statement is executed prior to a scaling statement (SCALE, SHOW, or MSCALE), the user units scale is mapped onto the area defined by LOCATE rather than the graphics limits.

The plotting boundaries specified by the LOCATE statement replace any *previously* defined plotting boundaries. In turn, the LOCATE-defined plotting boundaries are redefined by the CLIP statement. The LIMIT. UNCLIP, and PLOTTER IS statements default the plotting boundaries to the graphics limits. The plotting boundaries are also set to the graphics limits *whenever* display memory is reapportioned or the computer is turned on. When the computer is set to graphics units mode by executing SETGU, the graphics limits define the current plotting area. Executing SETUU restores the LOCATE or CLIP-defined plotting boundaries.

The following drawings show the available plotting area and the current scale in user units mode and graphics units mode for the given LIMIT, LOCATE, and SCALE statements. Labeling is allowed anywhere within the graphics limits, regardless of the current units mode. The graphics limits are drawn in solid lines; the plotting boundaries are drawn in dotted lines. The plotting area is the shaded portion.

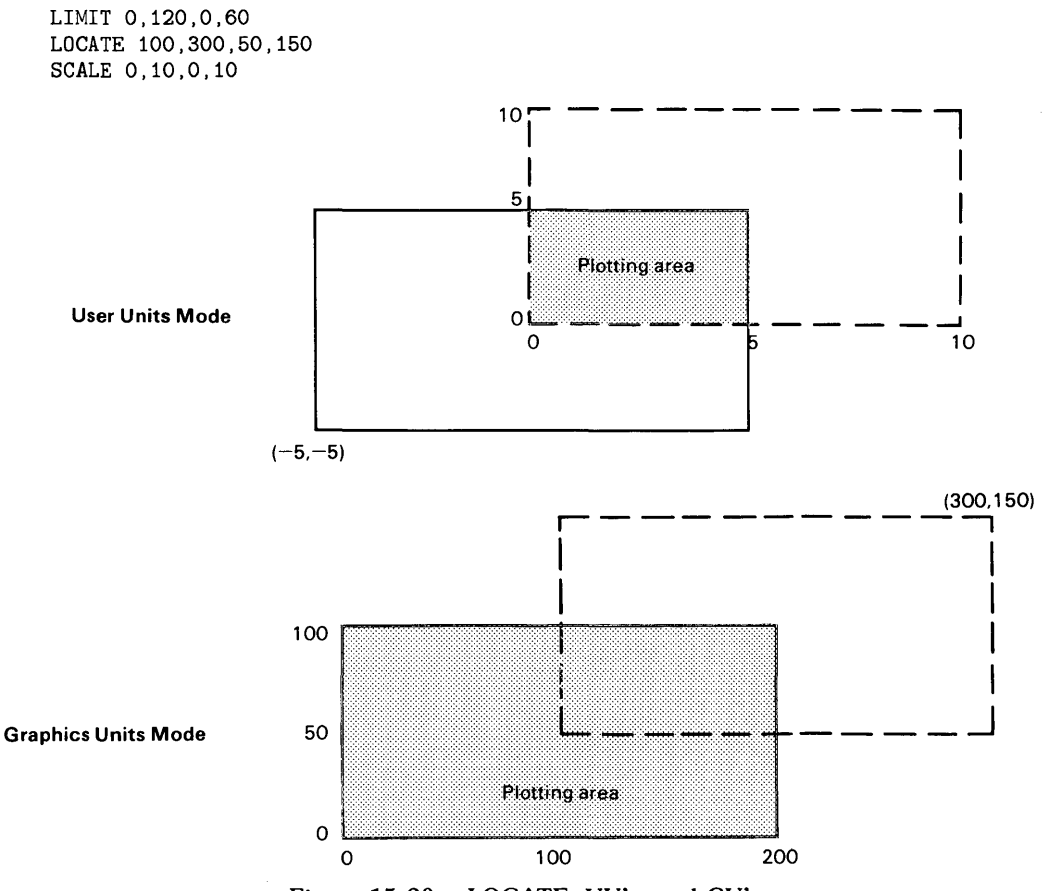

Figure 15-20a. LOCATE, UU's, and GU's

LIMIT 0.120.0.60 LOCATE 50.150.25.75 SCALE 0, 10, 0, 10

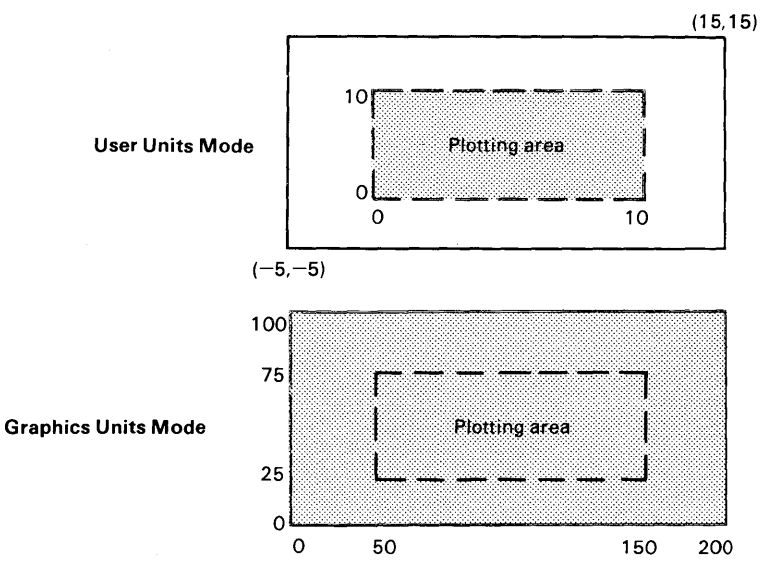

Figure 15-20h. LOCATE, UU's, and GU's

LIMIT 0,120,0,60 LOCATE -50,250,-50,150 SCALE 0, 10 , 0 , 10

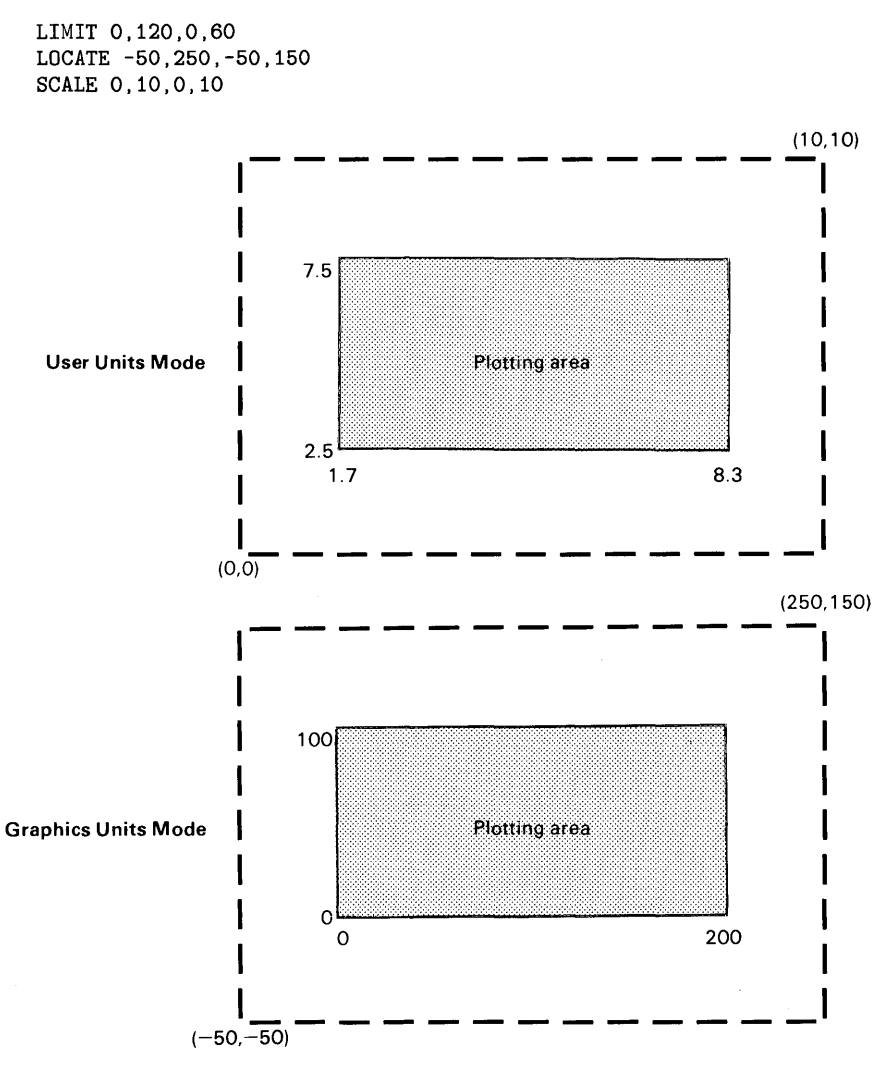

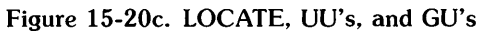

The following program sequentially frames the default graphics limits, the graphics limits specified by a LIMIT statement, and the LOCATE-specified plotting boundaries.

```
100 ! *** Locate *** 
110 PLOTTER IS 1 
120 GRAPHICS 
130 FRAME ! Frames the default graphics limits. 
140 LIMIT 10,150,10,50<br>150 LINE TYPE 3,2 !
150 LINE TYPE 3,2 ! Specifies a dotted line type.<br>160 FRAME ! Frames the specified graphics
                                   Frames the specified graphics limits.
170 FOR 1=1 TO 49 STEP 2 
180 LOCATE 50-I,50+I,50-I,50+I! Plotting boundaries in<br>190! increments of 2 GUs.
190 ! increments of 2 GUs.<br>200 LINE TYPE 1 ! Specifies a solid line type
                                  Specifies a solid line type.
210 FRAME 
220 NEXT I 
230 END
```
Execution of the previous program results in the following display:

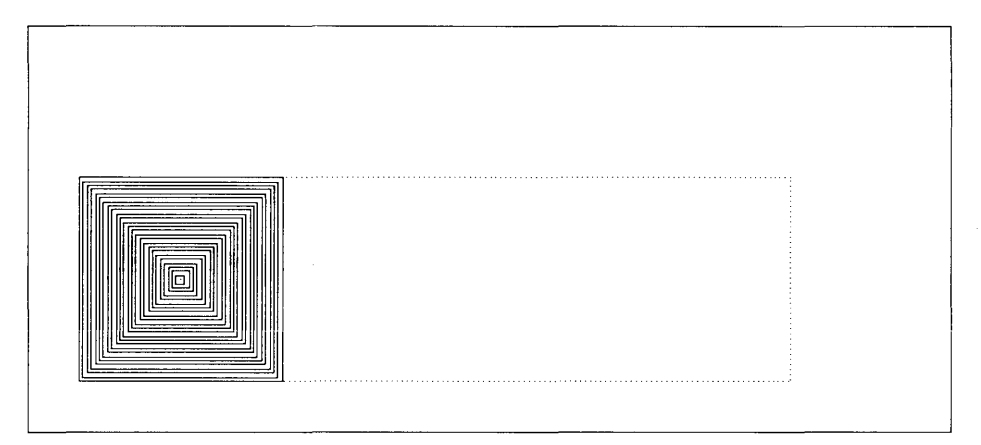

Figure 15-21. Limits and Plotting Bounds

#### **CLIP Boundaries**

The CLIP statement specifies the plotting boundaries according to the currents units: GU's, or UU's. Previously set plotting boundaries are replaced by the CLIP-defined boundaries. Plotting boundaries set by LOCATE or CLIP affect lines plotted in user units mode, but have no effect on lines plotted in graphics units mode or labels. The syntax for the CLIP statement is as follows:

#### CLIP Xmin,Xmax,Ymin,Ymax

The first two parameters specify the left and right plotting boundaries, respectively, and the second two parameters specify the lower and upper plotting boundaries, respectively. The parameters can be numeric constants, variables, or expressions.

The CLIP parameters are interpreted according to the current units, in contrast to the LOCATE statement which always uses GU's. The plotting area defined by the CLIP statement cannot be scaled by any of the three scaling statements: SCALE, SHOW, and MSCALE. If a scaling statement is executed after the CLIP statement, the user units scale is mapped onto the current plotting area as defined by the graphics limits or, if specified, the LOCATE plotting boundaries.

The graphics units scale is mapped onto the plotting area defined by the graphics limits. For example:

```
100 *** Clip *** 
110 PLOTTER IS 1 
120 GCLEAR 
130 FRAME ! 
140 LOCATE 10,90,10,70 
Locates the plotting boundaries. 
150 FRAME ! 
160 CLIP 50,120,50,90 
170 FRAME ! 
180 SCALE 0,5,0,5 
190 GRID 1,1 ! 
200 
210 
220 LOCATE 10,90,10,70 
Returns plotting boundaries to original 
230 
240 LINE TYPE 3 
250 GRID 1, 1 ! 
260 END 
                          Frames the default plotting area. 
                          Frames the LOCATE plotting area. 
                          Specifies new CLIP plotting boundaries. 
                          Frames the CLIP plotting area. 
                          Scales the LOCATE plotting area. 
                         Draws a grid within the CLIP-defined 
                         plotting area according to the scale 
                         mapped onto the LOCATE-defined area. 
                         LOCATE-defined position. 
                         Specifies a dotted line type. 
                         Draws a grid on the LOCATE plotting area.
```
Execution of the previous program results in the following display:

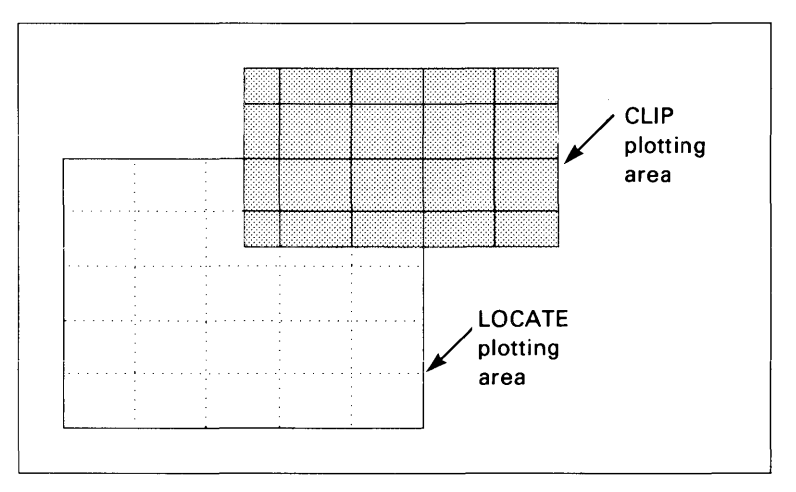

Figure 15-22. CLIP Boundaries vs. LOCATE Boundaries

The following program uses the CLIP statement to specify plotting boundaries and demonstrates plotting in graphics units mode and user units mode.

100 ! \*\*\* Clip-Plot \*\*\* 110 PLOTTER IS 1 120 GRAPHICS 130 GCLEAR @ FRAME 140 LIMIT 10,110,5,70 150 LINE TYPE 6 @ FRAME 160 CLIP 10,RATIO\*100-10,25,75 170 180 ! 190 LINE TYPE 3 @ FRAME 200 LINE TYPE 1 210 MOVE 0,100 220 FOR X=5 TO RATIO\*100 STEP 5 230 IF X<50\*RATIO THEN SETGU ELSE SETUU ! Sets graphics units mode  $240 - 1$  $250 - 1$ 260 270 280 Set new graphics limits. Plotting boundaries in GUs - the current user units scale. for left half of plot, user units mode for right half of plot. Plotting scale is GUs for both modes. 290 IF  $INT((-1)^{2}(X/5))=1$  THEN Y=100 ELSE Y=0 300 DRAW X,Y 310 NEXT X 320 ! \*\*\* Labeling is not restricted by the plotting boundaries \*\*\* 330 ! 340 MOVE 3,10 @ LABEL "Graphics Units Mode" 350 MOVE 85,10 @ LABEL "User Units Mode" 360 END

Execution of the previous program results in the following display:

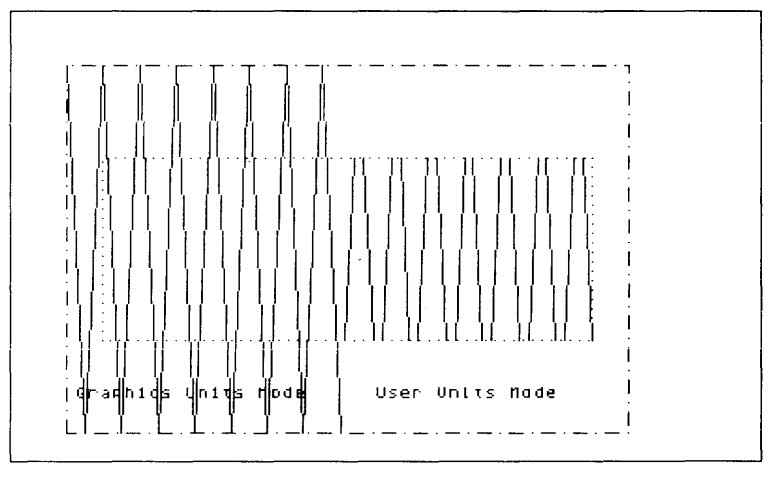

Figure 15-23. CLIP, GU's, and UU's

#### **Unclipping Plotting Boundaries**

The UNCLIP statement sets the plotting boundaries equal to the graphics limits, establishing the area bound by the graphics limits as the current plotting area. The syntax of this statement is as follows:

UNCLIP

UNCLIP doesn't disturb the current units; the system remains in the current scaling units mode. The SETGU statement also establishes the area within the graphics limits as the current plotting area, but without resetting the plotting boundaries. SETGU sets the system to graphics units mode.

The UNCLIP statement is used in the following program to reset the LOCATE-specified plotting boundaries to the graphics limits. The user units scale is preserved.

```
100 ! *** Unclip *** 
110 PLOTTER IS 1 
120 GCLEAR 
130 ! 
140 LIMIT 0,115,0,75 @ FRAME! Specifies and frames graphics limits (mm). 
150 LOCATE 40,120,20,80 @ FRAME ! Locates and frames the plotting 160 !
                                     boundaries (GU's).
170 SCALE 0,10,0,10 ! Scales the LOCATE plotting area (UU's).<br>180 GRID 1.1 ! Draws a grid on the LOCATE area.
                                 Draws a grid on the LOCATE area.
190 ! 
200 CSIZE 9,0.9 
210 MOVE 2.2,-1.9 
220 !
230 
                                  Specifies character size. 
                                  Moves the pen outside the plotting 
                                  boundaries. 
240 DISP "Program paused. Type CONT to continue." @ PAUSE 
250 ! 
260 LABEL "UNCLIP" 
270 ! 
280 UNCLIP ! 
290 
300 GRID 1,1 
310 
320 
330 END 
                                Labels the character string "UNCLIP". 
                                Sets the plotting boundaries (LOCATE) 
                                back to the graphics limits (LIMIT). 
                                Draws a grid on the plotting area 
                                bounded by the graphics limits; UUs 
                                 are unchanged.
```
Execution of the previous program results in the following display:

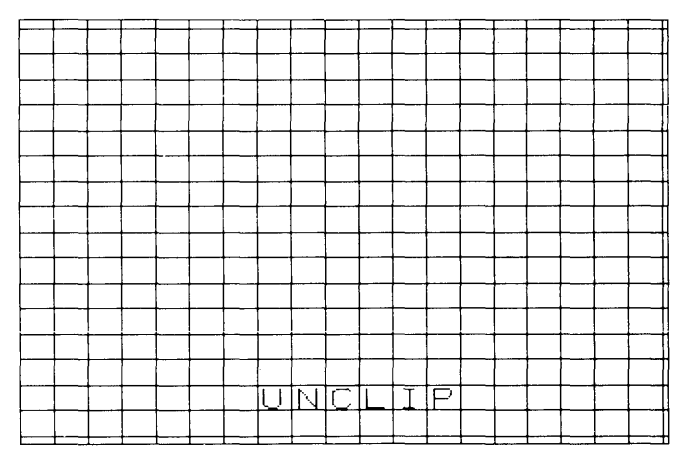

Figure 15-24. UNCLIP Resets Default Plotting Bounds

The following table summarizes the statements and conditions which affect the position and scale of the plotting area.

|                     |               | <b>Effect on</b> | <b>Effect on</b>                    | <b>Effect on</b> | <b>Effect on</b>    |
|---------------------|---------------|------------------|-------------------------------------|------------------|---------------------|
| <b>Condition or</b> | Parameter     | Mode             | Scaling                             | Graphics         | <b>Plotting</b>     |
| <b>Statement</b>    | <b>Units</b>  | GU's vs. UU's    | <b>Units</b>                        | Limits           | <b>Boundaries</b>   |
| Power-on            |               | Set to UU's      | $\overline{UU's} = \overline{GU's}$ | Set to default   | Set to default      |
|                     |               | mode             |                                     | graphics limits  | graphics limits     |
|                     |               |                  |                                     | of the graphics  | of the graphics     |
|                     |               |                  |                                     | display.         | display.            |
| PLOTTER IS          |               | Set to UU's      | $UU's = GU's$                       | Read from        | Set to graphics     |
|                     |               | mode             |                                     | device           | limits.             |
| LIMIT               | millimetres   | Set to UU's      | $UU's = GU's$                       | Set to specified | Set to graphics     |
|                     |               | mode             |                                     | limits.          | limits specified    |
|                     |               |                  |                                     |                  | by LIMIT.           |
| LOCATE              | GU's          | No effect        | No effect                           | No effect        | Set to              |
|                     |               |                  |                                     |                  | boundries           |
|                     |               |                  |                                     |                  | specified by        |
|                     |               |                  |                                     |                  | LOCATE.             |
| <b>CLIP</b>         | Current units | No effect        | No effect                           | No effect        | Set to              |
|                     |               |                  |                                     |                  | boundries           |
|                     |               |                  |                                     |                  | specified by        |
|                     |               |                  |                                     |                  | <b>CLIP</b>         |
| <b>UNCLIP</b>       |               | No effect        | No effect                           | No effect        | Resets to           |
|                     |               |                  |                                     |                  | current graphics    |
| <b>SCALE</b>        | UU's          | Set to UU's      | UU's specified                      | No effect        | limits<br>No effect |
|                     |               | mode             | by SCALE.                           |                  |                     |
| <b>SHOW</b>         | UU'S          | Set to UU's      | UU's specifed                       | No effect        | No effect           |
|                     |               | mode             | by SHOW (in                         |                  |                     |
|                     |               |                  | equal x& y                          |                  |                     |
|                     |               |                  | units).                             |                  |                     |
| <b>MSCALE</b>       | millimetres   | Set to UU's      | UU's specified                      | No effect        | No effect           |
|                     |               | mode             | by MSCALE in                        |                  |                     |
|                     |               |                  | millimetres.                        |                  |                     |
| <b>SETGU</b>        |               | Set to GU's      | GU's                                | No effect        | Temporarily         |
|                     |               | mode. Plotting   |                                     |                  | set to graphics     |
|                     |               | area is defined  |                                     |                  | limits              |
|                     |               | by graphics      |                                     |                  |                     |
|                     |               | limits.          |                                     |                  |                     |
| SETUU               |               | Set to UU's      | Current UU's                        | No effect        | Restores plot-      |
|                     |               | mode. Plotting   | as specified by                     |                  | ting boundaries     |
|                     |               | area is defined  | the above                           |                  |                     |
|                     |               | by plotting      | statements                          |                  |                     |
|                     |               | boundries.       | and conditions.                     |                  |                     |

**Table 15-1. Graphics Boundaries and Scaling** 

## **Reflecting Images**

The normal sequence of parameters in the LIMIT statement puts the origin of your graph in the lower-left corner of the graphics output. By changing the order of parameters, you can produce a reflected image of the plot (except labels) without any additional changes in the program. Three kinds of reflected images are possible:

Exchanging the  $x_{\text{min}}$  with the  $x_{\text{max}}$  parameter reflects the image across the  $v$  axis.

LIMIT x\_max, x\_min, y\_min, y\_max

Exchanging the  $y_{\text{min}}$  with the  $y_{\text{max}}$  parameter reflects the image across the x axis.

LIMIT x\_min, x\_max, y\_max, y\_min

Exchanging the  $x_{\text{min}}$  with the  $x_{\text{max}}$  parameter, and the  $y_{\text{min}}$  with the  $y_{\text{max}}$  parameter reflects the image across origin.

LIMIT x\_max, x\_min, y\_min, y\_max

The SCALE, SHOW, and LOCATE statements can also be used to reflect plots by exchanging parameters similarly.

#### **NOTE**

Note that BPLOT images are not reflected. In some cases, labels are not reflected; you can explicitly reflect labels with the CSIZE statement.

### **Digitizing Graphics Limits and Plotting Bounds**

When executed without parameters, the LIMIT, LOCATE, and CLIP statements allow you to manually move the graphics limits or plotting boundaries on the plotting device. Executing these statements without parameters suspends program execution.

- With the LIMIT statement, the system waits to receive a message from the graphics input device containing the location of the lower-left and upper-right graphics limits.
- With LOCATE and CLIP, the system waits to receive the location of the lower-left and upper-right CLIP or LOCATE plotting boundaries.

The procedure for digitizing the graphics limits or the plotting boundaries is as follows:

- 1. Execute LIMIT. LOCATE, or CLIP, which suspends program execution.
- 2. Move the input locator (or pen) to the desired lower-left limit or boundary and press the "digitize button." The locator's coordinates are sent to the system, where they are interpreted as the lower-left limit or plotting boundary. The system beeps (if hardware is installed) when the button is pressed to signify that the digitized information has been received.
- 3. Move the input locator (or pen) to the desired upper-right limit or boundary and press the digitize button again. The locator's coordinates are sent to the system and interpreted as the upper-right graphics limit or plotting boundary. The computer beeps once again, if possible, after pressing the digitize button to signify that the digitized information has been received.
- 4. The digitized graphics limits or plotting boundaries are now active, and program execution continues.

Normally you would want to enter the lower-left limit or boundary first and the upper-right limit or boundary second. However, you can also digitize the graphics limits or plotting boundaries in different orientations to get a reflected image of your plot. For example, if you enter the upper-right limit first and the lower-left limit second, your plot will appear as if it was reflected through the origin. The procedure is analogous to exchanging parameters in the LIMIT or LOCATE statement. The sequence (first or second) and location (lower-left, upper-right, upper-left, or lower-right) of the digitized graphics limit or plotting boundary corner determines the type of reflection. The three types of reflections are summarized in the table below. (Note that digitized CLIP boundaries cannot be used to reflect plots.)

|                                                      | Unreflected           | Reflection<br>across  | Reflection<br>across  | Reflection<br>across  |
|------------------------------------------------------|-----------------------|-----------------------|-----------------------|-----------------------|
|                                                      | plot                  | origin                | x-axis                | y-axis                |
| Location of first<br>digitized limit or<br>boundary  | lower-left<br>corner  | upper-right<br>corner | upper-left<br>corner  | lower-right<br>corner |
| Location of second<br>digitized limit or<br>boundary | upper-right<br>corner | lower-left<br>corner  | lower-right<br>corner | upper-left<br>corner  |

LIMIT and LOCATE Reflected Plots

The following program digitizes the graphics limits, frames the plotting area, and then draws an arrow; the arrow points from the first digitized corner to the second digitized corner of the graphics limits. Experiment with your plotter by digitizing different graphics limits, and note how the shape and orientation of the figure changes.

```
100 ! ASSIGN 5 to "hpgl,/dev/hp7475A"
110 PLOTTER IS 1! Specifies the plotting device. 
120 ! 
130 Loop: ! Repeat digitizing limits. 
140 CLEAR 
150 DISP "Digitize graphics limits:"
160 DISP " 1. Move input locator to 1st point; press ENTER."
170 DISP " 2. Move input locator to 2nd point; press ENTER."
180 ! 
190 LIMIT 
200 ! 
210 CLEAR 
220 DISP "Plotting." 
230 ! 
240 FRAME ! 
250 FOR 1=1 TO 8 ! 
260 READ X,Y 
                       Computer waits while you digitize the 
                       graphics limits from the plotter. 
                       Frames the digitized plotting area. 
                       Plot the arrow. 
270 IF 1=1 THEN MOVE X,Y ELSE DRAW X,Y
```

```
280 NEXT I 
290 !<br>300 FOR I=1 TO 5 !
300 FOR I=1 TO 5 ! Plot box in arrow.<br>310 READ X Y
      READ X.Y
320 IF 1=1 THEN MOVE X,Y ELSE DRAW X,Y 
330 NEXT I 
340 ! 
350 RESTORE 
360 GOTO Loop 
370 ! 
                         Restore DATA pOinter. 
380 DATA 20,10,10,20,20,30,10,40,60,60,40,10,30,20,20,10 
390 DATA 37,17,41,17,41,21,37,21,37,17 
400 ! 
410 END
```
The example output below shows the image of two arrows, each of which is the reflection (through the origin) of the other. It was produced by first digitizing the lower-left and upper-right corners, followed by digitizing the upper-right and lower-left corners-the same points, but in reverse order.

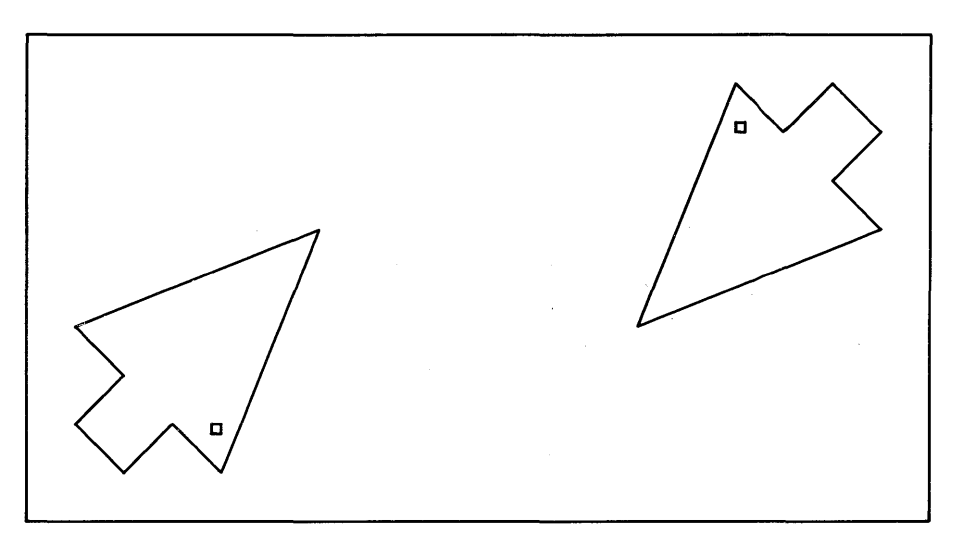

**Figure 15-25. Reflecting Plots** 

# **Graphics Input**

Technical BASIC has the ability to accept inputs from graphics devices. The "Example Graphics Programs" section at the beginning of the chapter showed a simple example of graphics input. This section further describes these operations.

# **Input Capabilities**

The following capabilities are supported:

- Digitizing individual points using an input or output (plottingl) *device,* by first *moving* the input locator and then pressing the "digitize button." (If the graphics raster is on when DIGITIZE is executed, *movements* of the input locator will be "tracked" by a cursor on the output *device.)*
- Determining the input locator's current coordinates (without waiting for the "digitize button" to be pressed).

## **What Is Digitizing?**

Digitizing is essentially the inverse of plotting.

- During plotting operations, the computer sends x,y coordinate values (and pen up/down instructions) to the plotting device, directing the pen to the specified location on the plotting area.
- During digitizing operations, you (optionally) *move* the graphics input locator to the desired point and then press a button to tell the system to determine the coordinates of the point (i.e., digitize it).

The digitizing process enables you to *convert* graphics information into digital information. For example, you could trace the outline of a drawing or photograph, digitizing points along the way.

# **Digitizing the Input Locator's Position**

Digitizing the input locator's position is an operation which *involves* both the plotter and the computer. Here is an example statement:

DIGITIZE Xpos,Ypos

<sup>1</sup> See the "Using Plotters" section for specific details of digitizing using plotters.

The system first asks the input device for the locator's coordinates. When the "digitize button" is pressed, the device then sends the coordinates to the computer. The BASIC system then stores the information in the numeric variables specified. The variables are assigned values *according to the current scaling units.* 

There is also another statement which can be used to digitize the input locator's location: CURSOR. Here is an example of using the CURSOR statement:

CURSOR Xpos.Ypos

where Xpos and Ypos are the variables that receive the coordinates of the input locator.

The syntax is the same as for the DIGITIZE statement, but the statements use different methods for entering the digitized information into computer memory:

- The DIGITIZE statement suspends program execution while you position the input locator to the desired location and waits until the "digitize button" is pressed. The locator's coordinates are read into computer memory only *after* the "digitize button" is pressed. (Tracking is enabled if the graphics raster is on when DIGITIZE is executed.)
- The CURSOR statement does not suspend program execution. The input locator's coordinates are read and placed in the specified variables immediately-without suspending program execution until the digitize button is pressed.

Therefore, the locator must be positioned at the desired position *before* executing the CURSOR statement. The DIGITIZE statement allows you to position the locator and enter the digitized information *after* DIGITIZE is executed.

#### **NOTE**

The optional *pen status* parameter available with DIGITIZE and CURSOR is meaningless when the graphics input device is separate from the graphics output device. It is only useful when the input and output devices are a single device; for instance, it can be useful when using many pen plotters, because the pen is both output device and input locator. Note, however, that this parameter is set by the last *plotting* operation, not by the last *input* operation. See the subsequent section called "Using Plotters" for additional details.

# **Pens and Background**

Traditionally, drawing requires pen and paper. With raster graphics, the paper is replaced by the graphics raster, and the pen is replaced by software that turns raster pixels on and off.

The preceding examples did not need to specify a pen number, since the default is PEN 1, which draws a white line {on a black background}.

#### **Monochromatic Pens**

On monochromatic graphics rasters, the PEN statement lets you choose between three different pens:

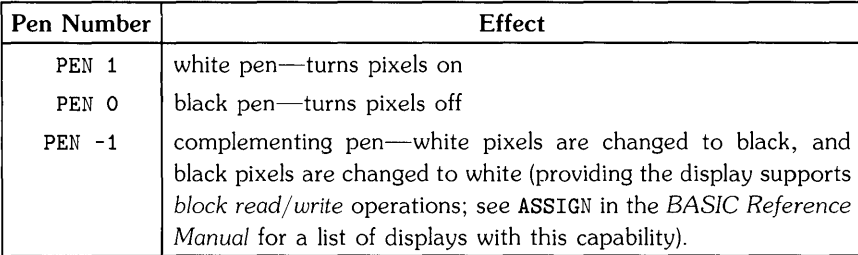

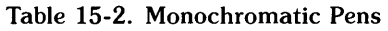

#### **Color Pens**

**On color graphics rasters, the PEN statement is also the means of selecting any of the available color pens. For instance, here is the** *default* **set of colors for the HP 98700 Color Display Controller.** 

| Pen Number                 | Default Color      |
|----------------------------|--------------------|
| PEN 7                      | Magenta            |
| PEN <sub>6</sub>           | Blue               |
| PEN 5                      | Cyan               |
| PEN 4                      | Green              |
| PEN <sub>3</sub>           | Yellow             |
| PEN <sub>2</sub>           | Red                |
| PEN 1                      | White              |
| PEN O                      | <b>Black</b>       |
| Negative pens <sup>1</sup> | Complementing pens |

**Table 15-3. Default Color Pens** 

The background is normally black, and all pens write in "dominant" mode-that is, they overwrite **any color (or black) that is currently on the screen<sup>l</sup> .** 

**Other displays may have a different set of color pens available<sup>2</sup> .** 

<sup>1</sup> "Complementing" pens are available by using the negative of the pen number. For instance. on the 98700 display. dominant red is **PEN**  2 and complementing red is **PEN -2.** The resultant operations for the complementing pens are as follows: for each pixel drawn on the screen. take the bits of the screen pixel (the *destination)* and **exclusive or** them with the bits of the pen color (the *source);* the resultant value is placed into the screen pixel *(destination).* 

With some color displays. you can also re-define the default *color map.* See "Section 3: Starbase Color Graphics" of the *HP-UX Concepts*  111ld *Tutorials. Vol.* 6. *Graphics* manual for details. It is possible to either do this while in the HP-UX system and then enter BASIC. or to do it in a binary program that the BASIC system calls (see one of the "Binaries" chapters for examples of calling a routine written in another language).

# **Moving the Pen and Drawing**

Several statements control the movement of the pen on the drawing surface.

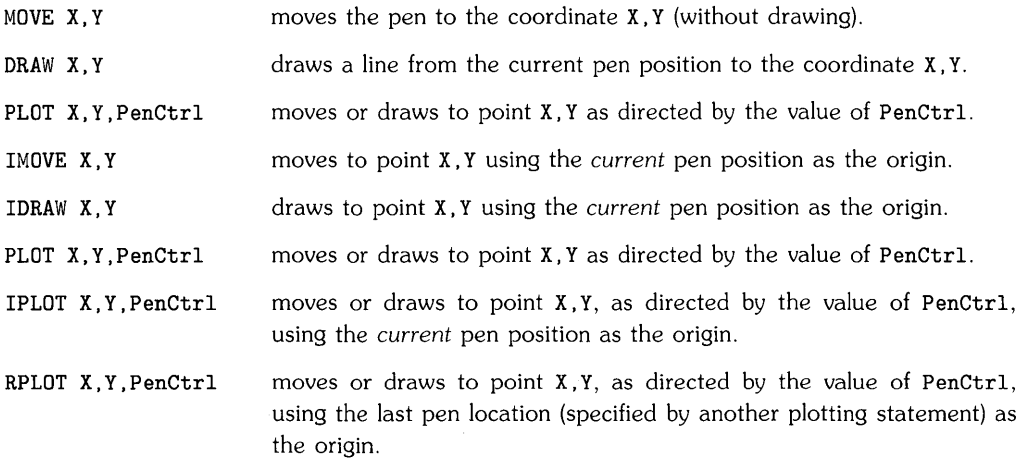

### **Moving and Drawing**

Try the following example.

100 PLOTTER IS 1 110 GCLEAR 120 FRAME 130 DRAW 60.50 140 LABEL" X=60. Y=50"

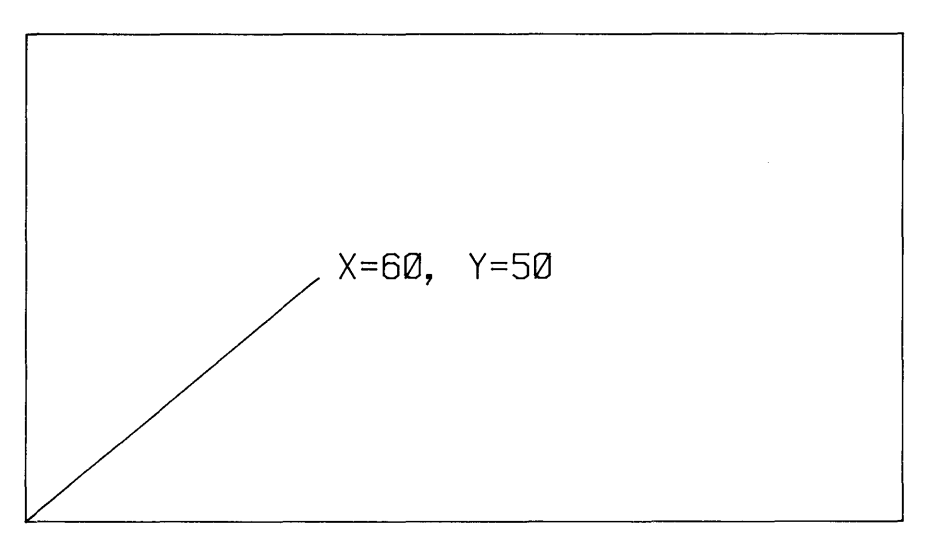

**Figure 15-26. Drawing and Labeling** 

A white line is drawn from the lower left corner to the middle of the screen. Why from the lower left corner? Because executing the statement PLOTTER IS 1 returns the pen to location 0,0. This is currently the lower left corner of the display.

Execute the following program to see these statements' effects. (If your display does not support *block read/write* operations<sup>1</sup>, then this example will not work as described below.)

```
100 PLOTTER IS 1 
110 ! 
120 PEN 1 ! 
130 GCLEAR ! 
140 MOVE 0,50 
150 DRAW 100,50 
Draw solid white line. 
160 WAIT 3000 ! 
170 
180 MOVE 50,50 ! 
Move to center of line. 
190 PEN 0 ! 
200 DRAW 0,50 
210 WAIT 3000 
220 
230 PEN -1 ! 
240 DRAW 100,50 
Draw over entire line. 
250!260 END 
                   White pen. 
                   Clear graphics raster. 
                   Move to left center. 
                   Wait 3 seconds. 
                   Change to black pen. 
                   Draw over left half of line. 
                  Wait another 3 seconds. 
                   Complementing pen. 
                                                         1st screen. 
                                                         2nd screen. 
                                                         3rd screen.
```
Figure 15-27. Using the Complementing Pen

A white line is first drawn across the screen. Then the pen is moved to the midpoint of the line, and a black pen draws over the left half of the line. Finally, the entire line is complemented.

<sup>1</sup> See ASSIGN in the *BASIC Reference Manual* for a list of devices with block read/write capability.

#### **Pen Control with PLOT**

Pen action is automatically defined for the MOVE and DRAW statements. The pen is always raised *before* a MOVE and lowered *before* a DRAW. The PLOT statement has an optional pen control parameter that determines the pen's action according to the following table.

| Control<br>Value | Result                  |
|------------------|-------------------------|
| Positive Odd     | Move pen, then lower it |
| Positive Even    | Move pen, then raise it |
| Negative Odd     | Lower pen, then move it |
| Negative Even    | Raise pen, then move it |

**Table 15-4.** PLOT **Pen-Control Parameters** 

Note that when a positive parameter is used, the pen's up/down status is *not* changed before moving it. For instance, if the pen is currently lowered and a postive pen control parameter is used in a PLOT, then the pen remains down *throughout* the entire operation; it is *not* raised before the move and then lowered after the move.

The following example shows controlling the up/down motion of the pen by using the optional pen control parameter.

```
100 PLOTTER IS 1 
110 ! 
120 PEN 1 ! 
130 GCLEAR ! 
140 ! 
150 PENUP ! 
160 PLOT 20,20,1 
Move, then lower. 
170 PLOT 40,20 ! 
180 PLOT 40,40,0 
Draw, then raise. 
190 PLOT 20,20,1 
Move, then lower. 
200 PLOT 20,40 
210 PENUP 
220 1
230 END 
                    White line. 
                    Clear graphics raster. 
                    Make sure pen is rasied. 
                    Draw (since pen lowered). 
                    Draw again. 
                    Raise pen.
```
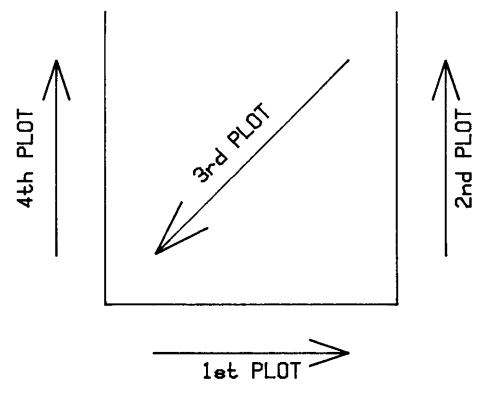

**Figure 15-28. Using Pen Control Parameters with PLOT** 

#### **Relative Plotting**

A second method of moving and drawing involves using a new origin, and specifying pen movements relative to this origin. The relative plot (RPLOT) statement uses the current pen position as a new origin to define a second coordinate system. This new origin is located wherever the last plotting statement *(other than* RPLOT) left the pen. Since RPLOT uses a movable origin, it is useful when drawing a figure that needs to be repeated at different locations on the display.

Here is an example usage of the statement:

RPLOT X,Y,PenControl

x and Y specify relative displacements from the *current* RPLOT origin.

This program draws a triangle at three different locations.

```
100 PLOTTER IS 1 
110 GCLEAR © FRAME 
120 !<br>130 MOVE 50,50 !
                     Sets the relative origin.
140 GOSUB Triangle 
150 !<br>160 MOVE 10,10 !
                     Move the relative origin.
170 GOSUB Triangle 
180 !
190 MOVE 80,80! Move it again. 
200 GOSUB Triangle 
210 !
220 STOP 
230 !
240 Triangle: ! Draw using relative coordinates. 
250 RPLOT 20, 10, -1<br>260 RPLOT 20.0
260 RPLOT 20,0 
      RPLOT 0,0,2 ! Pen up after draw.
280 RETURN
```
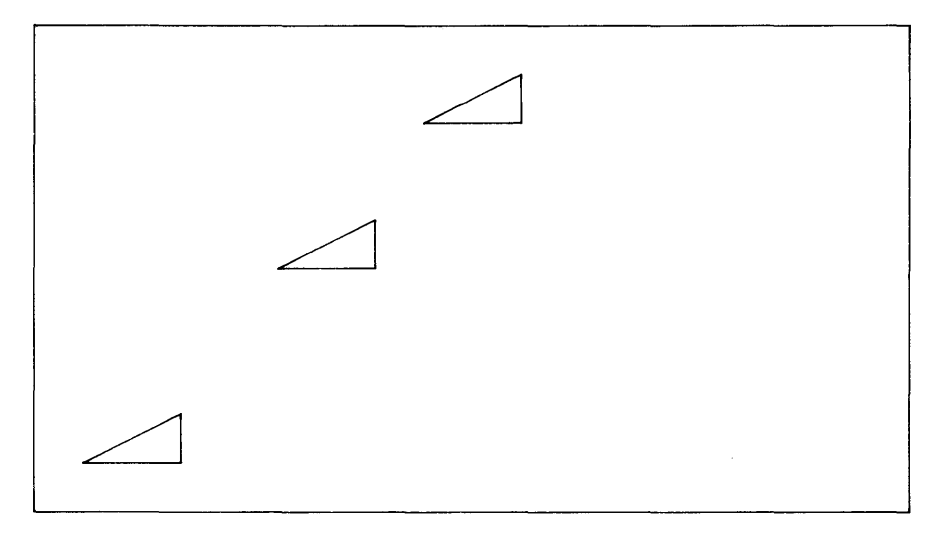

**Figure 15-29. Relative Plotting (RPLOT)** 

Note that the command RPLOT 0,0 returns the pen to the "local" origin (e.g. 50,50) not the "absolute" origin (0,0).
#### **Incremental Pen Positioning**

It also useful in some situations to have statements that define the pen's current location as a new origin. Plotting coordinates are then specified relative to this new origin, which is moved every time the pen is moved.

IDRAW X,Y IMOVE X,Y IPLOT X,Y,P

This type of plotting is similar to RPLOT, except that every pen movement defines a new originincluding those produced by IDRAW, IMOVE, and IPLOT.

Execute the following program and watch the results.

10 PLOTTER IS 1 20 ! 30 MOVE 40,40 40 IDRAW 30,0 Draw right. 50 IDRAW 0,30 Draw up. 60 IMOVE -30,0 Move left. 70 IDRAW 0,-30 ! Draw down.

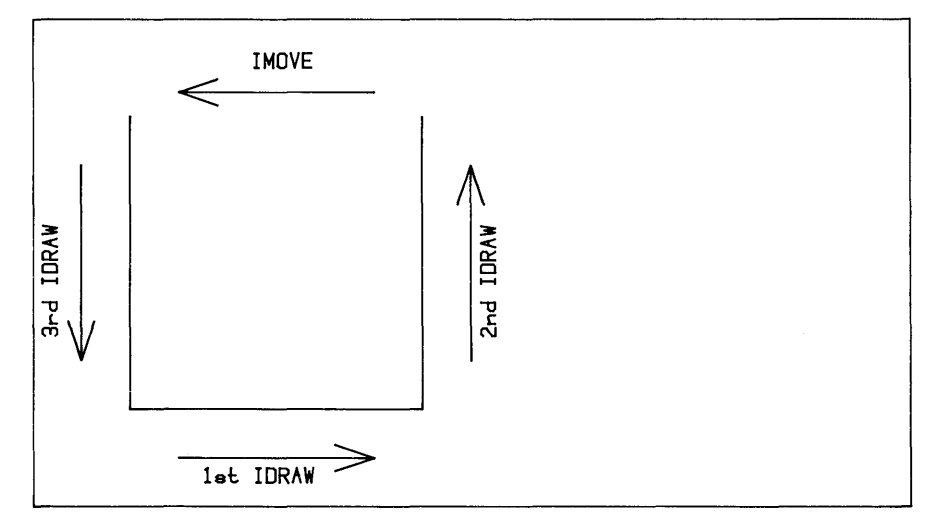

Figure 15-30. Incremental Plotting (IDRAW)

With each incremental movement of the pen, a new origin is created for the subsequent incremental-plotting (IPLOT) statement.

#### **Rotating Incrementally Plotted Lines**

Lines generated by incremental plotting (IDRAW, IMOVE, and IPLOT) can be rotated by the PDIR (plot direction) statement. The current angle mode determines how the angle parameter is interpreted; in the following example, the DEG statement specifies that the angle parameter of PDIR is to be interpreted in degrees.

```
100 PLOTTER IS 1 
110 GCLEAR @ FRAME 
120 ! 
130 DEG ! Use angular mode of degrees. 
140 FOR Angle=O TO 90 STEP 10 
150 PDIR Angle<br>160 MOVE 0.0
160 MOVE 0,0<br>170 IDRAW 100
       IDRAW 100,0 ! Rotated Angle degrees.
180 NEXT Angle
```
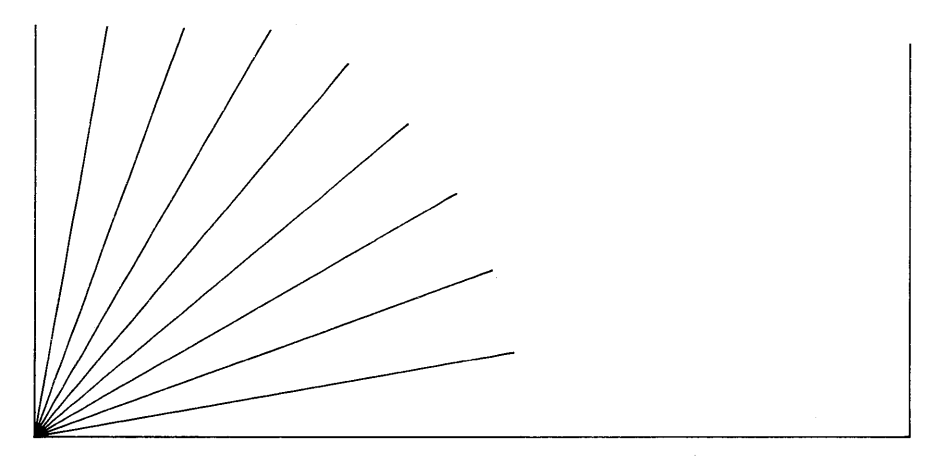

Figure 15-31. Rotating Plots

PDIR 0 will return to the system to normal (no rotation).

## **Line Types**

There are eight different types of lines available with the LINE TYPE statement. Examples are solid, dashed, dotted, and alternating dashes and dots. The *HP-UX Technical BASIC Reference Manual* shows examples of each type.

Two parameters are allowed with the LINE TYPE statement:

- line type (default is 1)
- repeat length (default is 5).

Thus, the default is LINE TYPE 1.5. (The repeat length cannot be changed on some Series 200/300 and 500 devices.)

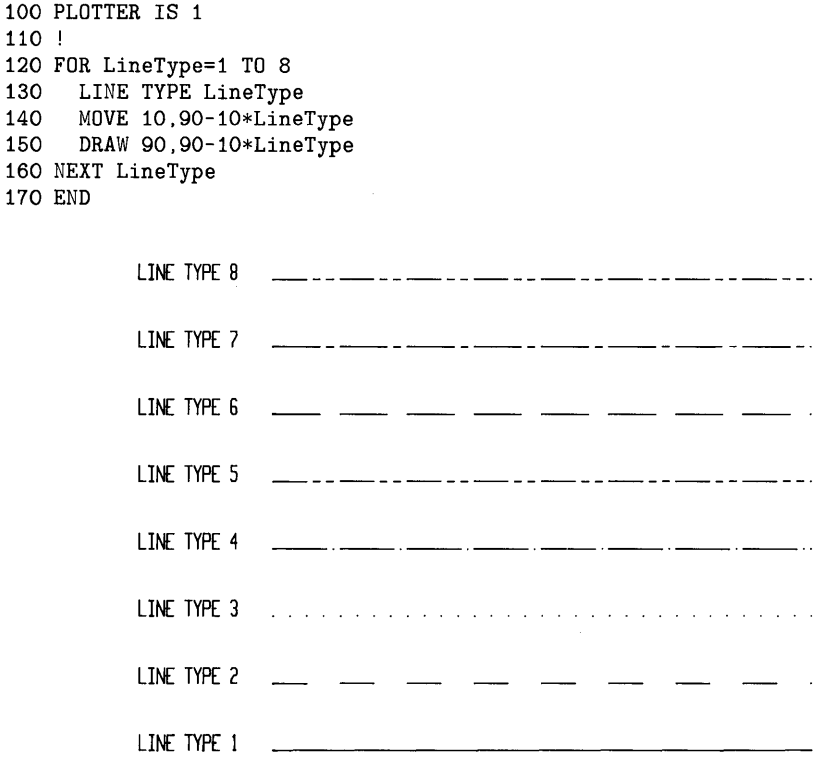

### Figure 15-32. A Sample of Line Types

When the graphics raster is used as the plotting device, the repeat factor is system-dependent.

# **Labeling**

Although images can convey a great deal of information, a few labels help explain what is being presented. The following program places a label on the graphics raster.

```
10 PLOTTER IS 1 
20 GCLEAR @ FRAME
30 
40 MOVE 50,50 
50 CSIZE 12 ! Large characters. 
60 LABEL "Sin X"
```
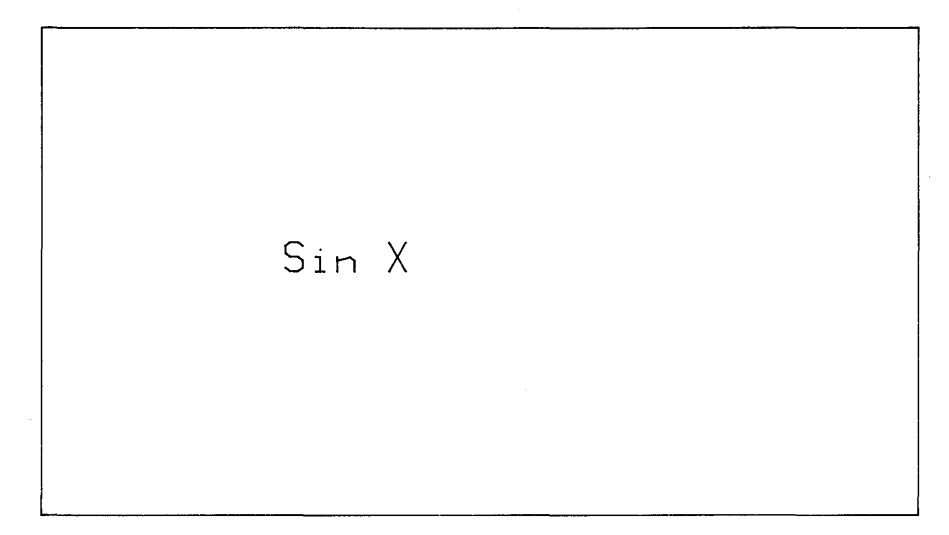

## Figure 15-33. Simple Example of Labeling

## Table 15-5. Statements that Affect the Printing of Labels

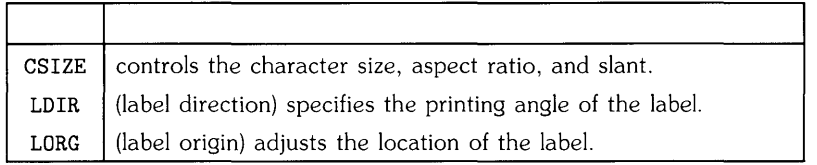

Each of the following examples illustrates one of the above statements.

```
100 PLOTTER IS 1 
110 GCLEAR @ FRAME 
120 ! 
130 MOVE 15,40 
140 CSIZE 10,4 Height 10; aspect ratio 4 
150 LABEL "WIDE" 
160 ! 
170 MOVE 15,15 
180 CSIZE 20,0.2 Height 20; aspect ratio=0.2 
190 LABEL "TALL"
```
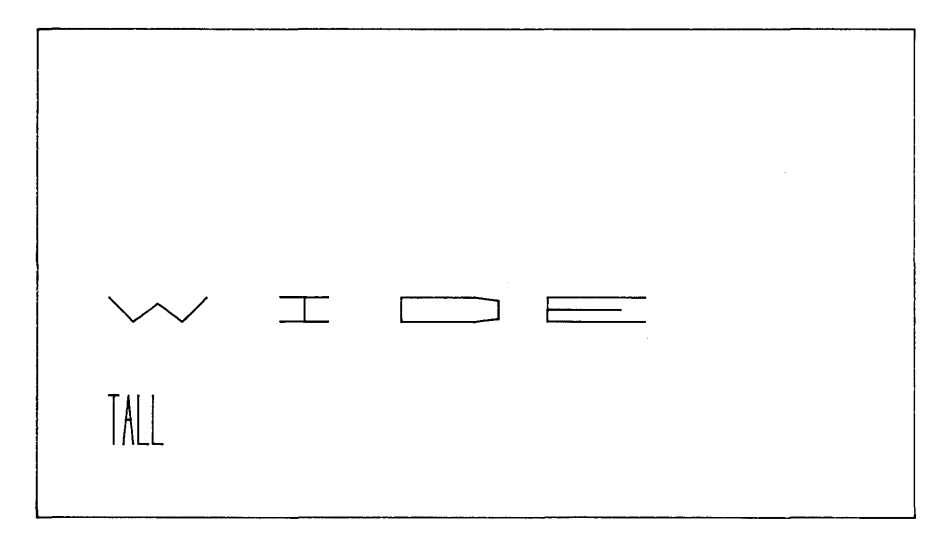

Figure 15-34. Changing the Size of Graphics Labels

Label direction is interpreted according to the current angular mode: degrees, radians, or grads.

```
100 PLOTTER IS 1 @ FRAME 
110 !
120 DEG ! Set degrees angular mode. 
130 !
140 MOVE 90,30 
150 CSIZE 9 
160 LDIR 90 ! Label direction is bottom to top. 
170 LABEL "VERTICAL"
180 
190 MOVE 80,30 
200 LDIR 180 ! Label direction is right to left. 
210 LABEL "UPSIDE DOWN" 
220 END
```
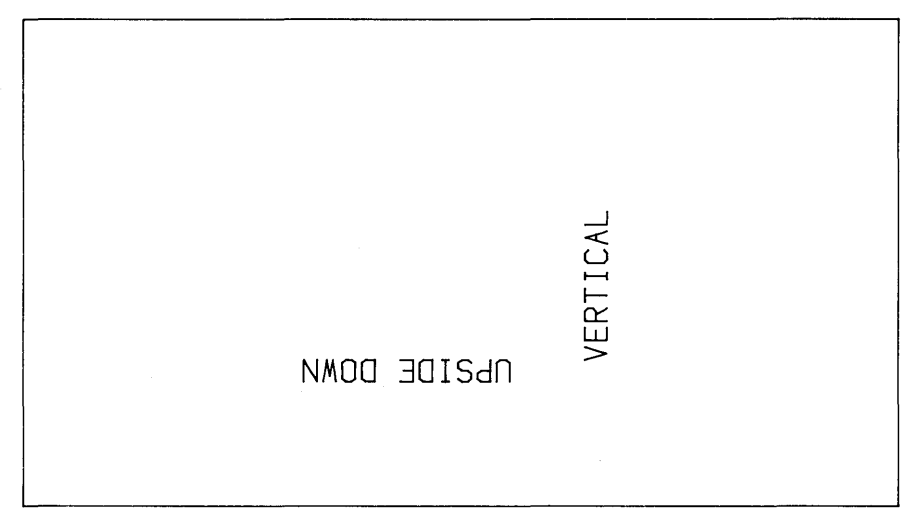

Figure 15-35. Changing Graphics Label Direction

There are nine possible label origins used for adjusting the location of the label. This program shows three. (See the *HP-UX Technical BASIC Language Reference* for a description of all nine.)

```
100 PLOTTER IS 1 
110 GCLEAR @ FRAME
120 CSIZE 6 
130 ! 
140 MOVE 60,70 
150 LORG 1 ! 
160 LABEL USING 
"K"; "RIGHT" 
170 
180 MOVE 60,50 
190 LORG 5 ! 2nd 
"label origin" statement. 
200 LABEL USING 
"K"; "CENTER" 
210 ! 
220 MOVE 60,30 
                  1st "label origin" statement. 
230 LORG 9! 3rd "label origin" statement. 
240 LABEL USING "K"; "LEFT" 
250 END
```
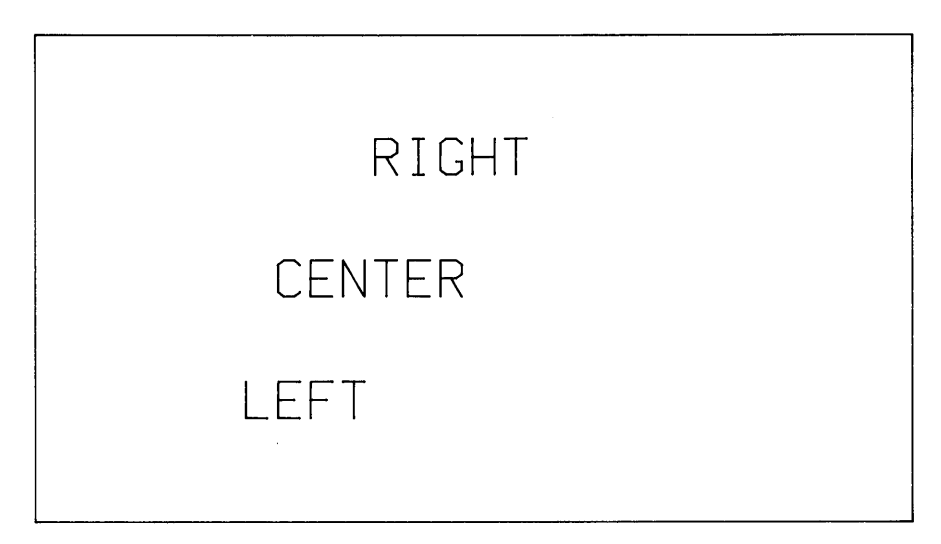

**Figure 15-36. Changing the Graphics Label Origin** 

Note that the BASIC system uses default widths of 21 characters with some types of data in labels. The effects of this convention are not apparent when using LORG values 1 through 3, because these values specify that the field is to be left-justified (and trailing blanks do not show up). However, they may become a problem when using LORG values of 4 through 9, since these values specify that text is to be centered or right-justified in these 21-character fields. You can suppress these additional characters by using LABEL USING "K";..., since LABEL USING allows formatted labels to be plotted just as PRINT USING allows formatted text to be printed.

# **Plotting and Reading Pixels**

This section describes a special plotting operations that are available on raster devices that support *block read/write* operations. These operations are also called "bit block transfers."

## **Plotting Pixels (SPLOT)**

The BPLOT, or byte plot, statement performs a type of plotting operation in which the system accesses individual pixels on the graphics raster, changing them according to the parameters in the BPLOT statement.

Here is the general form of the statement:

BPL0T *byte\_plot\_string, pixels\_per\_row* 

Here are two examples:

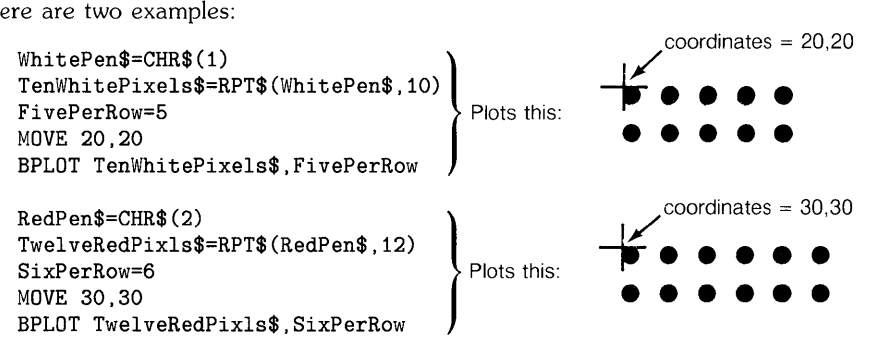

**Figure 15-37. Plotting Pixels** 

## **Reading Pixels (BREAD)**

The BREAD statement allows you to read pixels on the graphics raster. The raster is read dot by dot and placed into a character string.

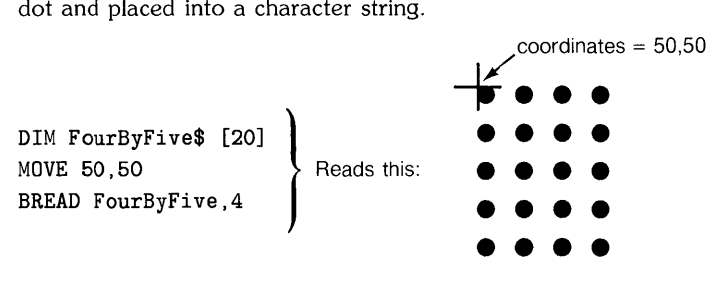

**Figure 15-38. Reading Pixels** 

BREAD performs the opposite function as BPLOT; the two statements are often used cooperatively for creating and storing graphics raster images.

## **A Closer Look at Byte Plotting**

This section elaborates on how BPLOT works.

## **How the String Parameter Is Used**

With the BPLOT statement, each character in the string expression specifies the color of one pixel on the graphics raster.

## **Starting Location**

BPLOT can begin at any pixel location. The starting location for BPLOT is determined in two ways:

- If the most recent pen movement was directed by any statement other than BPLOT, then the BPLOT begins at the current pen position (or the closest pixel to it).
- If the most recent pen movement was directed by a BPLOT statement, then the next BPLOT string begins one row below the left end of the last byte-plotted string.

The BPLOT statement doesn't affect the pen position for other plotting operations. On the other hand, all of the other plotting statements which move the pen do affect the beginning location of subsequent byte-plotted information. (Note that byte plots can't be reflected by changing graphics limits or scaling, as can other plotted images.)

#### **Number of Pixels Per Row**

The *pixels per row* parameter specifies the number of pixels per row; it can be a numeric constant, variable, or expression.

- If the *pixels\_per Jaw* parameter is *positive,* the BPLOT statement performs an *exclusive or*  with the existing dots on the display screen.
- If it is *negative,* the pixels are *overwritten* by the pen number specified in the corresponding string character. (This is also known as a "dominant" pen.)

When the specified number of pixels per row are plotted, BPLOT repositions the pen to the left end of the row just plotted, then moves down one row. BPLOT continues to plot pixels until the entire character string is used to plot pixels.

### **Additional Details**

- The plotting area is set up using the same procedures as for plotting data, axes, and labels.
- You can start a BPLOT operation anywhere within the current graphics limits (default limits, or those specified by a LIMIT 3tatement). The operation may even spill over into an area outside these limits; however, the pen cannot be positioned outside the current graphics limits prior to BPLOT, unless the system is set to graphics units (GU) mode.
- The PEN statement is ignored during BPLOT operations. BPLOT plots dots according to the BPLOT's string parameter (the first parameter).

## **A Closer Look at Byte Reading**

You can read the current states of pixels on the raster by using the BREAD statement. Here is the general form of the statement:

```
BREAD byte_read_string. pixels_per_row
```
The BREAD (byte read) statement performs the converse of BPLOT: it reads pixels from the graphics display and stores them as characters in the string variable—one pixel per character.

### **How the String Parameter Is Used**

With the BREAD statement, each character in the string expression receives the pen number of one pixel on the graphics raster.

## **Starting Location**

The byte reading begins at the current pen position, reading rows of pixels from left to right. The pen number of each pixel is read, and placed into the string, beginning at the first character and sequentially moving through the string.

After reading one row of the specified number of pixels, the statement moves down one row of dots and begins reading that row. The BREAD statement continues to read bytes across and down - building the character string until the string variable has reached its allocated length. Recall that strings longer than 18 characters must be allocated memory through a DIM statement.

## **Number of Pixels Per Row**

The *pixels per row* parameter can be a numeric constant, variable, or expression; negative values are interpreted as their absolute value.

BREAD does not effect the pen location for any plotting operation other than BREAD and BPLOT. An example of using BREAD is as follows:

BREAD String\$,32

where *String\$* is the string variable that is to receive the pixels to be read, and 32 is the number of pixels per row.

## **Additional Details**

- The plotting area is set up using the same procedures as for plotting data, axes, and labels.
- You can start a BREAD operation anywhere within the current graphics limits (default limits, or those specified by a LIMIT statement). The operation may read pixels from an area outside these limits; however, the pen cannot be positioned outside the current graphics limits prior to BREAD, unless the system is set to graphics units (GU) mode.

# **Storing and Retrieving Raster Images**

One handy feature of using the graphics raster as a plotting device is that the image can be stored in a file and later retrieved<sup>1</sup>, or dumped to a compatible printer<sup>2</sup>.

## **Storing Graphics in a File**

There are two methods of performing this operation:

- Use GSTORE to store the entire raster in a BASIC/GRAF file.
- Use BREAD to read a portion of the raster, then write the information in a file (with OUTPUT or PRINT#).

## **Using GSTORE**

The following statement stores the current graphics raster in the file named LORG\_Raster.

GSTORE "LORG\_Raster"

The statement creates a file of type BASIC/GRAF in the current working directory, and then stores the pixels in the file.

## **Retrieving Graphics from a File**

Like storing the graphics raster, there are two ways to retrieve a stored raster:

- Use GLOAD to load a GSTORE'd raster in a BASIC/GRAF file.
- Read the information in a file (with ENTER or READ#). Use BPLOT to write the corresponding portion of the raster.

<sup>1</sup> GSTORE. GLOAD, and DUMP GRAPHICS are only possible with graphics raster devices which support *block read/write* operations. See ASSIGN in the *BASIC Reference Manual* for a list of devices with this capability.

The printer must support the "HP Raster Interface Standard" for graphics dumps, in addition to the graphics raster display supporting block read/write operations. See your printer's manual. or an HP Configuration Guide, to determine whether your printer has this capability.

#### **Using GLOAD**

The image can be returned to the graphics raster from a file by this statement:

GLOAD "LORG\_Raster"

The BASIC/GRAF file's contents are loaded back into the raster.

The general rule with GSTORE and GLOAD is to store and load from the same size display screen or window. For instance, if you GSTORE a  $512\times390$  graphics screen, then you should GLOAD it back into the same size screen. Attempting to GSTORE an image on a particular size of screen and then GLOAD it back into a *different* size of screen or window will not generally work.

## **Dumping Graphics to Printers**

You cannot directly send graphics commands to a printer like you can to a plotter. However, printers that support the "HP Raster Interface Standard<sup>1</sup>", such as the Thinkjet and Laserjet printers, are capable of reproducing on paper the image on the graphics raster. Usually there is a one-for-one correspondence between a pixel on the screen and a dot on the printed paper.

Execute the DUMP GRAPHICS statement to dump the graphics raster to a printer.

DUMP GRAPHICS Return

## **NOTE**

Since you will be using a "raw" device (not a "spooled" device), you will need to make sure nobody else is using the printer during the dump.

<sup>1</sup> DUMP GRAPHICS is only possible with graphics raster *devices* which support *block read/write* operations. See ASSIGN in the *BASIC Reference Manual* for a list of *devices* with this capability.

In addition, the printer must support the "HP Raster Interface Standard" for graphics dumps, in addition to the graphics raster display supporting block read/write operations. See your printer's manual, or an HP Configuration Guide, to determine whether your printer has this capability.

# **Using Plotters**

Now that you have used most of the features of graphics raster devices, it is time to expand this knowledge to include pen plotters. Most of the operations described in preceding sections are applicable to using plotters. However, there are a few differences and additional capabilities with plotters. This section describes the additional considerations that you will need to make when using plotters.

## **Graphics Defaults Restored**

When you change plotting devices (with PLOTTER IS), the system sets up certain default conditions on the device and in the BASIC graphics system itself. See PLOTTER IS in the *Technical BASIC Reference Manual* for details. (Note that the current pen may not be affected by executing PLOTTER IS.)

The following operations also set up default graphics conditions:

- Executing a LIMIT statement.
- Exiting and re-entering BASIC.

For a complete list of graphics default conditions, refer to the *HP-UX Technical BASIC Reference.* 

## **Additional Considerations**

There are several special considerations when using an external plotter.

• For instance, PENUP lifts a plotter's pen from the surface of the paper. The logical pen used with raster graphics could care less where it sits, but real pens with real ink make a real mess unless lifted from the paper. Thus programs that use pen plotters should make a point of lifting the pen whenever it is not moving. After plotting, cap the pen (or execute PEN 0 to put the pen away).

## **NOTE**

PENUP may not be executed immediatly due to the buffering of commands by the HP-UX system.

- The aspect ratio of an external plotter is often different than the aspect ratio of a graphics raster. Character size is also affected by this difference.
- Lines drawn by the LINE TYPE statement will differ from those defined for the display. Check the plotter's manual for descriptions of line type parameters.

## **Digitizing Plotter Pen Locations**

Since most plotters have both input and output capabilities<sup>1</sup>, you can use the pen as an input device during digitizing operations. You can digitize any point on the plotting area and store its coordinates for later use. In order to better understand these operations, however, you may need a little background.

## **Physical and Logical Pens**

The the ink pen on a pen plotter is considered to be a "physical pen," because it actually draws points, lines, and curves.

The BASIC system has a pen of its own, known as the "logical pen". The x and y coordinates and up/down status of the logical pen reside in memory and are determined by the most recently executed statement affecting logical pen location and status. For example, executing MOVE 10.20 moves the logical pen to the coordinates 10,20 (the physical coordinates of which are determined the current scaling units).

On some devices, the physical pen location can be changed at the device. For example, you can move a plotter pen by using the front-panel pen-movement controls. The physical pen location can also be altered by executing a plotting statement (for example PLOT, MOVE, or LABEL). The physical pen is always located within the physical limits of the plotting device, but not necessarily within the current plotting area.

The location and status of the logical pen are unaffected by the pen movement controls on the plotting device. The logical pen can be located anywhere inside or outside the physical limits of the device.

<sup>1</sup> The plotter must be specified as both input and output device; you cannot have *separate* input and output devices (such as a display and a mouse). See ASSIGN in the *Technical BASIC Reference Manual* for further information.

Although the physical and logical pens coincide with each other during most plotting operations, they are each recognized individually by the system. Listed below, are some instances where the logical and physical pens have different locations.

- Whenever the graphics default conditions are activated, the logical pen moves to the lower-left corner of the plotting area. However, the physical pen location is unaffected.
- When a plotting statement directs the pen to a point outside the current plotting area, the physical pen stops short of the intended point, at the current graphics limit or plotting boundary and is lifted (refer to the diagram below). In contrast, the logical pen location and status always coincide with the destination point and status specified by the plotting statement, regardless of whether or not the point lies within the current plotting area and whether or not it was actually plotted.
- Whenever the plotting device is changed, the physical and logical pens may have different locations depending on the initial physical pen position and the last executed plotting statement.
- Whenever the physical pen is moved using the pen movement controls at the external plotting device, the physical and logical pen locations differ.

The following diagram shows the location of the physical and logical pens during the sequence of plotting statements listed in the table below. The framed plotting area is scaled from 0 to 15 in the X direction and from 0 to 10 in the Y direction. The solid black line indicates a line drawn during physical pen movement. The dashed black line indicates physical pen movement without line drawing. Note that the computer plots successive points according to the logical pen location.

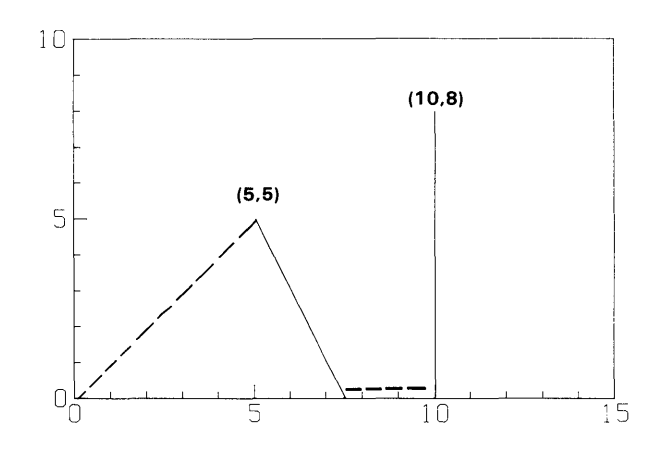

 $(-3,-3)$ 

|  | × |  |
|--|---|--|
|--|---|--|

Figure 15-39. Physical and Logical Pen Locations

Table 15-6. Physical and Logical Pen Movement Operations

| Execute:       | <b>Resulting physical</b><br>pen location<br>and status | <b>Resulting logical</b><br>pen location<br>and status |
|----------------|---------------------------------------------------------|--------------------------------------------------------|
| PLOT 10,8,1    | $(10,8)$ down                                           | $(10,8)$ down                                          |
| DRAW 10,-5     | $(10,0)$ up                                             | $(10,-5)$ down                                         |
| PLOT 5.5       | $(5,5)$ down                                            | $(5,5)$ down                                           |
| $MONE - 3, -3$ | (0,0) up                                                | $(-3,-3)$ up                                           |

#### **Digitizing the Physical Pen Location**

Digitizing the plotter's physical pen is an operation which involves both the plotter and the computer. Here is an example statement that digitizes the PLOTTER IS *device's physical pen*  location:

#### DIGITIZE Xpos,Ypos,PenStatus

The system first asks the plotter for the pen's coordinates and up/down status. When the  $\sqrt{\frac{3}{2}}$ button is pressed, the plotter then sends the information (as numbers) to the computer. The BASIC system then stores the information in the three numeric variables specified. The first two variables identify the coordinate location of the physical pen; the third variable identifies the pen status. The variables are assigned values according to the current scaling units. The optional third variable parameter is assigned the pen status information. If the pen is up, 0 is assigned to the variable. If the pen is down, 1 is assigned to the variable. All three variables must be numeric variables.

## **NOTE**

The PenStatus parameter does not reflect the current pen's up/down status. Instead, it is set by the last drawing operation that affected pen status. For instance, if the last drawing operation was a MOVE, then the PenStatus parameter would indicate that the pen is "up". If the pen was put down since the MOVE (by a manual operation at the plotter), then the PenStatus parameter will not reflect the pen's up/down status correctly.

There is also another statement which can be used to digitize the physical pen's location: CURSOR. The syntax is the same as for the DIGITIZE statement, but the statements use different methods for entering the digitized information into computer memory:

• The DIGITIZE statement suspends **program** execution while you position the plotter's pen to the desired location and waits until the **Enter**] button is pressed on the plotter. The physical pen's coordinates and up/down status are read into computer memory only when the **Enter** button is pressed. When the computer receives the digitized information, program execution continues. Here is an example that uses the DIGITIZE statement:

#### DIGITIZE Xvar,Yvar,PenStatus

where Xvar and Yvar are the coordinates of the point that was plotted and PenStatus is the pen status which tells whether the pen is in the up or down position.

• The CURSOR statement does not suspend program execution. The physical pen's coordinates and up/down status are read into the specified variables immediately  $-$  without pressing the plotter's [Enter] button. Here is an example that uses the CURSOR statement:

CURSOR Xvar,Yvar,PenStatus

where Xvar and Yvar are the variables that receive the coordinates of the point that was plotted and PenStatus is the pen status which tells whether the pen is in the up or down position.

#### NOTE

The PenStatus parameter does not reflect the current pen's up/down status. Instead, it is set by the last drawing operation that affected pen status. For instance, if the last drawing operation was a MOVE, then the PenStatus parameter would indicate that the pen is "up". If the pen was put down since the MOVE (by a manual operation at the plotter), then the PenStatus parameter will not reflect the pen's up/down status correctly.

Keep in mind that the pen must be positioned at the desired location for digitizing prior to executing the CURSOR statement. The DIGITIZE statement allows you to position the pen and enter the digitized information after DIGITIZE is executed.

### **Digitizing the Logical Pen Location**

The WHERE statement assigns the current logical pen coordinates and status to the specified variables. The parameters are the same as the parameters in the CURSOR and DIGITIZE statements.

WHERE x\_variable, y\_variable, pen\_status\_var

The location and up/down status of the logical pen is determined by the most recently executed statement which changes pen status or location. All of the plotting statements which direct pen movement also affect the logical pen location. In addition, statements and conditions which activate the default graphics conditions also lift the logical pen and move it to the origin (0,0). However, the physical pen's location and status are unaffected by activating the default graphics conditions.

The logical and physical pens often have the same location and status; any plotting statement which directs pen movement inside the current plotting area moves the physical pen as well as the logical pen.

The following program demonstrates the difference between the physical and logical pen positions as read by the CURSOR and WHERE statements. When program execution is suspended, move the pen (using the plotter's front panel controls) to a new location, lower the pen, execute CONT. The computer displays the resulting physical (CURSOR) and logical (WHERE) pen coordinate locations and pen status. In the example output below, the physical pen was moved to the coordinate location  $x = 76.6$ ,  $y = 68.0$ , and lowered.

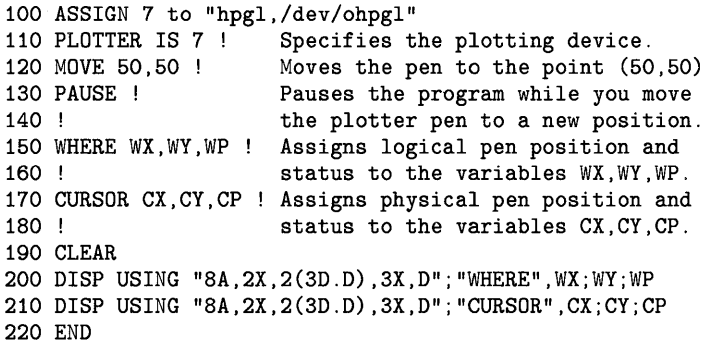

The results from the programs execution are:

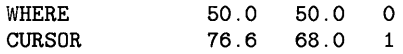

## **Graphics Using HPGL Commands**

To simplify communicating with the wide variety of HP graphics devices, a standard set of graphic commands has been adopted. The Hewlett-Packard Graphics Language (HPGL) consists of about sixty, two-letter commands that can be used to control the operation of most HP plotters. If fact, when BASIC statements are used to control an external plotter, they are converted (by the system) into a series of HPGL commands which are then sent to the plotter. Refer to the plotter's manual for details concerning which HPGL commands the plotter can recognize.

### **NOTE**

In order to use these graphics techniques, you should have a firm grasp of plotting operations in general. In addition, you will need to determine which HPGL commands are supported on your plotter.

Also, you should avoid intermixing HPGL commands and Technical BA-SIC graphics commands, because BASIC makes some assumptions which you may have invalidated by using HPGL commands...

#### **Introduction**

While most plotting applications can be accomplished by using BASIC statements, some plotters have capabilities that can only be accessed by using HPGL commands. When it is neccessary (or desirable) to communicate directly with the plotter, the OUTPUT statement can be used to send HPGL commands. For example<sup>1</sup>:

ASSIGN 7 TO "hpib" OUTPUT 705; "DF; " ;

### **Some Examples**

This statement sends the HPGL command to restore the default conditions of the plotter. Many of the HPGL commands have one or more parameters. For instance:

ASSIGN 7 TO "hpib" OUTPUT 705; "LT 6;";

This statement sets the line type to pattern number 6. The line type is plotter dependent and not likely to be the same pattern displayed on the CRT by the LINE TYPE statement in Technical BASIC.

<sup>1</sup> This must be a "raw" node-one with a primary address of if in the minor number. See ASSIGN in the *Technical BASIC Reference Manual* for details.

In general, an HPGL command is terminated by either a semicolon or a line-feed. The parameters in commands are usually separated by commas. In the previous example statement, a semicolon is included in the string sent to the external plotter to indicate the end of a command. The OUTPUT statement's trailing semicolon suppresses the current end-of-line sequence from being sent to the plotter.

Some HPGL commands request the plotter to send back information to the computer. The ENTER statement is used to receive the information. The following example interrogates the plotter for the coordinates of the lower-left (PI) and upper-right (P2) graphics limit.

```
100 ! This program determines the coordinates of
105 the lower-left corner (Pi) and upper-right corner (P2) 
110 ! of the "plotting area" (in "absolute device units").
115 
120 ASSIGN 7 TO "hpib" 
130 ! 
140 ! Ask plotter to "Output Points Pi and P2". 
150 OUTPUT 705; "OP;"; 
160 
170 ! Now input the points. 
180 ENTER 705 ; P1x,P1y,P2x,P2y 
190 
200 ! Now show the coordinates. 
210 CLEAR @ DISP
220 DISP "Lower-left corner, Pi: (";P1x;",";P1y;")" 
220 DISP "Upper-right corner, P2: (";P2x;",";P2y;")" 
230 END
```
The results of executing this program on an HP 7475A plotter are as follows:

Lower-left corner, Pi: ( 250 , 596 ) Upper-right corner, P2: ( 10250 , 7796 )

The OUTPUT statement sends the "Output Points PI and P2" command to the plotter, ,and the ENTER statement accepts the X and Y coordinates for PI (lower-left corner) and P2 (upper-right corner) sent by the plotter. The values returned are in "absolute device units," not in GU's or UU's. One absolute device unit is equal to 0.025 millimetre.

You might wonder how the mapping of GU's, UU's, and absolute device units is accomplished. Consider the following statements<sup>1</sup>:

10 ASSIGN 7 TO "hpgl./dev/ohpgl" 20 PLOTTER IS 7

This statement actually sends several HPGL commands to the plotter and accepts the current setting of PI and P2 for use by the computer in converting the values used by Technical BASIC statements into the values needed for HPGL commands.

If you wish to change the locations of PI and P2, it will be necessary to re-execute the PLOTTER IS statement (after changing PI and P2). This allows Technical BASIC to become aware of the new graphics limits, and set up the correspondence between UU's (or GU's) and absolute device units.

This must be an "auto-addressed" node-one with primary addressing in the minor number. See ASSIGN in the *Technical BASIC Reference Manual* for details.

# **Index**

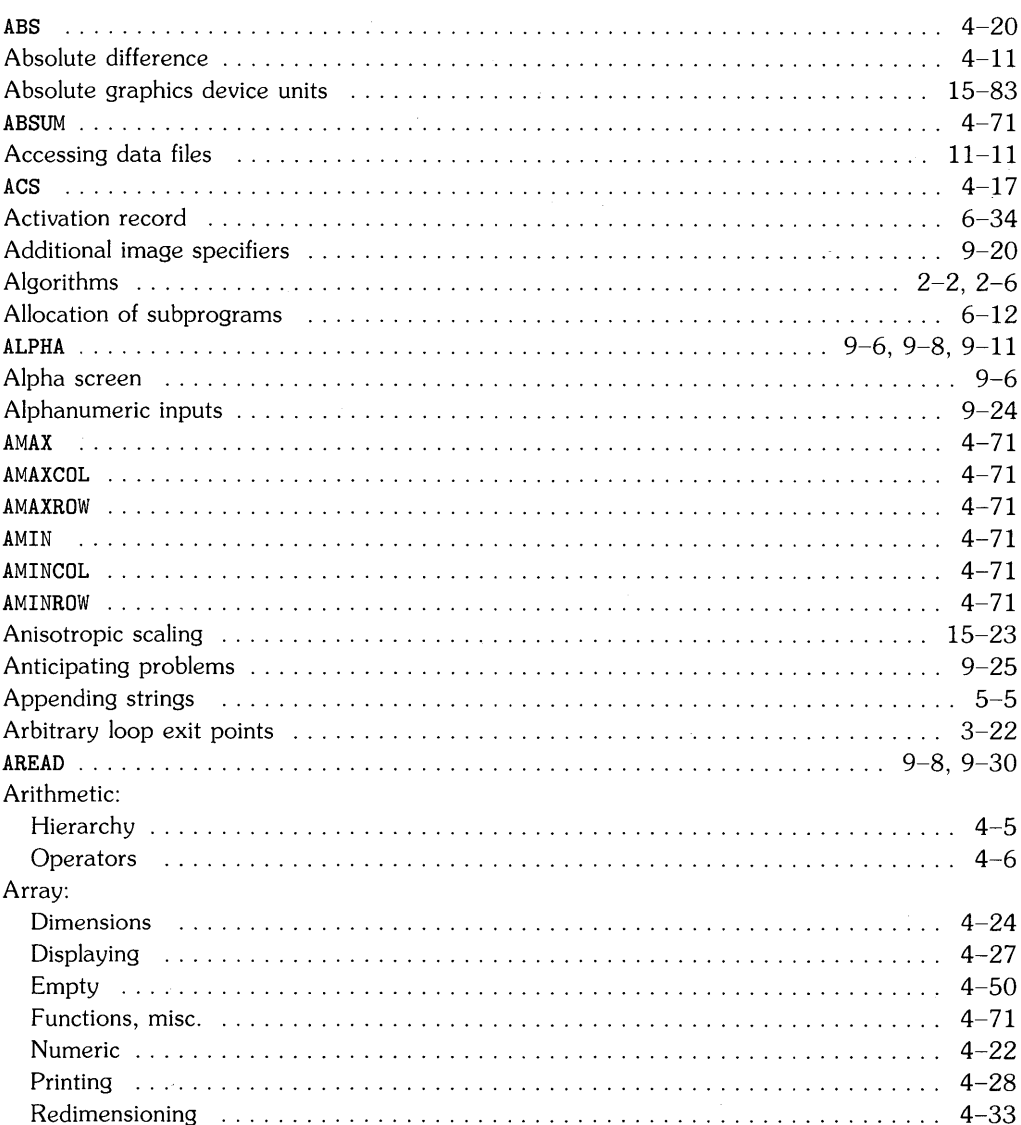

à,

## a

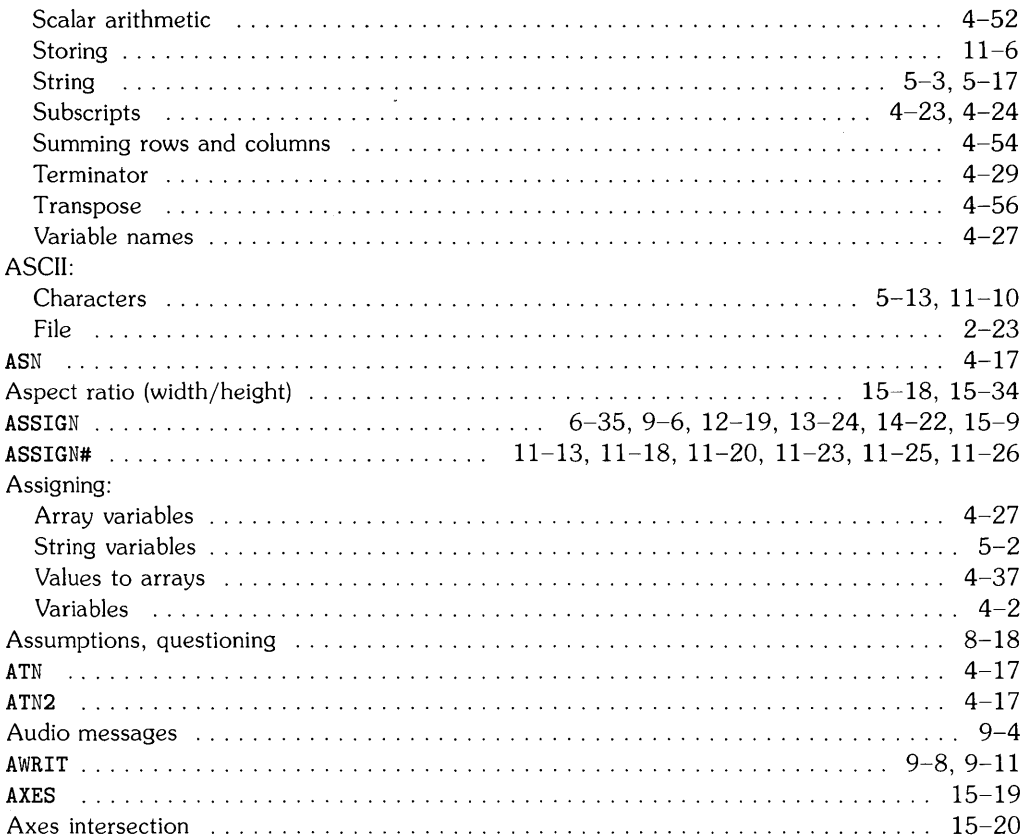

# $\mathbf b$

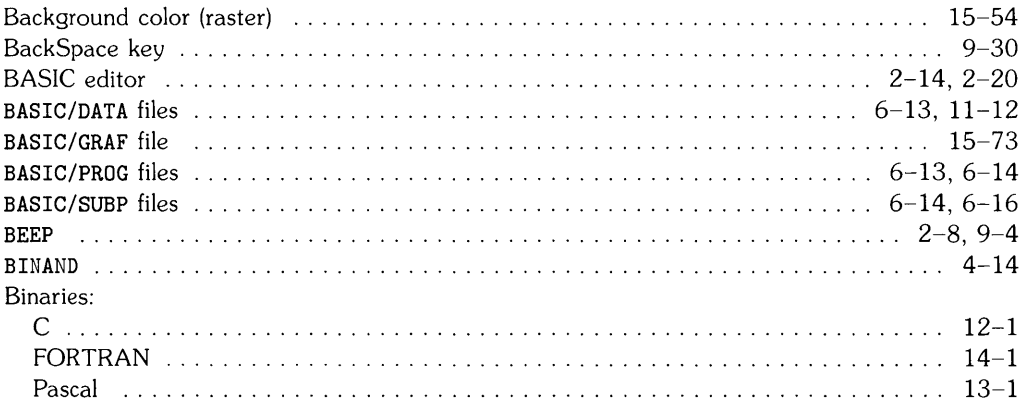

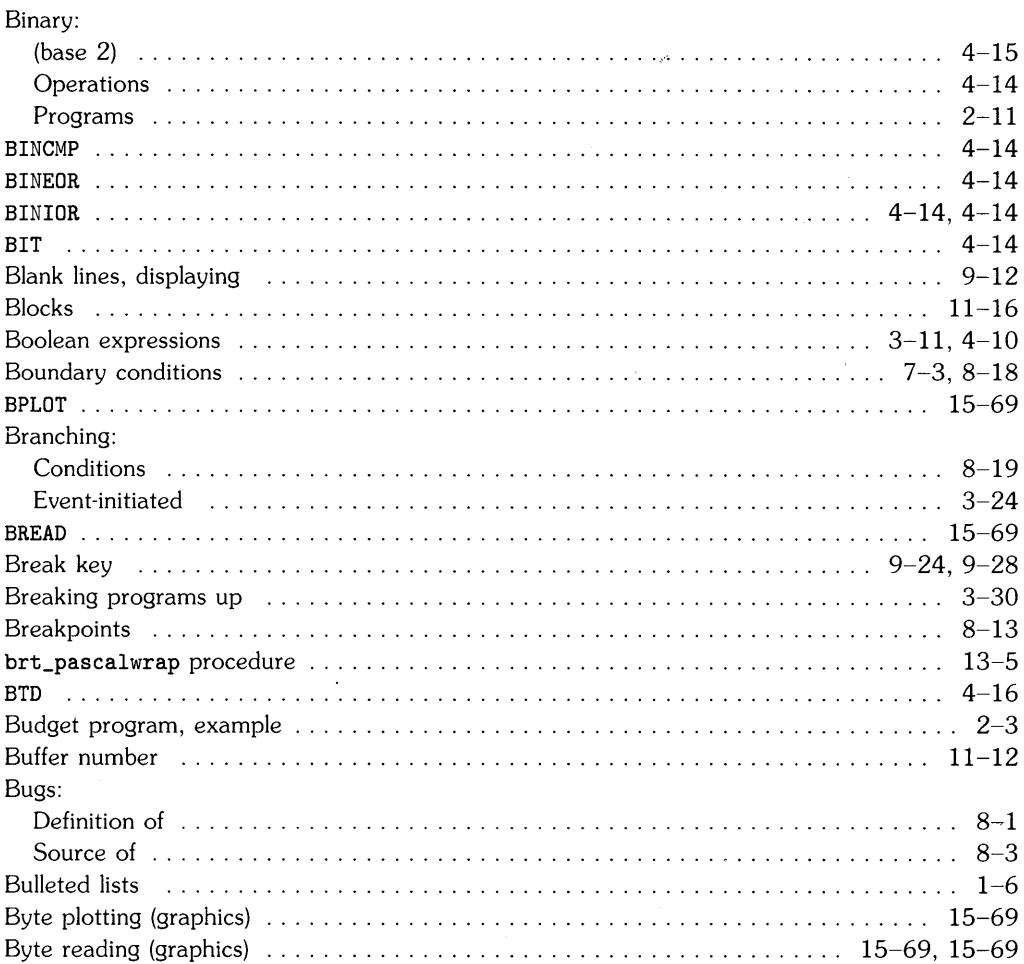

## $\mathbf C$

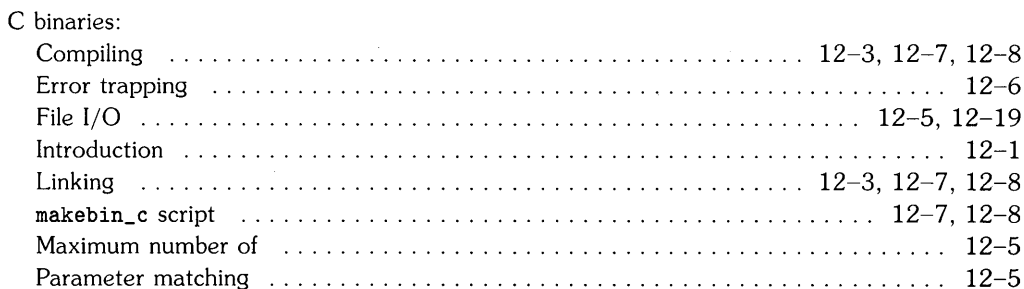

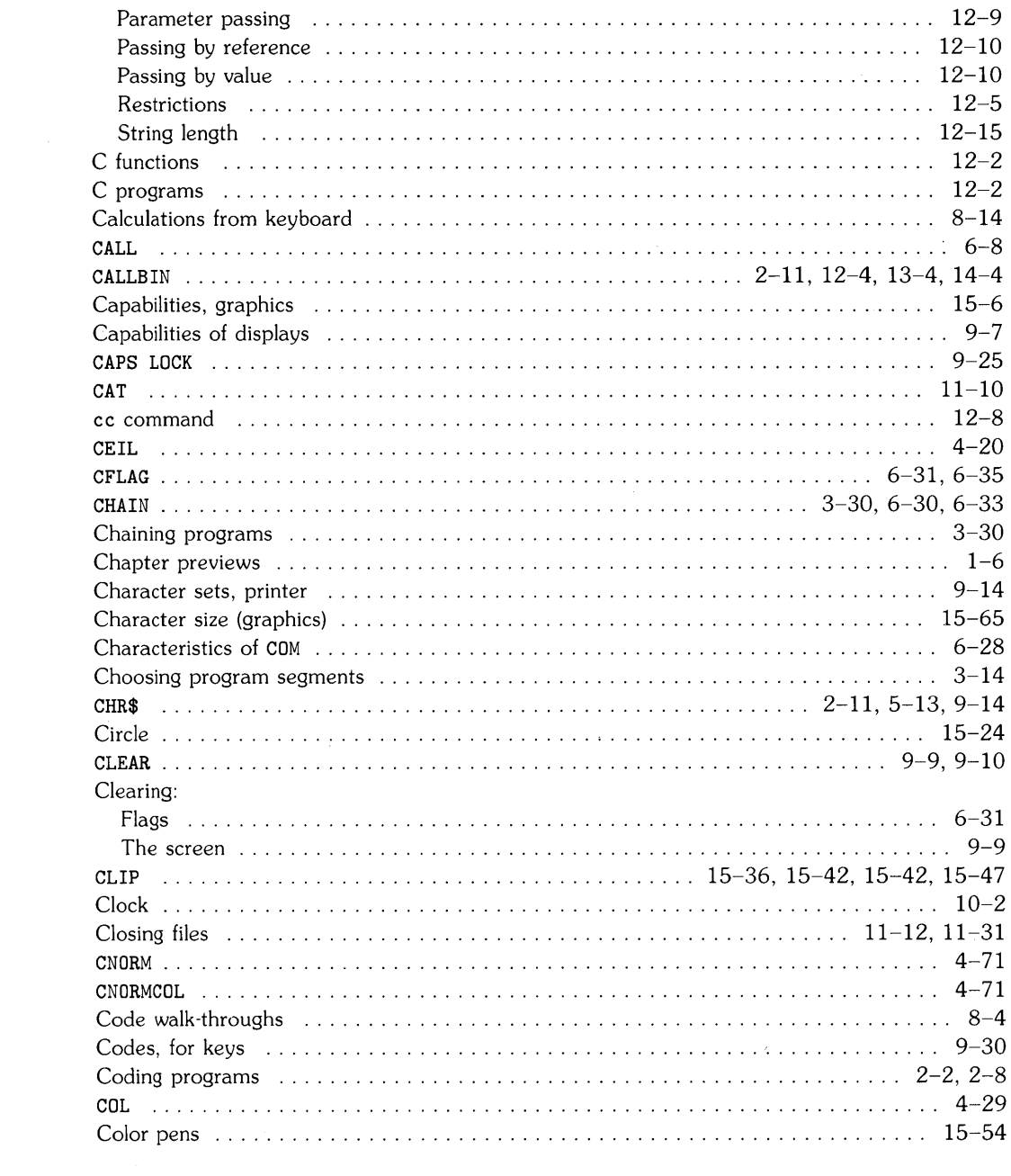

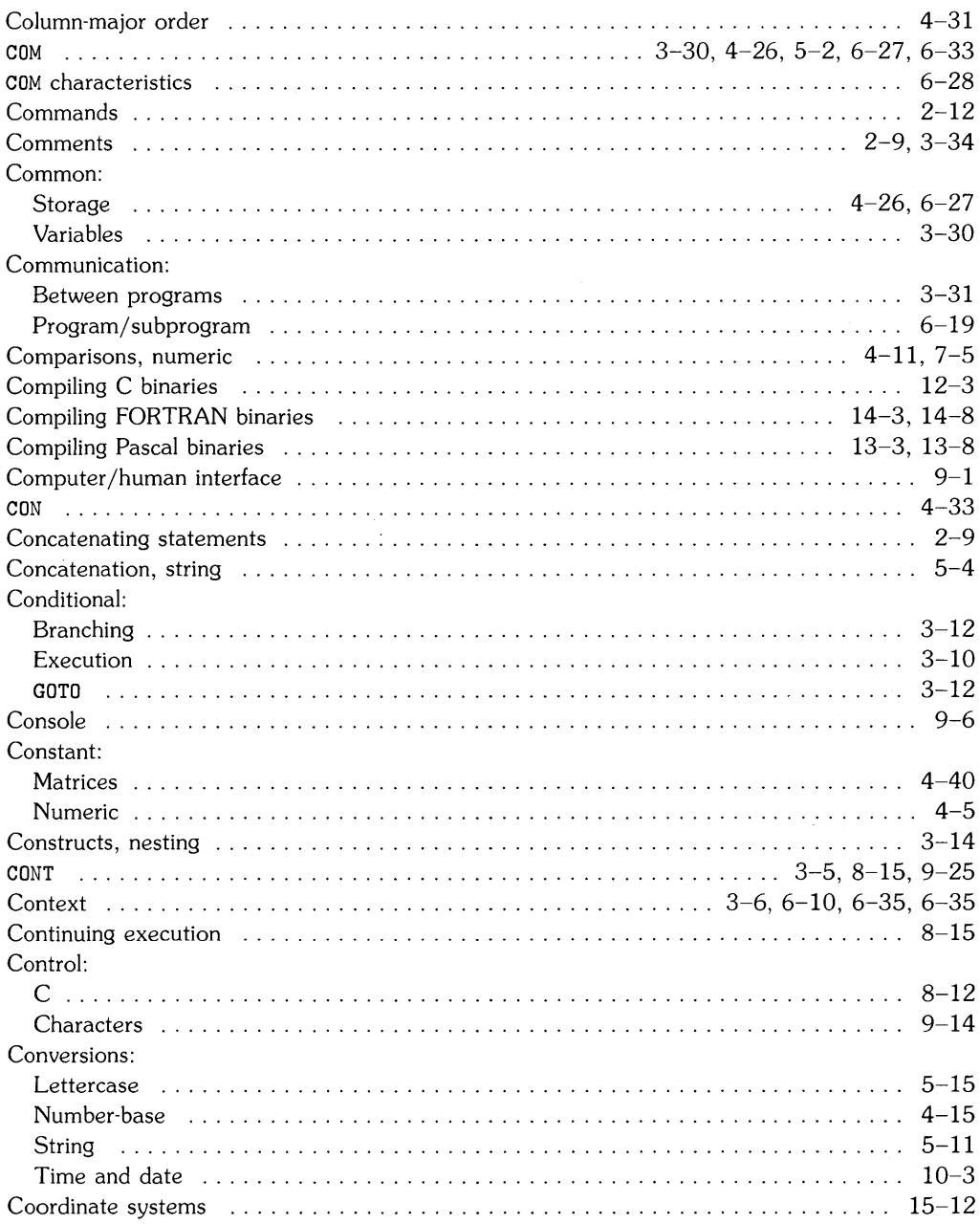

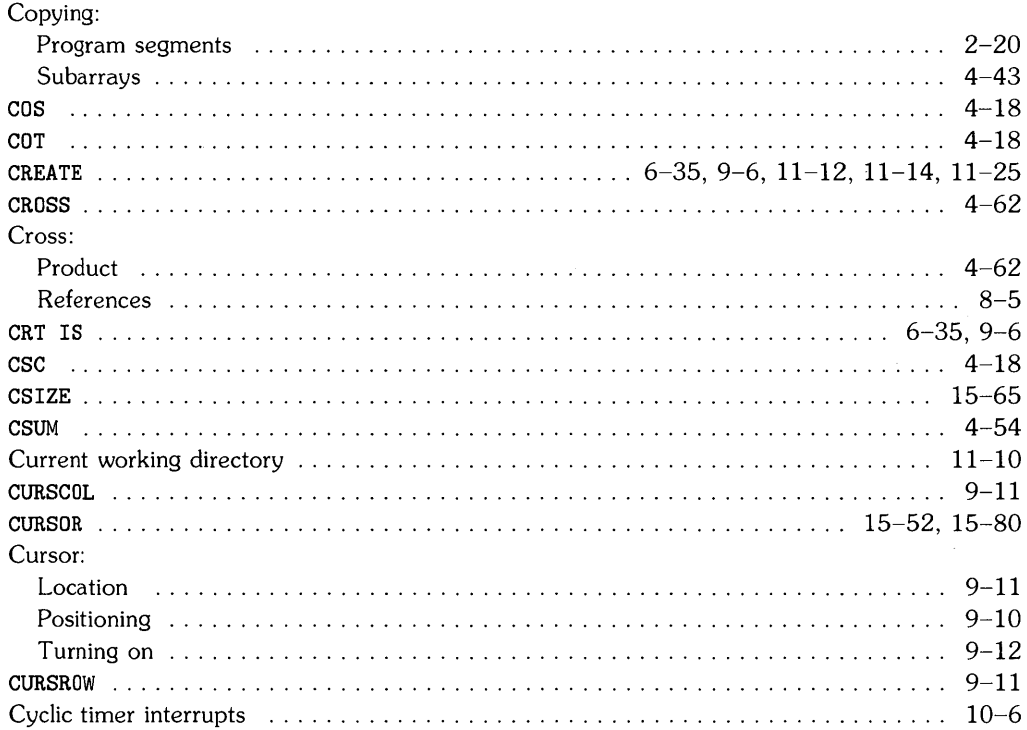

# $\mathbf d$

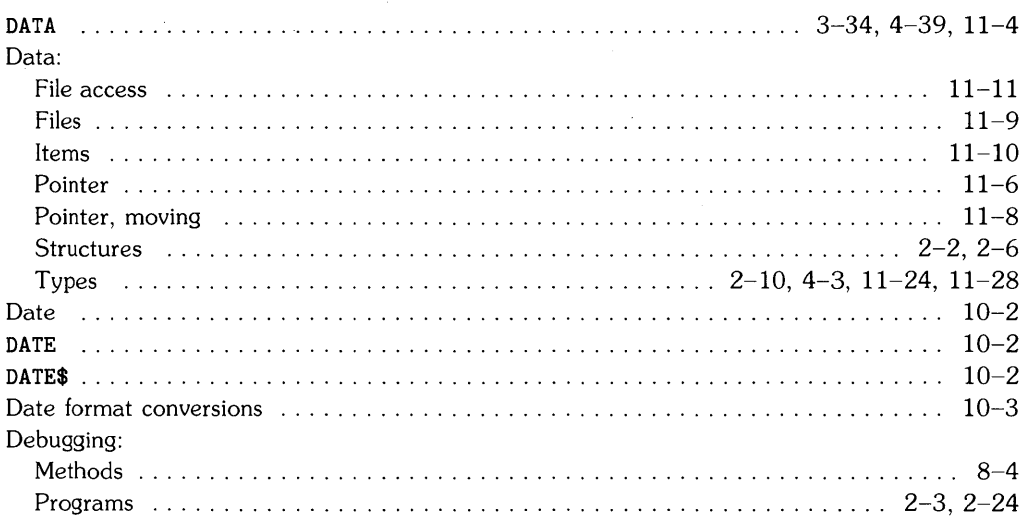

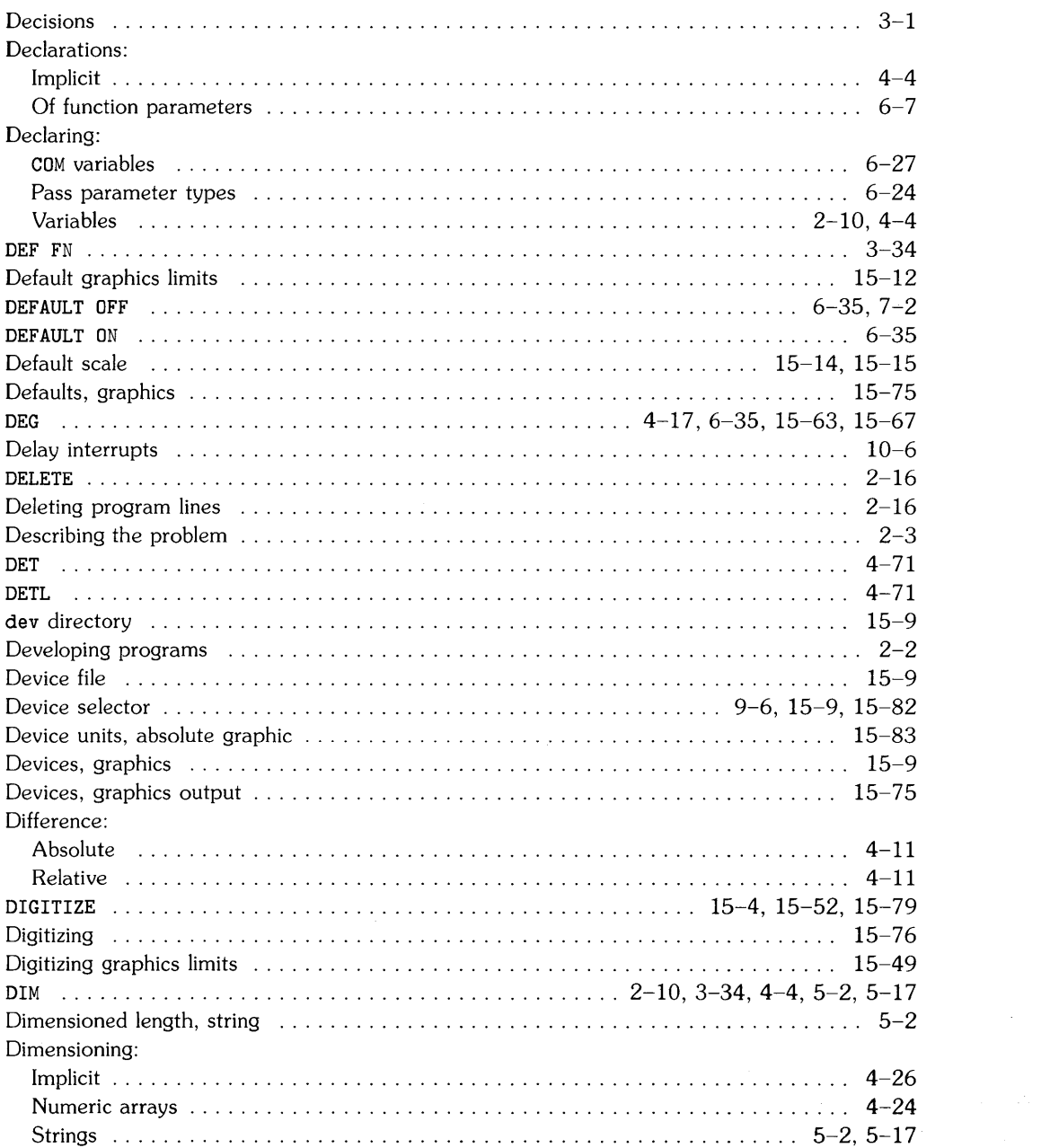

 $\mathcal{L}^{\text{max}}_{\text{max}}$ 

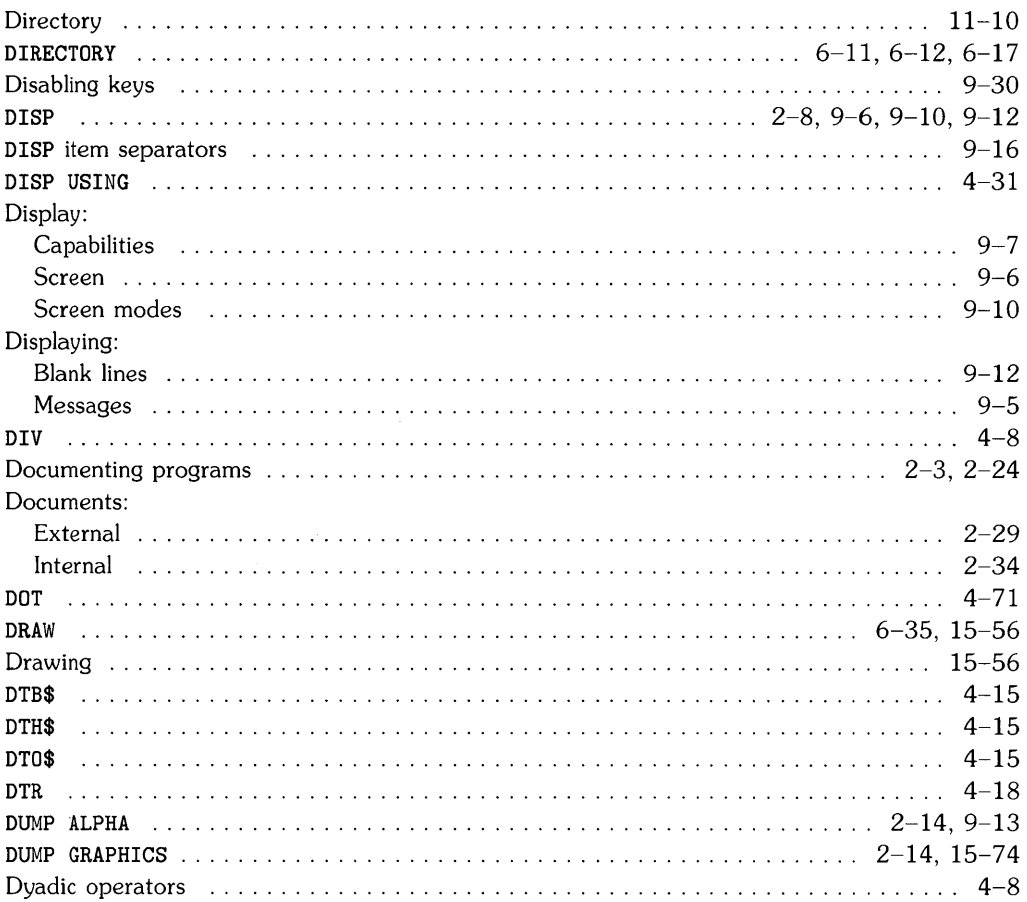

 $\sim$ 

## $\bullet$

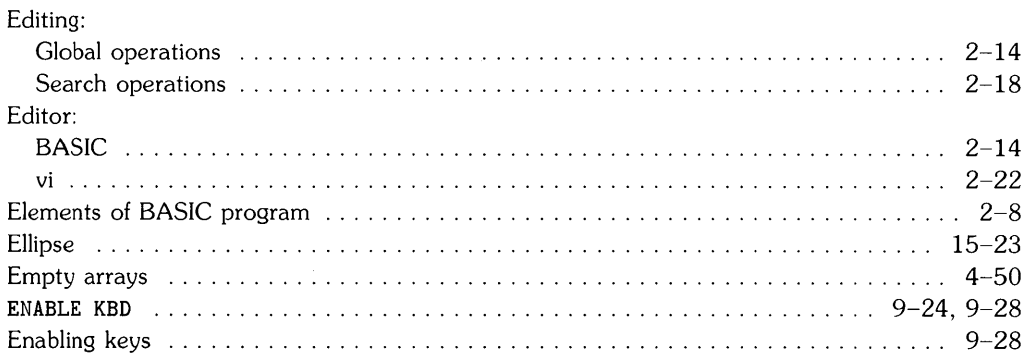

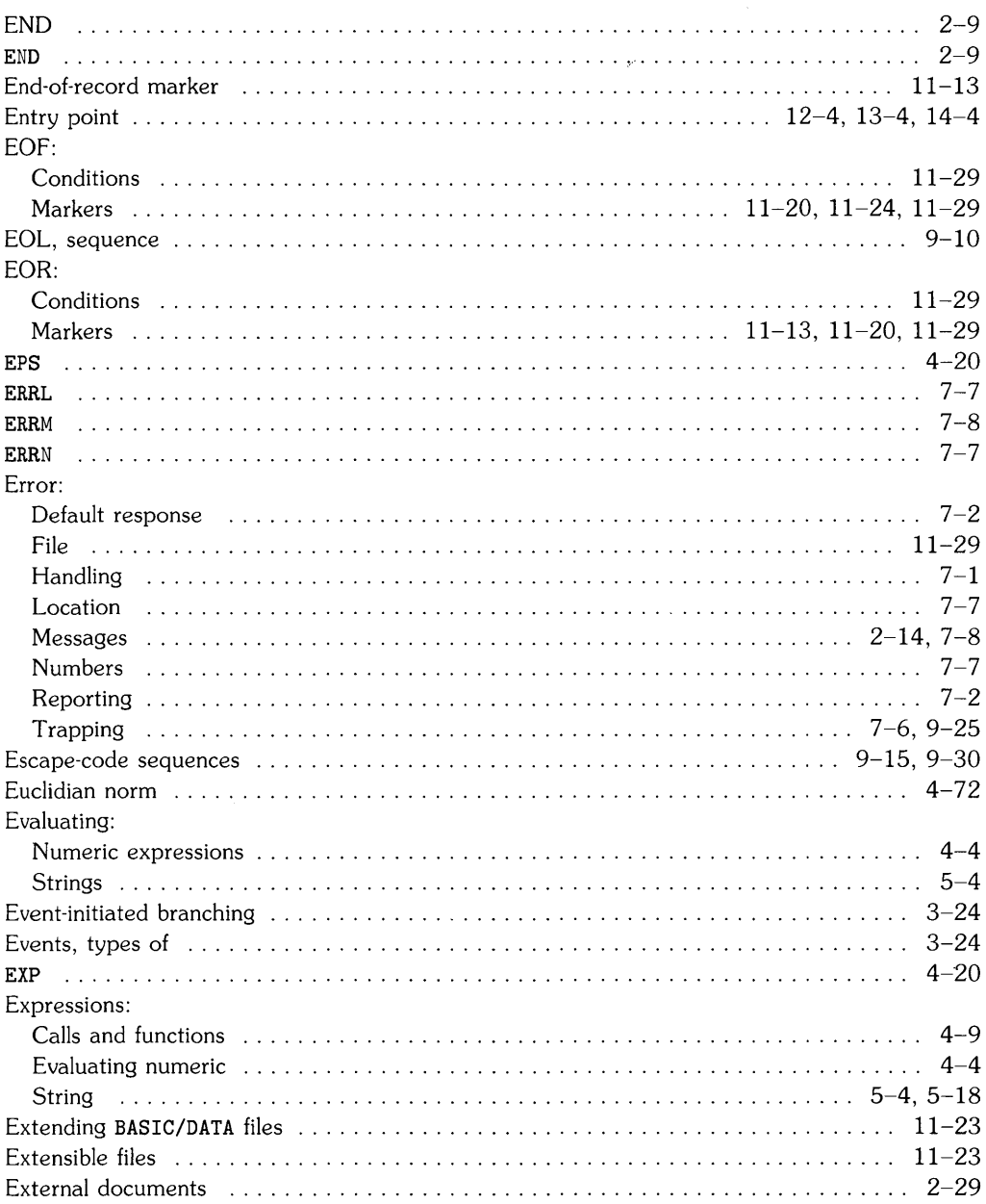

# f

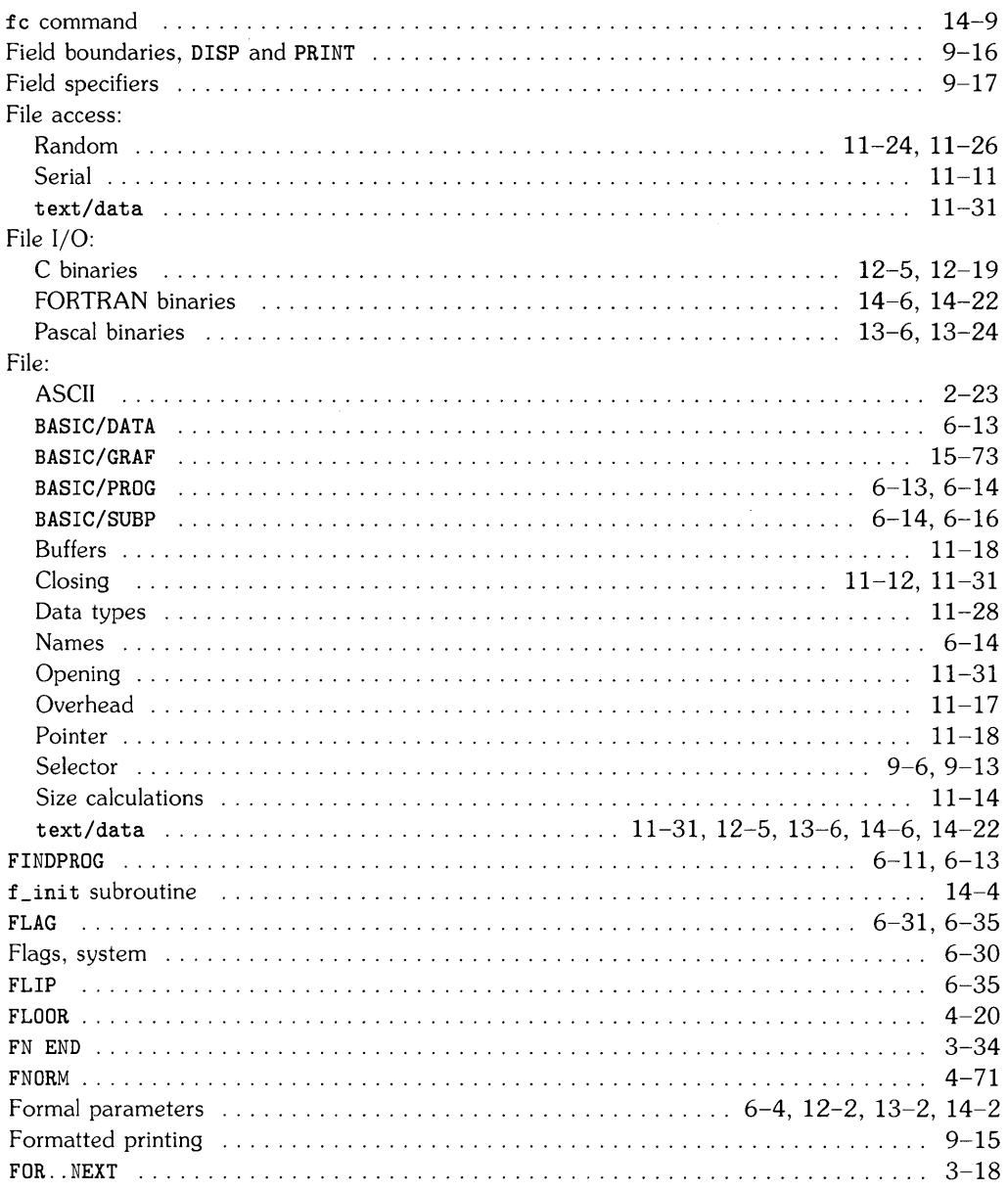

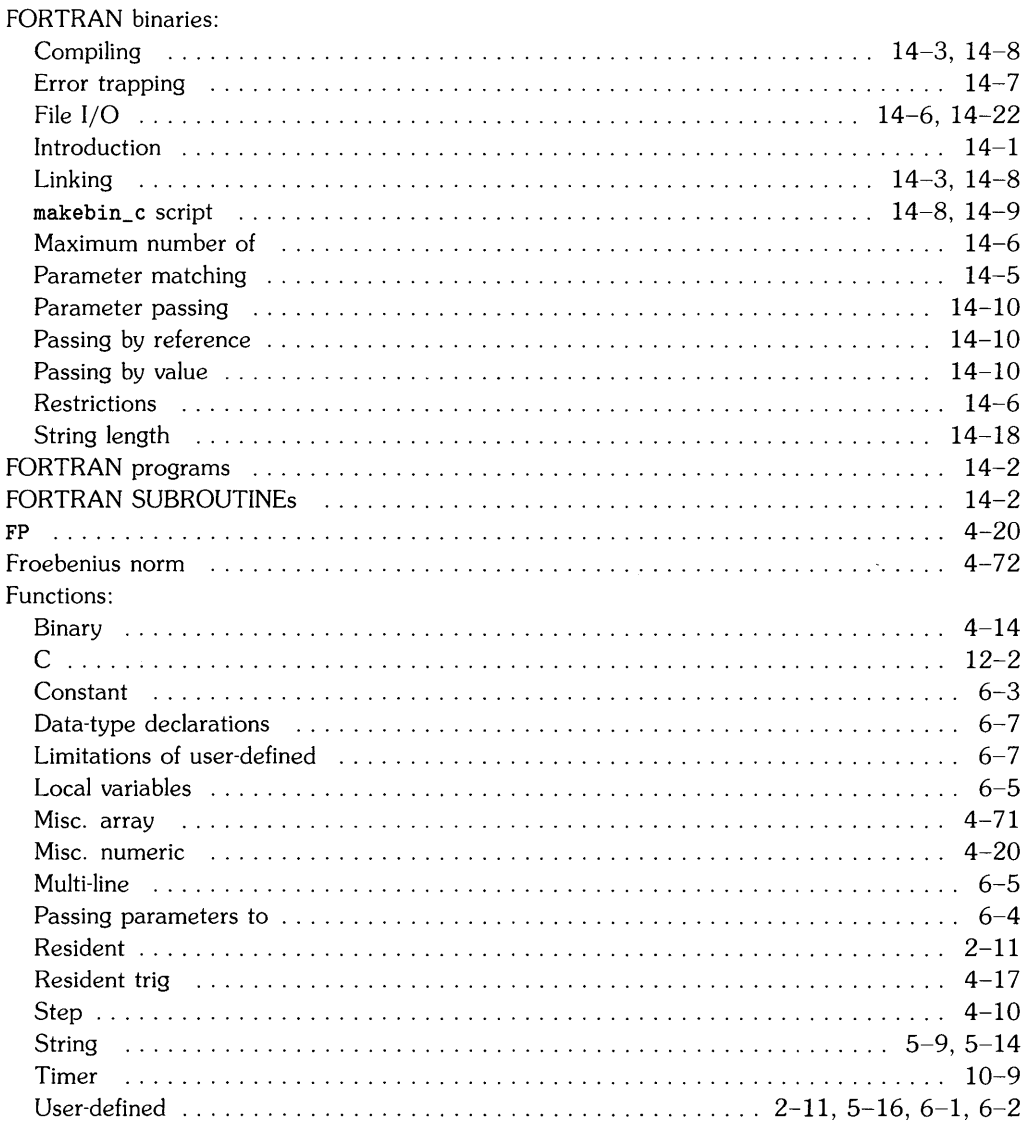

 $\Delta\phi=0.1$ 

# 9

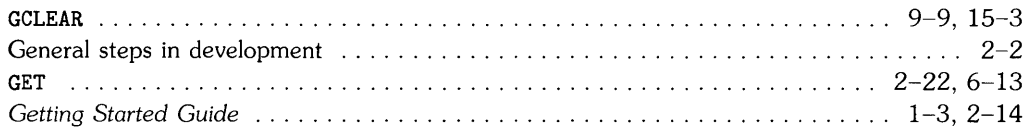

 $\mathcal{A}$ 

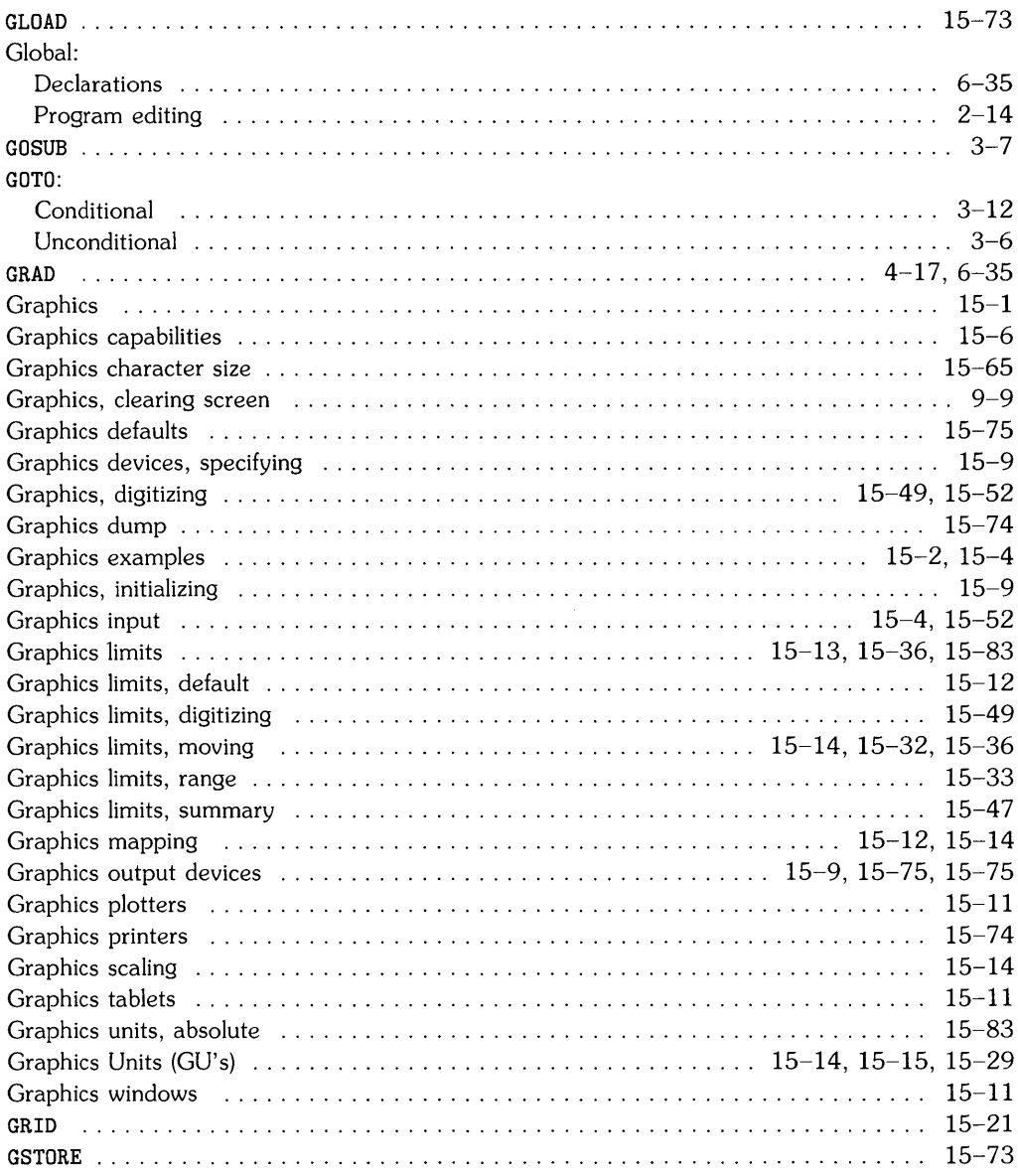

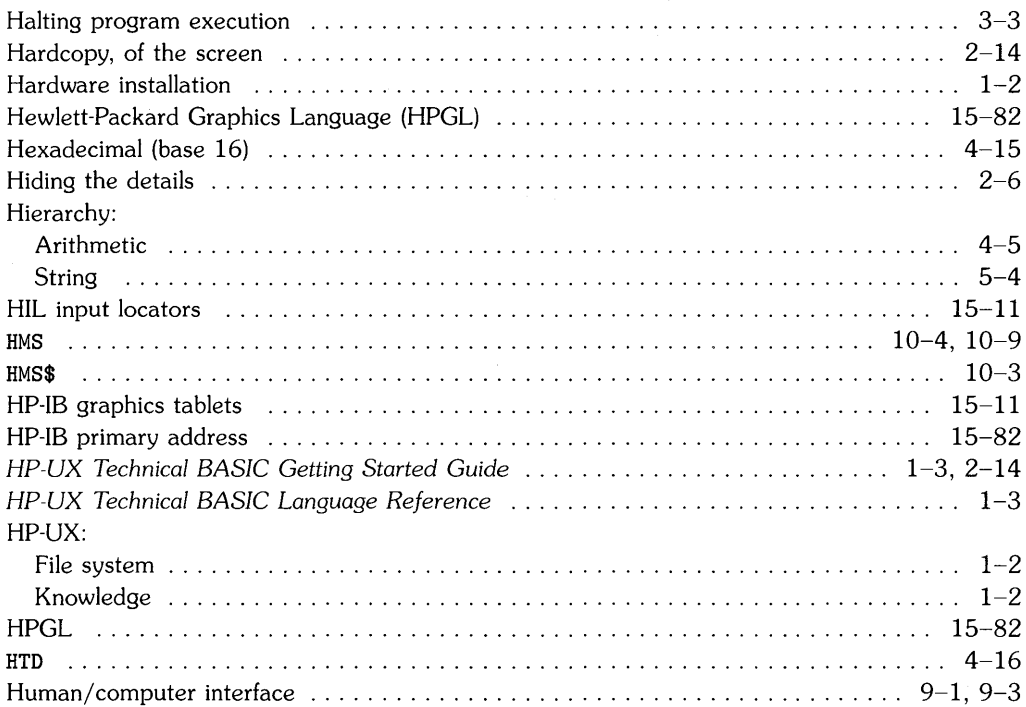

 $\mathbf h$ 

# $\mathbf{i}$

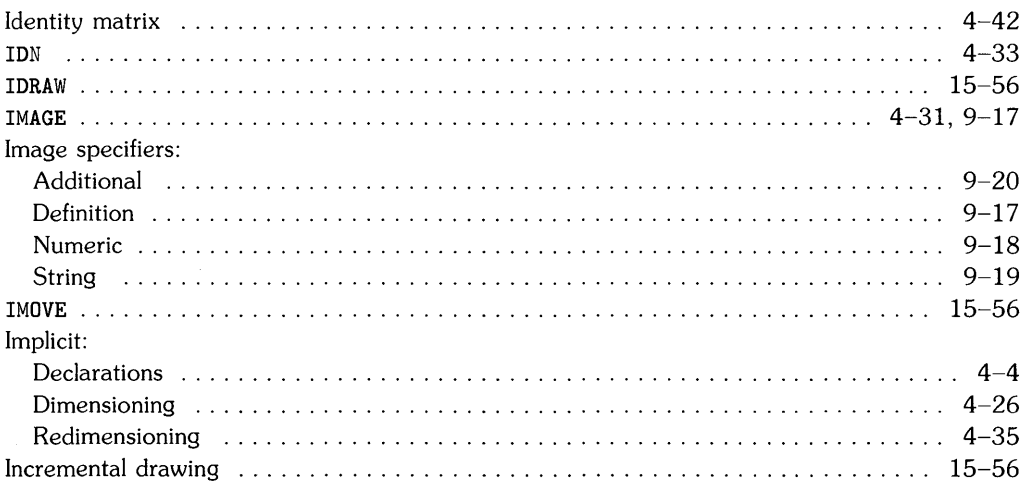
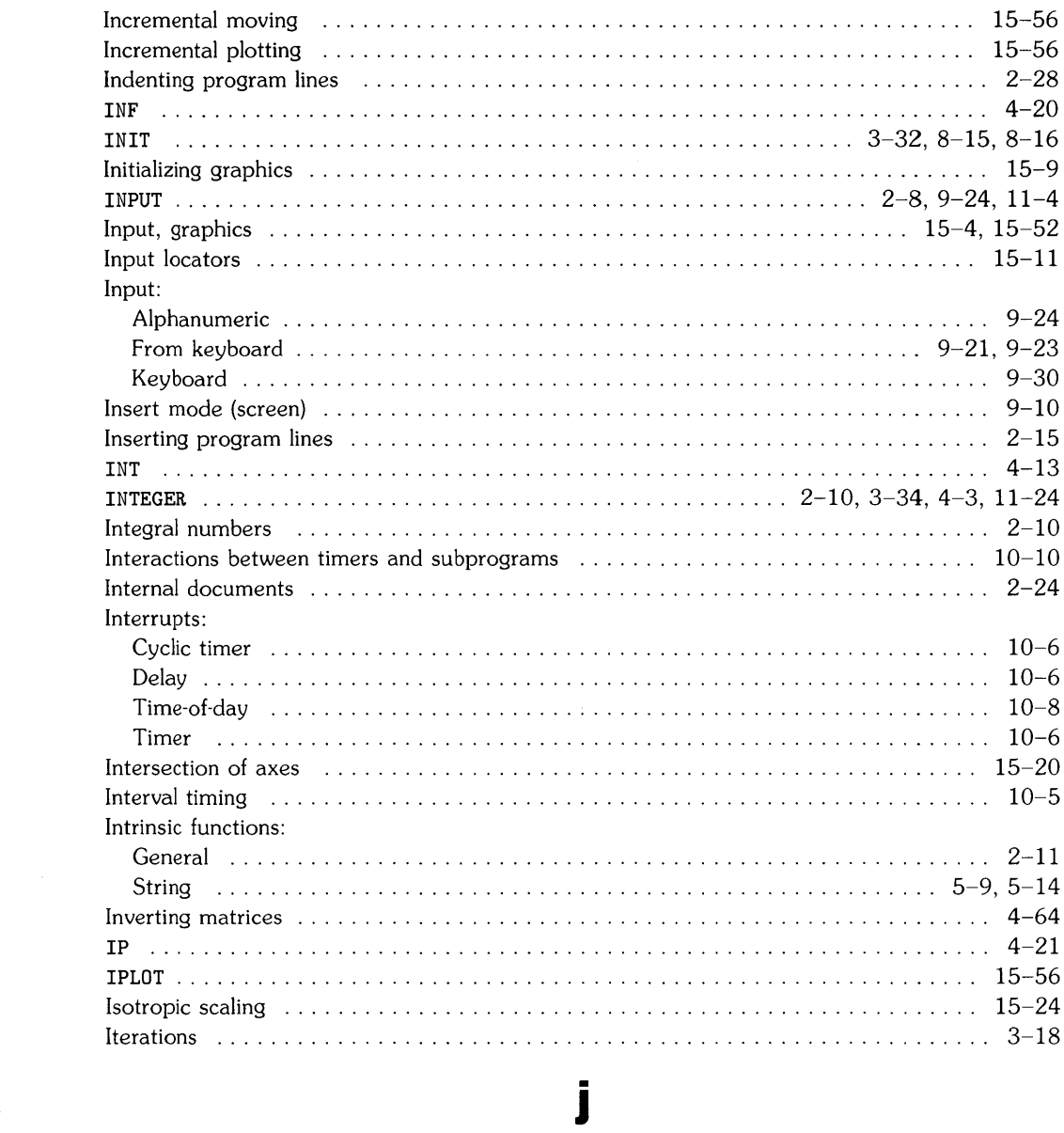

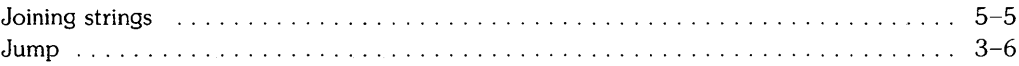

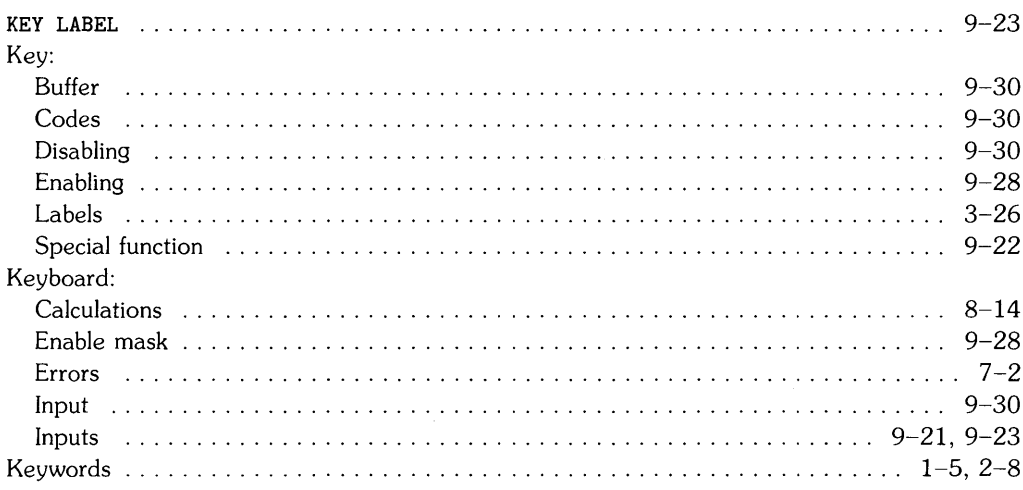

#### LBND **T.DTR** LEN **LET LGT**  $4 - 21$  $6 - 10$ LIMIT . . . . . . . . . . . . . . . . 15-17, 15-32, 15-36, 15-37, 15-38, 15-39, 15-40, 15-47 15–12 -15–64

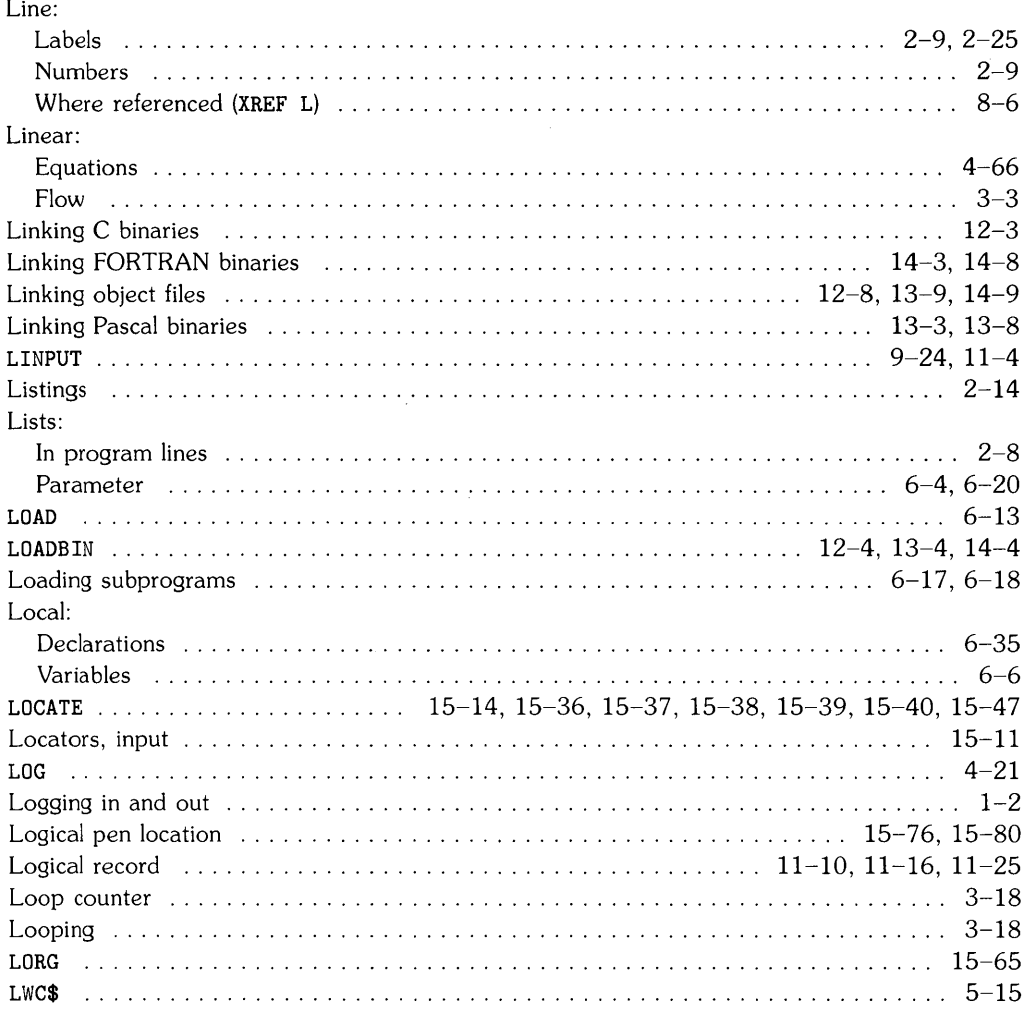

#### $m$

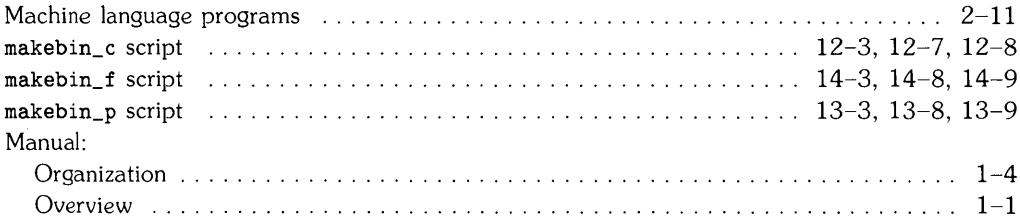

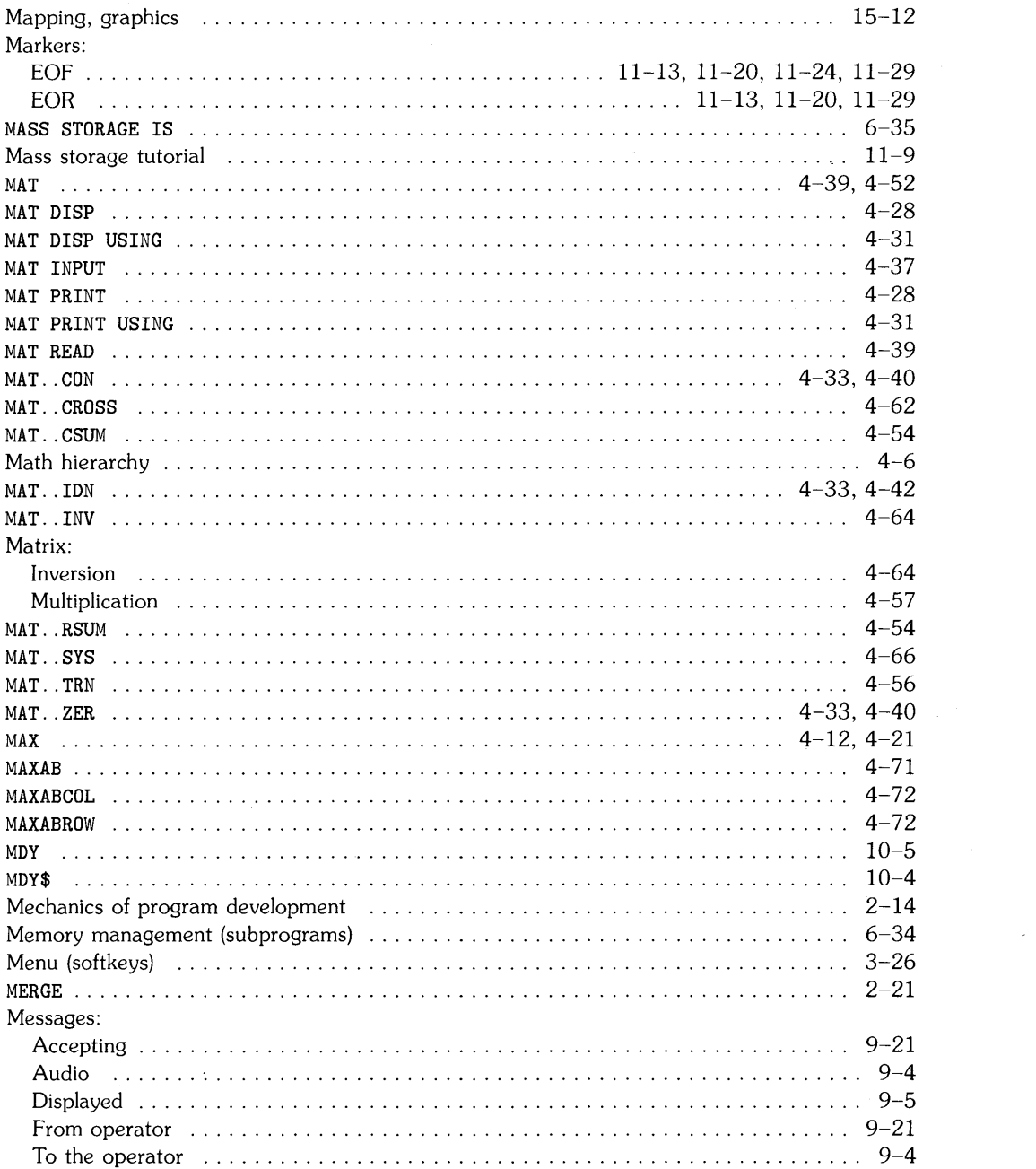

 $\sim 200$ 

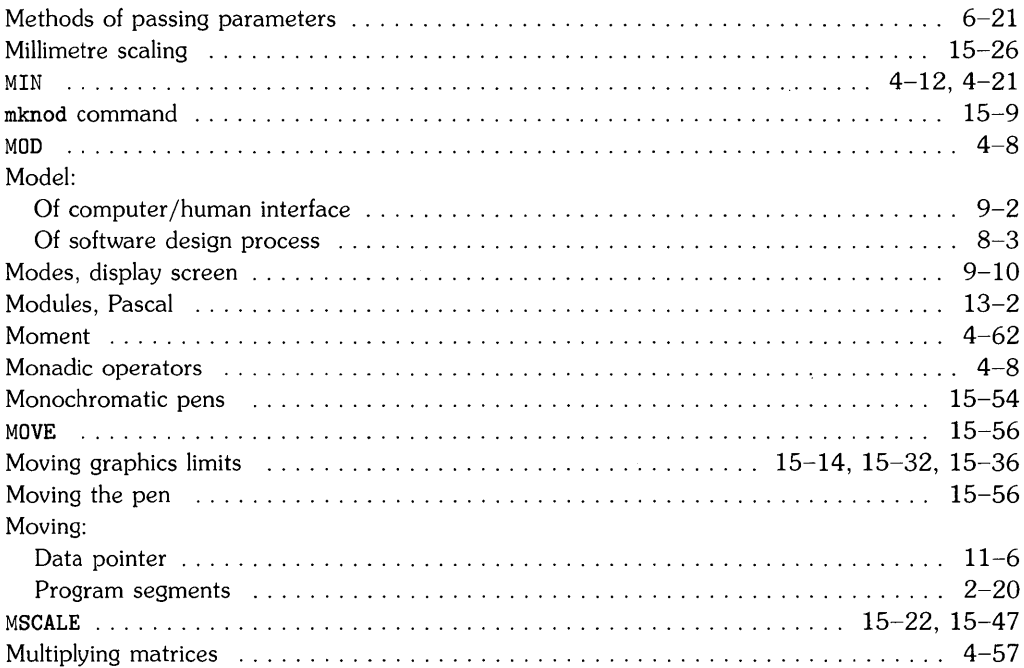

#### $\mathbf n$

#### Names:

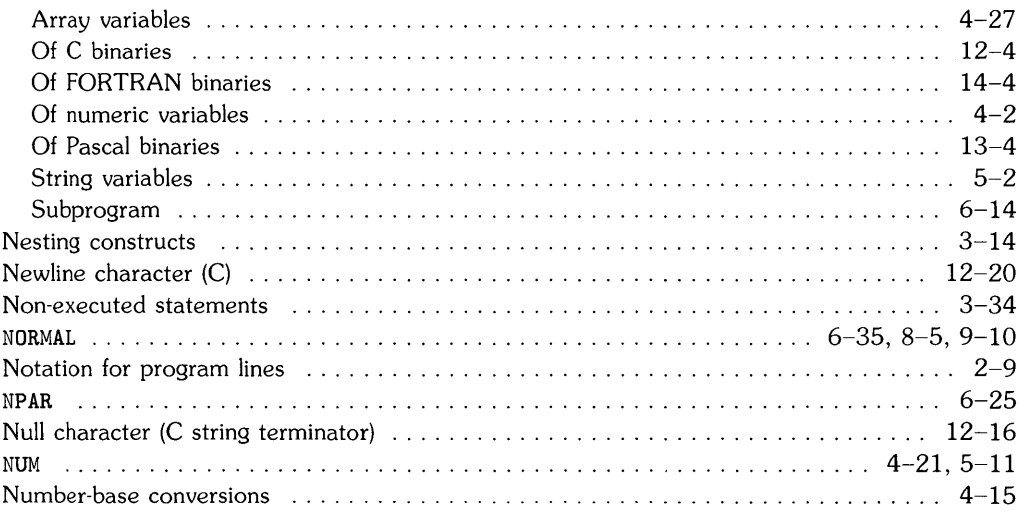

Numbers:

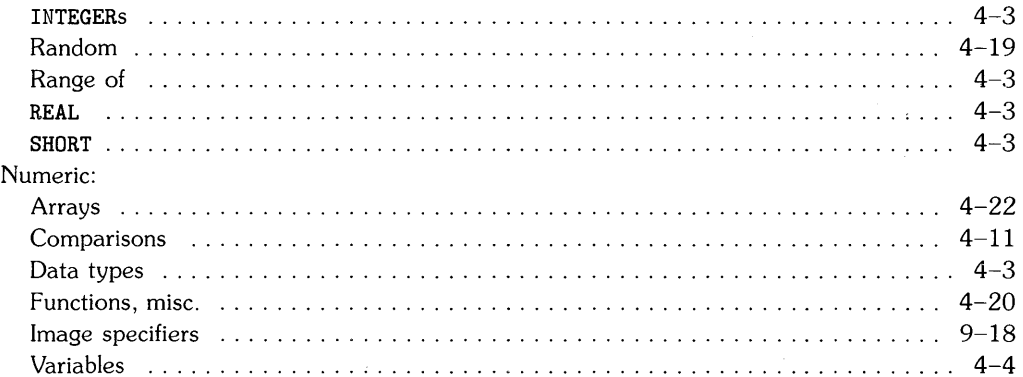

 $\bullet$ 

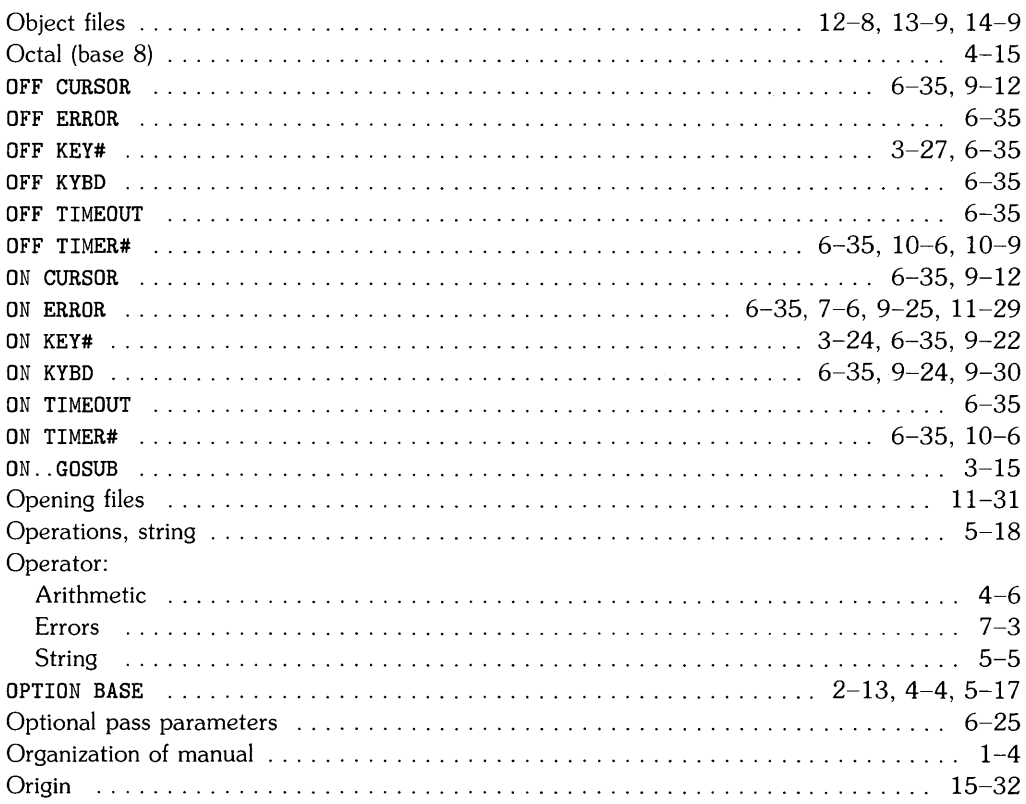

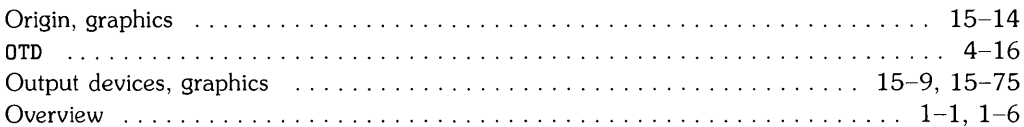

#### p

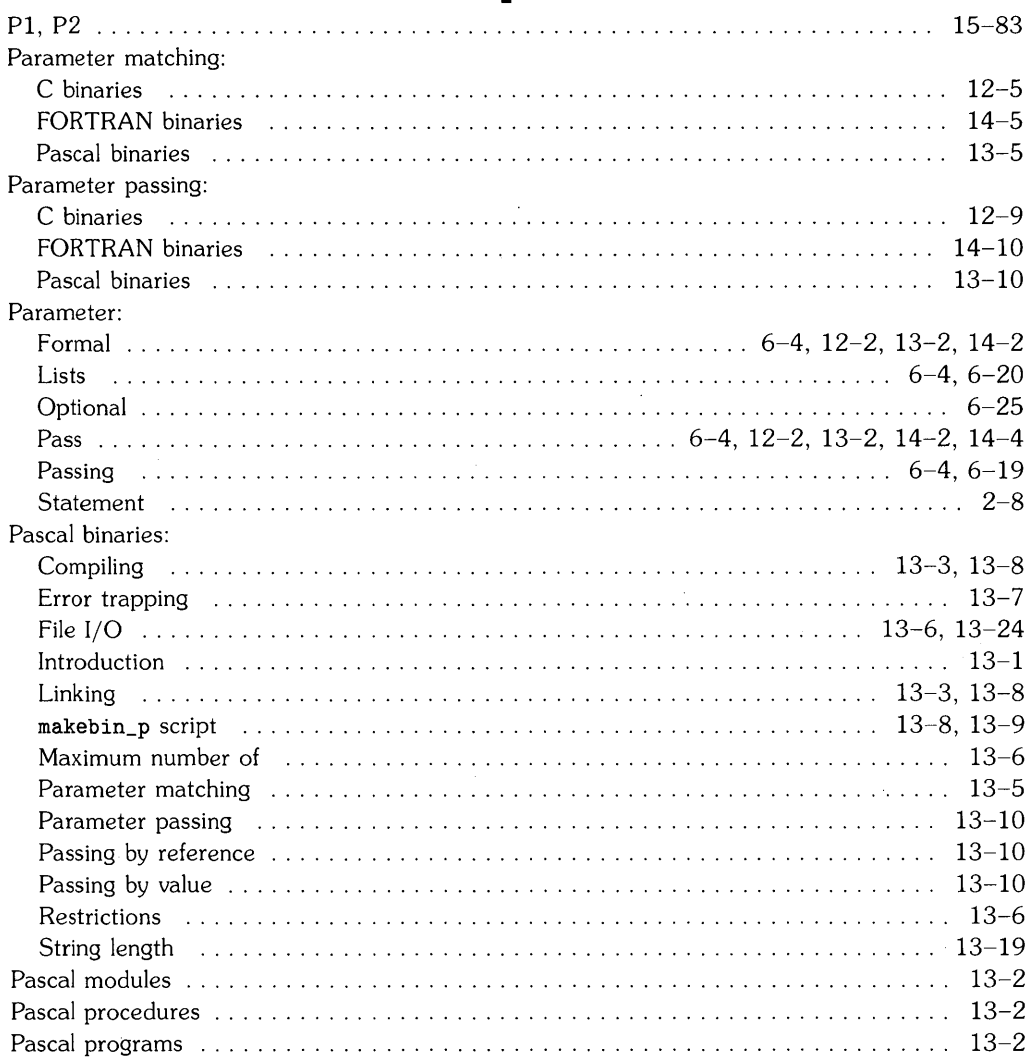

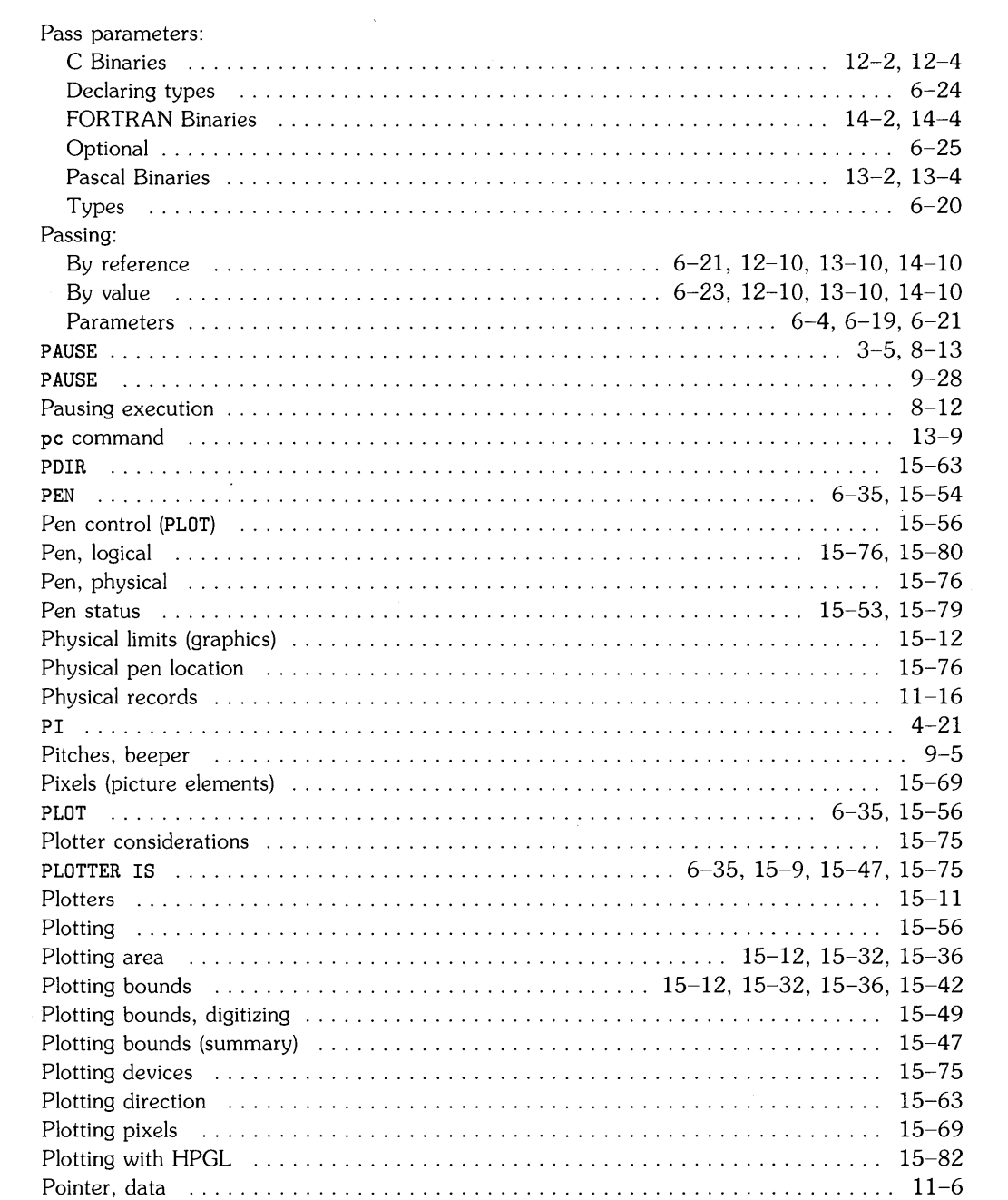

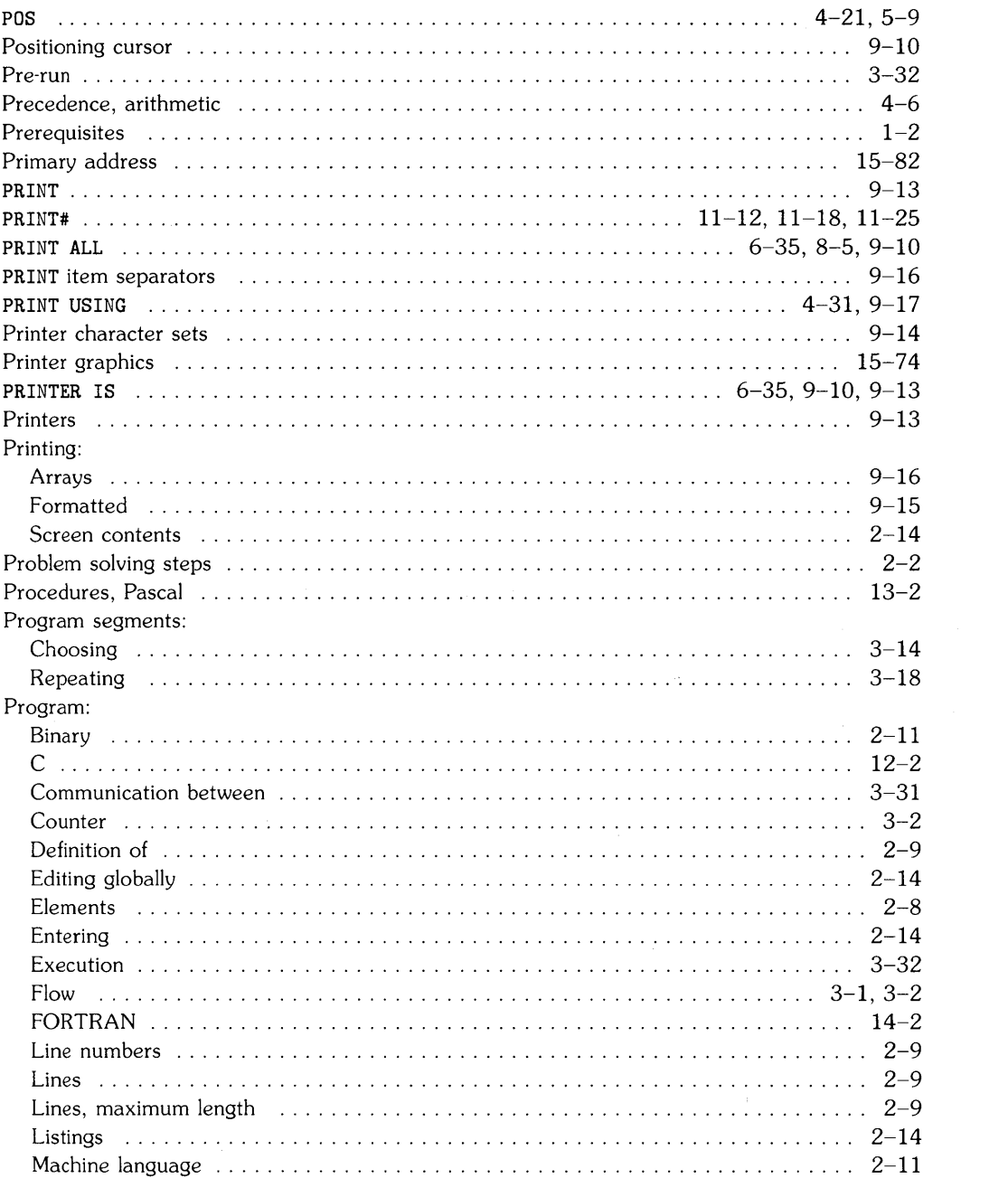

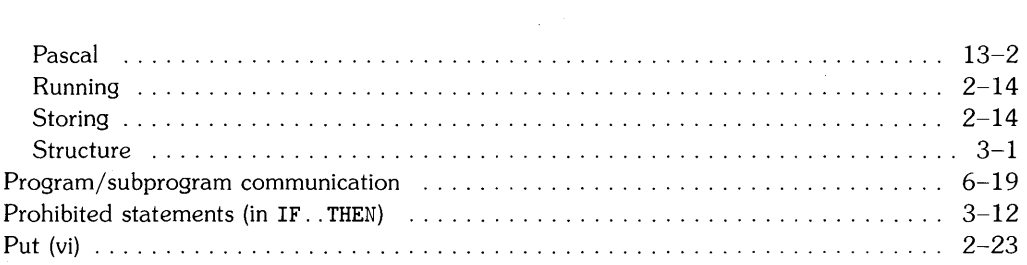

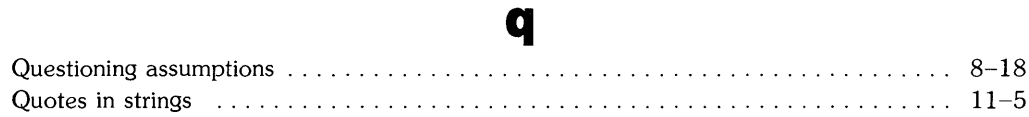

### r

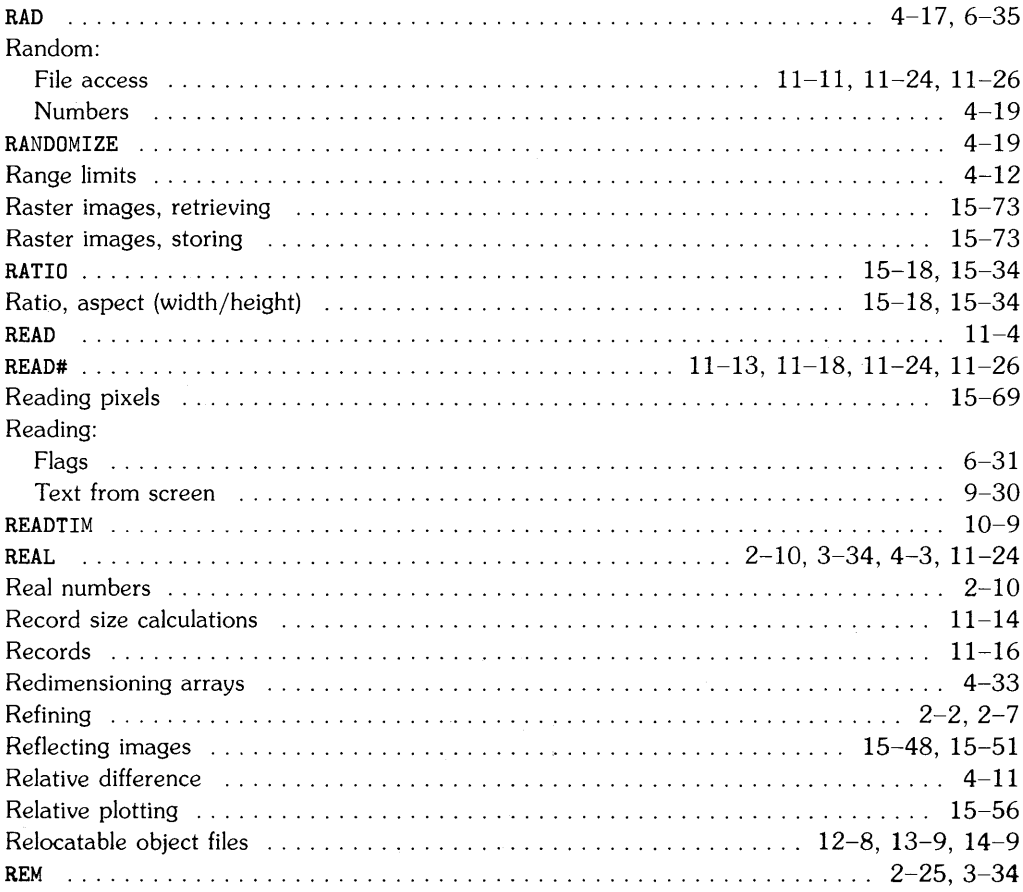

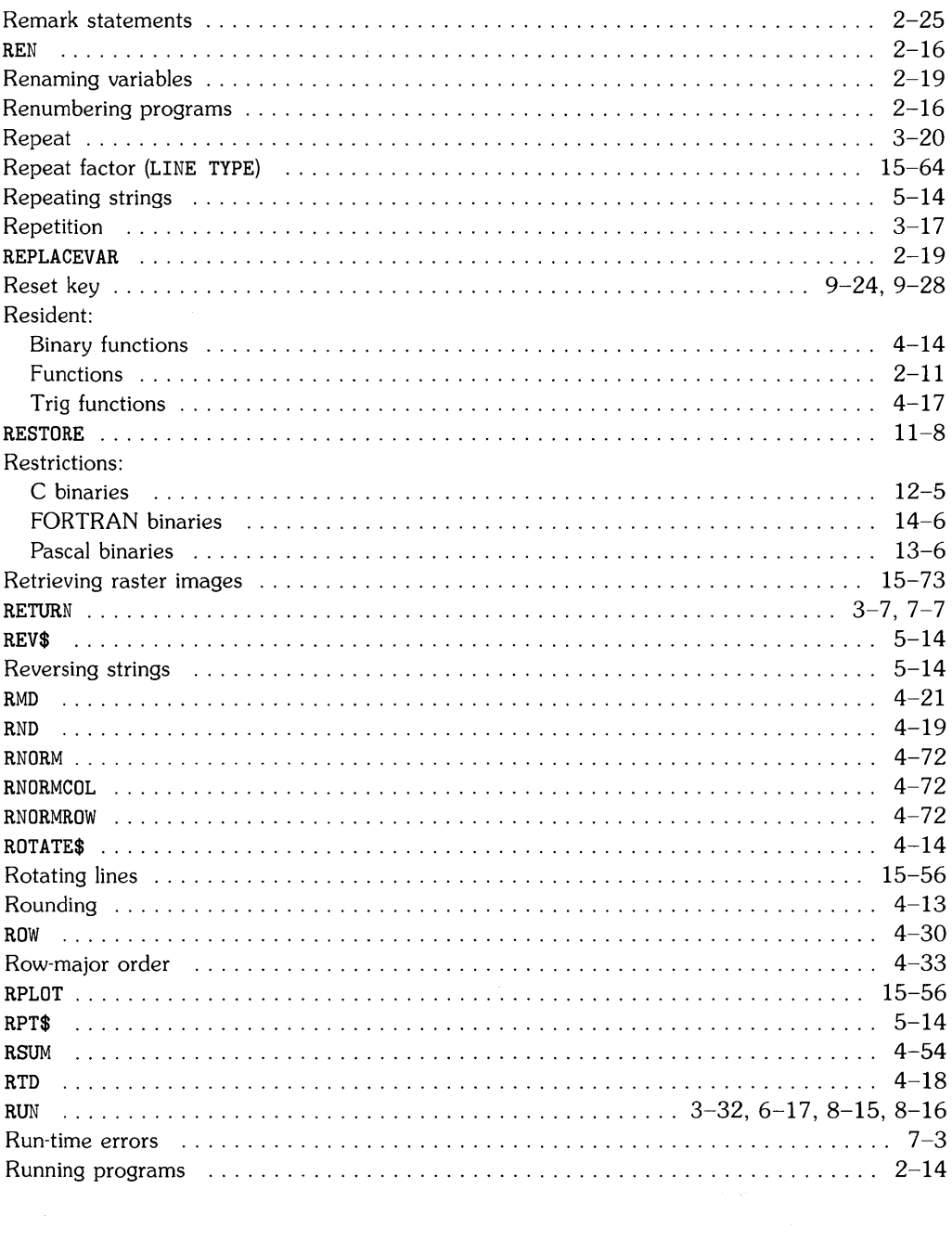

#### S

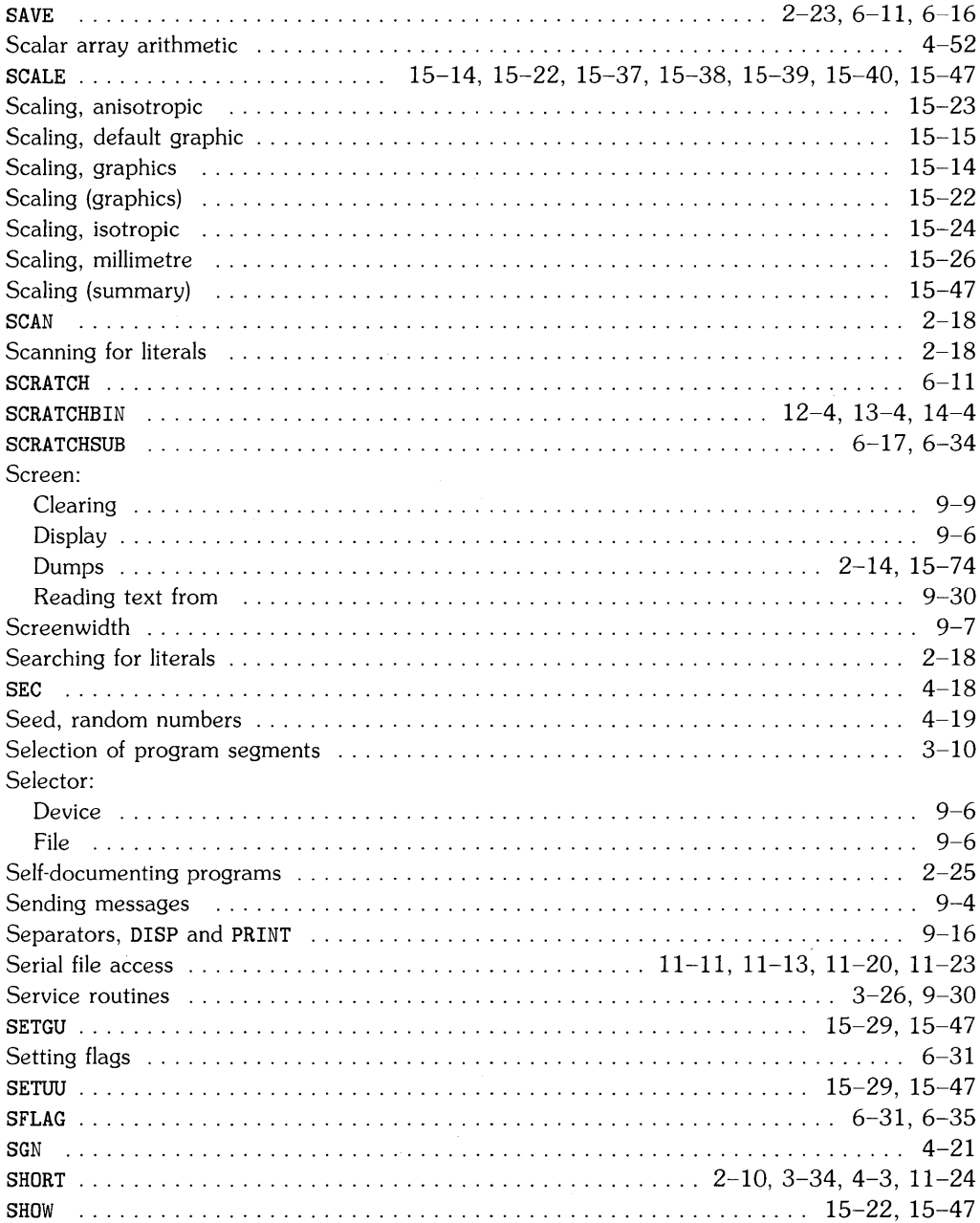

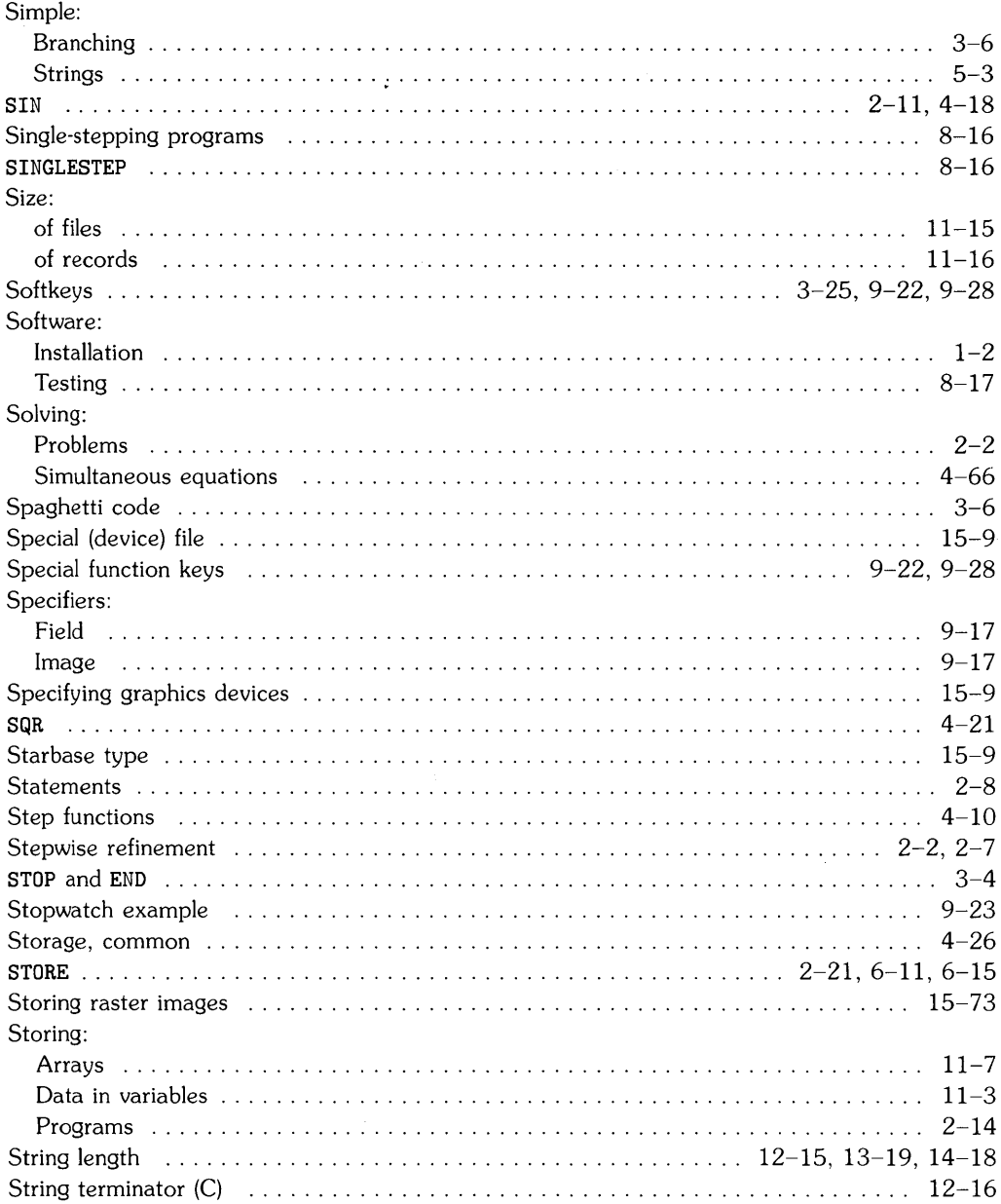

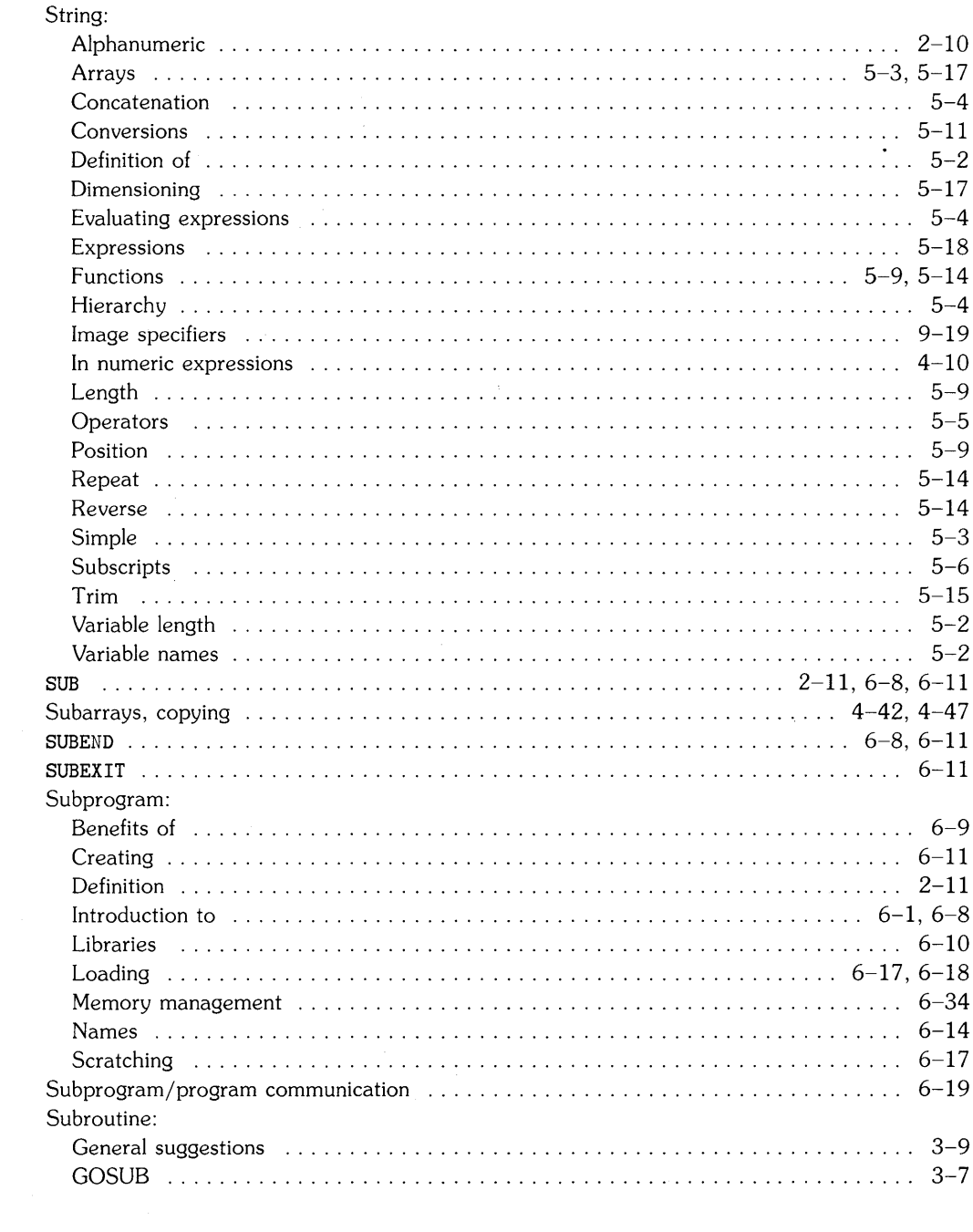

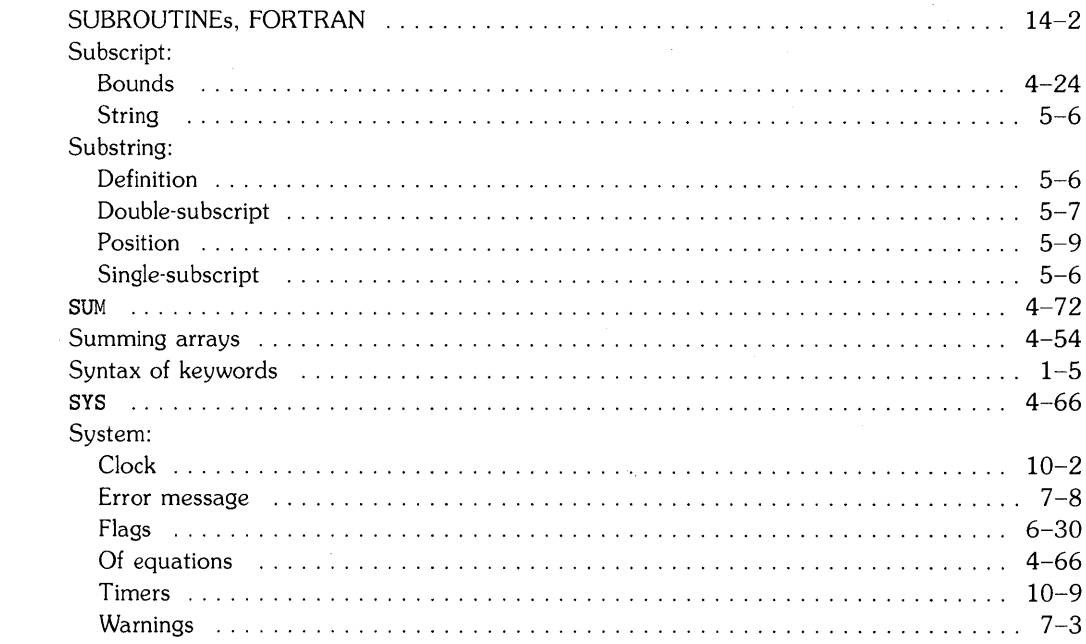

## $\mathbf t$

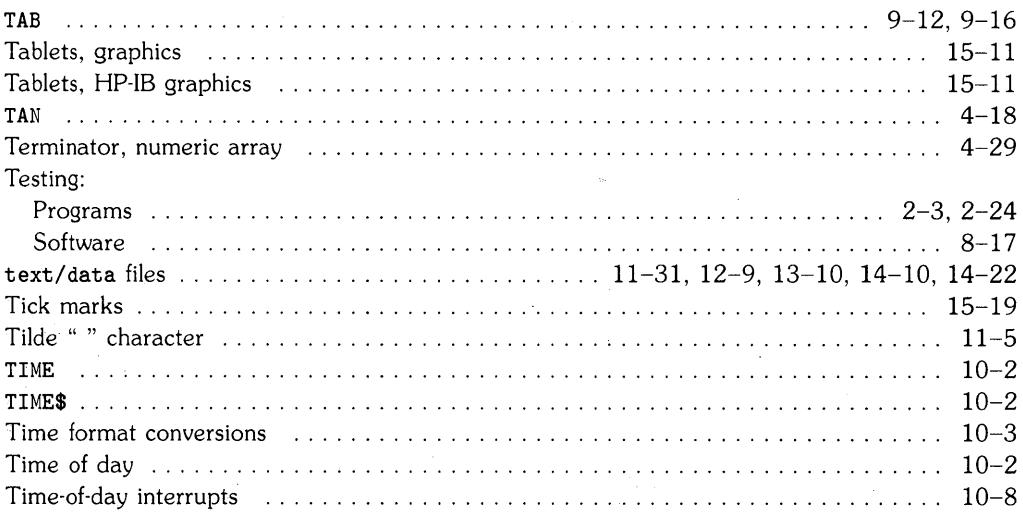

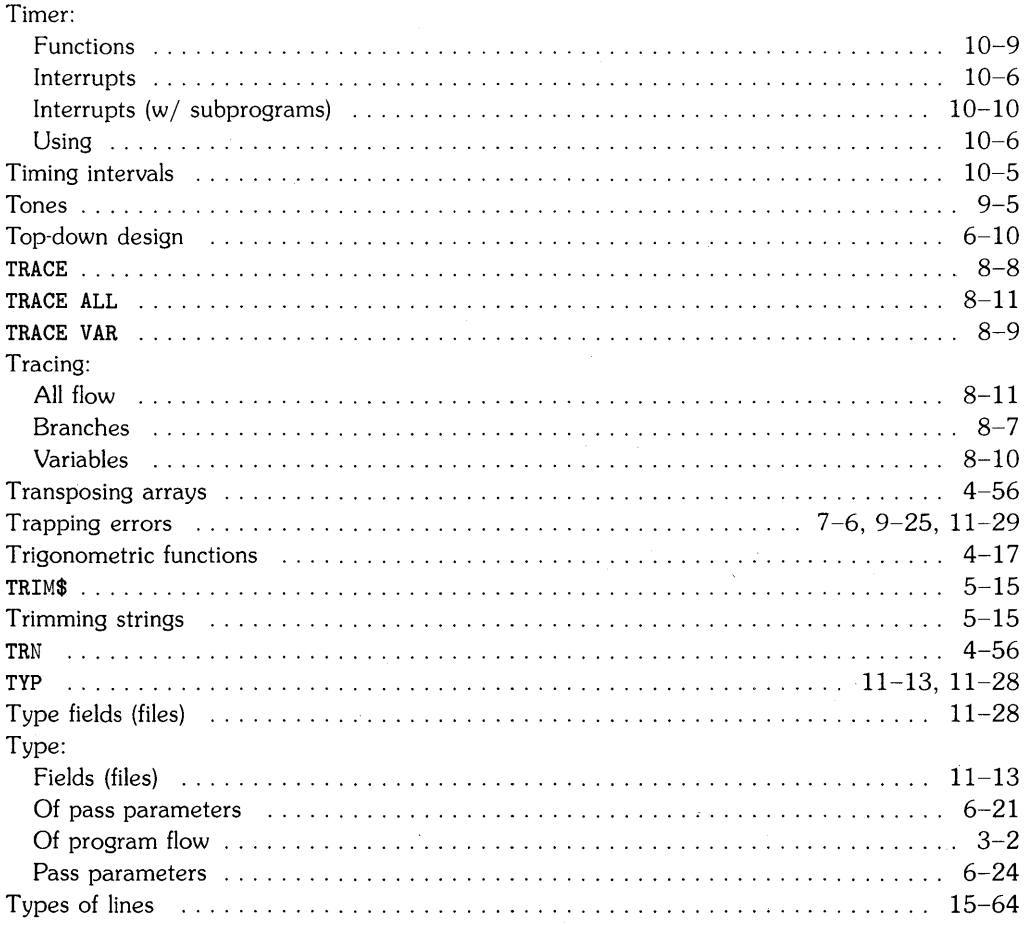

## $\overline{\mathbf{u}}$

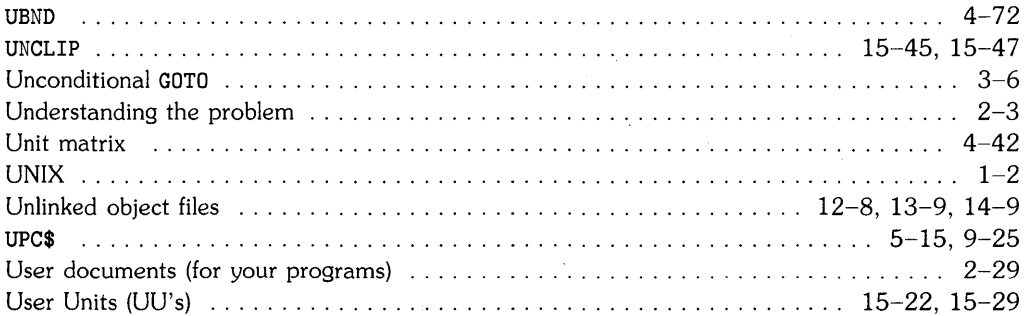

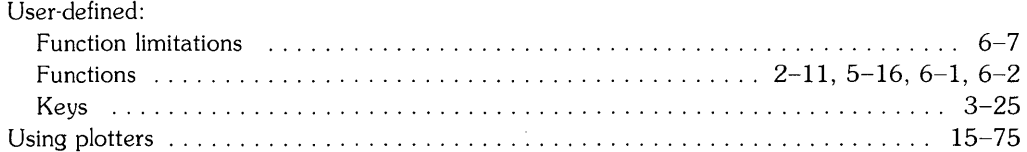

 $\mathbf{V}$ 

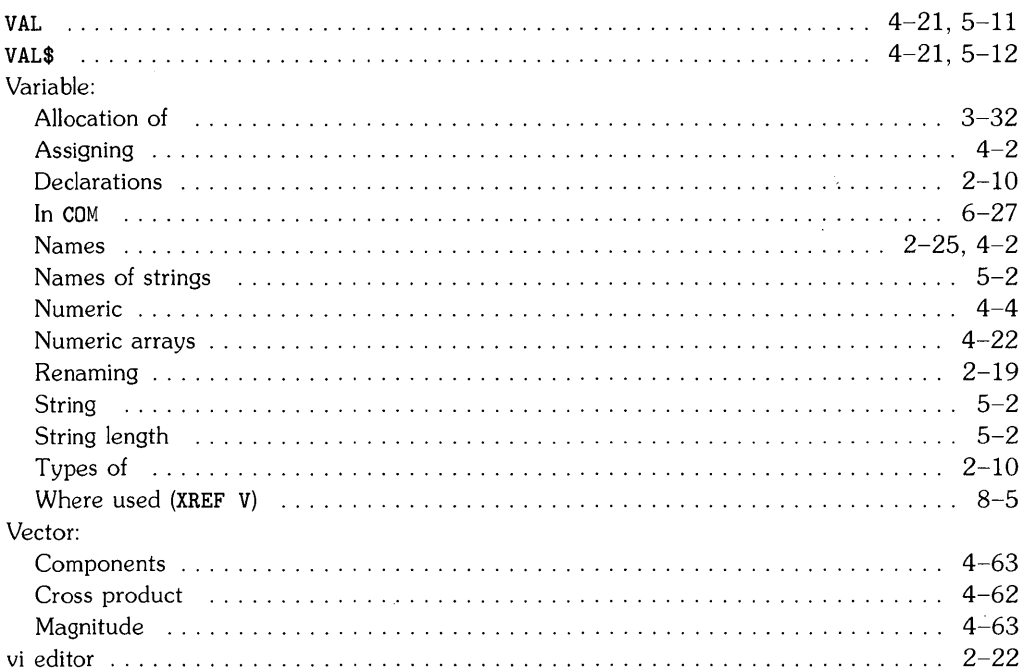

#### W

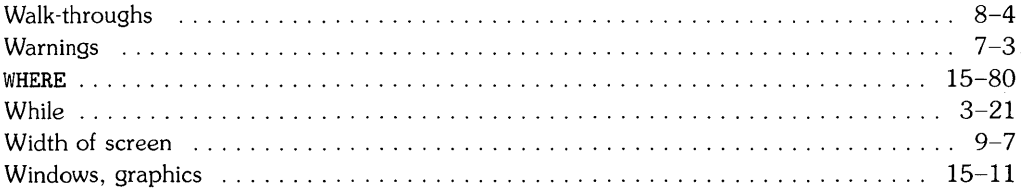

 $\mathcal{L}^{\text{max}}_{\text{max}}$  , where  $\mathcal{L}^{\text{max}}_{\text{max}}$ 

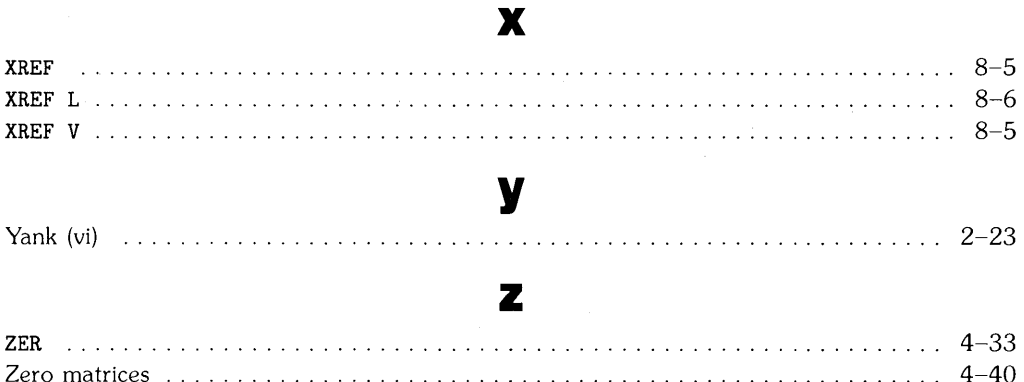

 $\sim 10^{11}$  km s  $^{-1}$ 

 $\bar{z}$ 

 $\mathcal{L}(\mathcal{L}(\mathcal{$  $\label{eq:2.1} \frac{d\mathbf{r}}{dt} = \frac{1}{2} \left( \frac{d\mathbf{r}}{dt} + \frac{d\mathbf{r}}{dt} \right) \mathbf{r} \cdot \mathbf{r} \cdot \mathbf{r$ 

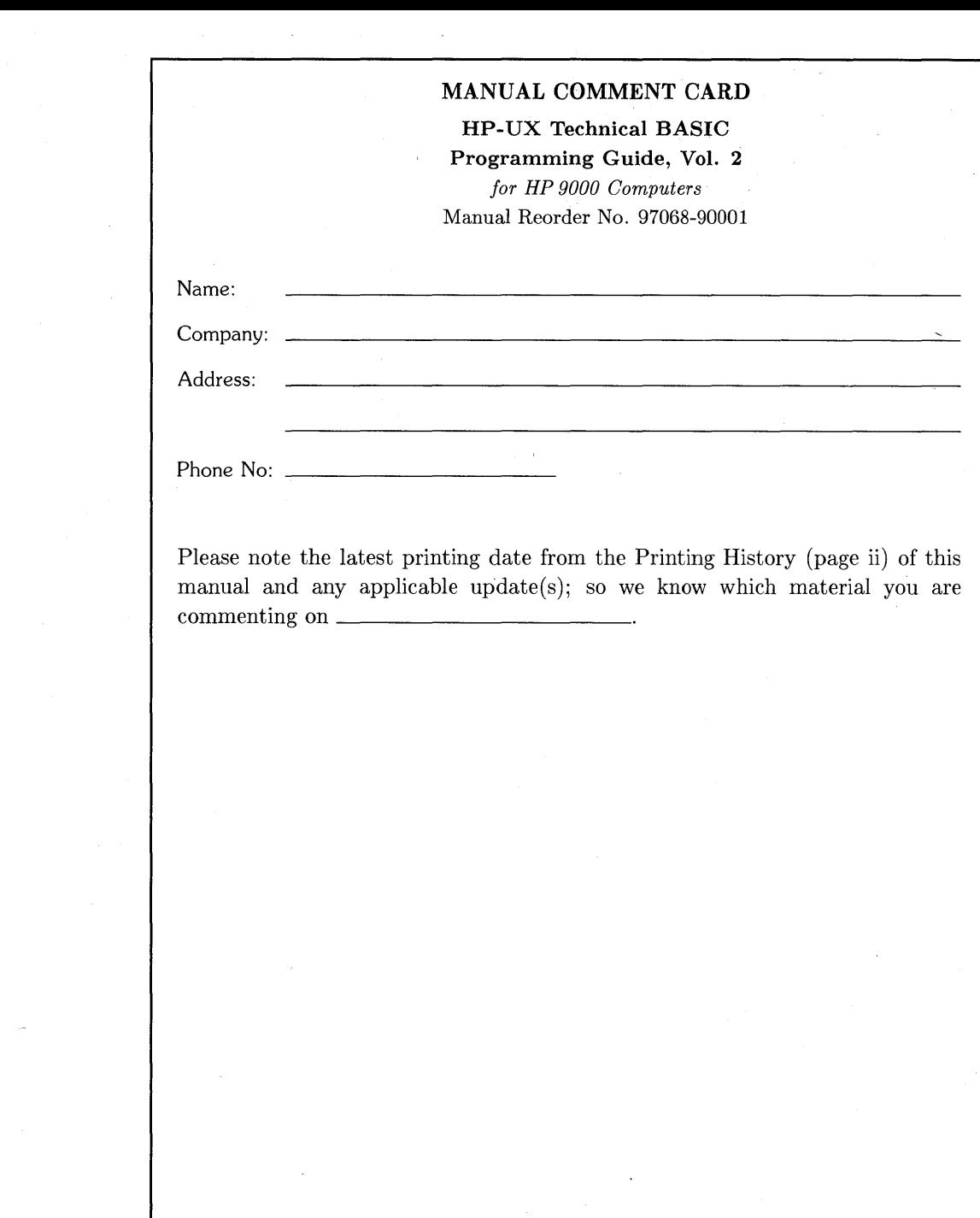

 $\mathcal{L}_{\text{max}}$  and  $\mathcal{L}_{\text{max}}$ 

 $\sim 10^{-10}$ 

# **BUSINESS REPLY MAIL**<br>FIRST CLASS PERMIT NO. 37

**FIRST CLASS** 

LOVELAND, COLORADO

**I II II I** 

NO POSTAGE **NECESSARY** IF MAILED IN THE UNITED STATES

POSTAGE WILL BE PAID BY ADDRESSEE

**Hewlett-Packard Company Fort Collins** Systems **Division Attn: Customer Documentation 3404 East Harmony Road Fort Collins, Colorado 80525** 

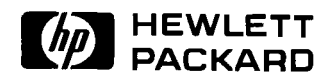

**HP Part Number 97068-90001** 

Microfiche No. 97068-99001 Printed in U.S.A. 2/86

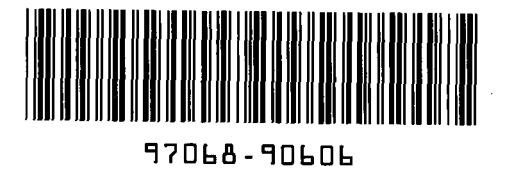

For Internal Use Only